# User's Manual

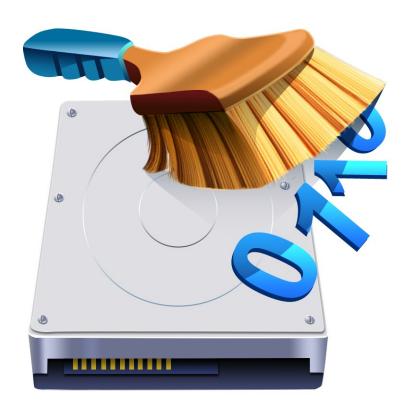

# R-Wipe & Clean

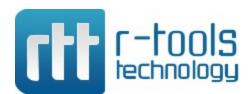

© 2025 R-tools Technology Inc. All rights reserved.

No part of this User's Manual may be copied, altered, or transferred to, any other media without written, explicit consent from R-tools Technology Inc..

All brand or product names appearing herein are trademarks or registered trademarks of their respective holders.

R-tools Technology Inc. has developed this User's Manual to the best of its knowledge, but does not guarantee that the program will fulfill all the desires of the user.

No warranty is made in regard to specifications or features.

R-Tools Technology Inc. retains the right to make alterations to the content of this Manual without the obligation to inform third parties.

# **Table of Contents**

| ı  | R-Wipe & Clean Overview                          | 1              |
|----|--------------------------------------------------|----------------|
| 1  | System Requirements and Registration             | 1              |
|    | Contact Information and Technical Support        |                |
|    | File Erasure on SSD and HDD devices              |                |
|    | Wiping Algorithms                                |                |
| 4  | Wiping Aigoriums                                 | 2              |
| II | Classic Interface: Main Panel                    | 3              |
| 1  | Customization                                    | 5              |
| 2  | Settings                                         | 6              |
|    | Logging                                          |                |
|    | Wiping and Cleaning                              |                |
| 7  |                                                  |                |
|    | Wiping Wiping Files                              |                |
|    | Wipe Lists                                       |                |
|    | R-Wipe & Clean Smart overview                    |                |
|    | R-Wipe & Clean Smart Main Panel                  |                |
|    | Settings                                         | 19             |
|    | Logging                                          | 2 <sup>-</sup> |
|    | Managing Wipe Lists                              | 22             |
|    | Managing Items in a Wipe List                    | 22             |
|    | Registry Search & Clean                          |                |
|    | Exporting and Importing Wipe Lists               |                |
|    | Using INI File Format for Import                 |                |
|    | Wiping Free Disk Space                           |                |
|    | Cleaning a Computer                              |                |
|    | Cleaning Internet Activity                       |                |
|    | Cleaning System's Own Traces                     |                |
|    | Cleaning Program Traces                          |                |
| 5  | Wiping Tasks and Scheduler                       |                |
| _  | Creating a Large Wipe and Clean Task             |                |
|    | Using Scheduler                                  |                |
|    | Starting Tasks from a Command Line and Shortcuts | 100            |
|    | Importing Task from a Command Line               |                |
| 6  | Registry Search & Clean                          |                |
|    | Startup Renaming                                 |                |
| 8  | Boss Key                                         | . 103          |
| Ш  | Touch Interface: Main Panel                      | 103            |
|    | Customization                                    |                |
| 2  | Settings                                         | . 106          |
| 3  | Logging                                          | . 112          |
| 4  | Wiping and Cleaning                              | . 112          |

| Wiping                                           |     |
|--------------------------------------------------|-----|
| Wiping Files                                     |     |
| Wipe Lists                                       | 115 |
| Wiping Free Disk Space                           |     |
| Cleaning a Computer                              | 121 |
| Cleaning Internet Activity                       | 122 |
| Cleaning Personal Traces                         | 132 |
| Cleaning System's Own Traces                     | 139 |
| Cleaning Program Traces                          | 156 |
| Wiping Tasks and Scheduler                       | 157 |
| Creating a Large Wipe and Clean Task             |     |
| Using Scheduler                                  | 161 |
| Starting Tasks from a Command Line and Shortcuts | 162 |
| Importing Task from a Command Line               | 162 |
| ndex                                             | 163 |

# I R-Wipe & Clean Overview

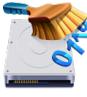

**R-Wipe & Clean** is a complete solution to remove useless files and keep your computer privacy. Irretrievably deletes private records of your on- and off-line activities, and free up your disk space. Removes files and unused disk space using either fast or secure erase algorithms. All files and folders may be combined in wipe lists to erase them in a single procedure. Supports both the FAT and NTFS file systems. All separate wipe and clean tasks can be combined in one or more erasing procedures launched immediately or at predefined times or events as a background task.

R-Wipe & Clean Classic
R-Wipe & Clean Touch

# 1.1 System Requirements and Registration

#### System Requirements:

- An Intel-compatible platform with a CPU at least 1.5 GHz;
- Windows 7 / 8.1 / 10 / 11 (32/64 bit) or Windows Server 2008 R2 / 2012 R1/R2 / 2019 / 2022 / 2025(64 bit);
- RAM: 1 GB or more;HDD space: 50 MB
- Screen resolution: 800x600

# Registration:

When **R-Wipe & Clean** is started by a standard user or Administrator without elevated privileges, it will be registered only for the current user.

Use an Administrator account with elevated privileges to register R-Wipe & Clean for all users on the computer.

# 1.2 Contact Information and Technical Support

To obtain the latest version of **R-Wipe & Clean**, go to:

Product Site: <a href="http://www.r-wipe.com">http://www.r-wipe.com</a>
Sales Department: <a href="mailto:sales@r-tt.com">sales@r-tt.com</a>

The **R-Wipe & Clean** Support Team is available 24 hours a day, seven days a week, and has an average e-mail response time less than 4 hours.

Tech. Support: support@r-tt.com

Send your support request to: <a href="http://www.r-tt.com/Support\_request.html">http://www.r-tt.com/Support\_request.html</a>

Data Security & Privacy FAQ: <a href="http://www.r-tt.com//Data\_Security\_Privacy\_FAQ.shtml">http://www.r-tt.com//Data\_Security\_Privacy\_FAQ.shtml</a> R-tt Forum: <a href="http://forum.r-tt.com">http://forum.r-tt.com</a>

# 1.3 File Erasure on SSD and HDD devices

#### Delete vs Wipe

There are two distinguishably different ways of how computer systems erase files:

**Deletion:** The system marks the file as "not needed" anymore, quite often it keeps information about that file, including its name, time stamps, and other file attributes may. And almost always the file data remains untouched, which makes file recovery quite possible by applicable file recovery software, usually inexpensive and easily available.

**Wiping:** a wiping utility overwrites file information and data with a special data pattern and thus makes file recovery impossible. No file recovery utility can do that when a correct file wiping procedure is applied.

# Wiping files on modern computers

Most modern computers have <u>SSD devices</u> rather than HDD ones as their prime data storages. HDD and SSD devices work completely differently, but the most important difference for us now is whether files can be irrecoverably wiped out on those devices.

#### **HDD** devices:

An HDD device keeps file data always on the same physical and logical place which is known to the OS and, through it, to any software. Only the OS can move files across the device, and it's aware where and when it moved their data. Wiping makes sense for an HDD device, as the new data can be written exactly to the same place where the old data was stored. It becomes completely and irrecoverably destroyed, and its recovery is impossible. See more about file wiping algorithms on the Wiping Algorithms page.

#### SSD devices:

An SSD device constantly shuffles the file data across its cells to level their wear, and only the device itself knows where the file data is stored at a certain time. The OS has no control over this process, and moreover, it has no means to know the actual physical location of the data. Using the TRIM command it regularly informs the SSD device that some blocks of data are not needed anymore. The SSD device marked the cells occupied by those blocks as "free" to internally wipe them later.

Therefore, file wiping by the OS or third-party software makes no sense for SSD devices, as the new data cannot be written to the same cells where the old data was stored. Most likely it will be written to other cells and the old data will remain untouched.

Eventually, the file data will be wiped out by the SSD device itself. But the main problem is when that will happen. Depending on many circumstances, it may take from several seconds to several hours to several days. Within this time, the file data will remain stored on the SSD device, and can be obtained by those how know how to do that. The good thing though is that practically only the SSD manufacturer has such knowledge, and they keep it as the top-most secret. They are very reluctant to reveal that information even to law enforcement agencies, but they can extract such data themselves, for example, under a court order.

There's also the bad thing though: there are some chances that advanced computer hackers can obtain such information through reverse engineering, although it's highly unlikely that they will do that for an ordinary computer user.

And the last. Do not confuse erasing of particular files on an SSD device with the Erase procedure that irrecoverably destroys ALL DATA on the SSD device making it fully blank.

**R-Wipe & Clean** disables wiping files and free disk space on such devices by default. You may enable it, but you should understand what you are doing.

# 1.4 Wiping Algorithms

<u>File wiping</u> is necessary only for files stored on conventional hard drives. Files stored on new <u>SSD storage</u> devices cannot be effectively wiped out due to the principles of operation of these devices. Read the <u>File Erasure</u>

on SSD and HDD devices page for more details. **R-Wipe & Clean** disables wiping files and free disk space on such devices by default. You may enable it, but you should understand what you are doing.

Currently **R-Wipe & Clean** supports 5 wiping algorithms:

| <b>Zeroes</b> (000) | The unused space or file is filled with zeroes through 1 pass. The fastest but the     |
|---------------------|----------------------------------------------------------------------------------------|
|                     | least secure algorithm. Also it does not conceal the fact that the disk or file has    |
|                     | been wiped.                                                                            |
| Pseudo-random       | The unused space or file is filled with pseudo-random numbers through 1 pass. A        |
| numbers (1010)      | slower but little bit more secure algorithm than the Zeroes algorithm and it also      |
|                     | conceals to some degree the fact that the disk or file has been wiped.                 |
| DoD 5220.22-        | The unused space or file is wiped using Department of Defense standard 5220.22-        |
| M(3)                | M(3). Provides high-grade data wiping filling the unused space or file with a special  |
|                     | digital pattern through 3 passes This algorithm is very secure, but slow.              |
| DoD 5200.28-        | The unused space or file is wiped using Department of Defense standard 5200.28-        |
| <b>STD</b> (7)      | STD(7). Provides high-grade data wiping filling the unused space or file with a        |
|                     | special digital pattern through 7 passes. This algorithm is very secure, but very      |
|                     | slow.                                                                                  |
| Peter Gutmann       | The unused space or file is wiped using the Peter Gutmann's algorithm. Provides        |
| (35)                | high-grade data wiping filling the unused space or file with a special digital pattern |
|                     | through 35 passes. This algorithm is military-level secure, but horribly slow.         |

What algorithm is to choose, depends on your specific needs. All of these wiping algorithms make recovery of wiped data with any software-based data recover utility impossible. So if you want to protect your information from a casual snooper, you may safely choose either the **Zeroes** or **Pseudo-random numbers** algorithm. The latter also conceals the fact that you wiped the data.

#### **If you want more security**, you need to know the following:

There are some <u>forensic</u> techniques for recovery of wiped data. These techniques are based on the fact that magnetic medium on the hard drive's platters "store" some information about previously written data. Such information cannot be completely removed. Wiped data may be recovered even from mechanically damaged platters. So the only safe way to completely remove data from a hard drive is to mechanically grind the magnetic medium off the drive platters or dissolve them in special chemical solvents.

But in order to recover the wiped data using one of these techniques, a hard drive must be disassembled, its platters placed in a precise magnetic field measurement system, and the results of such measurement statistically processed. All that is very expensive and requires a very qualified and experienced personnel and a specially developed equipment. Only a very advanced organization such as a law enforcement or intelligence agency of a developed nation, or a special high-tech firm can afford this. Moreover, each successive wiping pass makes such data recovery much and much harder. So, the **DoD 5220.22-M(3)** clearing and sanitizing standard overwriting the data with a special pattern through 3 passes is a rather reliable and safe choice for this case.

If you need the ultimate security, use the **DoD 5220.22-M(7)** clearing and sanitizing standard, or even the **Peter Gutmann (35)** wiping algorithm. They render data almost unrecoverable, but they are extremely slow.

# II Classic Interface: Main Panel

**Note:** Some operations, such as <u>wiping a file</u>, <u>wiping and deleting the contents of the Recycle Bin</u>, or <u>wiping free space</u> on a single disk, can be performed directly from the shortcut menu without starting **R-Wipe & Clean**.

When **R-Wipe & Clean** starts, its main panel appears. You may <u>customize</u> **R-Wipe & Clean** to view only necessary items.

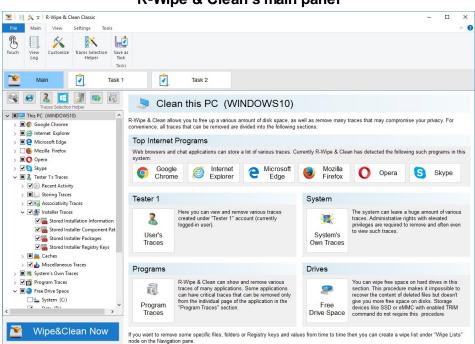

#### R-Wipe & Clean's main panel

#### More information on the menu items...

| Main     | Touch: Switches to the Touch interface (suitable for touch screen device).                        |
|----------|---------------------------------------------------------------------------------------------------|
|          | View Log: Shows and saves the Log file                                                            |
|          | Customize: Customizes R-Wipe & Clean                                                              |
|          | Traces Selection Helper: Helps to select traces to clean                                          |
|          | Save as Task: Saves the selected items in the Tree as a <u>large single wipe &amp; clean task</u> |
| View     | Shows/hides various program controls                                                              |
| Settings | Gives access to various program settings                                                          |
| Tools    | Boss Key: Sets the Boss Key for various Internet applications.                                    |
|          | R-Wipe & Clean Smart: Starts an advanced tool to manage Wipe Lists.                               |
|          | File Streams Cleaner: Cleans file Alternative Data Streams.                                       |
|          | Task Transfer: Starts task exchange from one computer to another.                                 |
|          | Postponed Cleaning: Edits the list of items to clear on the next computer startup                 |
|          | Startup renaming: Edits the list of <u>items to rename</u> the next computer startup              |

You may turn on and off the toolbar. Select/deselect Minimized Ribbon on the View menu.

# Wipe and Clean Tasks

#### How to:

Clean your private information from your computer: Cleaning a Computer

Remove a single file directly from Windows Explorer: Wiping a File.

Remove the contents of the Recycle Bin: Wiping the Recycle Bin.

Remove several files in a single task: Wipe Lists.

Wipe unused space on one disk: Wiping Free Disk Space.

Wipe several disks at once Wiping Free Disk Space.

Clean your computer, remove several files and folders, and wipe unused disk space simultaneously: **Setting a Large Wipe and Clean Task**.

# 2.1 Customization

You may set on the **Customize** panel which items that **R-Wipe & Clean** removes or cleans will be visible on the **Main view** and **Tasks**, and accessible to you.

You may clear the items you will never want to clean. They will disappear from **Tree** both on the **Main view** and **Tasks**. If you want to gain access to them again, select them once again.

You may reach the **Customize** panel on the **Main** menu.

#### Customize panel

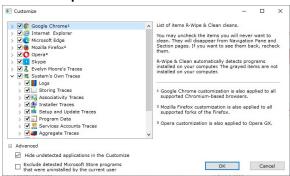

- 1. Google Chrome customization is also applied to all supported Chromium-based browsers.
- 2. Mozilla Firefox customization is also applied to all supported Firefox fork browsers.
- 3. Opera customization is also applied to Opera GX.

**R-Wipe & Clean** automatically detects programs installed on your computer. Items not installed are dimmed. You may hide then by selecting the **Hide undetected applications** option in the **Customize** panel.

Customize

#### **Absent applications**

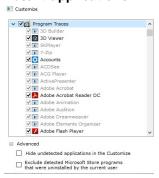

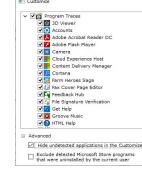

Undetected applications are shown

Undetected applications are hidden

You may also exclude games and applications from MS Store that have been uninstalled by the current user but still remain in the system.

# 2.2 Settings

You may reach the **Settings** panel(s) from the **Settings** menu. There are two ways to show the settings: either as a single panel with multiple tabs or as several panels.

#### Settings panel

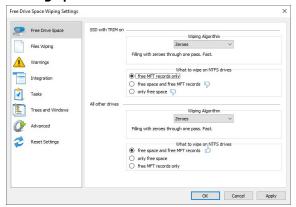

You may reset all or individual settings on the **Reset Settings** panel.

#### Reset Settings panel

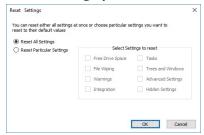

# Separate Panels and Settings

# Free Drive Space Settings

You may set default wiping setting for free drive space on this panel/tab.

**Note:** There are two separate free space wiping settings for regular hard drives and <u>SSD devices</u>. Read the File Erasure on SSD and HDD devices page for more details.

#### Free Drive Space Wiping Settings panel

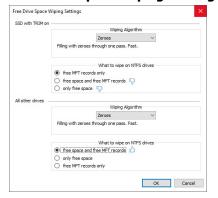

# Free Drive Space Wiping Settings

| Wiping algorithm            | You may select a default algorithm for wiping disks. To learn more about wiping algorithms, go to Wiping Algorithms.                                                                                                    |
|-----------------------------|----------------------------------------------------------------------------------------------------|
| What to wipe on NTFS drives | <ul> <li>free MFT records only: If this option is selected, R-Wipe &amp; Clean deletes records of small files which are stored directly in the NTFS Master File Table. It also removes the names of deleted files and folders that may be stored in the disk's MFT. This is important even for SSD devices.</li> <li>free space and free MFT records: If this option is selected, R-Wipe &amp; Clean wipes drive's free space and deletes records of small files which are stored directly in the NTFS Master File Table. It also removes the names of deleted files and folders that may be stored in the disk's MFT.</li> <li>only free space: If this option is selected, R-Wipe &amp; Clean only wipes drive's free space.</li> </ul> |

# Files Wiping Settings

You may set default wiping setting for separate files on this panel/tab.

# Files Wiping Settings panel

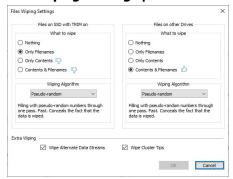

# Files Wiping Settings

| i iles Wipilig Settings              |                                                                                               |
|--------------------------------------|-----------------------------------------------------------------------------------------------|
| Files on SSD with TRIM on            | You may select what will be wiped on SSD devices with the enabled TRIM                        |
|                                      | command.                                                                                      |
|                                      | <b>Note:</b> Content wiping is not recommended for TRIM-enabled SSD devices.                  |
|                                      | Read the File Erasure on SSD and HDD devices page for more details.                           |
| Files on other Drives                | You may select what will be wiped on conventional HDDs and SSDs with the                      |
|                                      | disabled TRIM command.                                                                        |
| What to wipe                         | You may specify how files will be wiped.                                                      |
| Wiping algorithm                     | You may select a default algorithm for wiping file content. To learn more about               |
|                                      | wiping algorithms, go to Wiping Algorithms.                                                   |
| Wipe <u>alternate data streams</u> : | (Effective to the NTFS file system only). If this option is selected, <b>R-Wipe &amp;</b>     |
|                                      | Clean wipes all streams associated with the file.                                             |
| Wipe <u>cluster tips</u>             | If this option is selected, <b>R-Wipe &amp; Clean</b> also wipes free parts of file clusters. |

# Warnings Settings

You may specify setting for displaying various warnings on this panel/tab.

#### Warnings Setings panel

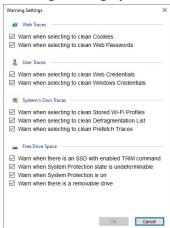

# **Integration** Settings

You may set options controlling the integration of **R-Wipe & Clean** into your system on this panel/tab.

# Integration panel

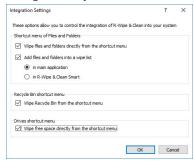

#### Integration Settings

| Shortcut menu of File Explorer                         |                                                                                                    |
|--------------------------------------------------------|----------------------------------------------------------------------------------------------------|
| Wipe files and folders directly from the shortcut menu | If this option is selected, the <b>Delete and Wipe</b> item will be added to the shortcut menu in File Explorer. Using this item, you may delete and wipe files and folders directly from File Explorer.                                                                   |
| Add files and folders into a wipe list                 | If this option is selected, the <b>Add to the Wipe List</b> item will be added to the shortcut menu in File Explorer. Using this item, you may add files and folders to a wipe list directly from File Explorer to <b>R-Wipe &amp; Clean or R-Wipe &amp; Clean Smart</b> . |
| Recycle Bin shortcut menu                              |                                                                                                    |
| Wipe Recycle Bin from the shortcut menu                | If this option is selected, the <b>Wipe and Empty</b> item will be added to the shortcut menu in <b>the Recycle Bin</b> . Using this item, you may wipe files and folders directly from <b>the Recycle Bin</b> .                                                           |
| Drives shortcut menu                                   |                                                                                                    |
| Wipe free space directly from the shortcut menu        | If this option is selected, the <b>Wipe Free Space with R-Wipe &amp; Clean</b> command will be added to the shortcut menu of every logical disk. Using this item, you may wipe free disk space from the shortcut menu.                                                     |

# Tasks Settings

You may set options controlling the execution of large wipe and clean tasks.

#### Tasks panel

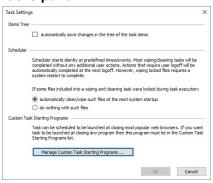

# Tasks Settings

| Items Tree                               |                                                                                     |  |
|------------------------------------------|-------------------------------------------------------------------------------------|--|
| automatically save changes in the        | If this option is selected, the <b>R-Wipe &amp; Clean</b> will immediately save     |  |
| tree of the task items                   | changes you may make in the task tree.                                              |  |
| If some files included into a wipe and o | clean task were locked during task execution                                        |  |
| automatically clean/wipe such files at   | If this option is selected, <b>R-Wipe &amp; Clean</b> will clean / wipe these files |  |
| e next system startup                    | at the next system startup.                                                         |  |
| do nothing with such files               | If this option is selected, the R-Wipe & Clean will not do anything                 |  |
|                                          | and these files will not be cleaned / wiped.                                        |  |
| Manage Custom Task Starting              | You may add up to 5 programs which closing will run a scheduled task                |  |
| Programs                                 | if this is specified on <u>Scheduler</u> .                                          |  |

# Trees and Windows Settings

You may specify setting for how  $\mathbf{R}\text{-}\mathbf{Wipe}$  &  $\mathbf{Clean}$  keeps the positions and states of various program windows and Tree states on the  $\mathbf{Main}$  panel.

# Trees and Windows Setings panel

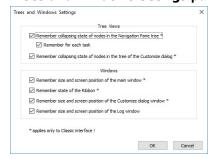

# **Advanced Settings**

You may set some advanced options on the **Advanced** tab of the **Settings** panel.

#### **Advanced** panel

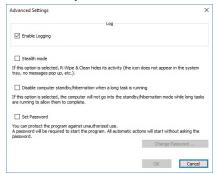

#### **Advanced Settings**

| Enable Logging                                                   | If this option is selected, <b>R-Wipe &amp; Clean</b> starts logging its activity.                                                                                                    |
|------------------------------------------------------------------|----------------------------------------------------------------------------------------------------|
| Stealth mode                                                     | If this option is selected, <b>R-Wipe &amp; Clean</b> conceals its activity. Its icon does not appear in the system tray, no messages pop up, etc.                                                               |
| Disable computer standby/hibernation when a long task is running | If this option is selected, your computer will not go into the standby/hibernation mode while long tasks are running allowing them to complete.                                                                  |
| Set Password                                                     | You may protect the program against unauthorized use. If this option is selected, a password will be required to start <b>R-Wipe &amp; Clean</b> . All automatic actions will start without asking the password. |

# 2.3 Logging

You may specify log setting and view the log on the **Log** panel. You may reach this panel by selecting **View Log** on the **Main** menu.

The Note column shows the <u>current wiping settings</u> for the <u>SSD disks</u> with TRIM enabled and other disks.

#### Log panel

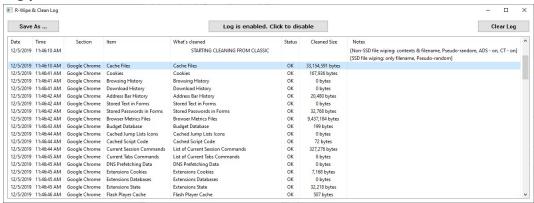

ADS: wiping of Alternative Data Streams.

CT: wiping of Cluster Tips.

You may enable/disable log, save and clear it.

# 2.4 Wiping and Cleaning

It is incredible how much your personal information may be found in your computer. Actually, your PC is the best spy on you. It is constantly logging, quietly and accurately, each program you started, document you opened, music or movie you played, each web site you visited, even each printer or other peripheral device you attached. Moreover, it also constantly makes "temporary" copies of any opened file, and not always it erases them when you are through with that file. Contents of deleted files remain on hard drives and can be easily brought back using inexpensive and easily available data recovery utilities. Anyone who can snoop into your computer could make quite an exact profile of you. Such snooping can be made even remotely when you are on the Internet.

**Note:** Files deleted on <u>SSD devices</u> usually cannot be recovered even if they've not been wiped. Read File Erasure on SSD and HDD devices page for details.

To make the things worse, there is no built-in system routines that might clean all those records and links. On the contrary, Windows does everything possible to keep all that data as long as possible. That is why you need to use **R-Wipe & Clean** to protect yourself from such snooping.

- File Erasure on SSD and HDD devices
- Wiping Algorithms
- Wiping
- Cleaning a Computer

# **2.4.1** Wiping

Attention! Wiping files or free disk space on SSD devices is not possible in most cases. Read the File Erasure on SSD and HDD devices page for details.

**R-Wipe & Clean** disables wiping files and free disk space on such devices by default. You may enable it, but you should understand what you are doing.

# Wiping files

Simply deleting a file does not mean that the data of this file are gone for good. When you delete a file, even when the **Recycle Bin** is disabled, Windows writes some information on the disk that this particular file should be treated as unneeded, and its space may be allocated for other file. Until data from the next file are written over the deleted one, the deleted data may be easily recovered using inexpensive and easily available data recovery utilities. To completely destroy the data, it must be overwritten, sometimes not once. Such process is called *wiping*. **R-Wipe & Clean** wipes files, making their recovery virtually impossible. It also wipes stored names of deleted files, file's <u>alternate data streams</u>, <u>cluster tips</u>, and records of small files stored directly into NTFS Master Table.

You may wipe a single file selecting **Delete and wipe** on the File Explorer shortcut menu, or several files and folders on the **Wipe Lists** panel.

The default file wiping settings may be set on the Files Wiping Settings tab of the Settings panel.

#### Wiping free disk space

Even if you have removed all deleted files, that does not mean that no data from them remain on your hard drive. If you have rewritten your files many times, for example, while editing, some previous copies of the files may still remain on the disk without a slightest notice of their existence. Also, Windows constantly writes and deletes its own temporary files on disks. Such files are not visible to users, but may contain some data from your own files and programs. Such pieces of your data still remain even after you format the disk. There are special data

recover utilities that analyze unused space on disks and can restore many files that you believe to be completely wiped and deleted. **R-Wipe & Clean** wipes unused disk space, making such analysis of disk space useless.

You may wipe unused disk space on a single disk using the Wipe Free Space with R-Wipe & Clean command on the disk's shortcut menu, or on several disks at once on the **Free Drive Space** panel.

The default free disk space wiping settings may be set on the **Free Drive Space Settings** tab of the **Settings** panel.

# 2.4.1.1 Wiping Files

Attention! Wiping files on SSD devices is not possible in most cases. Read the File Erasure on SSD and HDD devices page for details.

Once wiped, a file cannot be restored! No Windows or third-party data recovery utility can do this!

**R-Wipe & Clean** deletes rather than wipes files if the **What to wipe** option on the <u>Settings</u> panel is set to **Nothing**. Wiping files is disabled on <u>SSD devices</u> by default. You may enable it, but you should understand what you are doing.

# Wiping a Single File

You do not have to start **R-Wipe & Clean** to wipe and delete a single file or several files. You may do this from **File Explorer**. Make sure that you have the **Wipe files and folders directly from the shortcut menu** option selected on the **Integration** tab of the **Settings** panel.

# To wipe a file or several files,

• Select and right-click the file(s) in File Explorer and select Wipe and Delete with R-Wipe & Clean on the shortcut menu.

The **Wipe File Explorer** dialog box will appear.

#### Wipe File Explorer dialog box

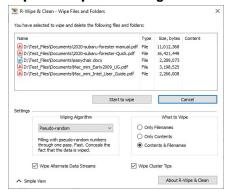

• Click the **Start to wipe** button, and **R-Wipe & Clean** will wipe the file(s) with default wiping settings.

If you want to change the wiping settings for this file, click the Advanced View button

#### Wiping Several Files and Folders at Once

If you want to delete and wipe several files at once, go to the **Wipe Lists** section for details.

#### Wiping the Recycle Bin

You do not have to start **R-Wipe & Clean** to wipe the contents of the **Recycle Bin**. You may do this from its shortcut menu. Make sure that the **Wipe the Recycle Bin from the shortcut menu** option on the **Integration** tab of the **Settings** panel is selected.

# To wipe the contents of the Recycle Bin,

 $\bullet$  Right-click the Recycle Bin and select Wipe with R-Wipe & Clean on the shortcut menu.

The Wipe Recycle Bin contents dialog box will appear.

#### Wipe Recycle Bin contents dialog box

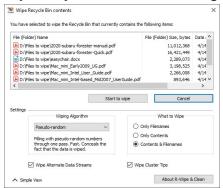

• Click the Start to wipe button, and R-Wipe & Clean will wipe the Recycle Bin with default wiping settings.

If you want to change the wiping settings for this file, click the Advanced View button

Default file wiping settings may be specifically set on the **Files Wiping Settings** tab of the **Settings** panel.

# Wiping File Alternative Data Streams

File Alternative Data Stream (ADS) is a set of metadata used to store some additional info for a file. For example, Internet Explorer uses it to store the zone identifier the file was downloaded from. (My Computer, Local Intranet Zone, Trusted sites Zone, Internet Zone, Restricted Sites Zone).

#### To wipe file alternative data streams,

• Click the File Streams Cleaner on the **Tools** menu.

The **File Streams Cleaner** dialog box will appear.

#### File Streams Cleaner dialog box

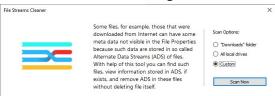

Select the required Scan Options and click the Scan Now button and when the scan is completed, R-Wipe & Clean will show the results of the scan.

# File Streams Cleaner dialog box

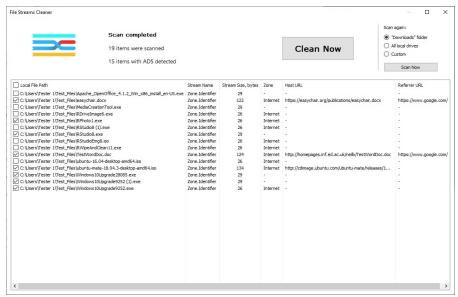

Select the required files and click the Clean Now button.
 You may use the Ctrl+A shortcut to select all the lines and then copy them to the clipboard using the Ctrl+C shortcut.

The **File Streams Cleaner** will start cleaning alternative data streams of the selected files. When cleaning finishes, **R-Wipe & Clean** will show the results.

#### File Streams Cleaner dialog box

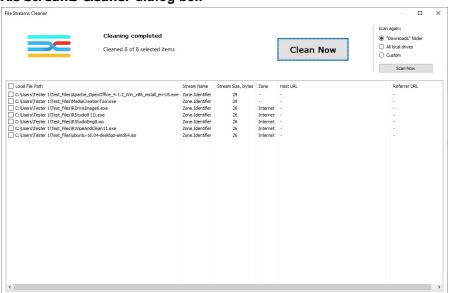

#### 2.4.1.2 Wipe Lists

You may specify files and folders, and registry keys or key values that will be wiped and deleted through a single wipe and delete task on the **Wipe Lists** panel. Moreover, you may store such *wipe lists* to retrieve them and wipe later. You may also include wipe lists into a large wipe and clean task. Go to the **Setting a Large Wipe** and Clean Task section for details.

Some programs have their own temporary or scratch folders. It is wise to have them included in such wipe lists if you want to completely erase all temporary data from such programs.

# Attention! Once wiped, a file cannot be restored! No Windows or third-party data recovery utility can do this!

# Wiping wipe lists

# To wipe a single wipe list,

• Select the required wipe list on the tree

The contents of the selected wipe list will appear in the right pane.

# Wipe Lists section

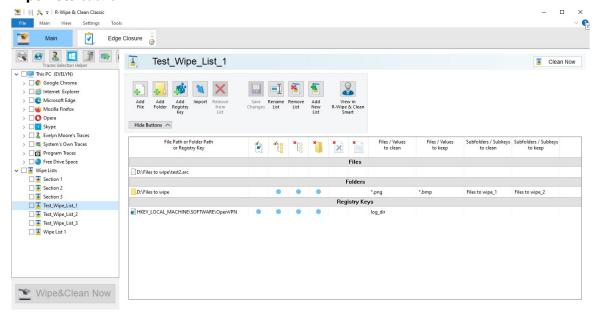

#### Item Cleaning Icons

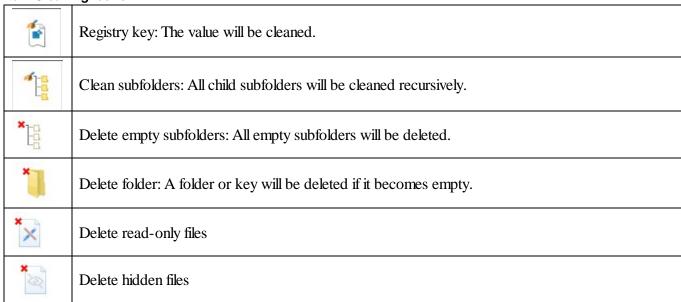

- Click the **Clean Now** button on the right pane.
- **R-Wipe & Clean** will start cleaning the contents of the wipe list.

# To wipe several wipe list at once,

• Select the required wipe lists on the tree

#### Wipe Lists section

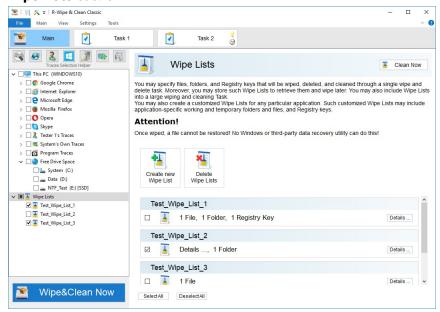

• Click the Clean Now button.

R-Wipe & Clean will start wiping the wipe list.

# Managing wipe lists

You may also manage wipe lists form the tab of a single wipe list using the wipe list management buttons.

#### ■ More information...

| To create a new wipe list,                         | To remove a wipe list,                          |
|----------------------------------------------------|-------------------------------------------------|
| • In the Tree, go to the <b>Wipe Lists</b> section | • In the Tree, go to the Wipe Lists section     |
| • Click the Create new Wipe List button.           | Click the Remove List button.                   |
| A new wipe list will appear in the right pane.     | R-Wipe & Clean will remove the wipe list.       |
| To save a new wipe list,                           | To rename a wipe list,                          |
| • In the Tree, go to the required Wipe List        | In the Tree, go to the required Wipe List       |
| • Click the Save Changes button on the wipe list   | • Click the Rename List button on the wipe list |
| management buttons.                                | management buttons and enter a new name         |

# Managing files/folders in wipe lists

You may add a file or/and folder to the current wipe list directly from **File Explorer.** Right-click the file and select the **Add to the Wipe List** item from the shortcut menu. Make sure that the **Add files and folders to a wipe list from the shortcut menu** option is enabled on the **Integration** tab of the **Settings** panel.

You may add a single file by dragging and dropping it to the Wipe List.

You may add/remove files and folders to/from the list using the **file management** buttons. When you add a folder to the wipe list, the **Add folder...** dialog box will appear. You may set a file mask for files in the folder and specify files that are not to be cleaned if they even match the file masks.

#### Add folder... dialog box

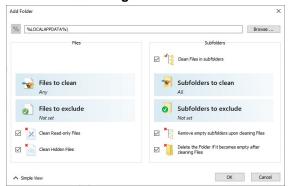

**■** Add folder options

| %                                                          | Adds an environment variable.                                                                          |
|------------------------------------------------------------|----------------------------------------------------------------------------------------------------|
| Files to clean                                             | Specifies file masks to clean files in this folder.                                                    |
| Files to exclude                                           | Specifies file masks to exclude files from cleaning in this folder                                     |
| Subfolders to clean                                        | Specifies subfolders to clean in this folder.                                                          |
| Subfolders to exclude                                      | Specifies subfolders to exclude from cleaning in this folder.                                          |
| Clean files in subfolders                                  | If this option is selected, files in subfolders will be cleaned.                                       |
| Remove empty subfolders upon cleaning files                | If this option is selected, the folders will be deleted when its content is cleaned.                   |
| Delete the folder if it becomes empty after cleaning files | If this option is selected, the folder will be deleted if it becomes empty after cleaning files in it. |
| Clean Read-only Files                                      | If this option is selected, read-only files will be cleaned, too.                                      |
| Clean Hidden Files                                         | If this option is selected, hidden files will be cleaned, too.                                         |

# Managing Registry keys in wipe lists

You may also add a key or specific value in a key from Registry that will be deleted.

# Add Registry Keys/Values dialog box

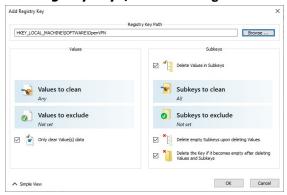

#### ■ More information...

To add a registry key or key values to a wipe list,

- In the **Tree**, select the required wipe list
- Click the Add Registry Key button on the file management buttons and select the required Registry key or separate key

To remove a registry key or key values from a wipe list,

• In the **Tree**, select and click the required wipe list

value on the **Add Registry Key** dialog box to add them to the wipe list.

You may add either all values in the selected key, or only specific values in it.

The added Registry keys or values will appear in the wipe list. You may also add arbitrary custom values. Click the Add

Custom Value button and specify the required values. **Add Custom Value** dialog box

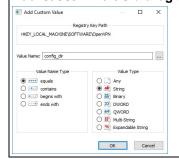

 Select a registry key or key values you want to remove and click the Remove from List button on the file management buttons.

The selected registry key or key values will be removed from the list.

You may also import items from other wipe lists using the **Import** button on the **file management** buttons Default file wiping settings may be specifically set on the **Files Wiping Settings** tab of the **Settings** panel. 2.4.1.2.1 R-Wipe & Clean Smart overview

**R-Wipe & Clean Smart** is a standalone tool that allows you to create very versatile Wipe Lists and clean their content. You may specify files, folders, and Registry keys for cleaning.

The wipe lists may be exported and imported for deployment among several computers.

Please note that you should completely understand what are you doing when using **R-Wipe & Clean Smart**. It gives you absolute freedom in removing various Registry keys and files, but its incorrect usage may cause severe damage to your system, so a great caution is required.

2.4.1.2.1.1 R-Wipe & Clean Smart Main Panel

**Note:** Some operations, such as wiping a file, wiping and deleting the contents of the Recycle Bin on a single disk, can be performed directly from the shortcut menu without starting **R-Wipe & Clean**.

When **R-Wipe & Clean Smart** starts, its main panel appears.

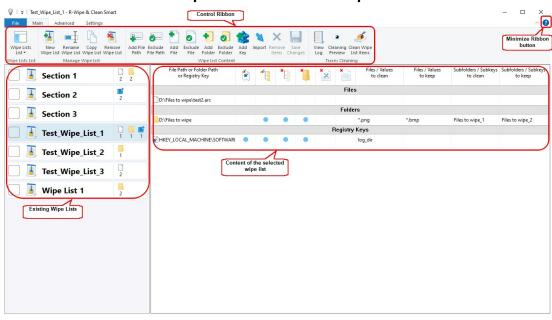

# R-Wipe & Clean Smart main panel

# Item Cleaning Icons

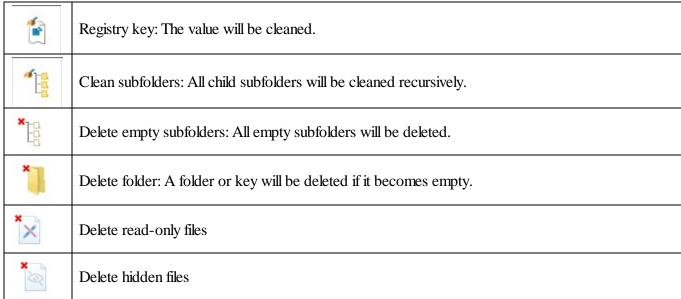

#### 2.4.1.2.1.2 Settings

You may reach the **Settings** panel(s) from the **File** menu on the **Main** panel or on the **Settings** tab.

# Files Wiping Settings

You may set default wiping setting for separate files on this panel.

#### Wiping Settings panel

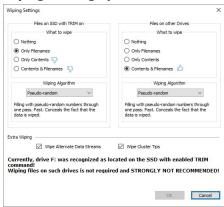

# Wiping Settings

| Files on SSD with TRIM on    | You may select what will be wiped on SSD devices with the enabled TRIM command.                                                                  |
|------------------------------|----------------------------------------------------------------------------------------------------|
|                              | <b>Note:</b> Content wiping is not recommended for TRIM-enabled SSD devices. Read the File Erasure on SSD and HDD devices page for more details. |
| Files on other Drives        | You may select what will be wiped on conventional HDDs and SSDs with the disabled TRIM command.                                                  |
| What to wipe                 | You may specify how filest will be wiped.                                                                                                    |
| Wiping algorithm             | You may select a default algorithm for wiping disks. To learn more about wiping algorithms, go to <b>Wiping Algorithms</b> .                     |
| Wipe alternate data streams: | (Effective to the NTFS file system only). If this option is selected, <b>R-Wipe &amp; Clean</b> wipes all streams associated with the file.      |
| Wipe cluster tips            | If this option is selected, <b>R-Wipe &amp; Clean</b> also wipes free parts of file clusters.                                                    |

# **Integration Settings**

You may set options controlling the integration of R-Wipe & Clean Smart into your system on this panel.

# **Integration** panel

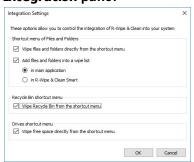

# Integration Settings

| Shortcut menu of Files and Folders                     |                                                                                                    |
|--------------------------------------------------------|----------------------------------------------------------------------------------------------------|
| Wipe files and folders directly from the shortcut menu | If this option is selected, the <b>Delete and Wipe</b> item will be added to the shortcut menu in Files and Folders. Using this item, you may delete |

|                                                 | ·                                                                                                    |  |  |
|-------------------------------------------------|----------------------------------------------------------------------------------------------------|--|--|
|                                                 | and wipe files and folders directly from Files and Folders.                                                                                                    |  |  |
| Add files and folders into a wipe list          | If this option is selected, the <b>Add to the Wipe List</b> item will be added to the shortcut menu in Files and Folders. Using this item, you may add files and folders to a wipe list directly from Files and Folders to <b>R</b> - <b>Wipe &amp; Clean</b> or <b>R-Wipe &amp; Clean Smart</b> . |  |  |
| Recycle Bin shortcut menu                       |                                                                                                    |  |  |
| Wipe Recycle Bin from the shortcut menu         | If this option is selected, the <b>Wipe and Empty</b> item will be added to the shortcut menu in <b>the Recycle Bin</b> . Using this item, you may wipe files and folders directly from <b>the Recycle Bin</b> .                                                                                   |  |  |
| Drives shortcut menu                            |                                                                                                    |  |  |
| Wipe free space directly from the shortcut menu | If this option is selected, the <b>Wipe Free Space with R-Wipe &amp; Clear</b> command will be added to the shortcut menu of every logical disk Using this item, you may wipe free disk space from the shortcut menu.                                                                              |  |  |

# **INI** Import Settings

You may specify some parameters necessary to create wipe lists from imported INI files.

Go to the <u>Using INI File Format</u> for Import page for more information.

# **Windows Settings**

You may specify setting for how **R-Wipe & Clean Smart** keeps the positions and states of various program windows.

#### **Trees and Windows Setings** panel

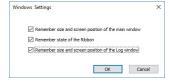

# Resetting to Defaults

You may reset all or individual settings on the **Reset Settings** panel.

# Reset Settings panel

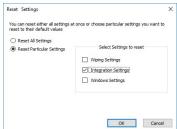

2.4.1.2.1.3 Logging

You may specify log setting and view the log on the **Log** panel. You may reach this panel either by selecting **View Log** on the **Main** menu.

#### Logs panel

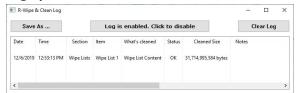

2.4.1.2.2 Managing Wipe Lists

You can manage wipe lists using the **Manage Wipe List** buttons on the **Main** menu.

#### Manage Wipe List buttons

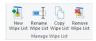

#### Creating a New Wipe List

#### To create a new wipe list,

• Click the New Wipe List button on the Main menu.

A new empty wipe list will appear in the list of wipe lists. Go to the <u>Managing Items in a Wipe List</u> page for more information on how to add various items to clean.

# Modifying an Existing Wipe List

 Select the required wipe list, <u>make necessary alterations</u>, and click the Save Changes button on the Main menu.

#### Deleting an Existing Wipe List

• Select the required wipe list and click the **Remove Wipe List** button on the **Main** menu.

#### Copying an Existing Wipe List

• Select the required wipe list and click the **Copy Wipe List** button on the **Main** menu.

#### Cleaning a Wipe List

Select the required wipe list and click the Clean Wipe List Items button on the Main menu.

#### Searching the Registry for a Certain Item

• Use the Registry Search & Clean item on the Advanced menu.

2.4.1.2.2.1 Managing Items in a Wipe List

# Managing Files and Folders

You may add a file or/and folder to the current wipe list directly from **File Explorer**. Right-click the file and select the **Add to the Wipe List** item from the shortcut menu. Make sure that the **Add files and folders to a wipe list from the shortcut menu** option is enabled on the **Integration** panel of **Settings**.

You can manage items to clean in a wipe list using the **Wipe List Content** buttons on the **Main** menu.

You may also convert absolute paths to environment variables and vise verse using the **Convert to EnvVars** and **Convert from EnvVars** buttons on the **Advanced** menu

#### Wipe List Content buttons

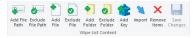

You may add/exclude ether already existing files/folders or arbitrary paths (even currently non-existent).

# Arbitrary paths:

To add/exclude an arbitrary path to a wipe list,

• Click the Add/Exclude File Path button

#### Add File Path dialog box

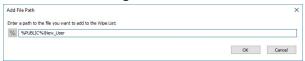

And enter the path. Use the % button to add an environment variable.

#### Existing files/folders.

When you add a folder to the wipe list, the **Add folder...** dialog box will appear. You may set a file mask for files in the folder and specify files that are not to be cleaned if they even match the file masks.

#### Add folder... dialog box

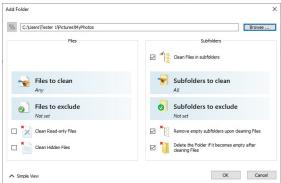

**■** Add folder options

| Files to remove/exclude                                    | Specifies file and file mask to clean/exclude files in the folder.                                     |  |  |
|------------------------------------------------------------|----------------------------------------------------------------------------------------------------|--|--|
| Clean files in subfolders                                  | If this box is checked, all sub-folders will also be cleaned.                                          |  |  |
| Remove empty subfolders upon cleaning files                | If this box is checked, the folders will be deleted when its content is cleaned.                       |  |  |
| Delete the folder if it becomes empty after cleaning files | If this option is selected, the folder will be deleted if it becomes empty after cleaning files in it. |  |  |

You may specify folders and files that will be excluded from removal. Click the **Exclude Folder...** button and specify a folder path and a file mask for files in the folder that are not to be cleaned.

#### Add excluded folder... dialog box

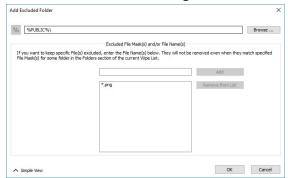

# Managing Registry keys in wipe lists

You may also add a key or specific value in a key from the Registry that will be deleted.

#### Add Registry Keys/Values dialog box

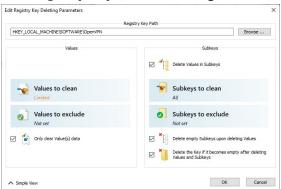

#### ■ More information...

# To add a registry key or key values to a wipe list,

- In the Wipe Lists List, select the required wipe list
- Click the Add Registry Key button on the Main menu and select the required Registry key or separate key value on the Add Registry Key dialog box to add them to the wipe list.

You may add either all values in the selected key, or only specific values in it.

The added Registry keys or values will appear in the wipe list.

You may also add arbitrary custom values. Click the Add Custom Value button and specify the required values.

#### Add Custom Value dialog box

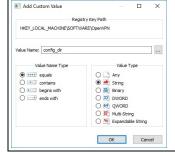

To remove a registry key or key values from a wipe list,

- In the **Wipe Lists List**, select and click the required wipe list
- Select a registry key or key values you want to remove and click the Remove from List button on the Main menu.

The selected registry key or key values will be removed from the list.

You may also import items from other wipe lists using the Import button on the Main menu.

Default file wiping settings may be specifically set on the Files Wiping Settings panel.

#### Previewing contents of wipe lists

You may also view the content of a folder in a wipe list. Use the Cleaning Preview button for that.

#### Preview is off

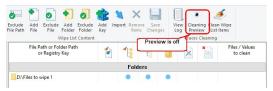

#### Preview is on

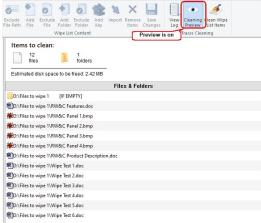

2.4.1.2.2.2 Registry Search & Clean

You may search for various items in the Registry using the Registry Search & Clean item on the **Advanced** menu. Found items can be added to certain wipe lists.

# To find an item in the Registry

1. Click the Registry Search & Clean button

# Registry Search & Clean buttons

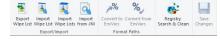

2. Specify the item to search for

#### **Registry Search**

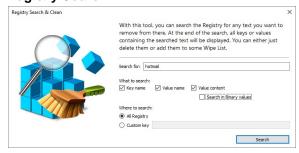

and click the Search button.

> Registry Search & Clean will start searching for this items in all specified categories.

#### Searching the Registry

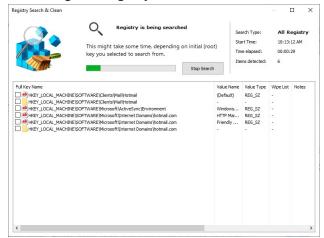

3. Select the items you want to add to a certain wipe list.

#### Searching the Registry

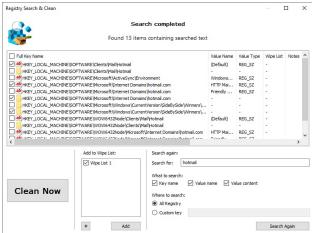

2.4.1.2.3 Exporting and Importing Wipe Lists

You can export and import wipe lists using the **Export/Import** buttons on the **Advanced** menu. That is useful when you want to deploy those wipe lists on many computers. It used its own proprietary format with the rwcwl file extension.

#### Export/Import buttons

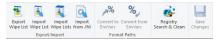

# Import from .INI files

You may also import wipe lists in the .INI file format. This format is described in detail on the <u>Using INI Files for Import</u> page.

#### 2.4.1.2.4 Using INI File Format for Import

You may import wipe lists specified in the .ini file format using the Import from .INI button.

# **Export/Import** buttons

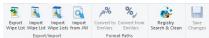

You may use this file format to create wipe lists manually.

# INI file format for wipe lists

An INI file has the following structure:

[Section 1]
Key11=Value11
...
Key1N=Value1N
...
[Section N]
KeyN1=ValueN1
...
KeyNN=ValueNN

Each key name in the section must have a unique name, otherwise the entire section will be skipped.

# Key values

| Key Name | Key Value                                                                                                    | Key Effect                                                                                                   |
|----------|----------------------------------------------------------------------------------------------------|----------------------------------------------------------------------------------------------------|
|          | A C H                                                                                                    | TO CI THE                                                                                                    |
|          | A full path to a file.                                                                                                    | The file will be removed.                                                                                    |
| File     | A full path to a folder followed by a vertical bar and .and a list of file names and/or file masks separated by semicolons. | The files in that particular folder matching to the file lists and file masks will be removed.               |
| Folder   | A full path to a folder                                                                                                    | The folder and its content will be removed, but its sub-folders will remain.                                 |
| RegKey   | A full path to the Registry key                                                                                             | The Registry key will be deleted.                                                                            |
|          | A full path to the Registry key followed the a vertical bar and value name(s).                                              | That particular value of the Registry key will be deleted.                                                   |
| Exclude  | A full path to a file.                                                                                                    | The file will be excluded from removal.                                                                      |
|          | A full path to a folder followed by a vertical bar and .and a list of file names and/or file masks separated by semicolons. | The files in that particular folder matching to the file lists and file masks will be excluded from removal. |

# Simple Key Examples:

[Section 1]

File1=D:\My Docs\Working.log

File2=%LocalAppData%
\CompanyName\ProductName\Logs\Activity.log

File3=D:\My Docs\Errors|\*.log;\*.cache

Folder1=%LocalAppData%
\CompanyName\AppName\Logs

[Section 2]

RegKey1=HKCU\Software\CompanyName\AppName\ The RecentFiles

RegKey2=HKCU\Software\Company\App|
LastSaveDir

[Section 3]

Exclude1=%LocalAppData%
\Company\Product\Logs\Error.log

Exclude2=D:\My Docs\Manage|
\*.receipt;\*.report

The Working.log file in the D:\My Docs\ folder will be removed

The %LocalAppData% environment variable is used to specify the path to the Activity.log file.

Files with the log and cache extensions in the D:\My Docs\Errors folder will be removed.

The content of the %LocalAppData% \CompanyName\AppName\Logs folder will be removed, but its sub-folders will remain. The path to the folder contains the %LocalAppData% environment variable.

The entire HKCU\Software\CompanyName\AppName\RecentF iles Registry key will be deleted.

The LastSaveDir value will be removed from the HKCU\Software\Company\App Registry key.

The Error.log file in the %LocalAppData% \Company\Product\Logs folder will not be removed. The path to the folder contains the % LocalAppData% environment variable.

Files with the receipt and report extensions in the D:\My Docs\Manage folder will not be removed.

# More Complex Key Examples:

Some import actions require more complex settings. Those settings are specified on the **INI Import Settings** dialog box on the **Settings** menu. Those settings can be saved and loaded later.

#### INI file import settings

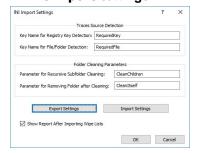

#### Cleaning subfolders

By default, when you specify a folder to clean, all its subfolders will remain. To clean the subfolders the following should be done:

- Specify a parameter in the Parameter for Recursive Subfolder Cleaning field on the INI Import Settings dialog box. In our example, it is CleanItself.
- Add this parameter to the Folder or File key:

File1=D:\My Docs | \*.log | CleanChildren

All files with the log extension in the D:\My Docs\ folder will be removed, and all its subfolders will be removed, too.

Folder1=%LocalAppData% \CompanyName\AppName\Logs|CleanChildren The content the of %LocalAppData% folder will be \CompanyName\AppName\Logs removed, together with all subfolders.

# Removing the folder after cleaning

- Specify a parameter in the Parameter for Removing Folder after Cleaning field on the INI Import Settings dialog box. In our example, it is CleanItself.
- Add this parameter to the Folder or File key:

File1=D:\My Docs | \*.log | CleanItself

All files with the log extension in the D:\My Docs\ folder will be removed, and all its subfolders will be removed, too.

Folder1=%LocalAppData% \CompanyName\AppName\Logs | CleanItself

The %LocalAppData% folder will \CompanyName\AppName\Logs removed, with all its content.

# Importing a section only if it contains a specific Registry key or file/folder

It can be done by specifying Key Name for Registry Key Detection and Key Name for File/Folder Detection parameters on the INI Import Settings dialog box. In our case, they are RequiredKey and RequiredFile.

If you want to import only those sections that contain HKCU\Software\Company\App\8.0 and %LocalAppData %\CompanyName folder, the sections should contain the following:

[Section 1]

RequiredKey1=HKCU\Software\Company\App\8.0

Key1=HKCU\Software\Company\App\8.0

[Section 2]

RequiredKey1=HKCU\Software\Company\App\8.0 Key1=HKCU\Software\Company1\

Section 1 will be imported, while Section 2 will not.

[Section 3]

RequiredFile1=%ProgramFiles%\Company\Product

File1=%ProgramFiles%\Company\Product

[Section 4]

RequiredFile1=%ProgramFiles%\Company\Product File1=%ProgramFiles%\Company\Product28

Section 3 will be imported, while Section 4 will not.

# INI file format for wipe lists

• Click the Import from INI file button and select the required file.

#### Export/Import buttons

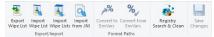

You may import the entire INI file as a single wipe list or each section as a separate wipe list.

#### Import INI files dialog box

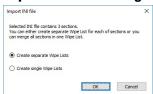

The resulting wipe list(s) will appear on the list of wipe lists.

#### Import result

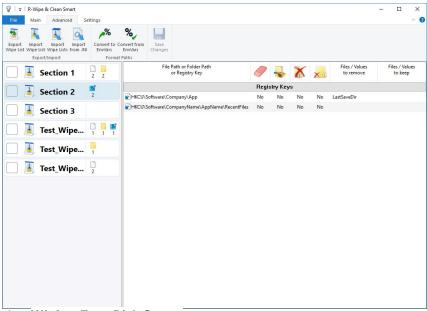

#### 2.4.1.3 Wiping Free Disk Space

# Attention! Wiping free disk space for SSD devices is not required in most cases. Read the File Erasure on SSD and HDD devices page for details.

**R-Wipe & Clean** disables <u>wiping free disk space</u> on such devices by default. You may enable it, but you should understand what you are doing. The only important part that should be cleaned even on an <u>SSD device</u> is MFT on NTFS disks. The best wiping algorithms for that are zeros or pseudo-random numbers.

Disk data you can wipe depends on your user account type and Windows version.

Data that can be wiped:

|            | •                          | System Disk |     | Non-System Disk |     |
|------------|----------------------------|-------------|-----|-----------------|-----|
|            |                            | Free space  | MFT | Free space      | MFT |
| Windows 10 | Administrator              | Yes         | Yes | Yes             | Yes |
|            | User (Standard<br>Account) | Yes         | No  | Yes             | Yes |
|            | Guest                      | No          | No  | No              | No  |

| Windows 8/8.1 | Administrator              | Yes | Yes | Yes | Yes |
|---------------|----------------------------|-----|-----|-----|-----|
|               | User (Standard<br>Account) | Yes | No  | Yes | Yes |
|               | Guest                      | No  | No  | No  | No  |
| Windows 7     | Administrator              | Yes | Yes | Yes | Yes |
|               | User (Standard<br>User)    | Yes | No  | Yes | Yes |
|               | Guest                      | No  | No  | No  | No  |

Attention! When a disk is wiped, all previously deleted files cannot be restored! No Windows or third-party data recovery utility can do this!

# Wiping free disk space on a single disk

You do not have to start **R-Wipe & Clean** to wipe unused space on a single disk. You may do this from **File Explorer**. Make sure that the **Wipe free space directly from the shortcut** menu option is selected on the **Integration** tab of the **Settings** panel.

# To wipe unused disk space on a single disk,

• Right-click the disk in File Explorer, and select Wipe free space with R-Wipe & Clean on the menu. The R-Wipe & Clean tab will appear.

#### R-Wipe & Clean tab

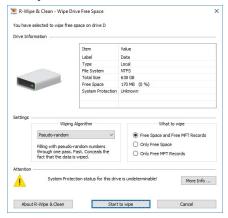

• Select the wiping settings for this disk and click the Wipe now button.

**R-Wipe & Clean** will start wiping the disk, and the **Wiping** dialog box will appear showing the wiping progress. When **R-Wipe & Clean** finishes wiping, the **Report** dialog box will appear.

# Wiping free disk space on several disks

# To wipe unused disk space on several disks,

Select Free Drive Space

The Free Drive Space tab will appear in the right pane.

#### Free Drive Space panel

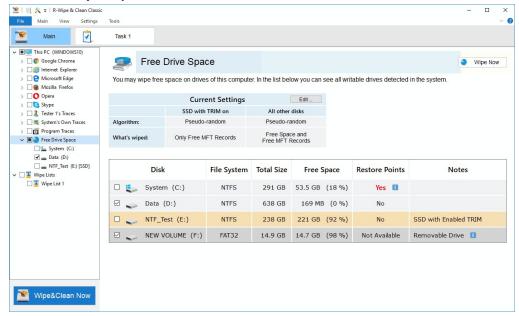

- Select the disks you want to wipe.
- If necessary, change the wiping settings, and click the **Wipe Now** button. Default disk wiping settings may be set on the **Free Drive Space Wiping Settings** tab of the **Settings** panel. To learn more about wiping algorithms, go to the **Wiping Algorithms** page.

**R-Wipe & Clean** will start wiping the disk, and the **Wiping** dialog box will appear showing the wiping progress. When **R-Wipe & Clean** finishes wiping, the **Report** dialog box will appear.

You may interrupt wiping. Click the **Stop** button. Wiping will be stoped, and the **Report** dialog box will appear, showing how much of unused space has been wiped.

You may also select the disks to wipe on the left tree and click the Wipe&Clean Now button. Disks selected for wiping in the tree may be included into a large wipe and clean task. Go to the **Setting a Large Wipe and Clean Task** section for details.

**Note!** Removable storage devices appears in the right tab only. This is done to prevent including such devices into a large wipe and clean task.

# 2.4.2 Cleaning a Computer

Your computer stores very many traces of your activity like links to visited web sites or recently opened documents. It also keeps contents, such as pictures, texts, flash movies, audio files from visited web pages. Any snooper who has access to this information can easily tell where and when you have been, or how long you have been on a certain web site. Deleting <u>caches</u> and histories will not help, as Windows stores such information in many, and not easily accessible, places. **R-Wipe & Clean** unrecoverably deletes such information and files.

All traces are divided into the following parts:

- On-line Activity:
- Personal data
- System's Own traces:
- Program Traces

Default cleaning settings may be specifically set on the **Files Wiping Settings** tab of the **Settings** panel.

You may use **Traces Selection Helper** to quickly select some most common traces to clean. You may reach it by selecting **Traces Selection Helper** on the **Main** menu.

# **Traces Selection Helper** panel

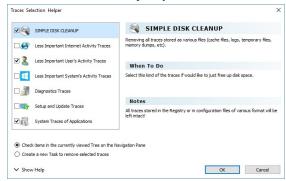

### Traces Selection Helper Items

| •                                          |                                                                                                    |
|--------------------------------------------|----------------------------------------------------------------------------------------------------|
| SIMPLE DISK<br>CLEANUP                     | If you want to just free up disk space then it's enough to check this item. <b>R-Wipe &amp; Clean</b> will remove all traces stored as various files (cache files, logs, temporary files, memory dumps, etc).  However, all traces stored in the Registry or in configuration files of various format will be left intact!                                                                                                    |
| Less Important Internet<br>Activity Traces | Select these traces if you worked online with some web browser or Skype. Your personalized settings for webpages (cookies, saved passwords, etc) will be left intact! You can remove such traces by selecting root item of the corresponding web browser or Skype on the Navigation tree. In addition to web browsers and Skype, there are various applications that use Internet and keep web traces but such traces aren't to be removed here. |
| Less Important User's<br>Activity Traces   | By selecting these traces, you can remove commonly created traces for the current user even if you do nothing on this PC.  This will also remove the traces created by system components used in the applications.  For example, traces left after using Open and/or Save dialogs in some applications.                                                                                                    |
| Less Important System's<br>Activity Traces | Here you can remove the traces created by the system even if you do nothing on this PC.  Administrative rights are required for removing these traces!                                                                                                    |
| Diagnostics Traces                         | Here you can remove traces created after errors in applications or system (error reports, dump files, etc).  Many applications can create such traces without notifying you.  Removing these traces will free some space on the drive but can make it difficult to troubleshoot error issues.                                                                                                    |
| Setup and Update<br>Traces                 | Here you can remove traces created after installation your system, as well as after each of its updates.                                                                                                    |

|                               | Removing these traces can free large amount of disk space but can make it difficult to troubleshoot installation issues.  It's recommended to remove such traces after a Windows Update installation.           |
|-------------------------------|----------------------------------------------------------------------------------------------------|
| System Traces of Applications | Here you can remove the traces that can be left in the system after removing various applications.  It's recommended to remove such traces after removing large applications that were installed via installer. |

# 2.4.2.1 Cleaning Internet Activity

You may clean your computer from many traces and links from your Internet activity that your computer stores in many places. You may include Internet activity cleaning into a large wipe and clean task. Go to the **Setting a Large Wipe and Clean Task** section for details.

**R-Wipe & Clean** automatically detects most popular web browsers and shows them in its **Tree**. The list of items visible on each browser's panel can be edited on the **Customize** panel.

☐ Items that can be cleaned in various browsers and communication programs

| Browser                | Items that can be cleaned   |
|------------------------|-----------------------------|
| Internet Explorer      | Temporary Internet Files    |
|                        | • Cookies                   |
|                        | • <u>History</u>            |
|                        | Download History            |
|                        | Typed URLs                  |
|                        | • Form Data                 |
|                        | • DOM files                 |
|                        | Extensions Statistics       |
|                        | Stored Favorites Order      |
| Microsoft Edge         | Cache Files                 |
| (Windows 10)           | Browsing Data               |
|                        | Typed URLs                  |
|                        | Application Cache           |
|                        | Cached Certificates         |
|                        | DOM Storage                 |
|                        | Internal Databases          |
|                        | Stored Website Favicons     |
|                        | Stored Recovery Information |
|                        | <u>Temporary Files</u>      |
| Microsoft Edge (Google | Cache files                 |
| Chrome-based)          | • Cookies                   |
|                        | Browsing History            |
|                        | Download History            |
|                        | Address Bar History         |
|                        | Stored Text in Forms        |
|                        | Stored Passwords in Forums  |
|                        | Browser Metrics Files       |

- Budget Database
- Cached Jump Lists Icons
- Cached Script Code
- Cached WebAssembly Code
- Crash Reports
- Data Reduction Statistics
- Extension Databases
- Extensions State
- GPU Cache
- Heavy Ad Intervention Statistics
- Invalid Certificates
- Language Statistics
- Media Engagement Statistics
- Media Playback History
- Microphone Usage Statistics
- Most Visited Sites Data
- Network Persistence Statistics
- Permission Notification History
- Prerendering Data
- Quota Manager Data
- Rollback Journals
- Search Engines Data
- Search History
- Server Worker Cache
- Session Databases
- Setup Metrics Files
- Site Engagement Statistics
- Stored Banner Information
- Stored Favicons
- Stored Help Session Time
- Stored Local FS Access Info
- Stored Location Permissions
- Stored NEL Data
- Stored Push Notifications
- Stored Services Network Traffic
- Stored Session Commands
- Stored Tabs Command
- Stored Translation Parameters
- Stored Website Permissions
- Stored Zoom Data
- Sync Logs
- Tracking Preventions Data

- Tracking Relationship Data
- Update Files
- Update Logs
- Web Application Daily Metrics
- Web Apps File System's Files
- Webcam Usage Statistics
- WebRTC Logs
- Website Loading Statistics
- Browsing Data
- Cached Files
- Typed URLs
- Application Cache
- Cashed Certificates
- DOM Storage
- Internal Databases
- Stored Website Favicons
- Stored Recovery Information
- Temporary Files
- Session Event Log
- Stored Usage Statistics
- Website Redirecting Statistics
- Installer Files
- Site Characteristics Database
- Stored Printing Information
- Web Engine Navigation History
- Stored Profiles in Forms
- Allowed Web Launch Apps Data
- Website Databases
- Stored Form Filling Metadata
- Developer Tools Recent Files
- Stored Web App Commands
- Stored Client Hints
- Manager Diagnostics Log
- Stored Assistance Data
- LevelDB Databases
- Stored PDF View Info
- SmartScreen Download Data
- SmartScreen URI Data
- Stored Bounce Tracking Data
- CRX Package Cache
- MAM Log
- Stored Media Devices Salts

|                  | T                                       |
|------------------|-----------------------------------------|
|                  | Databases Old Logs                      |
|                  | Stored Cookie Controls Metadata         |
|                  | Stored Popups Data                      |
|                  | Stored Coupons                          |
|                  | HTTP Allowed Sites Info                 |
|                  | Form Fields Filling History             |
|                  | 3PCD Heuristics Grants                  |
|                  | Web Storage                             |
|                  | Hub App Usage Data                      |
|                  | • 3PCD Support Info                     |
|                  | Wallet Log                              |
|                  | Shared Dictionary Cache                 |
|                  | Shared Storage                          |
| Mozilla Firefox  | Cached Files                            |
| Lunascape        | • Cookies                               |
| Waterfox         | Browsing History                        |
| Basilisk         | Download History                        |
| Comodo IceDragon | Stored Text in Forms                    |
| Pale Moon        | Stored Passwords                        |
|                  | Cached Jump Lists Icons                 |
|                  | Crash Minidump Files                    |
|                  | Crash Reports                           |
|                  | DOM Storage                             |
|                  | FHR Performance Measures                |
|                  | Indexed Databases                       |
|                  | Stored Favicons                         |
|                  | Stored HSTS Cookies                     |
|                  | Stored Installation Timestamps          |
|                  | Stored Session Information              |
|                  | Stored Timestamps                       |
|                  | Stored Webpage Thumbnails               |
|                  | Telemetry Reports                       |
|                  | Update Logs                             |
|                  | Overridden Certificates                 |
|                  | Stored Push Notifications               |
|                  | Mozilla Maintenance Service Logs        |
|                  | Storage Usage Statistics                |
|                  | Enhanced Tracking Protection Statistics |
|                  | Registered Service Workers              |
|                  | Stored Frecency                         |
|                  | Stored Website Permissions              |
|                  | Stored Website Preferences              |
|                  |                                         |

|          | Sync Event Log                   |
|----------|----------------------------------|
|          | Stored Usage Statistics          |
|          | Used Devices                     |
|          | WebRenderer Shader Cache         |
|          | Stored Alternative Services Data |
|          | Stored App Handling              |
|          | Unfinished Downloads             |
|          | Settings Sync History            |
|          | Update Trash                     |
|          | Stored Glean Metrics             |
|          | Top Frecent Websites             |
|          | Stored Recovery Data             |
|          | Stored BgTasks HSTS Cookies      |
|          | Bounce Tracking Protection Data  |
|          | Rollback Journals                |
| Opera    | Cached Files                     |
| Opera GX | • Cookies                        |
|          | Browsing History                 |
|          | Download History                 |
|          | Stored Text in Forms             |
|          | Stored Passwords                 |
|          | Cached Jump Lists Icons          |
|          | Cached Script Code               |
|          | • Extensions Databases           |
|          | Media Engagement Statistics      |
|          | Network Persistence Statistics   |
|          | Prerendering Data                |
|          | Quota Manager Data               |
|          | Rollback Journals                |
|          | Service Worker Cache             |
|          | Site Engagement Statistics       |
|          | Stored Favicons                  |
|          | Stored Website Permissions       |
|          | AutoUpdate Log                   |
|          | Stored Zoom Data                 |
|          | Backup Files                     |
|          | Bookmarks Trash                  |
|          | Cached WebAssembly Code          |
|          | Debug Logs                       |
|          | • GPU Cache                      |
|          | Media Playback History           |
|          | Microphone Usage Statistics      |
|          |                                  |

Classic Interface: Main Panel

|                    | Domission Matification History                               |
|--------------------|--------------------------------------------------------------|
|                    | Permission Notification History     Provious Versions Bookup |
|                    | Previous Versions Backup     Side hay Elements Use on Date   |
|                    | Sidebar Elements Usage Data                                  |
|                    | Stored Location Permissions                                  |
|                    | Stored NEL Data                                              |
|                    | Stored Push Notifications                                    |
|                    | Stored Session Commands                                      |
|                    | Stored Tabs Commands                                         |
|                    | Stored Usage Statistics                                      |
|                    | Recent Tabs                                                  |
|                    | Removed Suggestions                                          |
|                    | Stored Printing Information                                  |
|                    | Temporary Files                                              |
|                    | Web cam Usage Statistics                                     |
|                    | Website Databases                                            |
|                    | Stored Client Hints                                          |
|                    | Allowed Web Launch Apps Data                                 |
|                    | Assistant Statistics                                         |
|                    | Developer Tools Recent Files                                 |
|                    | Assistant Logs                                               |
|                    | Stored Suggestion Data                                       |
|                    | Search History                                               |
|                    | Session Event Log                                            |
|                    | Crash Reports                                                |
|                    | Stored Banner Information                                    |
|                    | Browser Metrics Files                                        |
|                    | Browser Metrics Files (Opera GX)                             |
|                    | Web Applications Daily Metrics                               |
|                    | Stored Bounce Tracking Data                                  |
|                    | CRX Package Cache                                            |
|                    | Stored Media Devices Salts                                   |
|                    | HTTP Allowed Sites Info                                      |
|                    | Stored Popups Data                                           |
|                    | 3PCD Heuristics Grants                                       |
|                    | Databases Old Logs                                           |
|                    | Web Storage                                                  |
|                    | Shared Dictionary Cache                                      |
|                    | Custom Handlers Data                                         |
| Google Chrome      | Cache Files                                                  |
| Google Chrome Beta | • Cookies                                                    |
| Brave              | Browsing History                                             |
| Comodo Dragon      | Download History                                             |
|                    | - Download History                                           |
|                    |                                                              |

# SRWare Iron Vivaldi Opera Neon Torch Slimjet Arc

- Address Bar History
- Stored Text in Forms
- Stored Passwords in Forms
- Cached Jump Lists Icons
- DNS Prefetching Data
- Extensions Databases
- Extensions State
- Flash Player Cache
- GPU Cache
- Media Cache
- Media Engagement Statistics
- Most Visited Sites Data
- Prerendering Data
- Quota Manager Data
- Rollback Journals
- Search Engines Data
- Search History
- Session Databases
- Site Engagement Statistics
- Stored Favicons
- Sync Data
- TLS Certificates
- Web Apps File System's Files
- Web Databases
- Budget Database
- Service Worker Cache
- Site Characteristics Database
- Software Reporter Tool Logs
- Network Persistence Statistics
- Extensions Cookies
- Language Statistics
- Setup Metrics Files
- Stored Website Permissions
- Update Files
- Invalid Certificates
- Stored Push Notifications
- Webcam Usage Statistics
- Microphone Usage Statistics
- Stored Zoom Data
- Browser Metrics Files
- Cached Script Code
- Stored Banner Information

- Cached WebAssembly Code
- Data Reduction Statistics
- Debug Log
- Heavy Ad Intervention Statistics
- Media Playback History
- Permission Notification History
- Stored Local FS Access Info
- Stored Location Permissions
- Stored NEL Data
- Stored Services Network Traffic
- Stored Session Commands
- Stored Sound Playback Settings
- Stored Tabs Commands
- Stored Translation Parameters
- Temporary Files
- Web Applications Daily Metrics
- Session Event Log
- Stored Usage Statistics
- Recent Tabs
- Removed Suggestions
- Stored Printing Information
- Temporary Files
- Webcam Usage Statistics
- Stored Client Hints
- Databases
- Allowed Web Launch Apps Data
- Stored Form Filling Metadata
- Developer Tools Recent Files
- Safe Browsing Event Timestamps
- Safe Browsing Cookies
- Stored Trust Tokens
- LevelDB Databases
- Update Usage Statistics
- Stored Idle Detection Data
- Optimization Guide Service Files
- Crash Reports
- Stored Bounce Tracking Data
- Browsing History Journeys Data
- Permission Auto-Revocation Data
- Backup Files
- CRX Package Cache
- Stored FedCM IdP Data

|       | Stored Interest Groups Data                                                                                                    |
|-------|----------------------------------------------------------------------------------------------------|
|       | Stored Media Devices Salts                                                                                                    |
|       | Stored Cookie Controls Metadata                                                                                                    |
|       | Stored Segmentation UKM                                                                                                    |
|       | HTTP Allowed Sites Info                                                                                                    |
|       | Stored Topics API Data                                                                                                    |
|       | Stored Popups Data                                                                                                    |
|       | Allowed Automatic Downloads                                                                                                    |
|       | 3PCD Heuristics Grants                                                                                                    |
|       | Databases Old Logs                                                                                                    |
|       | Updater Log                                                                                                    |
|       | Web Storage                                                                                                    |
|       | • 3PCD Support Info                                                                                                    |
|       | Stored Web App Images                                                                                                    |
|       | Shared Dictionary Cache                                                                                                    |
|       | Web App Sync Data                                                                                                    |
|       | Web App Commands                                                                                                    |
|       | Shared Storage                                                                                                    |
| Skype | Chat History                                                                                                    |
|       | Call History                                                                                                    |
|       | Stored Chat Properties                                                                                                    |
|       | Stored Emoticons Information                                                                                                    |
|       | Stored File Transfer Information                                                                                                    |
|       | Stored Media Documents Information                                                                                                    |
|       | Stored Media Transfer Information                                                                                                    |
|       | Stored Video Devices Information                                                                                                    |
|       | Voice Mail Records                                                                                                    |
|       | Cache Files                                                                                                    |
|       | Emoticons Cache                                                                                                    |
|       | Media Transfer Cache                                                                                                    |
|       | • Cookies                                                                                                    |
|       |                                                                                                    |
|       | • Sent SMS messages                                                                                                    |
|       | <ul><li>Sent SMS messages</li><li>Unauthorized Contacts</li></ul>                                                                                                    |
|       | _                                                                                                    |
|       | Unauthorized Contacts                                                                                                    |
|       | <ul><li> Unauthorized Contacts</li><li> Auxiliary Traces</li></ul>                                                                                                    |
|       | <ul><li> Unauthorized Contacts</li><li> Auxiliary Traces</li><li> Business Intelligence Statistics</li></ul>                                                                                                   |
|       | <ul> <li>Unauthorized Contacts</li> <li>Auxiliary Traces</li> <li>Business Intelligence Statistics</li> <li>Internal Database</li> </ul>                                                                       |
|       | <ul> <li>Unauthorized Contacts</li> <li>Auxiliary Traces</li> <li>Business Intelligence Statistics</li> <li>Internal Database</li> <li>Cached Certificates</li> </ul>                                          |
|       | <ul> <li>Unauthorized Contacts</li> <li>Auxiliary Traces</li> <li>Business Intelligence Statistics</li> <li>Internal Database</li> <li>Cached Certificates</li> <li>Rollback Journals</li> </ul>               |
|       | <ul> <li>Unauthorized Contacts</li> <li>Auxiliary Traces</li> <li>Business Intelligence Statistics</li> <li>Internal Database</li> <li>Cached Certificates</li> <li>Rollback Journals</li> <li>Logs</li> </ul> |

• Cached AI Models

# To clean traces of Internet activity,

• Select the required browser.

The browser's panel appears in the right pane. Depending on the browser, the content of its panel may vary.

# Microsoft Edge panel

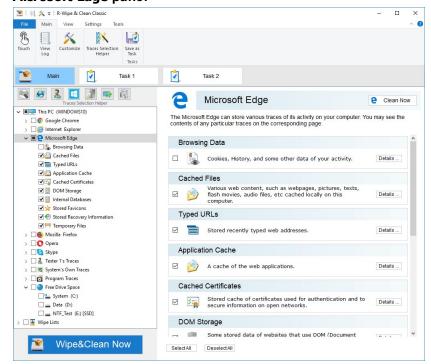

• Select the required items and click the Clean Now button.

The browser section may contain some critical items that may affect browser performance. **R-Wipe & Clean** will throw a warning about those items if you select the entire browser section.

#### **Critical Item warning**

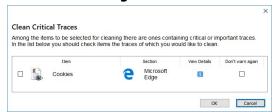

Select these items only if you completely understand what you are doing.

When **R-Wipe & Clean** finishes cleaning, the **Report** dialog box will appear showing cleaning results.

#### More information on the items in Microsoft Edge

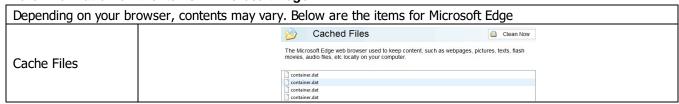

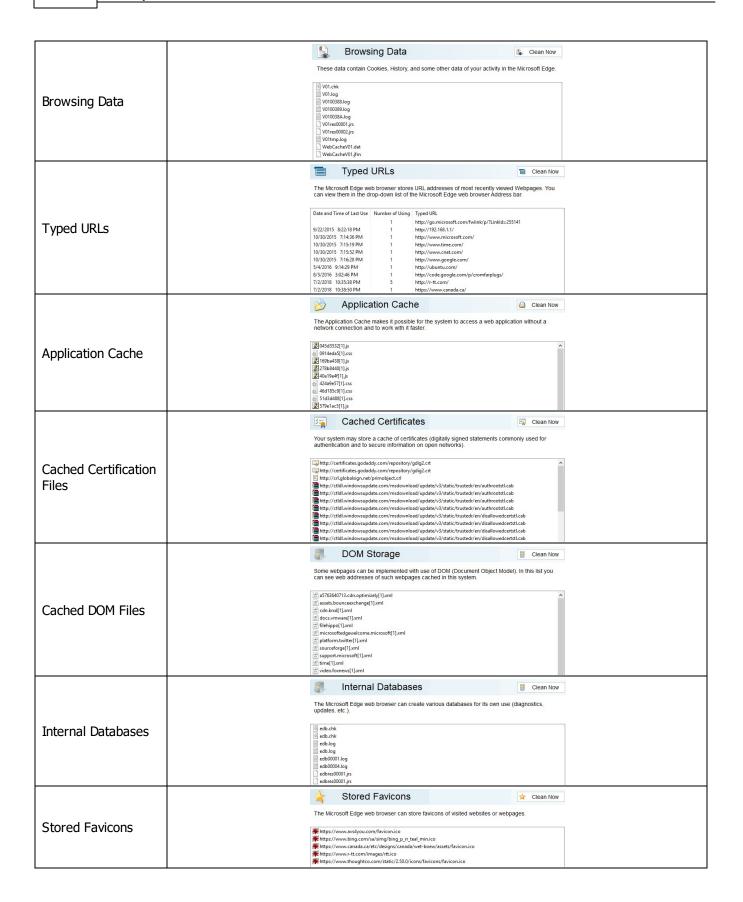

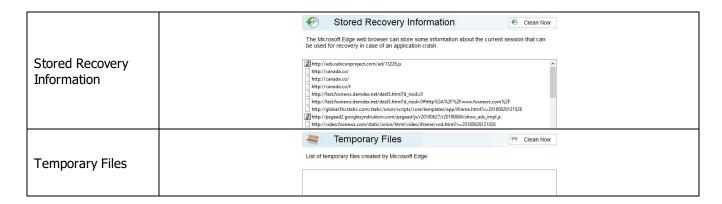

■ More information on the items in Internet Explorer

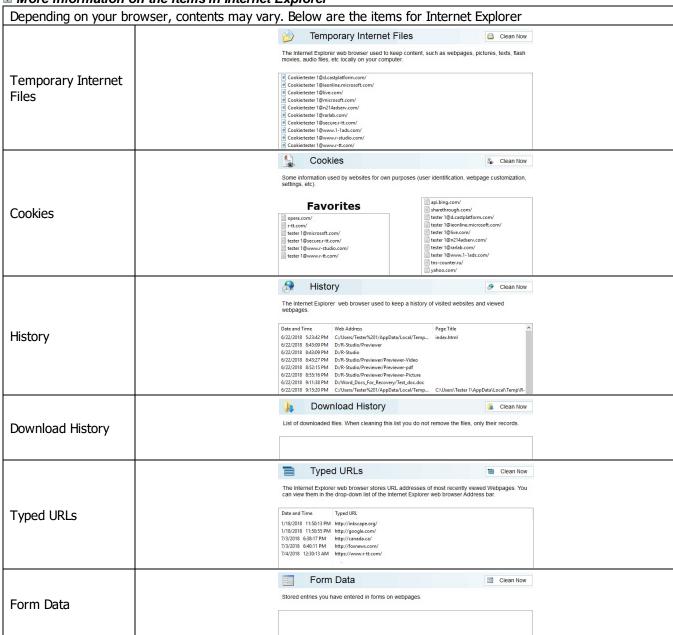

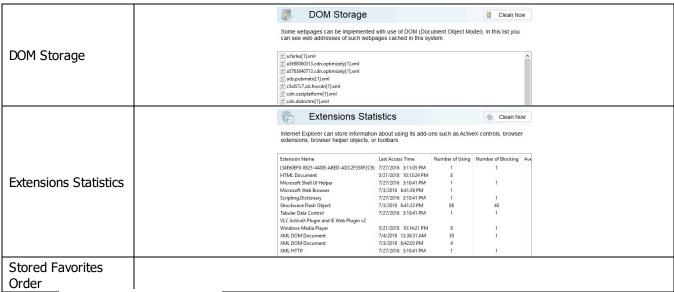

2.4.2.2 Cleaning Personal Traces

You may clean various logs, caches, temporary files, and very many traces of your activity in the system.

You may include personal traces cleaning into a large wipe and clean task. Go to the **Setting a Large Wipe** and Clean Task section for details.

The list of items visible on the **Personal Traces** panel can be edited on the **Customize** panel. These items are user-specific, their contents are individual for each user.

# To clean your personal traces,

• Select the tab with your login name.

The **Personal traces** panel appears in the right pane.

#### Personal traces panel

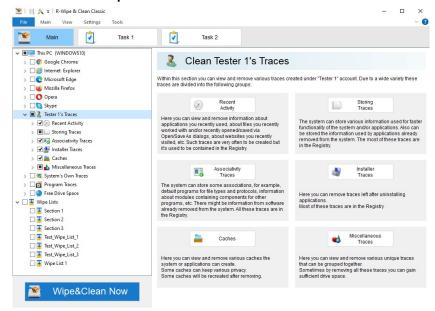

• Go to the required section(s) and select the required items.

The section may contain some critical items that may affect system performance. **R-Wipe & Clean** will throw a warning about these items if you select the entire section.

# **Critical Item warning**

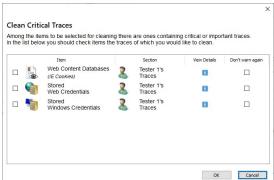

Select these items only if you completely understand what you are doing.

• Click the Clean Now button.

**R-Wipe & Clean** will start cleaning the computer, and the **Deleting and wiping** dialog box will appear showing the progress of cleaning.

#### Personal traces are divided into six parts:

#### Recent Activity: More Information...

This part allows you to inspect and clean your various recent traces like recently run applications, recent documents, recently visited web sites, etc. Most of these traces are stored in the Registry. Recent Applications Clean Now Your system can keep a list of programs you recently used. File Path Number of Using Date and Time of Last Use The Faul Chrogram Files (x86)\Restorer Ultimate\Restorer64.exe
C\Program Files (x86)\Restorer Ultimate\rpv.exe
C\Program Files (x86)\R-Linux\r-linux.exe
C\Program Files (x86)\R-Linux\RLinux.exe 3/28/2018 8:37:46 PM **Recent Applications** 1 0 2/21/2018 10:07:08 PM C:\Program Files (x86)\R-Linux\RLinux64.exe
C:\Program Files (x86)\R-Photo\R-Photo.exe © CIProgram Files (68)R-Photoly6-Newer.ce 0

© CIProgram Files (68)R-Photoly6-Newer.ce 0

© CIProgram Files (68)R-Photoly6-Newer.ce 1

1 11/28/2017 10-40-38 PM

© CIProgram Files (68)R-STUDIO Network Technician... 1

1 7/4/2018 10-29-15 PM **Attention!** When cleaning this list, you **do not remove** the files, only their links. Recent Documents Sean Now MI Tasks 6/21/2018 9:10:24 PM 4/4/2018 11:11:38 PM APFS, Color

APFS, formatted\_as\_exFAT\_170937,2

APFS\_formatted\_as\_exFAT\_170937,2\_After\_Scan

APFS\_Micron

APFS\_Micron\_Generic\_8101

APFS\_WDC\_W\_1600BEVT-80A23T0 4/4/2018 11:11:38 PM 6/5/2018 10:45:15 PM 6/5/2018 10:45:15 PM 4/4/2018 9:39:38 PM 4/4/2018 6:42:09 PM 4/9/2018 12:17:42 PM 6/5/2018 10:45:15 PM **Recent Documents Attention!** When cleaning this list, you **do not remove** the files, only their links. Jump Lists Documents The Jump Lists contain shortcuts to both pinned and recently opened files, folders, or websites. These Lists appear either on the Taskbar or on the Start menu. Jump Lists ::\\BCKNETWORK\\BCK-UBUNTU ::\\BCKNETWORK\\BCK-UBUNTU ::\\BCKNETWORK\\BCK-UBUNTU ::\BCKNETWORK\\BCK-UBUNTU
::\BCKNETWORK\\BCK-UBUNTU
::\C\Containers\Apple\_Core\_Storage.rdr
::\C:\Containers\LYM2\_Mirror\_2\_4G.rdr
::\C:\Containers\TMP\LYM2\LYM2\_Mirror\_2\_4G.rdr

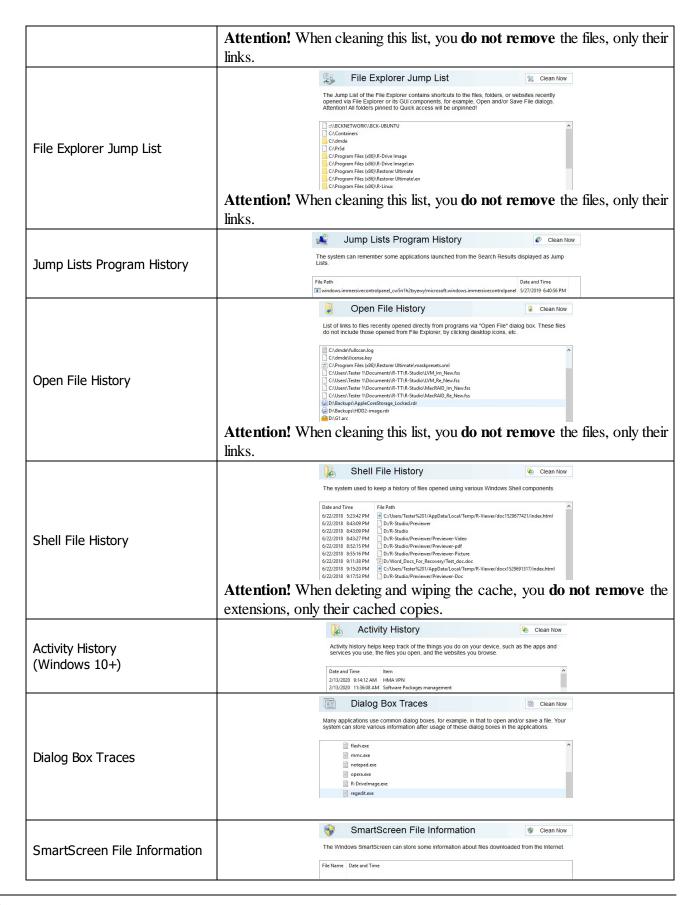

# Storing Traces: More Information...

This part allows you to inspect and clean some data (mostly insignificant) of your recent activity. Most of these traces are stored in the Registry. Recent Network Folders List of links to recently opened network folders **Recent Network folders** Folder Name Last Use Time Stored Addresses of Unread Mail Your system can store addresses and other information for unread messages received in e-mail clients. Stored addresses of unread mail Email Address Application Number of Messages Date and Time Stored Application Descriptions Your system stores a list of application descriptions and their paths for applications that have started at least once. Stored Application Descriptions C:\Program Files (x86)\Common Files\AVSMedia\BurnerService\AVSVideoBurner.exe.ApplicationCompany | IEC (Program Files (x66)) Common Files AWSMedia/BurnerService AWSVideoBurner.exe. ApplicationCompany
| IEC (Program Files (x66)) Common Files AWSMedia Burnesfervice AWSVideoBurner.exe. FriendlyAppbalme
| IEC (Program Files (x66)) Common Files AWSMedia/MobileUploader AWSMobileUploader.exe. ApplicationCom
| IEC (Program Files (x66)) Common Files AWSMedia/MobileUploader AWSMobileUploader.exe. FriendlyAppbalme
| IEC (Program Files (x66)) Common Files AWSMedia/MobileUploader.AWSMobileUploader.exe. FriendlyAppbalme
| IEC (Program Files (x66)) Common Files AWSMedia/WideoUploader.AWSMobileUploader.exe. FriendlyAppbalme
| IEC (Program Files (x66)) Common Files AWSMedia/WideoUploader.AWSWobileUploader.exe. FriendlyAppbalme
| IEC (Program Files (x66)) Common Files AWSMedia/WideoUploader.AWSWobileUploader.exe. FriendlyAppbalme
| IEC (Program Files (x66)) Common Files AWSMedia/WideoUploader.AWSWobileUploader.exe. FriendlyAppbalme
| IEC (Program Files (x66)) Common Files AWSMedia/WideoUploader.AWSWobileUploader.exe. FriendlyAppbalme
| IEC (Program Files (x66)) Common Files AWSMedia/WideoUploader.AWSWobileUploader.exe. FriendlyAppbalme
| IEC (Program Files (x66)) Common Files AWSMedia/WideoUploader.exe. FriendlyAppbalme
| IEC (Program Files (x66)) Common Files AWSMedia/WideoUploader.exe. FriendlyAppbalme
| IEC (Program Files (x66)) Common Files AWSMedia/WideoUploader.exe. FriendlyAppbalme
| IEC (Program Files (x66)) Common Files AWSMedia/WideoUploader.exe. FriendlyAppbalme
| IEC (Program Files (x66)) Common Files AWSMedia/WideoUploader.exe. FriendlyAppbalme
| IEC (Program Files (x66)) Common Files AWSMedia/WideoUploader.exe. FriendlyAppbalme
| IEC (Program Files (x66)) Common Files AWSMedia/WideoUploader.exe. FriendlyAppbalme
| IEC (Program Files (x66)) Common Files AWSMedia/WideoUploader.exe. FriendlyAppbalme
| IEC (Program Files (x66)) Common Files AWSMedia/WideoUploader.exe. FriendlyAppbalme
| IEC (Program Files (x66)) Common Files AWSMedia/WideoUploader.exe. FriendlyAppbalme
| IEC (Program Files (x66)) Common Files AW ■ C:\Program Files (x86)\IrfanView\i\_view32.exe.ApplicationCompany ■ C:\Program Files (x86)\IrfanView\i\_view32.exe.FriendlyAppName Stored Application Compatibility Settings Your system can store various compatibility settings of applications already removed from the **Stored Applications** Compatibility Settings C:\Program Files\TRENDnet\TEW-424UB\WlanCU.exe
 C:\Program Files\TrueCrypt\TrueCrypt Setup.exe ■ C:\Program Files\TrueCrypt\TrueCrypt.exe Stored Browser Plugins Information Garage Clean Now Stored Browser Plugins The system can keep some information about web browser plugins already removed from the system. Information Name Description Company Version Path Stored Control Panel Extensions Clean Now Your system can store some information about Control Panel Extensions. Attention! When cleaning this cache, you do not remove the extensions, only their cached copies. Stored Control Panel Extensions ✓ Flash Player Manage Flash Player Settings R-Crypto Manage the R-Crypto Settings.
Realtek HD Audio Manager Realtek HD Audio Control Panel Stored Custom GPU Settings Stored Custom GPU Settings The system lets applications to customize graphics performance in that to provide better app performance or save battery life. After removing those apps, these settings can still remain in the system. (Windows 10+) Name Comments Stored Desktop Shortcut Paths The system can store Desktop shortcut and target paths to applications already removed from the system. Stored Desktop Shortcut Paths Shortcut Path Target Path Stored Explorer View Settings Clean Now Your system stores a list of folders for which you changed settings in the View menu in File Explorer. ■ VirtualMachines Stored Explorer View Settings Win10 [ {679F85CB-0220-4080-B29B-5540CC05AAB6} Computers and Devices Control Panel

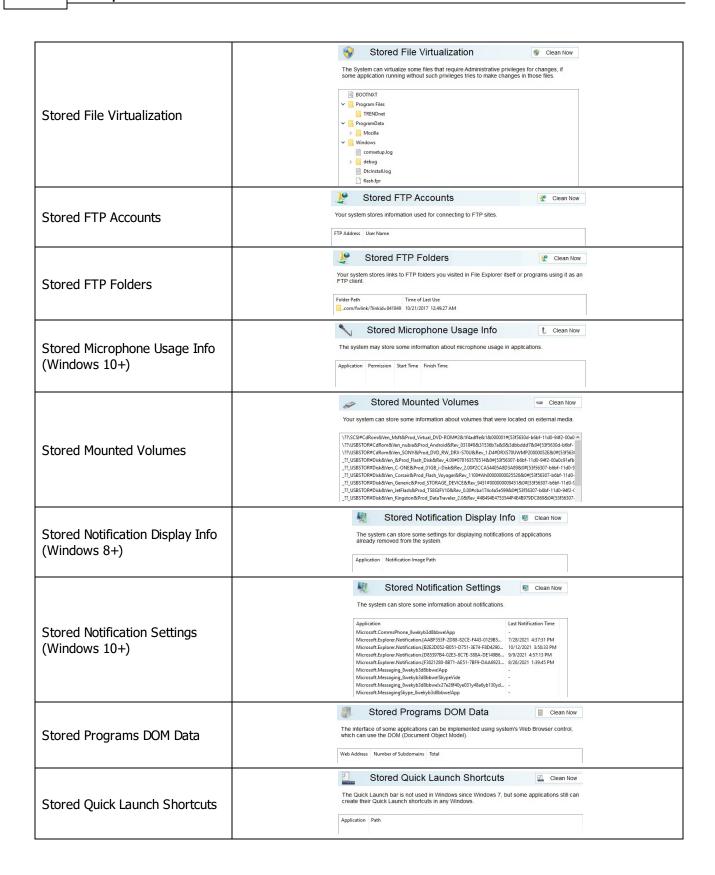

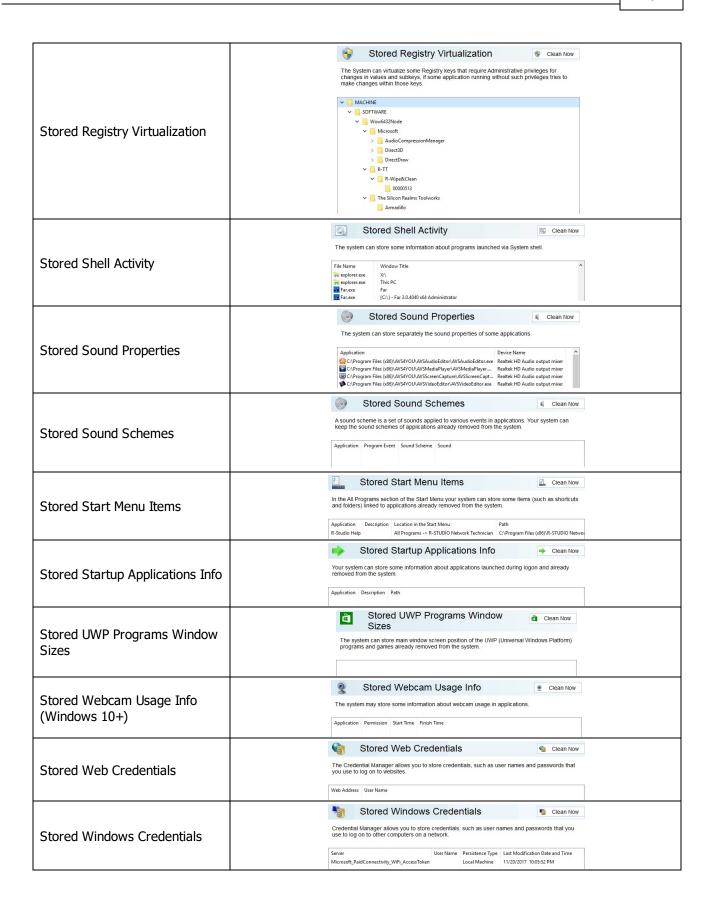

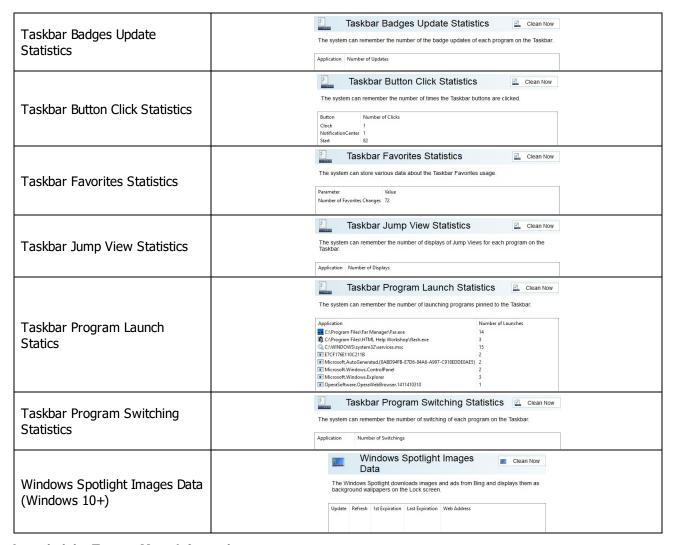

## Associativity Traces: More Information...

This part allows you to inspect and clean information of file type association (file types, protocols, etc.) for already removed applications. Most of these traces are stored in the Registry.

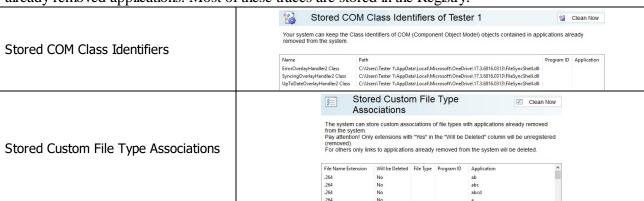

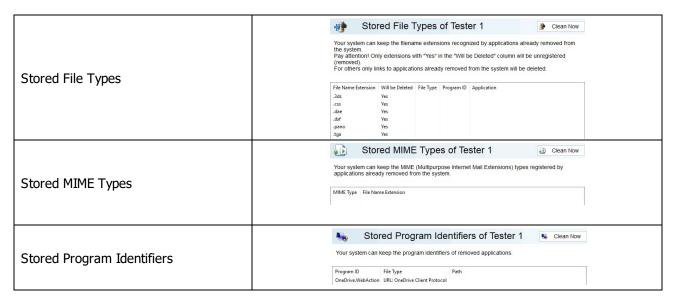

#### Installer Traces: More Information...

This part allows you to inspect and clean information from various installers and clean trances left after uninstalling applications. Most of these traces are stored in the Registry.

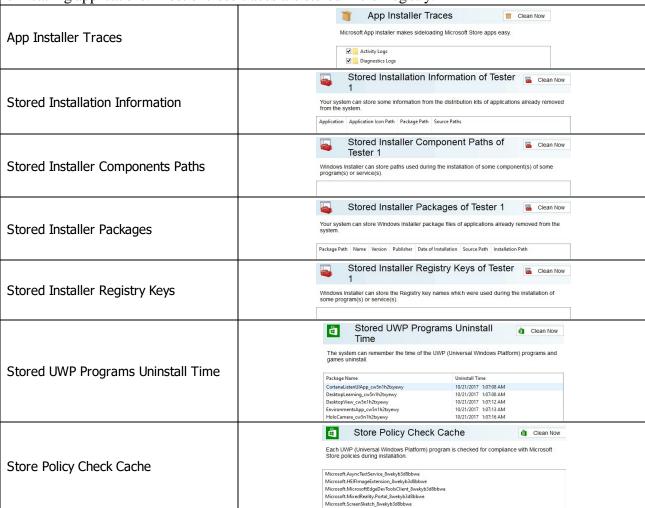

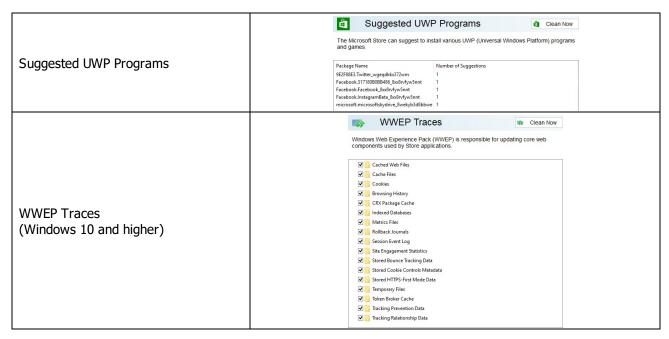

#### Caches: More Information...

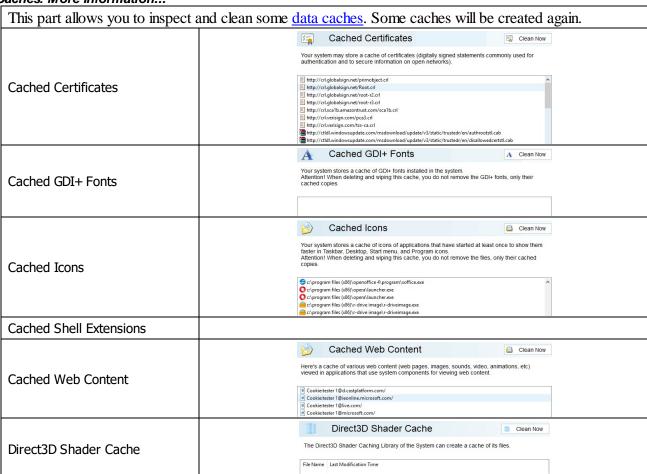

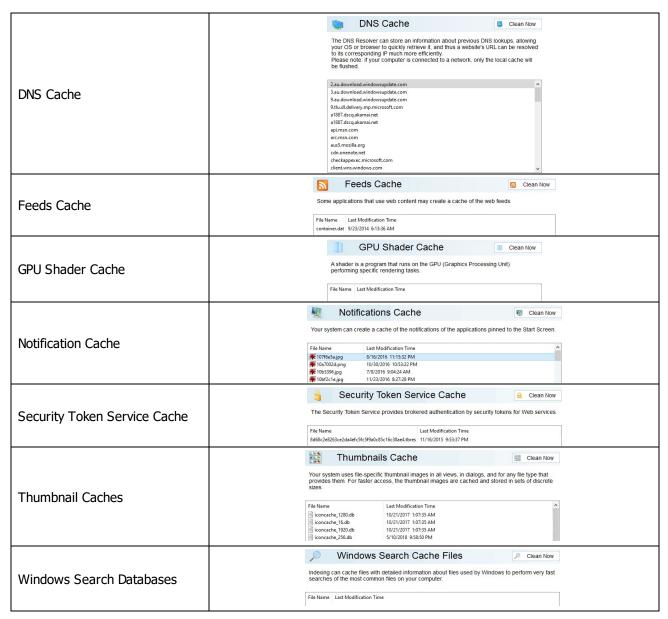

## Miscellaneous Traces: More Information...

This part allows you to inspect and clean some miscellaneous traces from various sources. Cleaning these traces may give you some sufficient drive space.

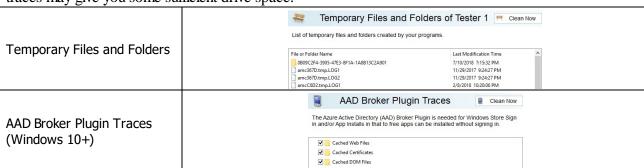

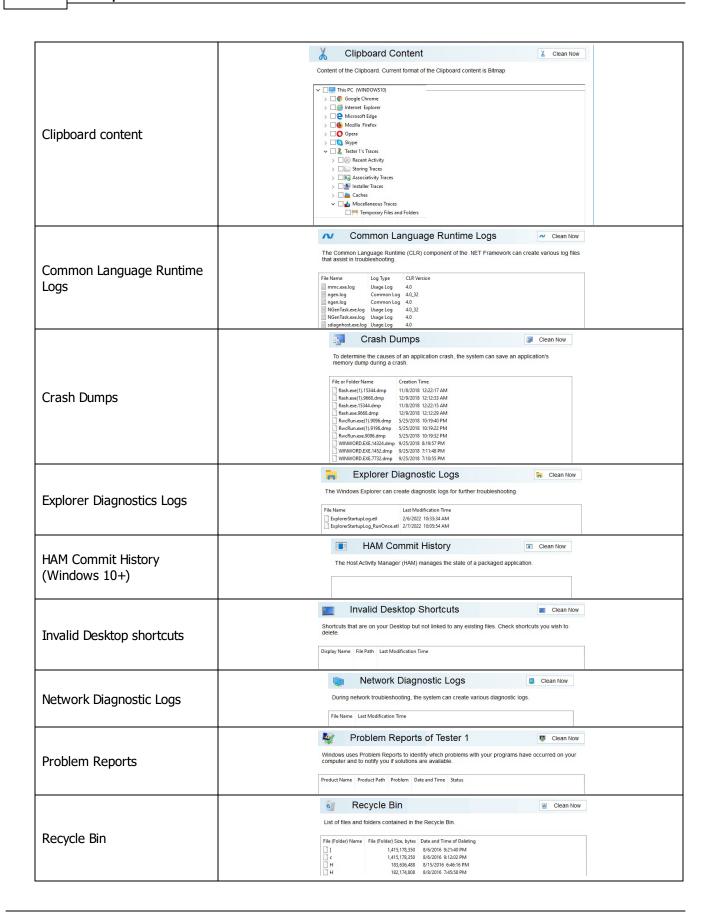

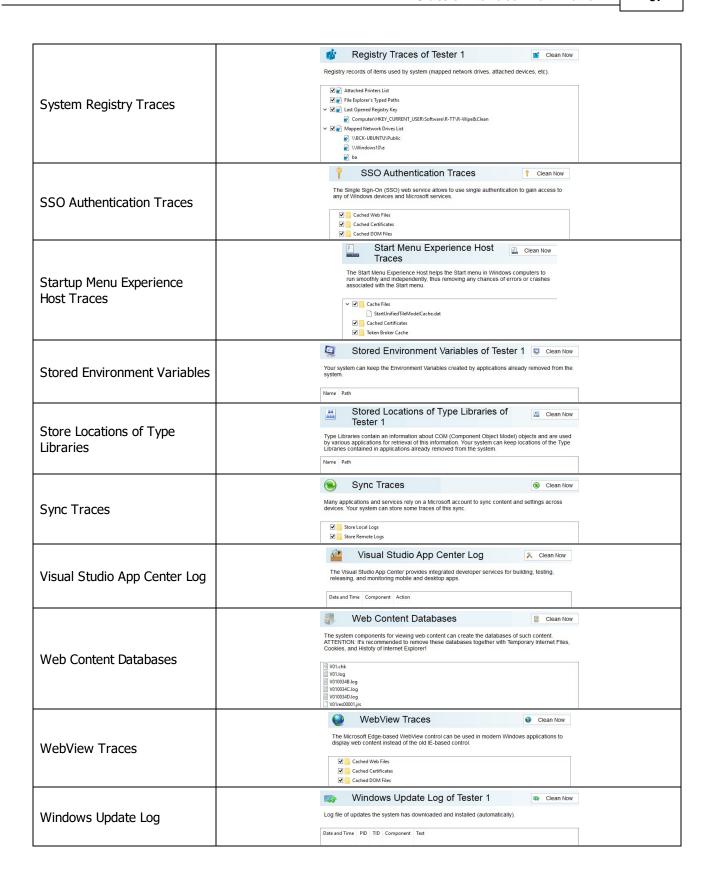

# 2.4.2.3 Cleaning System's Own Traces

Your may clear system traces such as registry traces, temp files, system history, <u>caches</u>, and various log files. You may see the contents of any particular item on its respective panel.

You may also include system's own traces cleaning into a large wipe and clean task. Go to the **Setting a Large Wipe and Clean Task** section for details.

The list of items visible on the **System** panel can be edited on the **Customize** panel.

## To clean traces of system activity,

Select the System's Own Traces tab.
 The System panel will appear in the right pane.

# System's Own Traces panel

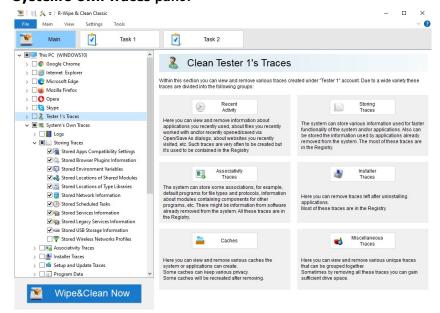

• Go to the required section(s) and select the required items.

The section may contain some critical items that may affect system performance. **R-Wipe & Clean** will throw a warning about these items if you select the entire section.

### **Critical Item warning**

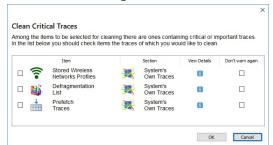

Select these items only if you completely understand what you are doing.

• Click the Clean Now button.

**R-Wipe & Clean** will start cleaning the computer, and the **Deleting and wiping** dialog box will appear showing the cleaning progress.

### System traces are divided into nine parts:

Logs: More Information...

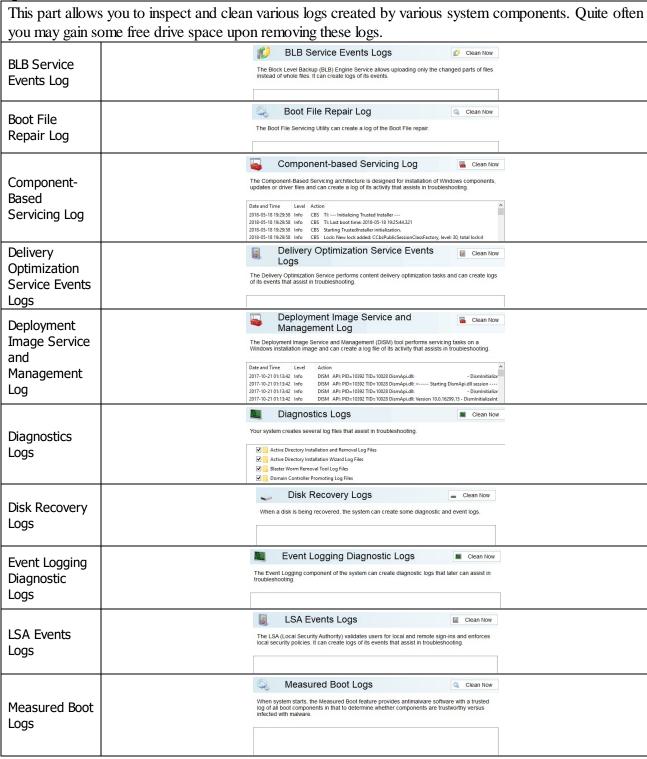

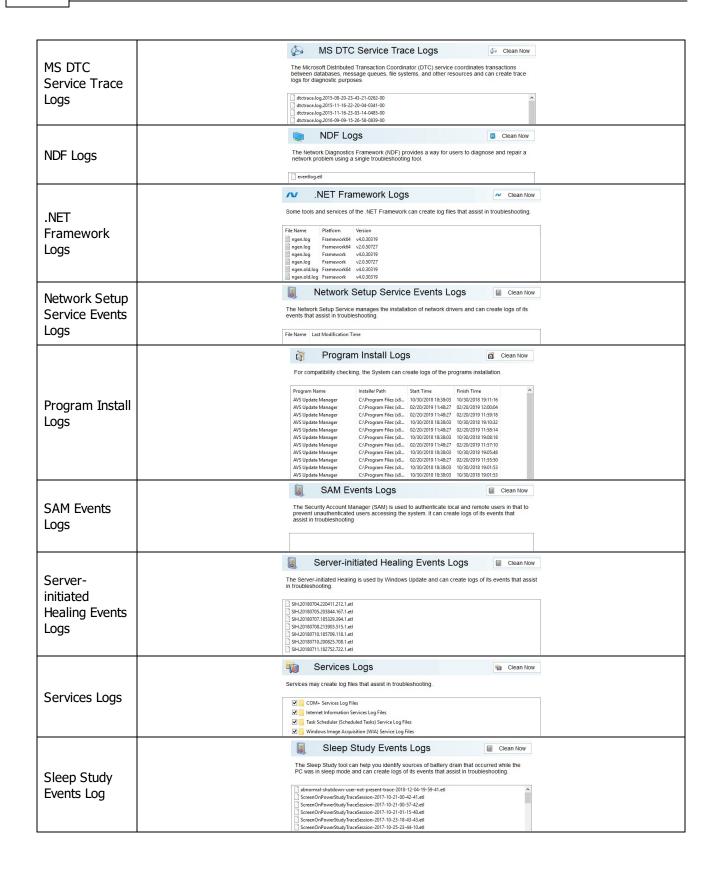

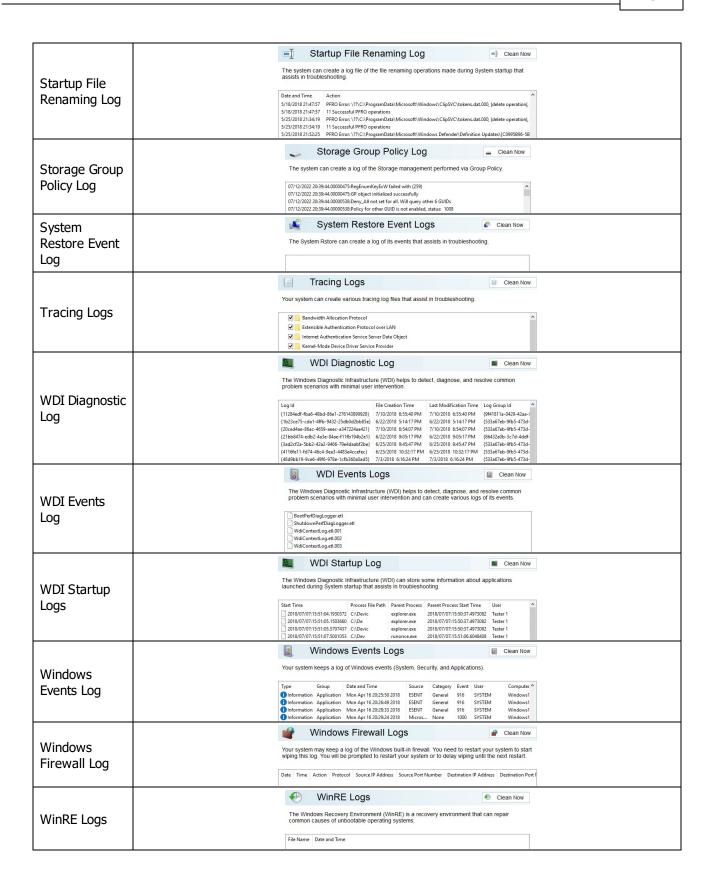

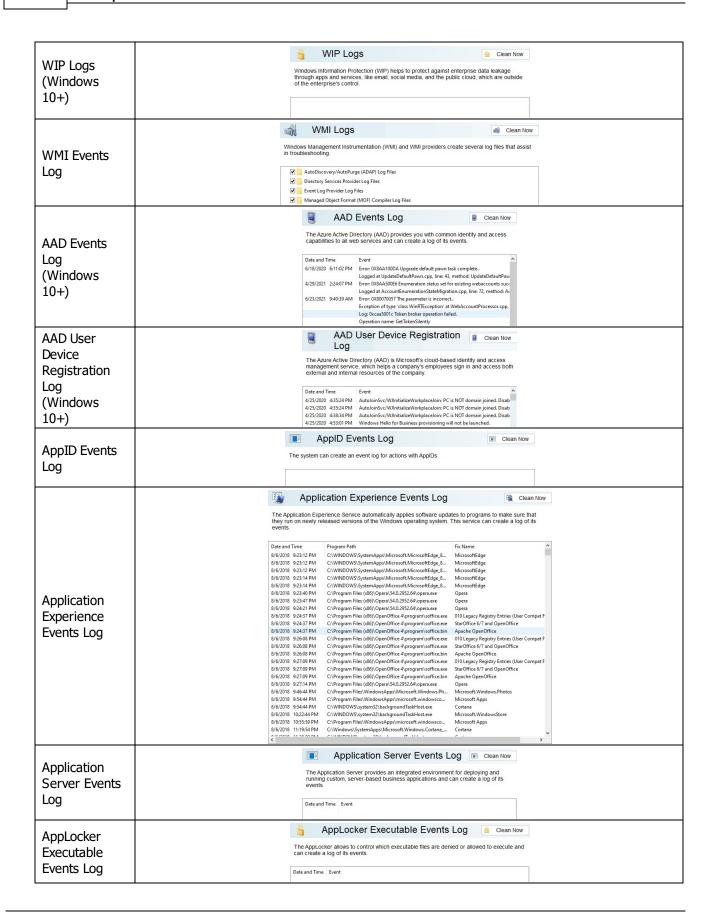

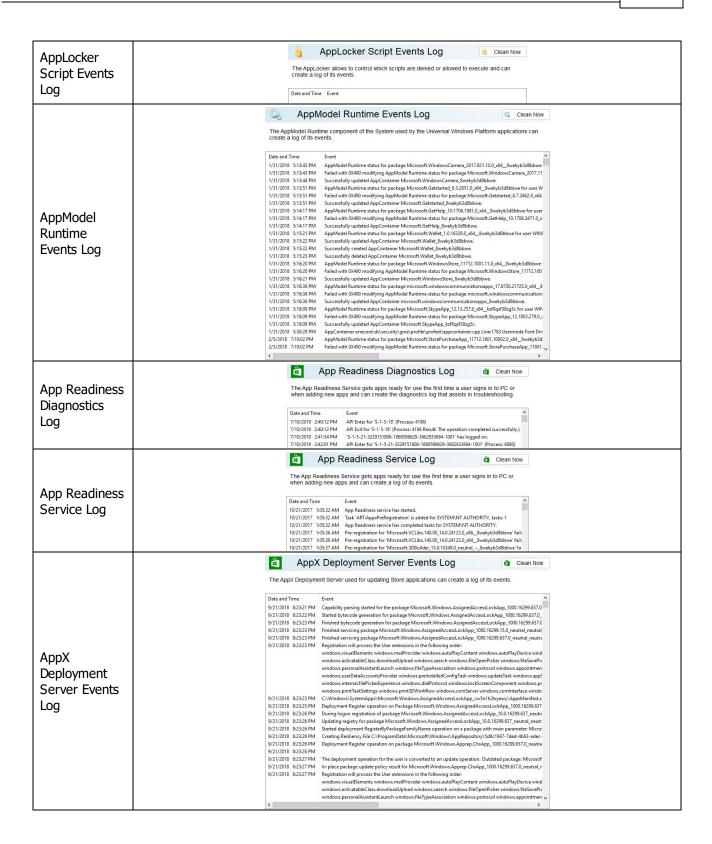

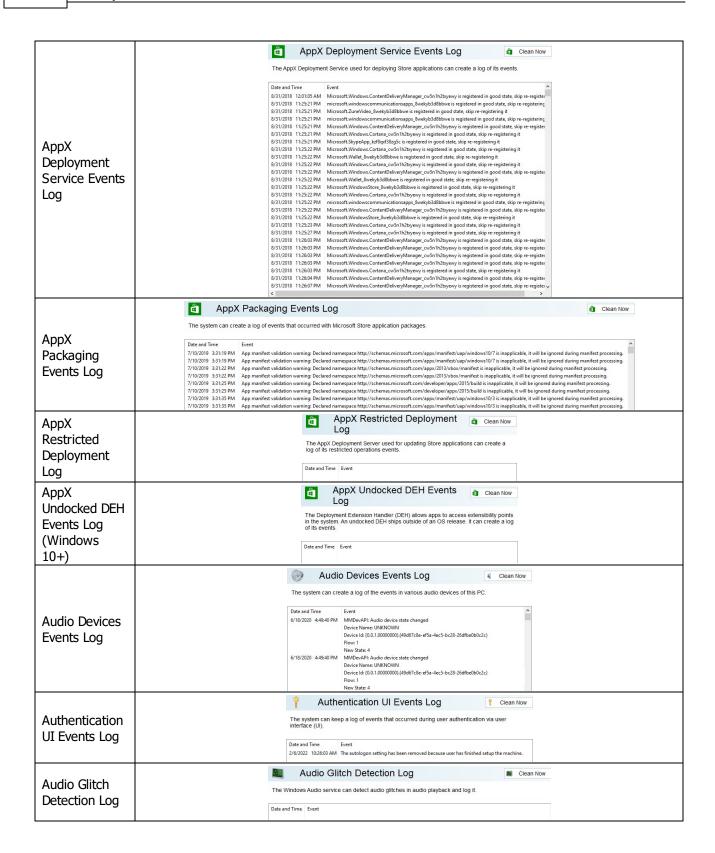

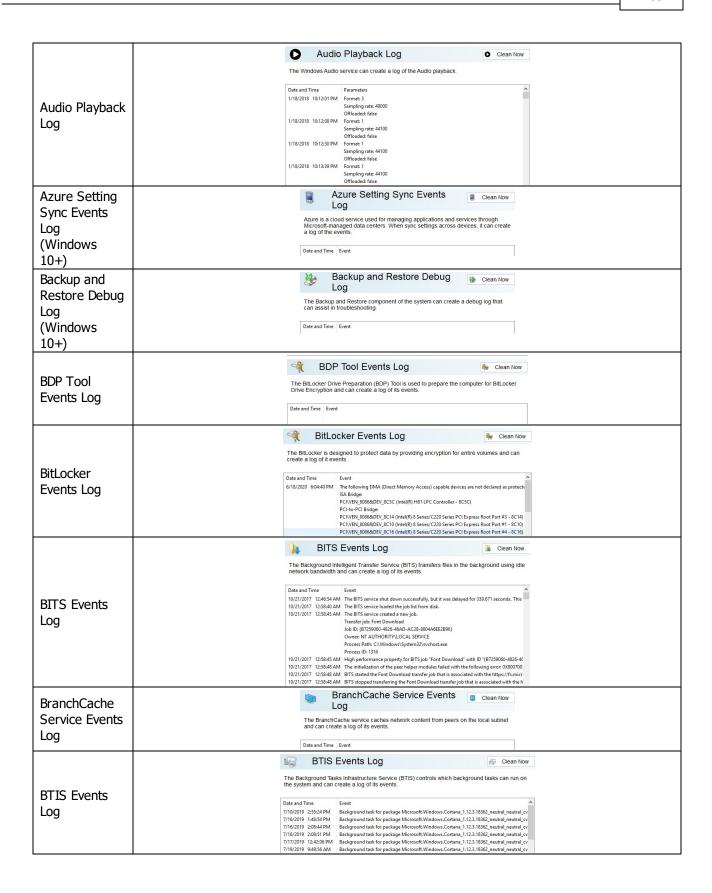

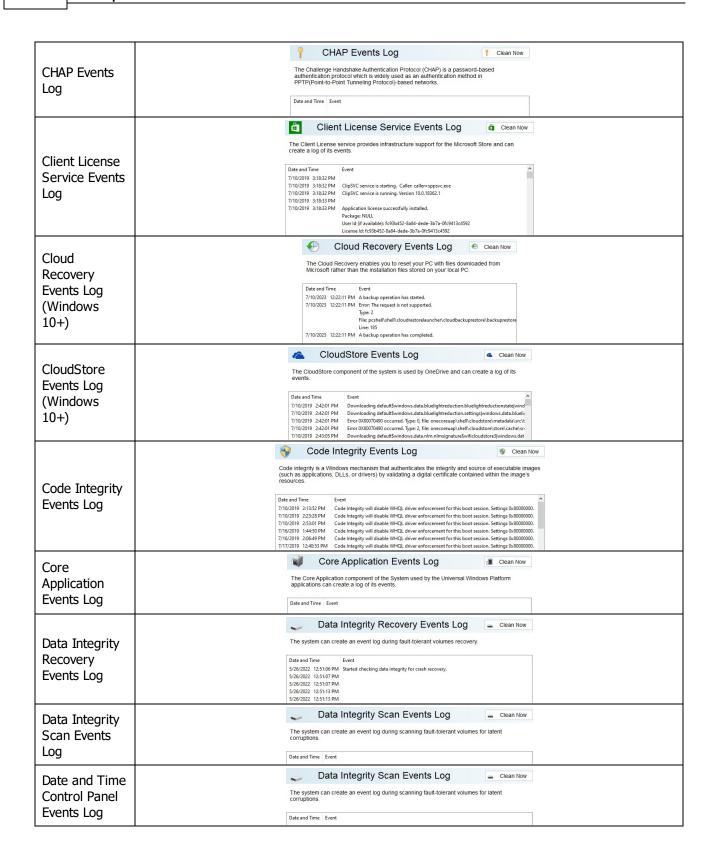

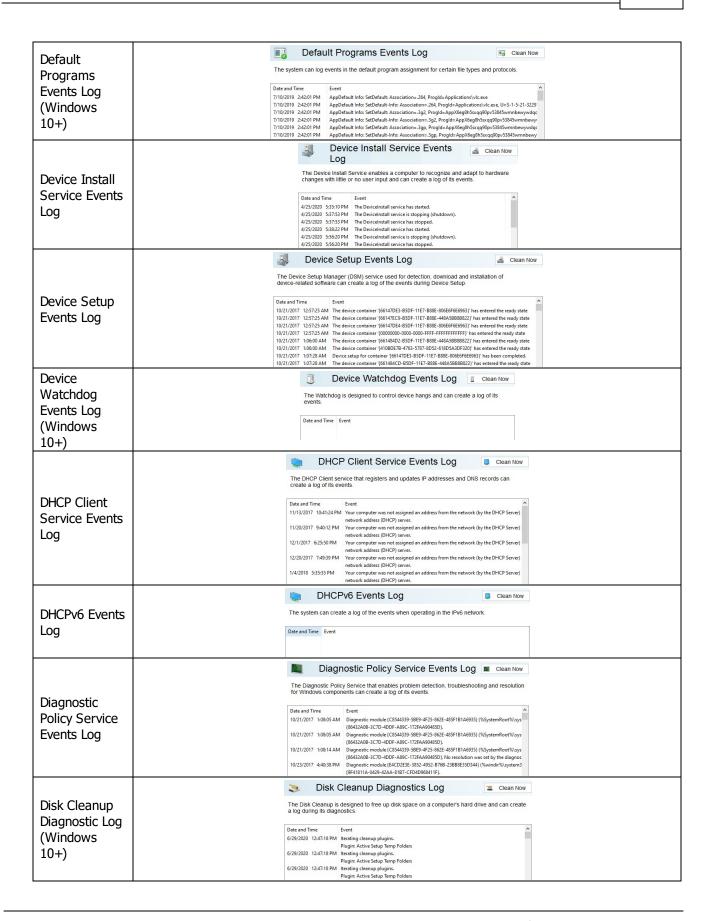

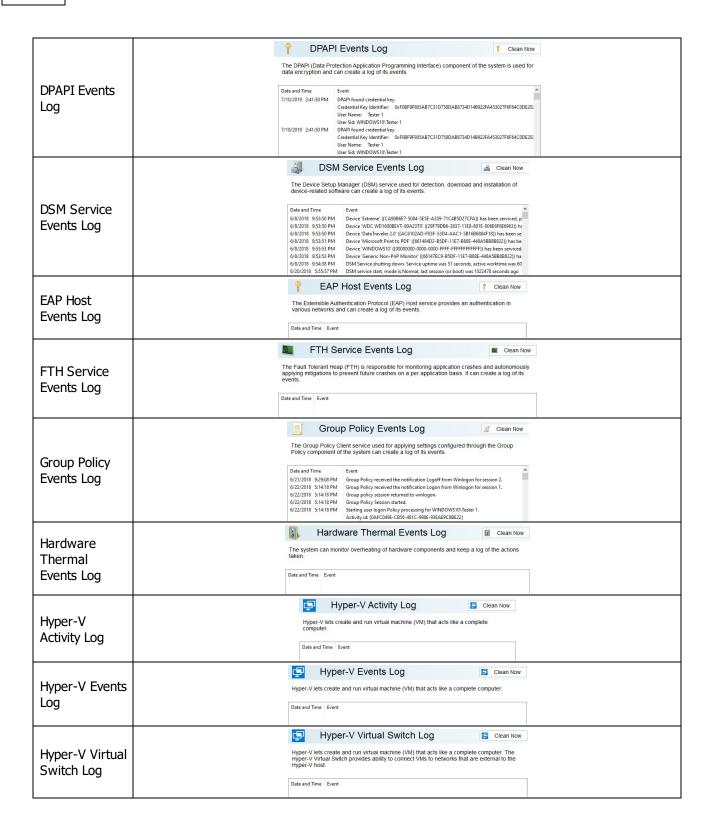

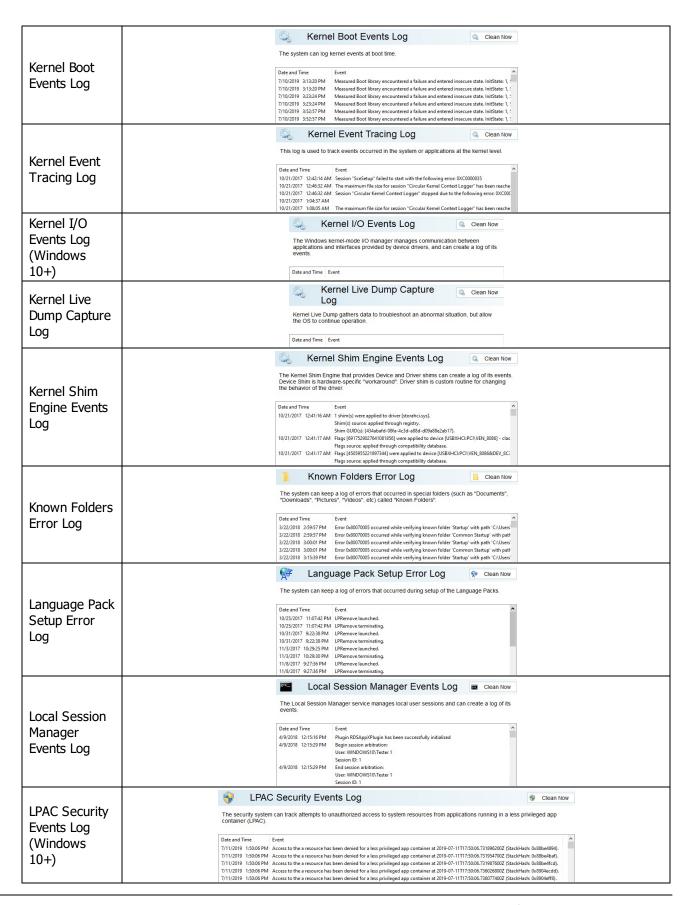

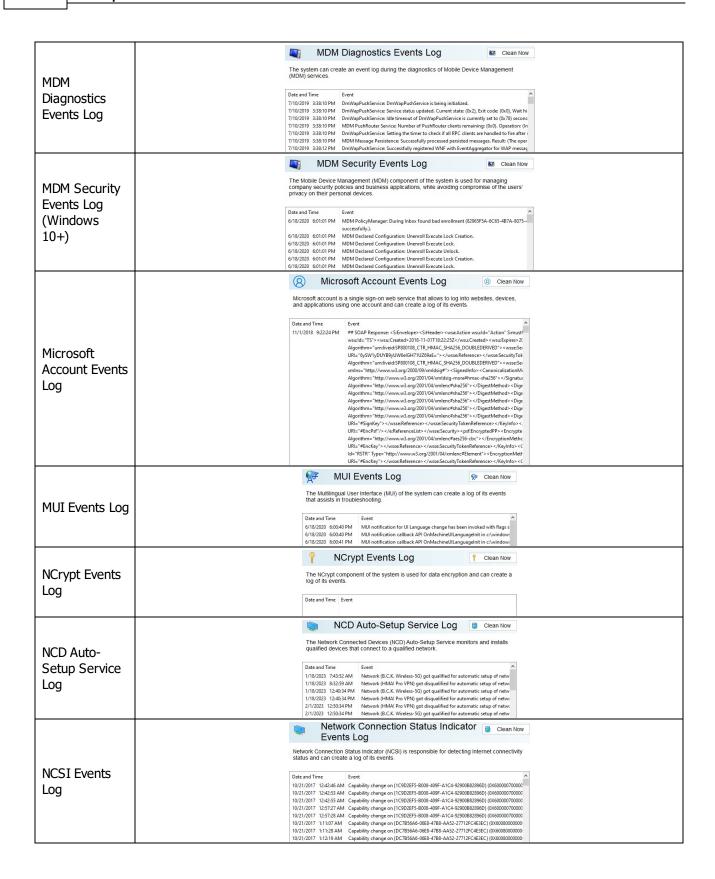

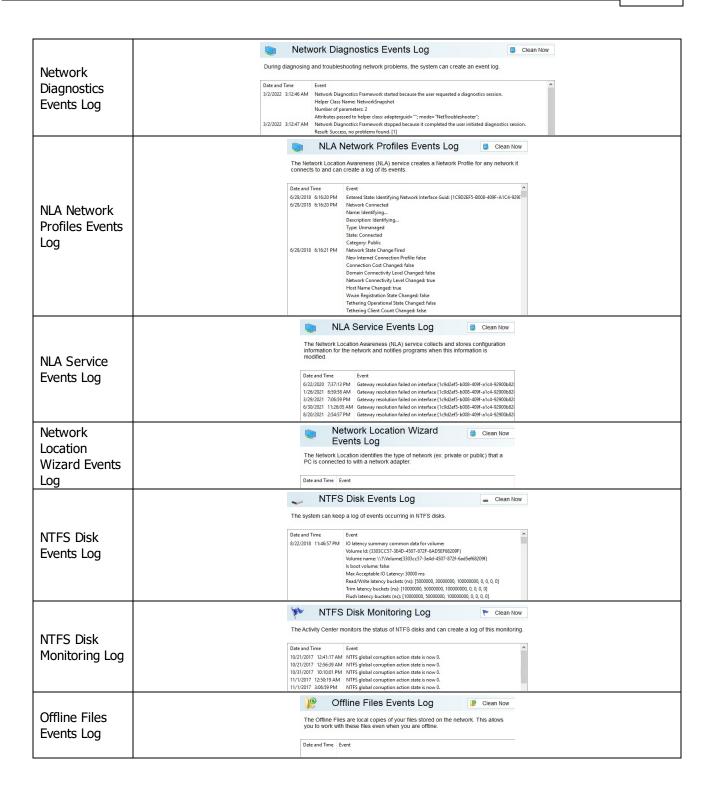

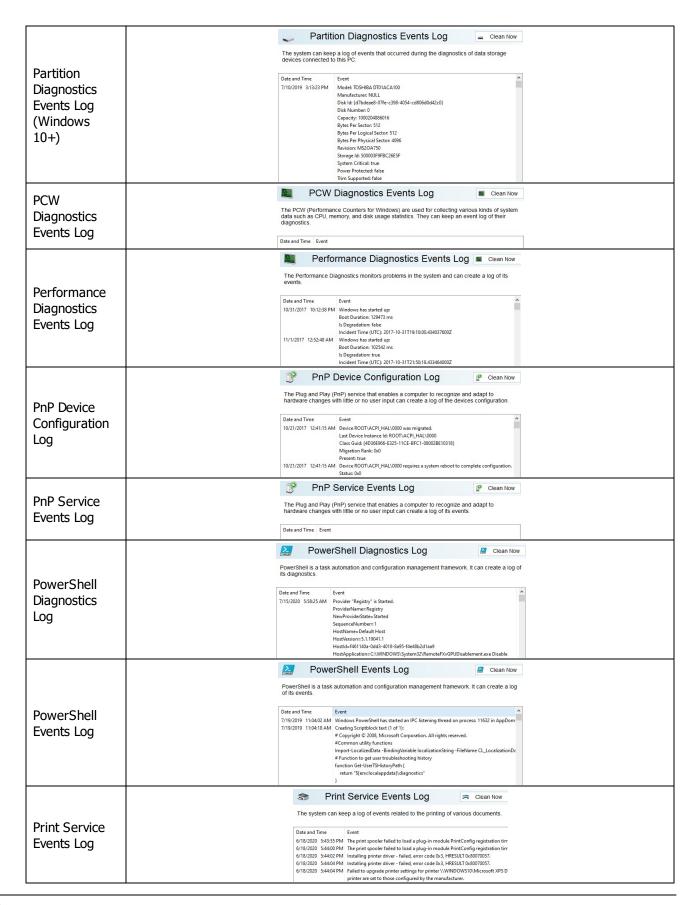

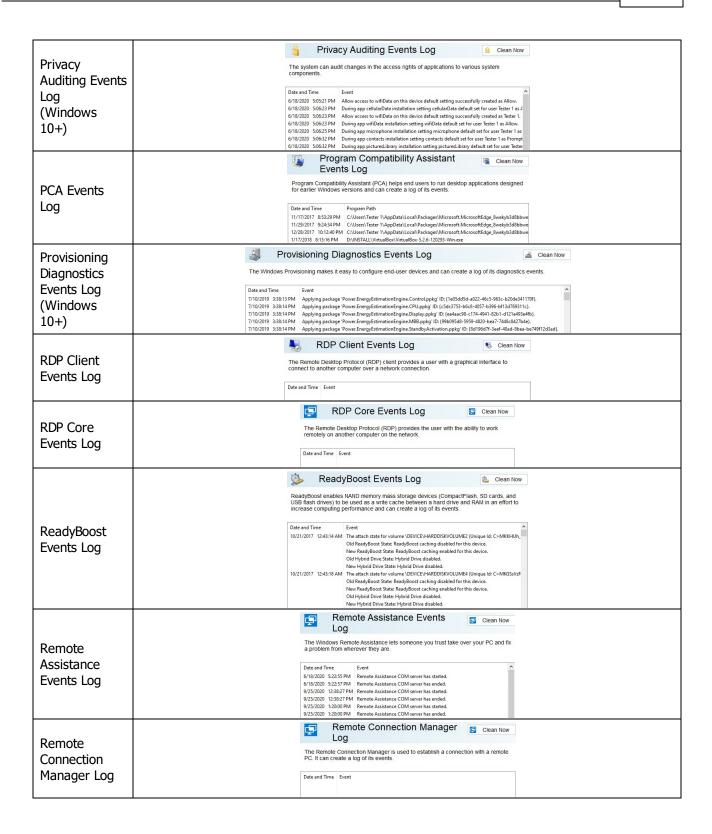

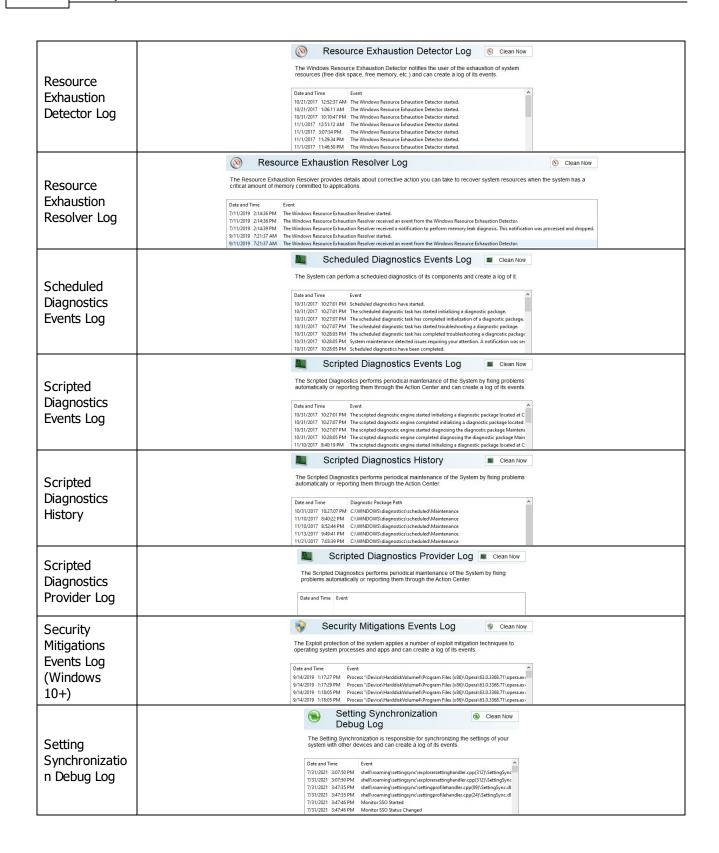

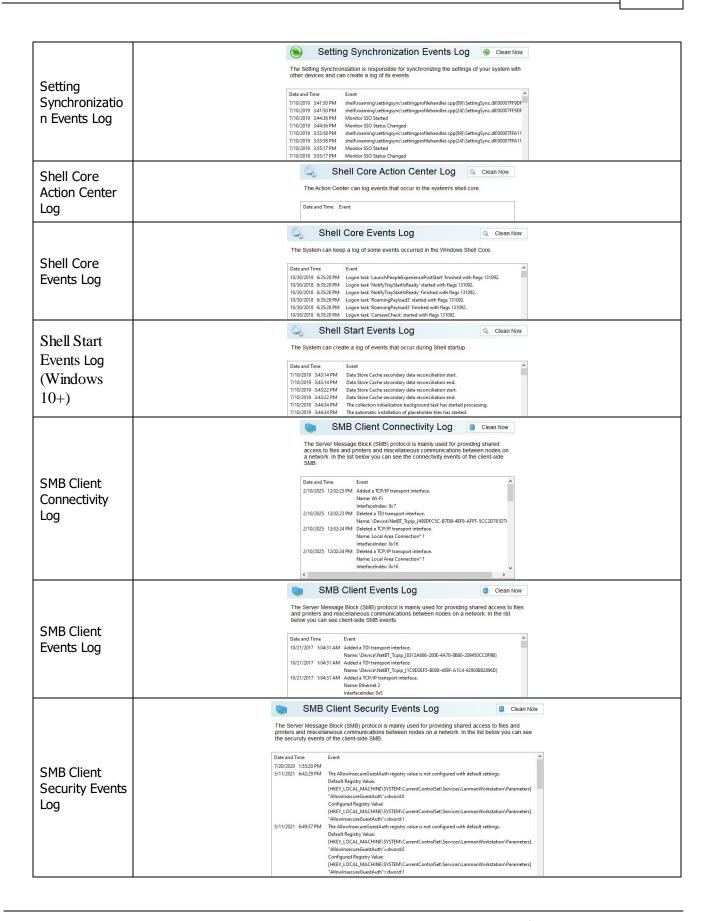

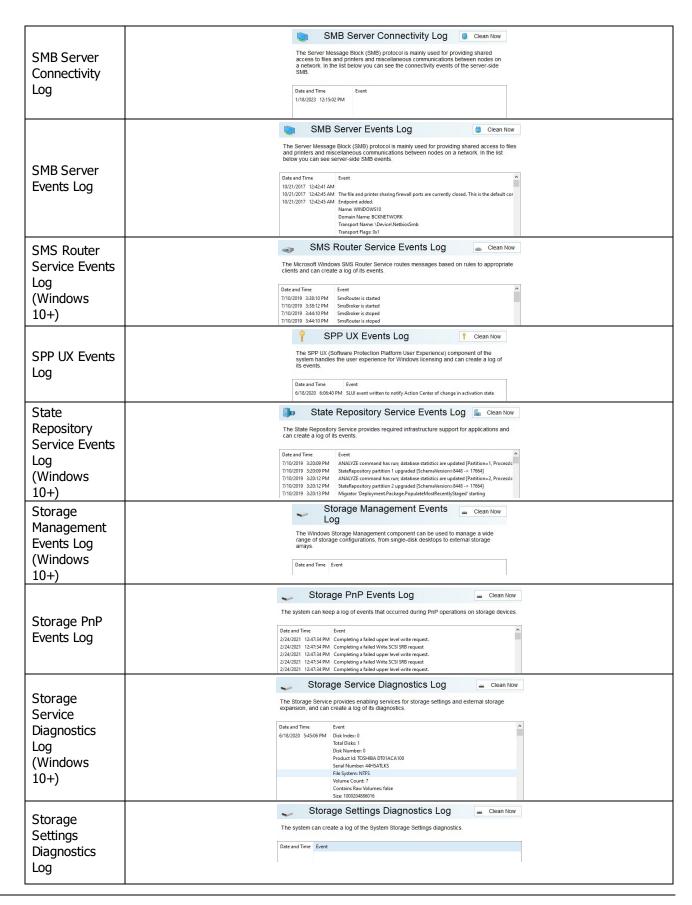

| (Windows<br>10+)                                            |                                                                                                    |
|-------------------------------------------------------------|----------------------------------------------------------------------------------------------------|
| Storage<br>Spaces Agent<br>Log                              | Storage Spaces Agent Log  The Storage Spaces helps to protect drives from a failure, as well as lets you add more drives if you run low on capacity, and can create a log of its events.                                                                                                    |
|                                                             | Date and Time Event  \$7,86,7022 12-4606 PM Storage Spaces status has changed  \$7,86,7022 12-4607 PM Storage Spaces status has changed  \$7,86,7022 12-461 PM Storage Spaces status has changed  \$7,86,7022 11-864 PM Storage Spaces status has changed  \$7,86,7022 11-862 PM Storage Spaces status has changed  \$7,86,7022 11-862 PM Storage Spaces status has changed                                                                                                    |
| Storage<br>Spaces Events<br>Log<br>(Windows 8<br>and later) | Storage Spaces Events Log  The Storage Spaces helps to protect drives from a failure, as well as lets you add more drives if                                                                                                    |
|                                                             | you run low on capacity, and can create a log of its events.    Date and Time                                                                                                    |
|                                                             | Drive Number 0   Drive Manufacturer NULL                                                                                                    |
|                                                             | Store Client Events Log                                                                                                    |
| Store Client<br>Events Log                                  | The System can keep a log of some events occurred in the Windows Store Client application.  Date and Time  10/30/2018 6:24-46 PM 0-22ff032eb28: 12632: RootMachine Dispatch: Root@LicenseDone => RootNegotial 10/30/2018 6:24-46 PM (3138) [000002Ff032Eb28/RootMachine Dispatch: Root@LicenseDone => RootNegotial 10/30/2018 6:24-46 PM (3138) [000002Ff032Eb28/RootMachine Dispatch: RootMachine Applications RootMachine Cellss RootMachine (3158 RootMachine Cellss RootMachine)  Source oncoreousphenduser/winstore/licensemanage/flib/statemachine.ht (62)  Source oncoreousphenduser/winstore/licensemanage/flib/statemachine.ht (62)  10/30/2018 6:24-46 PM (0.22ff032Eb28/RootMachine) 10/30/2018 6:24-46 PM (3158) [0000022Ff032Eb28/RootMachine] RootNeckine 10/30/2018 6:24-46 PM (3158) [0000022Ff032Eb28/RootMachine] class RootMachine 10/30/2018 6:24-46 PM (3158) [0000022Ff032Eb28/RootMachine] class RootMachine (3158) [0000022Ff032Eb28/RootMachine] Class RootMachine (3158) [0000022Ff032Eb28/RootMachine] Class RootMachine (3158) [0000022Ff032Eb28/RootMachine] [0000022Ff032Eb28/RootMachine] [000000000000000000000000000000000000 |
| Store Licensing                                             | Store Licensing Events Log  © Clean Now  The Windows Store Licensing model allows to use any purchased application on any Windows device under one account and can create a log of its events.                                                                                                    |
| Events Log                                                  | Date and Time   Event                                                                                                    |
| StorPort<br>Dagnostics<br>Events Log<br>(Windows<br>10+)    | StorPort Diagnostics Events Log  StorPort is a storage port driver, it can create an events log during its diagnostics.  Date and Time Event 6/18/2020 5:36:59 PM The miniport logged a health event. 6/18/2020 5:36:59 PM The miniport logged a health event. 6/18/2020 5:36:59 PM The miniport logged a health event. 6/18/2020 5:36:59 PM The miniport logged a health event.                                                                                                    |
|                                                             | 6/18/2020 5:36:59 PM The miniport logged a health event.  StorPort Events Log                                                                                                    |
|                                                             | StorPort is a storage port driver, it can create a log of its events.                                                                                                    |
| StorPort<br>Events Log                                      | Date and Time                                                                                                    |
| Task<br>Scheduler<br>Maintenance<br>Log                     | Task Scheduler Maintenance Log  © Clean Now  The Task Scheduler service can create a log of its maintenance.                                                                                                    |
|                                                             | Date and Time Event  10/21/2017 1:02:33 AM Maintenance Task "NT TASK/Microsoft/Windows/.NET Framework/.NET Framework  10/21/2017 1:02:35 AM Maintenance Task "NT TASK/Microsoft/Windows/.NET Framework/.NET Framework  10/21/2017 1:02:05 AM Maintenance Task "NT TASK/Microsoft/Windows/.NET Framework/.NET Framework  10/21/2017 1:06:10 AM Maintenance Task "NT TASK/Microsoft/Windows/.NET Framework/.NET Frameword  10/21/2017 1:11:22 AM Maintenance Task "NT TASK/Microsoft/Windows/.NET Framework/.NET Frameword  10/21/2017 1:11:22 AM Maintenance Task "NT TASK/Microsoft/Windows/.NET Frameword.NET Frameword  10/21/2017 1:11:22 AM Maintenance Task tanged to 3 (Last Rum 10/22/2017 4:33) PM, 0),                                                                                                    |

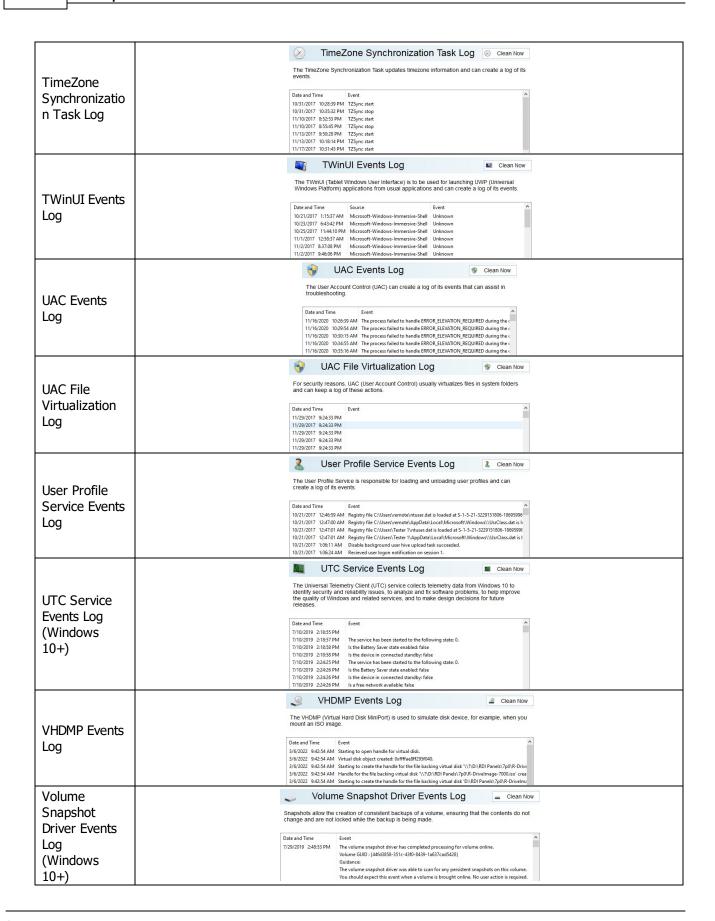

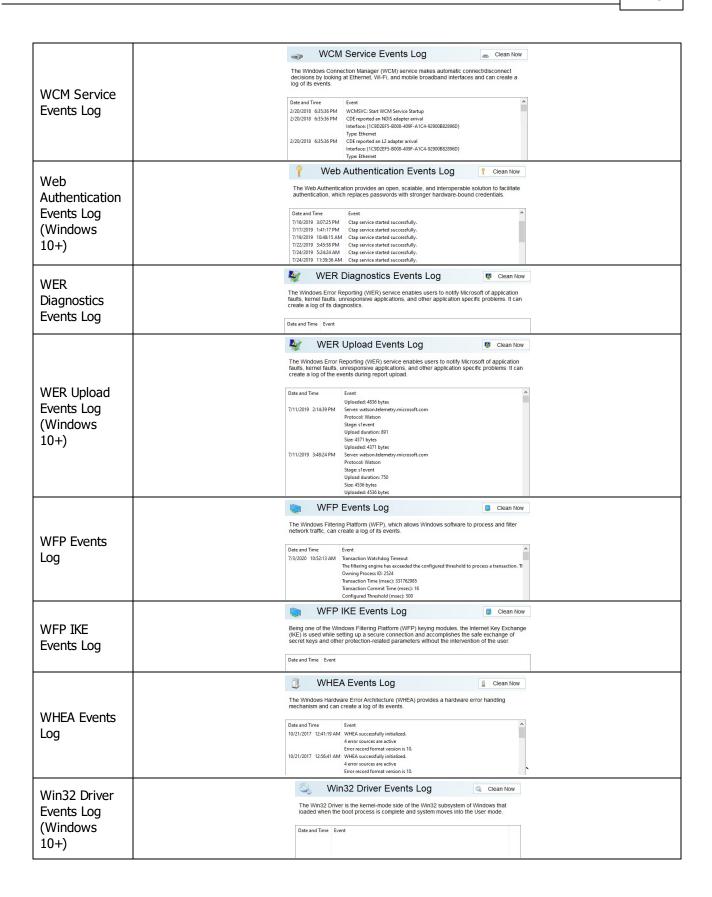

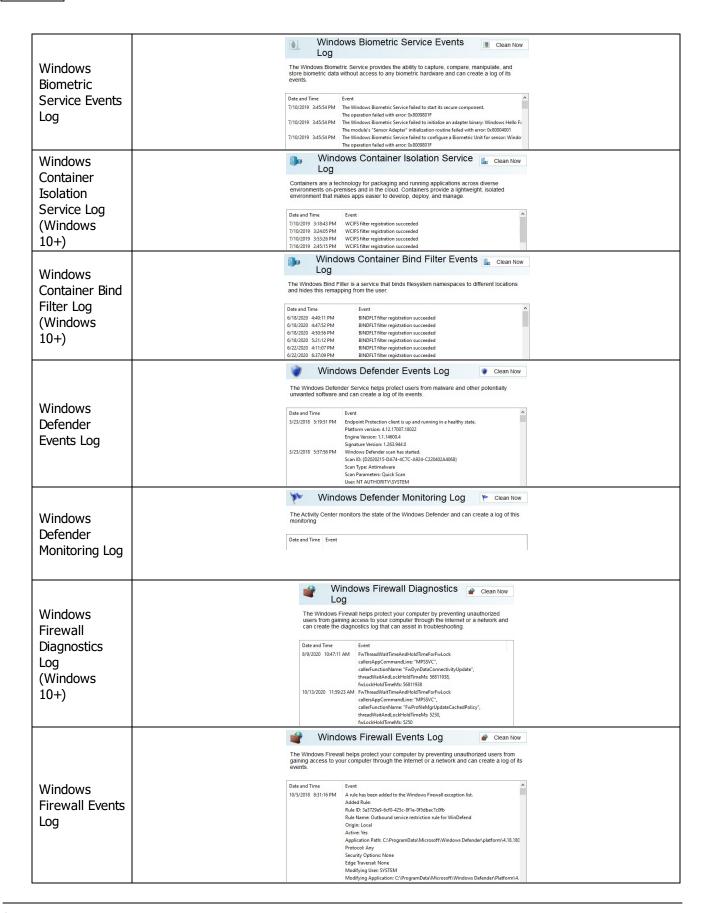

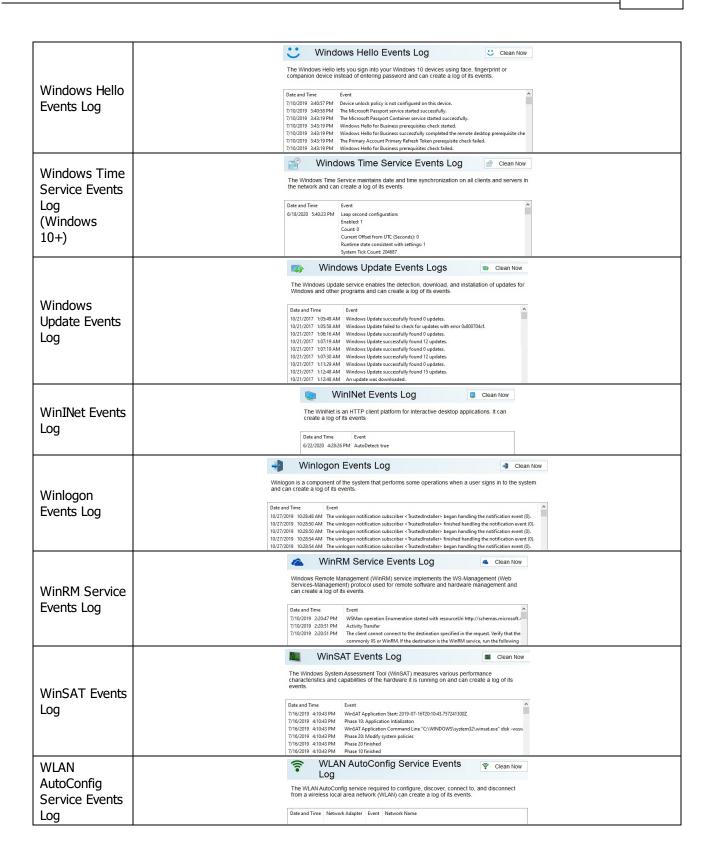

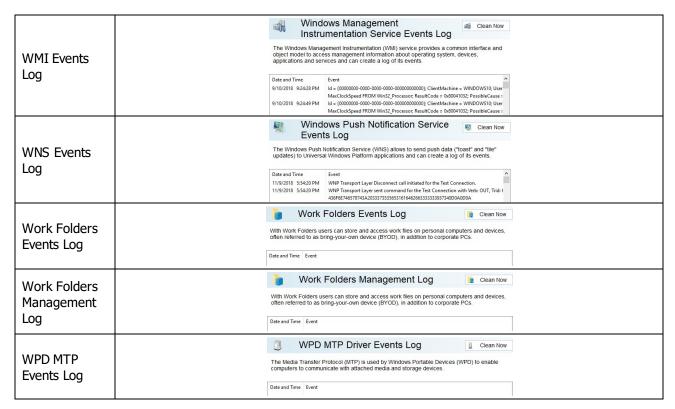

## Storing Traces: More Information...

This part allows you to inspect and clean various traces (mostly insignificant) left by some system applications and services, some already removed from your system. Most of these traces are stored in the Registry.

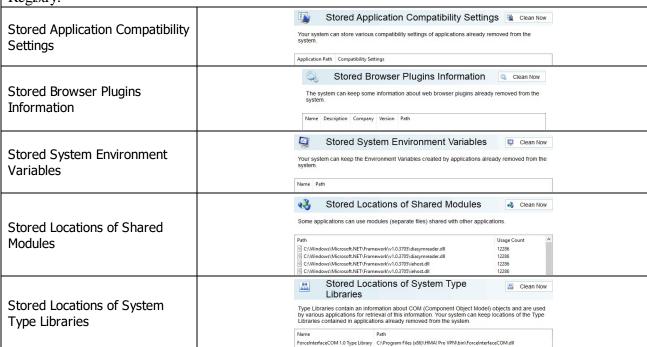

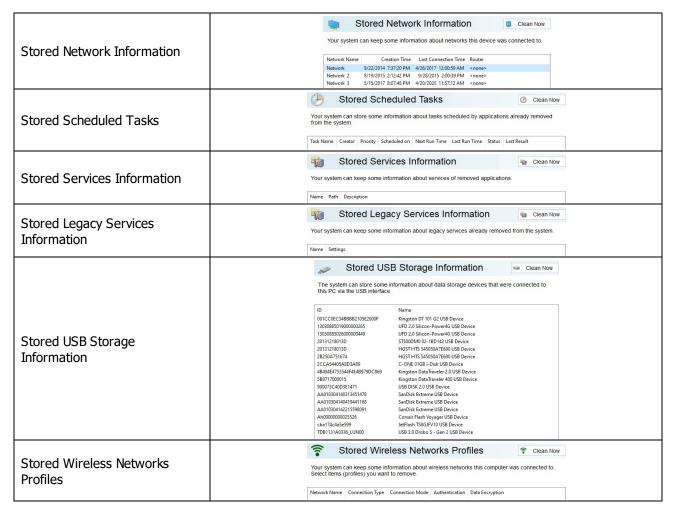

## Associativity Traces: More Information...

This part allows you to inspect and clean various traces connected with associativity of file types, protocols, etc., with already removed applications.

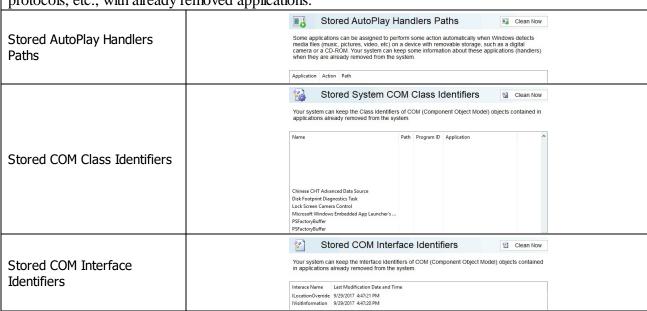

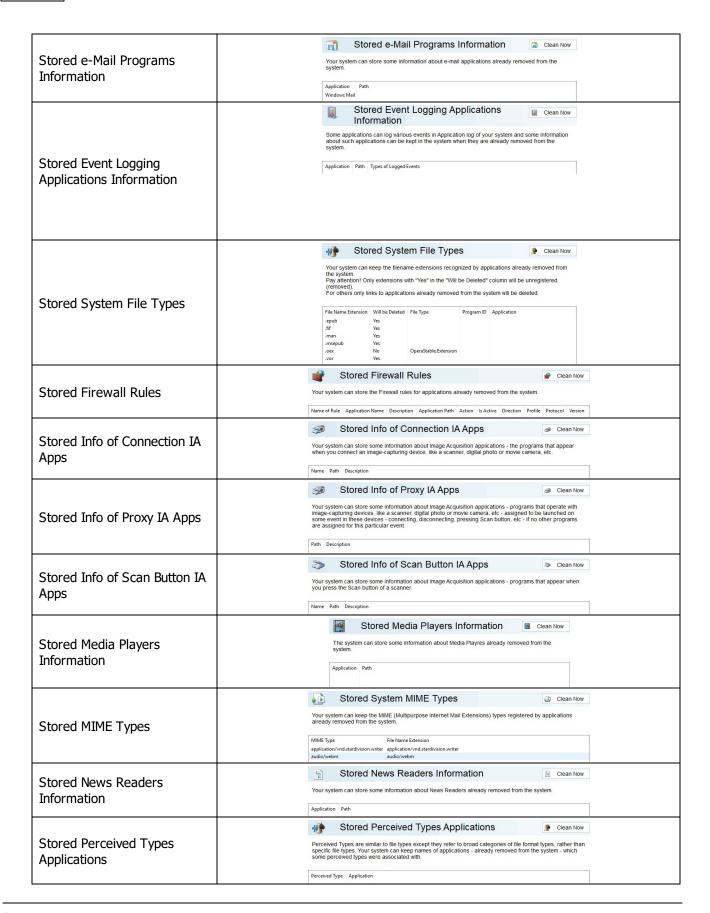

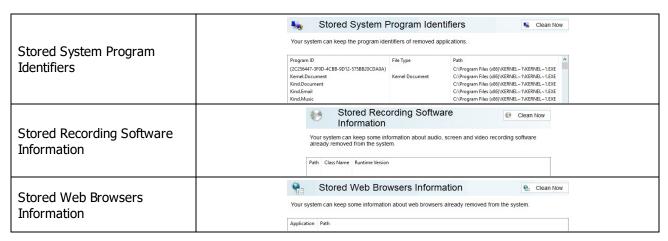

#### Installer Traces: More Information...

This part allows you to inspect and clean various data left by installers of already removed applications. Most of these traces are stored in the Registry. Sometimes you may significantly clean the Registry by removing these traces.

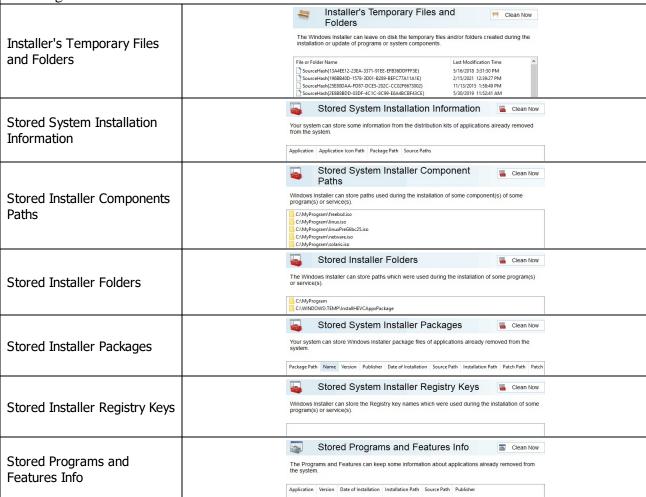

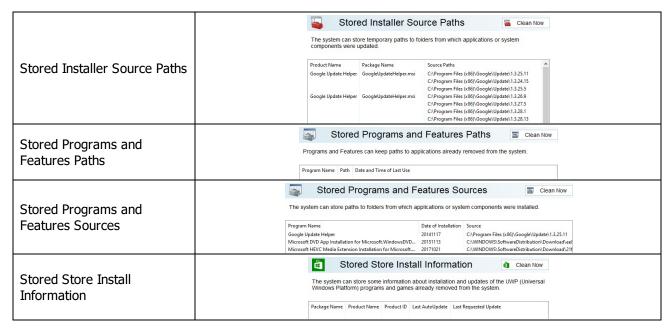

Setup and Update Traces: More Information...

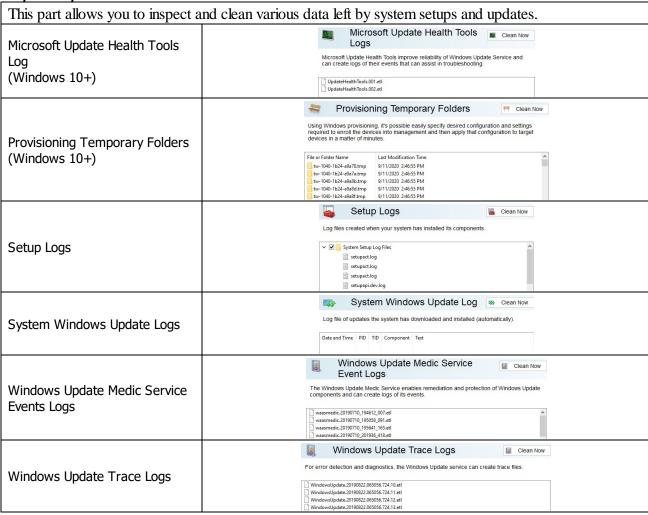

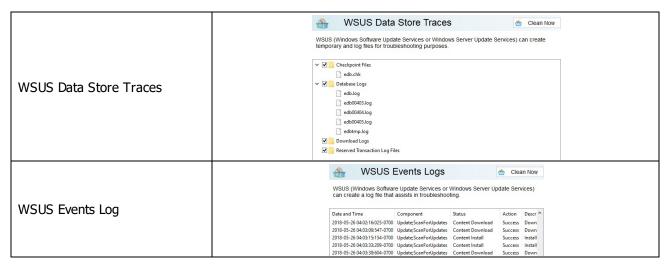

Program Data Traces: More Information...

This part allows you to inspect and clean various traces left by system services and installed application and which are common to all users of this computer.

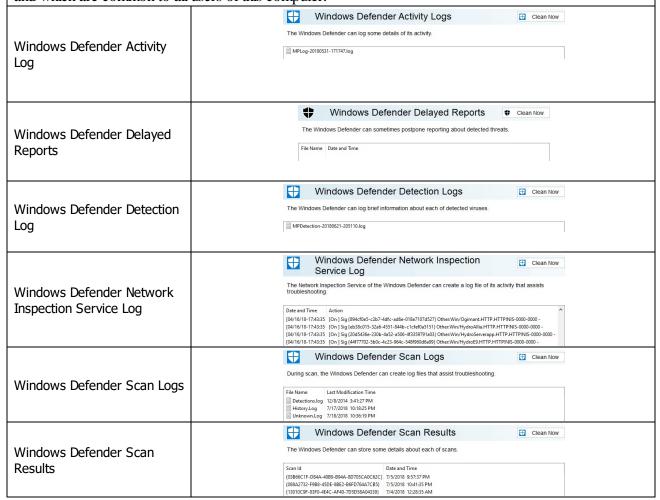

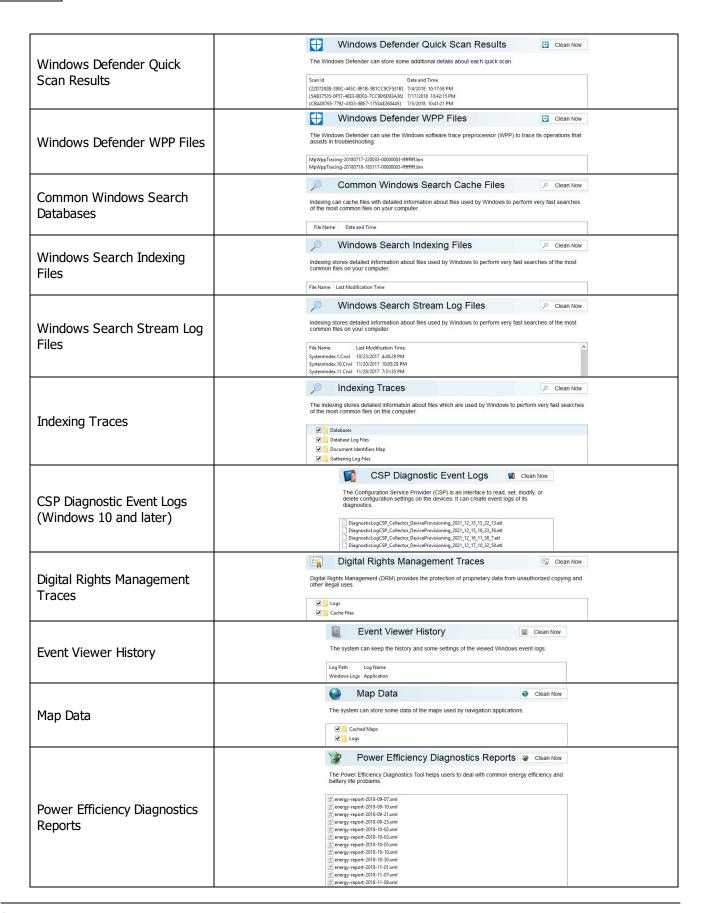

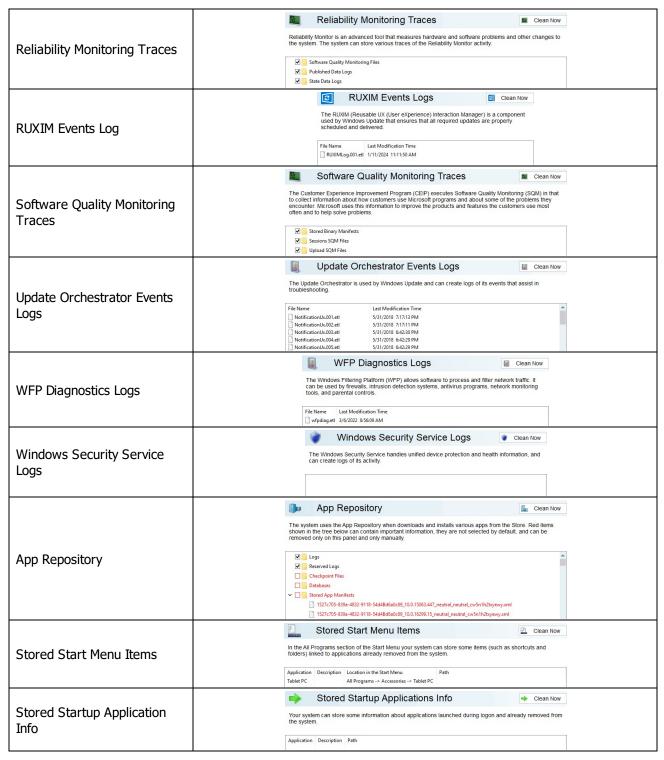

### Services Accounts Traces: More Information...

This part allows you to inspect and clean various traces left by 3 predefined system accounts: Local System, Local Service, and Network Service.

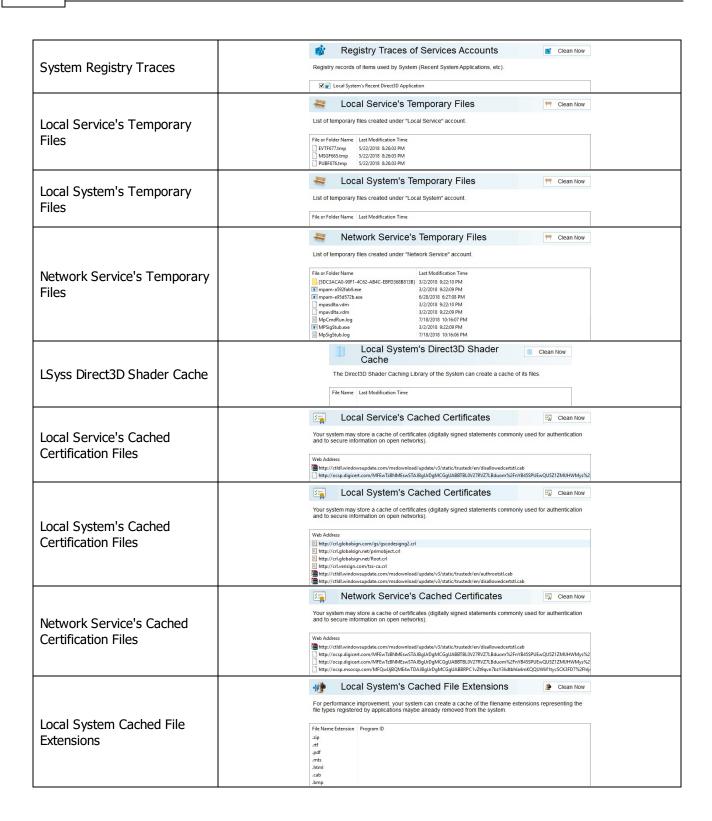

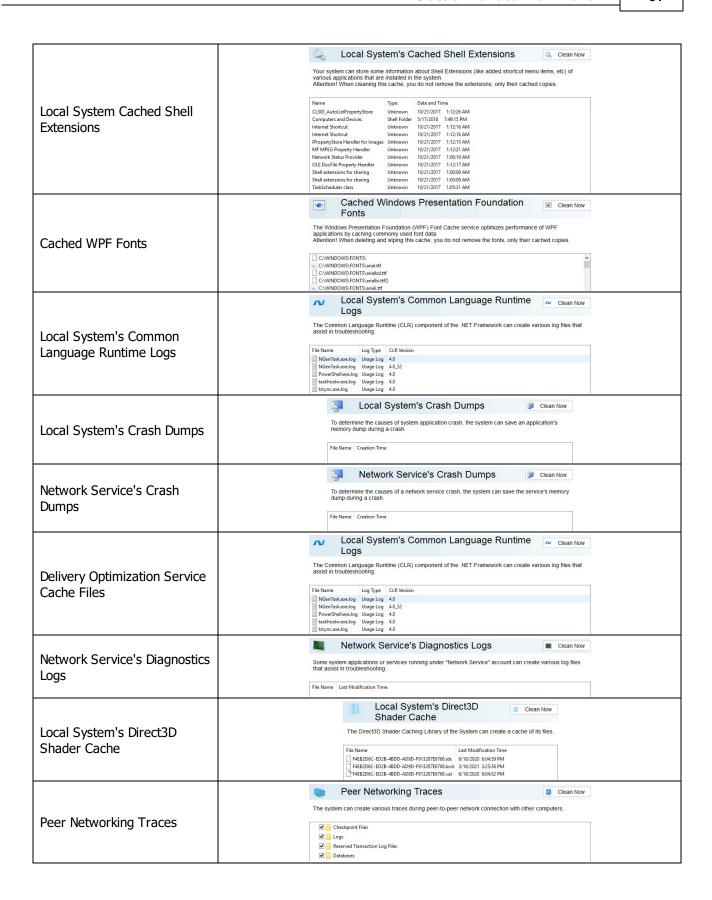

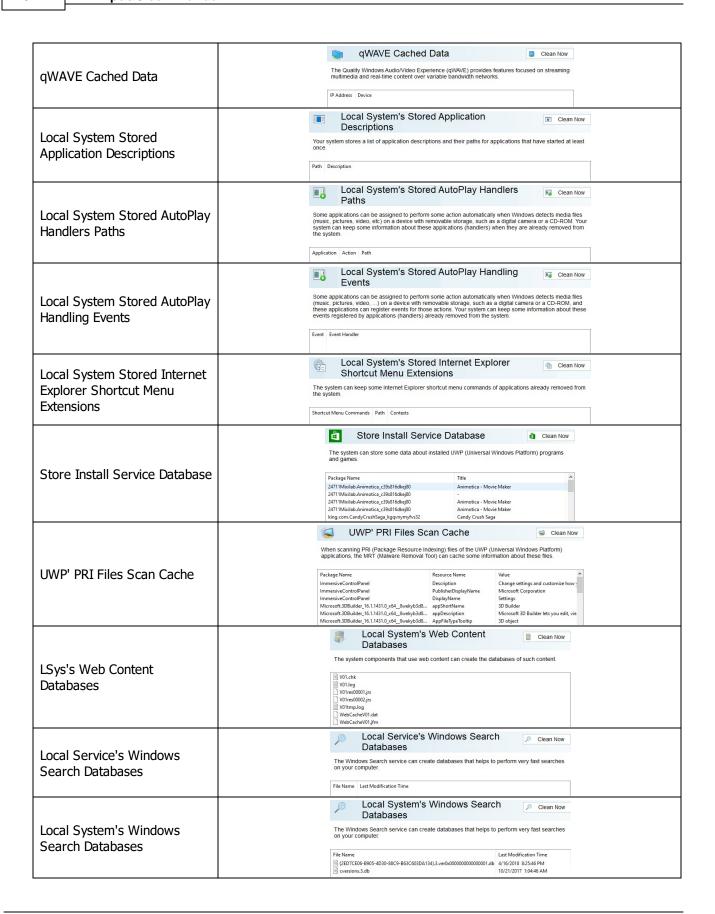

Aggregate Traces: More Information...

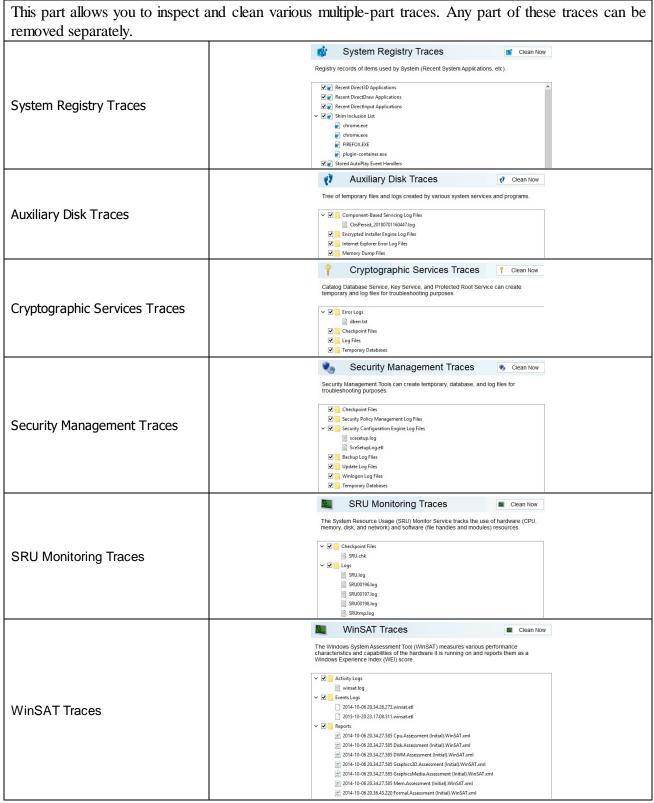

## Miscellaneous Traces: More Information...

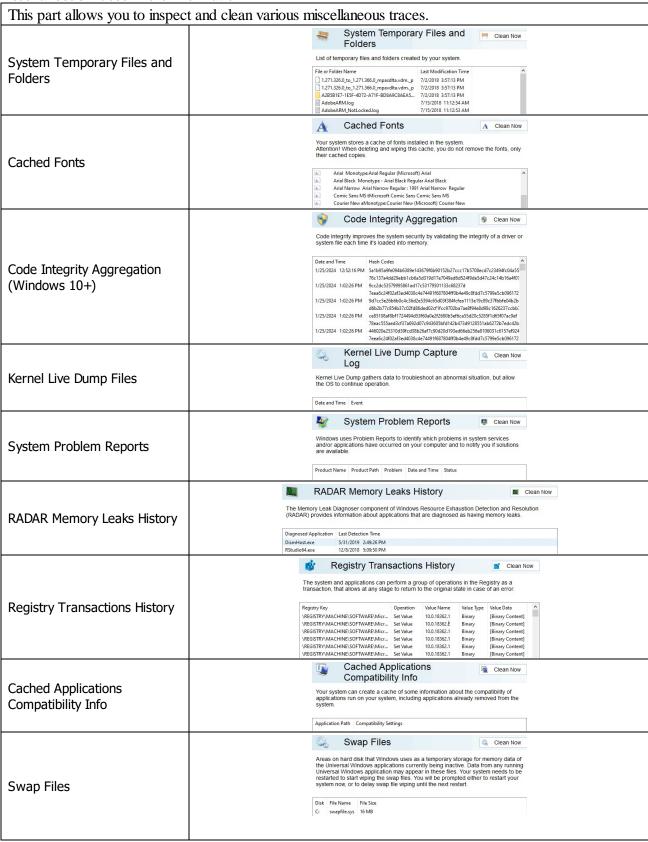

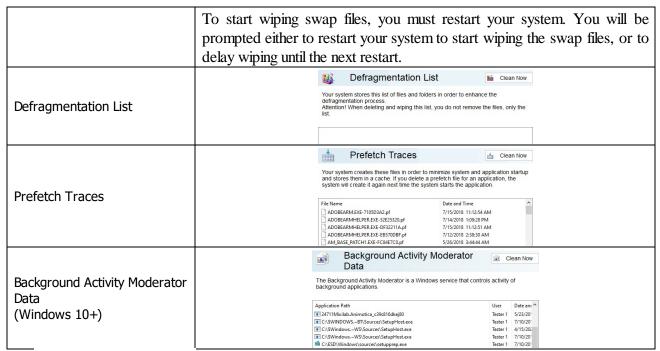

## 2.4.2.4 Cleaning Program Traces

You may clean various caches, logs, <u>temporary files</u>, recent files lists, <u>caches</u>, and other traces left by a number of applications.

You may also include program traces into a large wipe and clean task. Go to the **Setting a Large Wipe and Clean Task** section for details.

The list of items visible on the **Program Traces** panel can be edited on the **Customize** panel.

## To clean traces of the programs,

• Select the **Program Traces** tab.

The **Program Traces** panel will appear in the right pane.

### **Program Traces** panel

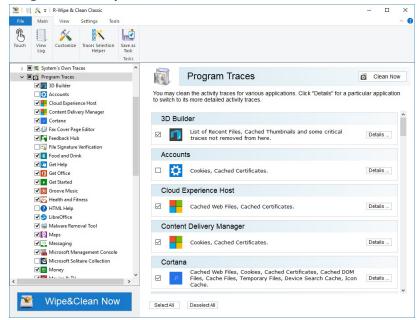

• Select the required items and click the Clean Now button.

**R-Wipe & Clean** will start cleaning the computer. When **R-Wipe & Clean** finishes cleaning, the **Report** dialog box will appear showing cleaning results.

# 2.5 Wiping Tasks and Scheduler

You can specify a large wipe and clean task, which may include wiping unused disk space, cleaning your computer from any Internet and document links, and one or several wipe lists. You may start this task immediately or set a special time/event when this task will be started automatically.

- Creating a Large Wipe and Clean Task
- Using Scheduler
- Starting Tasks from a Command Line and Shortcuts
- Importing Task from a Command Line

# 2.5.1 Creating a Large Wipe and Clean Task

You may specify a large wipe and clean task, which may include wiping free disk space, cleaning your computer from any internet and document links, and one or several wipe lists.

### To set a large wipe and clean task,

• In the Tree mark the items you want to clean and click the **Wipe&Clean Now** button. You may see the contents of any particular item on its respective panel on the right pane.

### Task panel

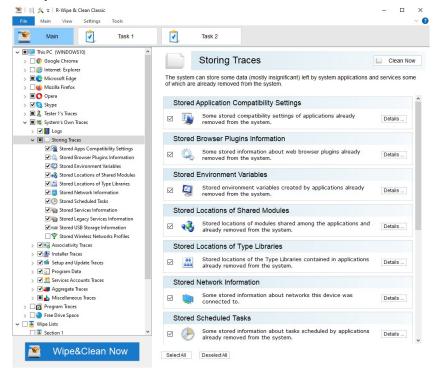

**R-Wipe & Clean** will start cleaning the computer, and the **Deleting and wiping** dialog box will appear showing the cleaning progress.

When **R-Wipe & Clean** finishes wiping and cleaning, the **Report** dialog box will appear showing cleaning results.

You may save the task to run in future, either manually or using the **Scheduler**.

#### To save a large wipe and clean task,

• Select Save as Task on the Main menu.

## Saved Task panel

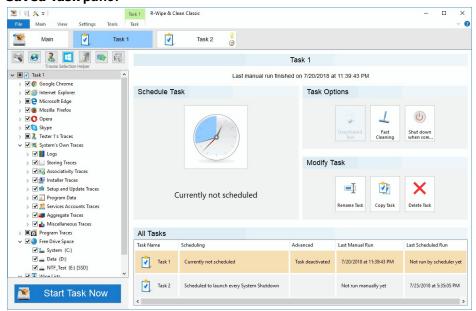

## Managing Existing Wipe and Clean Tasks

The existing tasks appear in the **Wipe and Clean tasks** list on the **R-Wipe & Clean** right pane. You may modify/delete/schedule an existing task when it's selected.

#### **■**More Information...

| Schedule Task            | Click this button to schedule the task                                                                                                    |  |  |
|--------------------------|----------------------------------------------------------------------------------------------------|--|--|
| Deactivate Task          | Click this button to toggle task activation/deactivation. A deactivated task won't b started by the scheduler, but it can be run manually.                        |  |  |
| Fast Cleaning            | Enable this option to run the task faster. When this option is enabled, all files will be deleted rather than wiped regardless of Files Wiping Settings settings. |  |  |
| Shut down when completed | Enable this option to shutdown you computer when the task has been completed.                                                                                     |  |  |
| Rename Task              | Click this button to rename the current task                                                                                                    |  |  |
| Copy Task                | Click this button to copy the current task to another one                                                                                                    |  |  |
| Delete Task              | Click this button to delete the current task                                                                                                    |  |  |

## To start an existing wipe and clean task manually,

• Select the task and then click the **Start Task Now** button.

**R-Wipe & Clean** will start cleaning the computer, and the **Deleting and wiping** dialog box will appear showing the cleaning progress. When **R-Wipe & Clean** finishes wiping and cleaning, the **Report** dialog box will appear showing cleaning results.

## To edit an existing wipe and clean task,

- Select the required task.
- Make the necessary changes and click **Save Changes** on the **Task** menu.
- **R-Wipe & Clean** may automatically save all changes if automatically save changes in the tree of the task items is selected on the Tasks Settings panel.

## To deactivate/activate all existing wipe and clean tasks in the Wipe and Clean Tasks list,

• Select Deactivate/Activate All Tasks on the Task menu.

# To delete all existing wipe and clean tasks in the Wipe and Clean Tasks list,

• Select **Delete All Tasks** on the **Task** menu.

## Transferring Tasks from One Computer to Another

You may transfer tasks from one computer to another with installed **R-Wipe & Clean**. For example, you can create a certain task on one computer and then distribute it over several computers.

## To export a wipe and clean task,

• Select Tasks Transfer on the Tools menu and select Export Tasks on the Tasks Transfer dialog box.

## Export Tasks panel

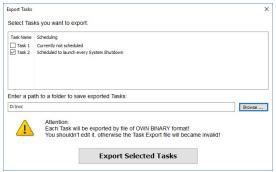

• Select the required task and click the **Exported Selected Tasks** button.

## To import a wipe and clean task,

- Select Tasks Transfer on the Tools menu and select Import Tasks on the Tasks Transfer dialog box.
- Select the required file and click the **Open** button.

# 2.5.2 Using Scheduler

You may set a <u>large wipe and clean task</u> to run at a specified time or event. You may have several such tasks, each starting at its own time or event. You may even start such tasks <u>from a command line</u>.

## Creating a Large Wipe and Clean Task at a Specified Time or Event

# To schedule a new large wipe and clean task,

- Create and save a wipe & clean task
- Click the Schedule Task button.

A **Schedule Task** dialog box will appear.

## Schedule Task dialog box

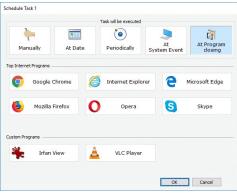

• Specify time or event at which the task will start and other task options on the **Schedule Task** dialog box, and click the **OK** button.

#### ■ Time or event

| Depending on the specified time or event, the fields Date and Time may change their names |                                                                                                |  |  |
|-------------------------------------------------------------------------------------------|------------------------------------------------------------------------------------------------|--|--|
| Manually                                                                                  | The wipe and clean task will never start automatically. You may start it manually              |  |  |
| At Date                                                                                   | The wipe and clean task will start on a specified date at a specified time or the first system |  |  |
|                                                                                           | startup                                                                                        |  |  |
| Periodically                                                                              | The wipe and clean task will start in a specified time interval:                               |  |  |

|                                                         | Every Time interval                                                                                                    | Every specified time interval (hours and minutes)                                                  |  |
|---------------------------------------------------------|----------------------------------------------------------------------------------------------------|----------------------------------------------------------------------------------------------------|--|
|                                                         | Day                                                                                                    | Every day at a specified time or the first system startup                                          |  |
|                                                         | Week                                                                                                    | Every specified weekday at a specified time or the first system startup                            |  |
|                                                         | Month                                                                                                    | Every specified month day at a specified time or the first system startup                          |  |
| At System<br>Event                                      | The wipe and cl                                                                                                    | ean task will start at a specified system event                                                    |  |
|                                                         | User Logon                                                                                                    | Every user logon                                                                                   |  |
|                                                         | System Startup                                                                                                    | Every system startup. The task will start during the first logon after the system startup          |  |
|                                                         | User Logoff                                                                                                    | Every user logoff                                                                                  |  |
|                                                         | System<br>Shutdown                                                                                                    | Every system shutdown. The task will start during the logoff when the system goes off or restarts. |  |
| At Internet<br>app<br>closing /At<br>Program<br>closing | At every closing a particular browser/communication program or all of them. On the <u>Task Setting</u> , you may add a custom program (not necessary an Internet application) to start running a scheduled task upon its closing. If such a program is added, this item changes its name to At Program closing. |                                                                                                    |  |

# 2.5.3 Starting Tasks from a Command Line and Shortcuts

# Starting a Large Wipe and Clean Task from a command line

To start an existing wipe and clean task from a command line,

• type RwcRun.exe /t "TaskName" where TaskName is the name of a task to run.

You may include this command line in any command file.

# Starting a Large Wipe and Clean Task from a desktop shortcut

To start an existing wipe and clean task from a desktop shortcut,

- Create a command file with the command starting the task.
- Create a shortcut with that command file.

# 2.5.4 Importing Task from a Command Line

## Importing a Wipe and Clean Task from a command line

To import an existing wipe and clean task from a command line,

• type RwcRun.exe /importtask "Filepath/TaskFile" where Filepath/TaskName is the file path and name of a task to import.

# 2.6 Registry Search & Clean

This tool makes search for and deletion of, keys, values, and value content much easier.

It can be started from the ribbon in the **Tools** menu.

### Registry Search & Clean

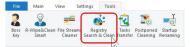

1 Enter test to search for and click the Search button

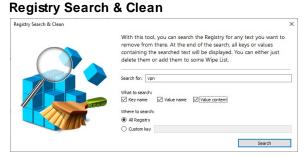

You may select places where to search for the text.

> R-Wipe & Clean will start searching Registry showing its progress.
Registry Search & Clean

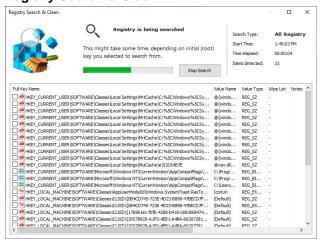

2 When the search is over, you may clean marked items, add them to a wipe list, or search for other items

## Registry Search & Clean

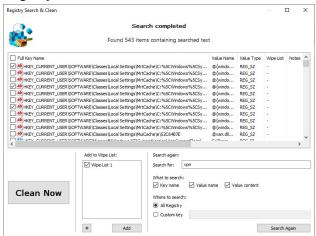

# 2.7 Startup Renaming

**Note:** You should completely understand what are you doing when using **Startup Renaming**, or you may severely damage your system.

Sometimes you may want to delete or view a folder or files locked by Windows or some other program. **Startup Renaming** can help you to do that by renaming or deleting them during next startup. It also shows you a list of files and folders that will be renamed during the next startup. You may edit that list if necessary.

Startup Renaming can be invoked by selecting Startup Renaming on the Tools menu

## To add a folder or file to the Startup Renaming,

• Click Add File or Folder button on the Startup Renaming dialog box, select the required file(s)/folder(s) on the Paths dialog box, and click the OK button.

### Startup Renaming Paths dialog box

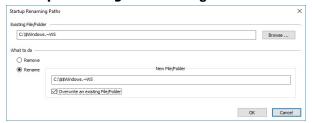

Select Remove to if you want to delete them or Rename if you want to rename them.

Select **Overwrite an existing Folder/File** if you want to overwrite an already existing file(s) or folder(s) with those that are to be renamed.

The selected file(s) and folder(s) will appear on the **Startup Renaming** dialog box.

## Startup Renaming dialog box

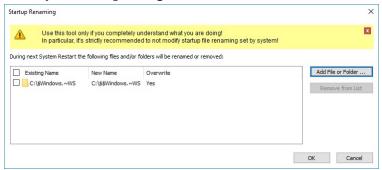

## To edit a folder or file already added to the Startup Renaming,

- Select Startup Renaming on the Tools menu.
- Double-click the required file or folder and click the **Edit Paths** button.
- Edit the settings on the **Startup Renaming Paths** dialog box, and click the **OK** button.

## To remove a folder or file from the Startup Renaming,

- Select Startup Renaming on the Tools menu.
- Select the required file or folder and click the **Remove From List** button.

# 2.8 Boss Key

You can set one or several *Boss Keys* (keyboard shortcuts) that enable you to quickly close (stop) any, some, or all web browsers/applications on your system. When the **Boss Key** is enabled, every time you press the **Boss Key** combination on your keyboard the specified program will be immediately closed.

## To set a Boss Key,

• Select Boss Key on the Tools menu.

# Boss Key dialog box

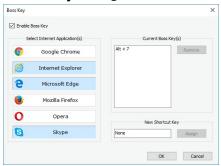

- Select Enable Boss Key on the dialog box
- Select a browser(s)/program(s) you want to be able to close in the **Select an Internet Applications(s)** list.
- Enter a key combination from the keyboard, and click the **Assign** button.

The specified key combination will appear in the **Current Boss Key(s)** field.

• Click the **OK** button for the new settings to take effect.

### To add another Boss Key,

Select the Press a New Shortcut Key field, enter the key combination from the keyboard, and click the OK button.

The specified key combination will appear in the **Current Boss Key(s)** list.

• Click the **OK** button for the new settings to take effect.

## To remove a Boss Key,

• Select the Boss Key in the Current Boss Key(s) field and click the Remove button.

The specified key combination will disappear from the **Current Boss Key(s)** list.

• Click the **OK** button for the new settings to take effect.

# III Touch Interface: Main Panel

**Note:** Some operations, such as <u>wiping a file</u>, <u>wiping and deleting the contents of the Recycle Bin</u>, or <u>wiping free space</u> on a single disk, can be performed directly from the shortcut menu without starting **R-Wipe & Clean**.

When **R-Wipe & Clean** starts, its main panel appears. You may <u>customize</u> **R-Wipe & Clean** to view only necessary items.

# R-Wipe & Clean's main panel

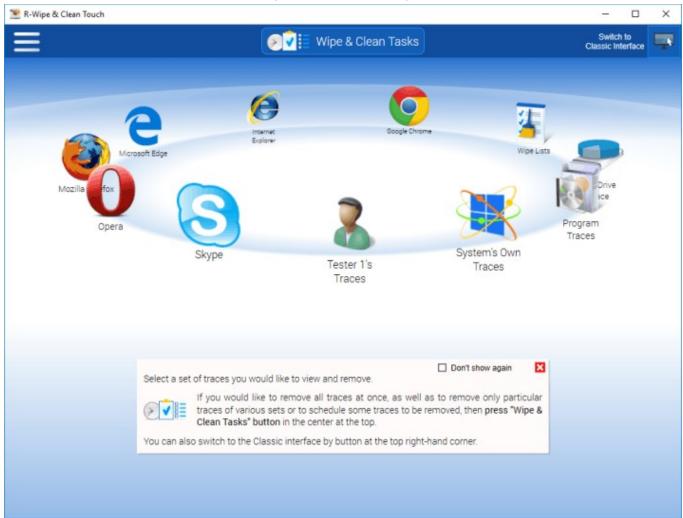

## More information on the Main panel

| more information on the main panel |                                                                                                    |  |  |
|------------------------------------|----------------------------------------------------------------------------------------------------|--|--|
| Rotating<br>Carousel               | Swipe right/left it to go to the required item and tap to select it.                                                                                                    |  |  |
| Control Panel                      | Settings: Select it to go to the <u>Settings</u> panel.  Log: Select it to view and save the <u>Log file</u> Customize: Select it to <u>customize</u> <b>R-Wipe &amp; Clean</b> |  |  |
| Wipe & Clean<br>Task panel         | Select it to go to the Large Wipe and Clean Tasks panel.                                                                                                    |  |  |
| Switch to the Classic Interface    | Select it to switche to the Classic interface                                                                                                    |  |  |

# Wipe and Clean Tasks

#### How to:

Clean your private information from your computer: Cleaning a Computer

Remove a single file directly from Files and Folders: Wiping a File. Remove the contents of the Recycle Bin: Wiping the Recycle Bin.

Remove several files in a single task: Wipe Lists.

Wipe free space on one disk: Wiping Free Disk Space.

Wipe several disks at once Wiping Free Disk Space.

Clean your computer, remove several files and folders, and wipe unused disk space simultaneously: **Setting a Large Wipe and Clean Task** 

#### 3.1 Customization

You may set on the **Customize** panel which items that **R-Wipe & Clean** removes or cleans will be visible on various item views and accessible to you.

You may clear the items you will never want to clean and they will disappear from all views. If you want to gain access to them again, select them once again.

You may reach the **Customize** panel on the **Main** menu.

#### Customize panel

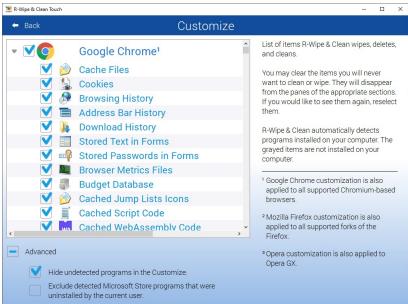

- 1. Google Chrome customization is also applied to all supported Chromium-based browsers.
- 2. Mozilla Firefox customization is also applied to all supported Firefox fork browsers.
- 3. Opera customization is also applied to Opera GX.

**R-Wipe & Clean** automatically detects programs installed on your computer. Items not installed are dimmed. You may hide then by selecting the **Hide undetected applications** option in the **Customize** panel.

#### Undetected applications

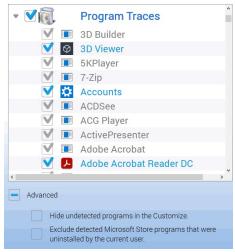

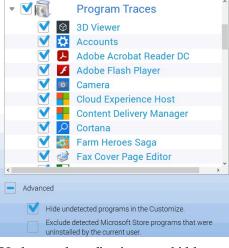

Undetected applications are shown

Undetected applications are hidden

You may also exclude games and applications from MS Store that have been uninstalled by the current user but still remain in the system.

# 3.2 Settings

You may reach the **Settings** panel(s) from the **Settings** menu of the **Control Panel**.

# Panels and Settings

#### **General Settings**

You may set some default settings on how shows some quick references on the **Main** panel and keeps states of various program windows and task items.

# General Settings panel

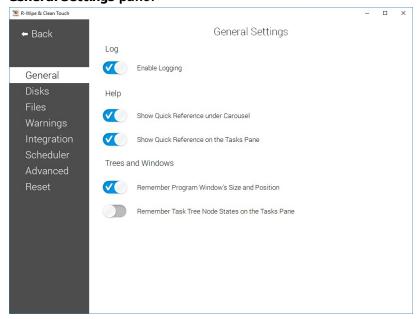

#### **Disks Settings**

You may set default wiping setting for free drive space on this tab.

**Note:** There are two separate free space wiping settings for regular hard drives and <u>SSD devices</u>. Read the File Erasure on SSD and HDD devices page for more details.

# Free Drive Space Wiping Settings panel

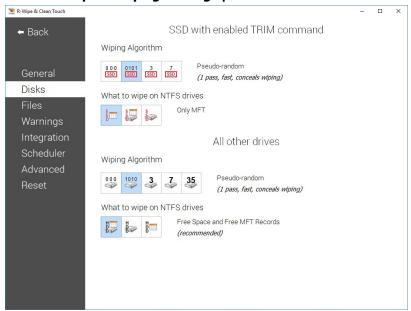

#### Free Drive Space Wiping Settings

| Tios zinto opaso mi         | - <b>3 3</b> -                                                                                                    |
|-----------------------------|----------------------------------------------------------------------------------------------------|
| Wiping algorithm            | You may select a default algorithm for wiping disks. To learn more about wiping algorithms, go to <b>Wiping Algorithms</b> .                                                                                                    |
| What to wipe on NTFS drives | <ul> <li>free MFT records only: If this option is selected, R-Wipe &amp; Clean deletes records of small files which are stored directly in the NTFS Master File Table. It also removes the names of deleted files and folders that may be stored in the disk's MFT. This is important even for SSD devices.</li> <li>free space and free MFT records: If this option is selected, R-Wipe &amp; Clean wipes drive's free space and deletes records of small files which are stored directly in the NTFS Master File Table. It also removes the names of deleted files and folders that may be stored in the disk's MFT.</li> <li>only free space: If this option is selected, R-Wipe &amp; Clean only wipes drive's free space.</li> </ul> |

#### Files Settings

You may set default wiping setting for separate files on this tab.

#### Files Wiping Settings panel

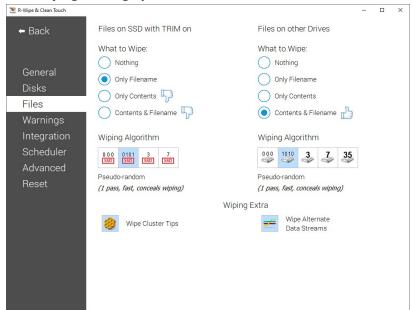

# Files Wiping Settings

| Files on SSD with TRIM on            | You may select what will be wiped on SSD devices with the enabled TRIM command.                                                                  |
|--------------------------------------|----------------------------------------------------------------------------------------------------|
|                                      | <b>Note:</b> Content wiping is not recommended for TRIM-enabled SSD devices. Read the File Erasure on SSD and HDD devices page for more details. |
| Files on other Drives                | You may select what will be wiped on conventional HDDs and SSDs with the disabled TRIM command.                                                  |
| What to wipe                         | You may specify how filest will be wiped.                                                                                                    |
| Wiping algorithm                     | You may select a default algorithm for wiping disks. To learn more about wiping algorithms, go to <b>Wiping Algorithms</b> .                     |
| Wipe <u>alternate data streams</u> : | (Effective to the NTFS file system only). If this option is selected, <b>R-Wipe &amp; Clean</b> wipes all streams associated with the file.      |
| Wipe <u>cluster tips</u>             | If this option is selected, <b>R-Wipe &amp; Clean</b> also wipes free parts of file clusters.                                                    |

#### Warnings Settings

You may specify setting for displaying various warnings on this tab.

#### Warnings Setings panel

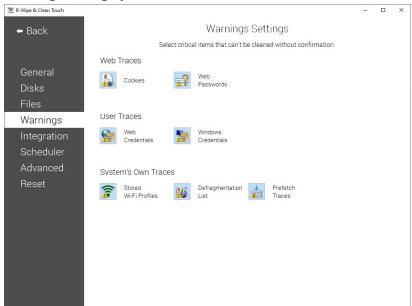

# **Integration** Settings

You may set options controlling the integration of R-Wipe & Clean into your system on this tab.

# **Integration** panel

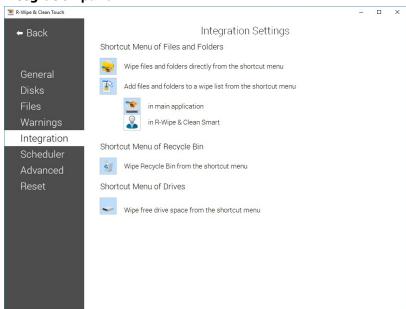

#### Integration Settings

| Shortcut Menu of Files and Folders                     |                                                                                                    |
|--------------------------------------------------------|----------------------------------------------------------------------------------------------------|
| Wipe files and folders directly from the shortcut menu | If this option is selected, the <b>Delete and Wipe</b> item will be added to the shortcut menu in Files and Folders. Using this item, you may delete and wipe files and folders directly from Files and Folders. |

| Add files and folders into a wipe list          | If this option is selected, the <b>Add to the Wipe List</b> item will be added to the shortcut menu in Files and Folders. Using this item, you may add files and folders to a wipe list directly from Files and Folders to the <b>R-Wipe &amp; Clean</b> or to <b>R-Wipe &amp; Clean Smart</b> . |
|-------------------------------------------------|----------------------------------------------------------------------------------------------------|
| Shortcut Menu of Recycle Bin                    |                                                                                                    |
| Wipe Recycle Bin from the shortcut menu         | If this option is selected, the <b>Wipe and Empty</b> item will be added to the shortcut menu in <b>the Recycle Bin</b> . Using this item, you may wipe files and folders directly from <b>the Recycle Bin</b> .                                                                                 |
| Shortcut Menu of Drives                         |                                                                                                    |
| Wipe free space directly from the shortcut menu | If this option is selected, the <b>Wipe Free Space with R-Wipe &amp; Clean</b> command will be added to the shortcut menu of every logical disk. Using this item, you may wipe free disk space from the shortcut menu.                                                                           |

# **Scheduler Settings**

You may set an option controlling the execution of large wipe and clean tasks.

#### Tasks panel

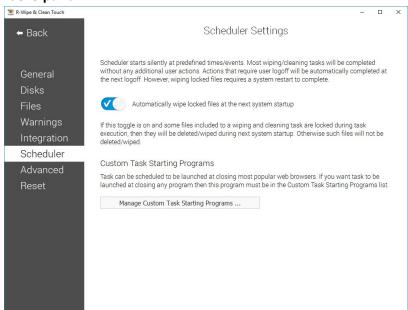

#### **Scheduler Settings**

| Automatically wipe locked files at the next system startup | If this option is selected, <b>R-Wipe &amp; Clean</b> will wipe locked files at the next system startup.        |
|------------------------------------------------------------|----------------------------------------------------------------------------------------------------|
| Manage Custom Task Starting Programs                       | You may add up to 5 programs which closing will run a scheduled task if this is specified on <u>Scheduler</u> . |

#### **Advanced Settings**

You may set some advanced options on the **Advanced** tab of the **Settings** panel.

#### **Advanced** panel

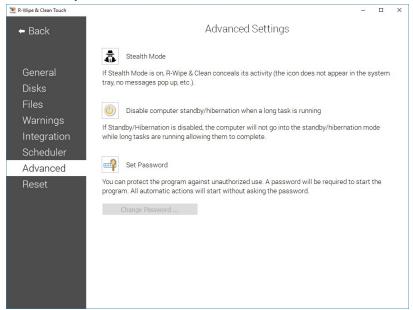

#### **Advanced Settings**

| Stealth mode                                                     | If this option is selected, <b>R-Wipe &amp; Clean</b> conceals its activity. Its icon does not appear in the system tray, no messages pop up, etc.                                                               |
|------------------------------------------------------------------|----------------------------------------------------------------------------------------------------|
| Disable computer standby/hibernation when a long task is running | If this option is selected, your computer will not go into the standby/hibernation mode while long tasks are running allowing them to complete.                                                                  |
| Set Password                                                     | You may protect the program against unauthorized use. If this option is selected, a password will be required to start <b>R-Wipe &amp; Clean</b> . All automatic actions will start without asking the password. |

# Resetting to Defaults

If necessary, you may reset to defaults all or individual settings on the Reset Settings panel.

#### Reset Settings panel

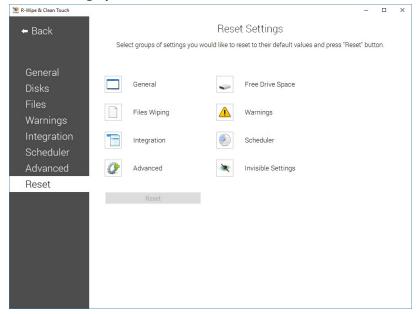

# 3.3 Logging

You may specify log setting and view the log on the **Log** panel. You may reach this panel by either selecting **Log** on the **Control Panel** from the **Main** panel or by clicking the **View Log** button on various tabs.

The Note column shows the <u>current wiping settings</u> for the <u>SSD disks</u> with TRIM enabled and other disks.

#### Log panel

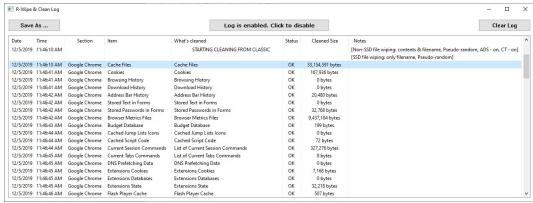

ADS: wiping of Alternative Data Streams.

CT: wiping of Cluster Tips.

You may enable/disable log, save and clear it.

# 3.4 Wiping and Cleaning

It is incredible how much your personal information may be found in your computer. Actually, your PC is the best spy on you. It is constantly logging, quietly and accurately, each program you started, document you opened, music or movie you played, each web site you visited, even each printer or other peripheral device you attached. Moreover, it also constantly makes "temporary" copies of any opened file, and not always it erases them when you are through with that file. Contents of deleted files remain on hard drives and can be easily brought back

using inexpensive and easily available data recovery utilities. Anyone who can snoop into your computer could make quite an exact profile of you. Such snooping can be made even remotely when you are on the Internet.

**Note:** Files deleted on <u>SSD devices</u> usually cannot be recovered even if they've not been <u>wiped</u>. Read File Erasure on SSD and HDD devices page for details.

To make the things worse, there is no built-in system routines that might clean all those records and links. On the contrary, Windows does everything possible to keep all that data as long as possible. That is why you need to use **R-Wipe & Clean** to protect yourself from such snooping.

- File Erasure on SSD and HDD devices
- Wiping Algorithms
- Wiping
- Cleaning a Computer

# **3.4.1** Wiping

Attention! Wiping files or free disk space on SSD devices is not possible in most cases. Read the File Erasure on SSD and HDD devices page for details.

**R-Wipe & Clean** disables wiping files and free disk space on such devices by default. You may enable it, but you should understand what you are doing.

#### Wiping files

Simply deleting a file does not mean that the data of this file are gone for good. When you delete a file, even when the **Recycle Bin** is disabled, Windows writes some information on the disk that this particular file should be treated as unneeded, and its space may be allocated for other file. Until data from the next file are written over the deleted one, the deleted data may be easily recovered using inexpensive and easily available data recovery utilities. To completely destroy the data, it must be overwritten, sometimes not once. Such process is called *wiping*. **R-Wipe & Clean** wipes files, making their recovery virtually impossible. It also wipes stored names of deleted files, file's <u>alternate data streams</u>, <u>cluster tips</u>, and records of small files stored directly into NTFS Master Table.

You may wipe a single file selecting <u>Delete and wipe</u> on the Files and Folders shortcut menu, or several files and folders on the <u>Wipe Lists</u> panel.

The default file wiping settings may be set on the **Files Wiping Settings** tab of the **Settings** panel.

#### Wiping free disk space

Even if you have removed all deleted files, that does not mean that no data from them remain on your hard drive. If you have rewritten your files many times, for example, while editing, some previous copies of the files may still remain on the disk without a slightest notice of their existence. Also, Windows constantly writes and deletes its own temporary files on disks. Such files are not visible to users, but may contain some data from your own files and programs. Such pieces of your data still remain even after you format the disk. There are special data recover utilities that analyze unused space on disks and can restore many files that you believe to be completely wiped and deleted. **R-Wipe & Clean** wipes unused disk space, making such analysis of disk space useless.

You may wipe unused disk space on a single disk using the Wipe Free Space with R-Wipe & Clean command on the disk's shortcut menu, or on several disks at once on the **Free Drive Space** panel.

The default free disk space wiping settings may be set on the <u>Free Drive Space Settings</u> tab of the <u>Settings</u> panel.

#### 3.4.1.1 Wiping Files

Attention! Wiping files on SSD devices is not possible in most cases. Read the File Erasure on SSD and HDD devices page for details.

Once wiped, a file cannot be restored! No Windows or third-party data recovery utility can do this!

**R-Wipe & Clean** deletes rather than <u>wipes files</u> if the **Wipe files before deleting** option on the <u>Settings</u> panel is disabled. Wiping files is disabled on <u>SSD devices</u> by default. You may enable it, but you should understand what you are doing.

## Wiping a Single File

You do not have to start **R-Wipe & Clean** to wipe and delete a single file or several files. You may do this from **File Explorer**. Make sure that you have the **Wipe files and folders directly from the shortcut menu** option selected on the **Integration** tab of the **Settings** panel.

# To wipe a file or several files,

• Select and right-click the file(s) in Files and Folders and select Wipe and Delete with R-Wipe & Clean on the shortcut menu.

The **Wipe Files and Folders** dialog box will appear.

#### Wipe Files and Folders dialog box

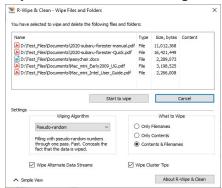

• Click the **Start to wipe** button, and **R-Wipe & Clean** will wipe the file(s) with default wiping settings.

If you want to change the wiping settings for this file, click the **Advanced View** button

#### Wiping Several Files and Folders at Once

If you want to delete and wipe several files at once, go to the Wipe Lists section for details.

#### Wiping the Recycle Bin

You do not have to start **R-Wipe & Clean** to wipe the contents of the **Recycle Bin**. You may do this from its shortcut menu. Make sure that the **Wipe the Recycle Bin from the shortcut menu** option on the **Integration** tab of the **Settings** panel is selected.

#### To wipe the contents of the Recycle Bin,

• Right-click the Recycle Bin and select Wipe with R-Wipe & Clean on the shortcut menu.

The Wipe Recycle Bin contents dialog box will appear.

# Wipe Recycle Bin contents dialog box

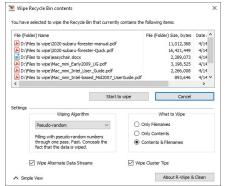

• Click the Start to wipe button, and R-Wipe & Clean will wipe the Recycle Bin with default wiping settings.

If you want to change the wiping settings for this file, click the Advanced View button

Default file wiping settings may be specifically set on the **Files Wiping Settings** tab of the **Settings** panel.

#### 3.4.1.2 Wipe Lists

You may specify files and folders, and registry keys or key values that will be <u>wiped</u> and deleted through a single wipe and delete task on the **Wipe Lists** panel. Moreover, you may store such *wipe lists* to retrieve them and wipe later. You may also include wipe lists into a large wipe and clean task. Go to the <u>Setting a Large Wipe and Clean Task</u> section for details.

Some programs have their own temporary or scratch folders. It is wise to have them included in such wipe lists if you want to completely erase all temporary data from such programs.

Attention! Once wiped, a file cannot be restored! No Windows or third-party data recovery utility can do this!

#### Wiping wipe lists

To wipe one or several wipe lists,

- Select the Wipe Lists item.
- Select the required wipe list(s) and tap the Clean Now button.

#### Wipe Lists panel

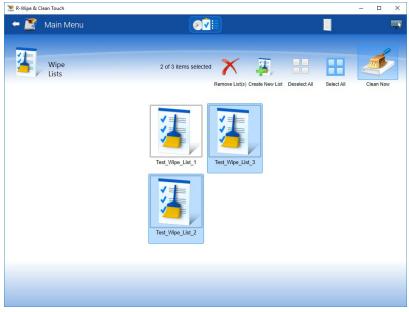

**R-Wipe & Clean** will start cleaning the contents of the wipe list(s).

# Managing wipe lists

You may also manage wipe lists form the tab of a single wipe list using the wipe list management buttons.

#### **■** More information...

| To create a new wipe list,                    | To remove a wipe list,                                  |
|-----------------------------------------------|---------------------------------------------------------|
| Select the Wipe Lists item.                   | • Select the <b>Wipe Lists</b> item.                    |
| Tap the Create New List button.               | • Select the required list(s) and tap the Remove        |
| A new wipe list will appear.                  | List(s) button.                                         |
| 1 11                                          | <b>R-Wipe &amp; Clean</b> will remove the wipe list(s). |
| To rename a wipe list,                        | To view and edit the contents of a wipe list,           |
| Select the Wipe Lists item.                   | Double-tap the required wipe list.                      |
| Double-tap the required Wipe List.            | • R-Wipe & Clean will show the content.                 |
| • Tap the Rename List button on the wipe list | _                                                       |
| management buttons and enter a new name       |                                                         |

#### Managing files/folders in wipe lists

You may add a file or/and folder to the current wipe list directly from File Explorer. Long-tap the file and select the **Add to the Wipe List** item from the shortcut menu. Make sure that the **Add files and folders to a wipe list from the shortcut menu** option is enabled on the **Integration** tab of the **Settings** panel.

You may add/remove files and folders to/from the list using the **file management** buttons.

#### Wipe List panel

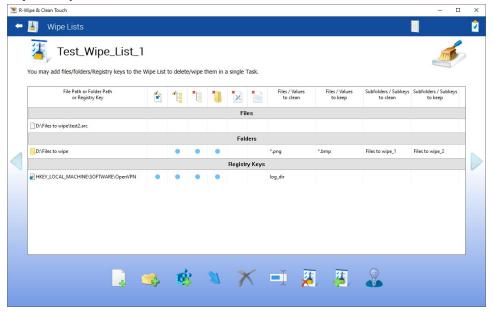

#### Item Cleaning Icons

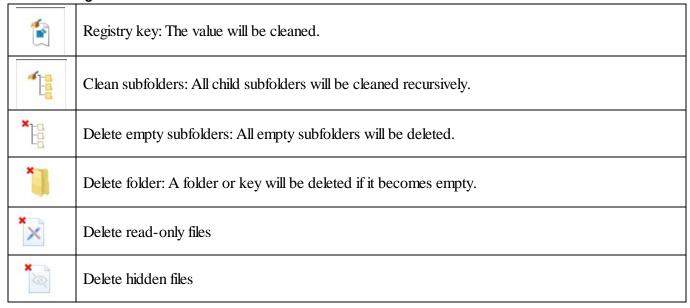

When you add a folder to the wipe list, the **Add folder...** dialog box will appear. You may set a file mask for files in the folder and specify files that are not to be cleaned if they even match the file masks.

#### Add folder... dialog box

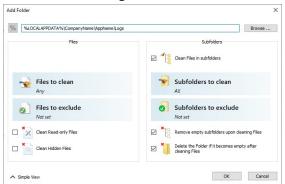

**■** Add folder options

| Add folder options                                         | <del>,</del>                                                                                           |
|------------------------------------------------------------|----------------------------------------------------------------------------------------------------|
| %                                                          | Adds an environment variable.                                                                          |
| Files to clean                                             | Specifies file masks to clean files in this folder.                                                    |
| Files to exclude                                           | Specifies file masks to exclude files from cleaning in this folder                                     |
| Subfolders to clean                                        | Specifies subfolders to clean in this folder.                                                          |
| Subfolders to exclude                                      | Specifies subfolders to exclude from cleaning in this folder.                                          |
| Clean files in subfolders                                  | If this option is selected, files in subfolders will be cleaned.                                       |
| Remove empty subfolders upon cleaning files                | If this option is selected, the folders will be deleted when its content is cleaned.                   |
| Delete the folder if it becomes empty after cleaning files | If this option is selected, the folder will be deleted if it becomes empty after cleaning files in it. |
| Clean Read-only Files                                      | If this option is selected, read-only files will be cleaned, too.                                      |
| Clean Hidden Files                                         | If this option is selected, hidden files will be cleaned, too.                                         |

#### Managing Registry keys in wipe lists

You may also add a key or specific value in a key from Registry that will be deleted.

#### Add Registry Keys/Values dialog box

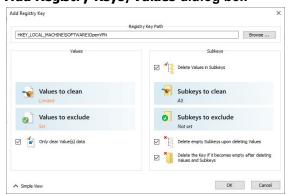

#### ■ More information...

To add a registry key or key values to a wipe list,

Iist,

Double-tap the required wipe list

Double-tap the required wipe list

- Tap the Add Registry Key to Wipe List button on the file management buttons and select the required Registry key or separate key value on the Add Registry Key dialog box to add them to the wipe list.
  - You may add either all values in the selected key, or only specific values in it.

The added Registry keys or values will appear in the wipe list.

You may also add arbitrary custom values. Click the Add Custom Value button and specify the required values.

# Add Custom Value dialog box

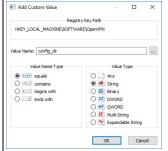

 Select a registry key or key values you want to remove and tap the Remove from Wipe List button on the file management buttons.

The selected registry key or key values will be removed from the list.

You may also import items from other wipe lists using the **Import** button on the **file management** buttons Default file wiping settings may be specifically set on the **Files Wiping Settings** tab of the **Settings** panel.

3.4.1.3 Wiping Free Disk Space

# Attention! Wiping free disk space for SSD devices is not required in most cases. Read the File Erasure on SSD and HDD devices page for details.

**R-Wipe & Clean** disables <u>wiping free disk space</u> on such devices by default. You may enable it, but you should understand what you are doing. The only important part that should be cleaned even on an <u>SSD device</u> is MFT on NTFS disks. The best wiping algorithms for that are zeros or pseudo-random numbers.

Disk data you can wipe depends on your user account type and Windows version.

■ Data that can be wiped:

|               |                            | System     | n Disk | Non-Syst   | em Disk |
|---------------|----------------------------|------------|--------|------------|---------|
|               |                            | Free space | MFT    | Free space | MFT     |
|               | Administrator              | Yes        | Yes    | Yes        | Yes     |
| Windows 10    | User (Standard<br>Account) | Yes        | No     | Yes        | Yes     |
|               | Guest                      | No         | No     | No         | No      |
|               | Administrator              | Yes        | Yes    | Yes        | Yes     |
| Windows 8/8.1 | User (Standard<br>Account) | Yes        | No     | Yes        | Yes     |
|               | Guest                      | No         | No     | No         | No      |

|           | Administrator           | Yes | Yes | Yes | Yes |
|-----------|-------------------------|-----|-----|-----|-----|
| Windows 7 | User (Standard<br>User) | Yes | No  | Yes | Yes |
|           | Guest                   | No  | No  | No  | No  |

Attention! When a disk is wiped, all previously deleted files cannot be restored! No Windows or third-party data recovery utility can do this!

#### Wiping free disk space on a single disk

You do not have to start **R-Wipe & Clean** to wipe unused space on a single disk. You may do this from **File Explorer**. Make sure that the **Wipe free space directly from the shortcut** menu option is selected on the **Integration** tab of the **Settings** panel.

# To wipe unused disk space on a single disk,

• Long tap the disk in File Explorer, and select Wipe free space with R-Wipe & Clean on the menu. The R-Wipe & Clean tab will appear.

#### R-Wipe & Clean tab

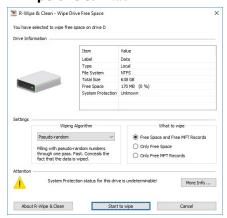

• Select the wiping settings for this disk and tap the Wipe now button.

**R-Wipe & Clean** will start wiping the disk, and the **Wiping** dialog box will appear showing the wiping progress. When **R-Wipe & Clean** finishes wiping, the **Report** dialog box will appear.

#### Wiping free disk space on several disks

#### To wipe unused disk space on several disks,

• Select Free Drive Space

The Free Drive Space panel will appear.

#### Free Drive Space panel

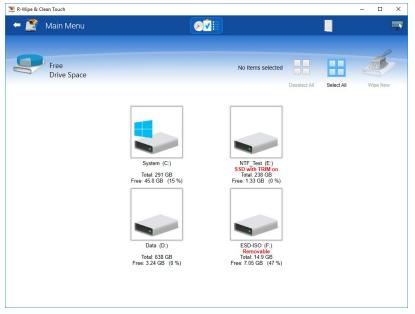

- Select the disks you want to wipe.
- If necessary, change the wiping settings, and tap the **Wipe Now** button. Default disk wiping settings may be set on the **Free Drive Space Wiping Settings** tab of the **Settings** panel. To learn more about wiping algorithms, go to the **Wiping Algorithms** page.

**R-Wipe & Clean** will start wiping the disk, and the **Wiping** dialog box will appear showing the wiping progress. When **R-Wipe & Clean** finishes wiping, the **Report** dialog box will appear.

You may interrupt wiping. Tap the **Stop** button. Wiping will be stopped, and the **Report** dialog box will appear, showing how much of unused space has been wiped.

Disk wiping may be included into a large wipe and clean task. Go to the **Setting a Large Wipe and Clean Task** section for details.

**Note!** Removable storage devices cannot be included into a large wipe and clean task.

## 3.4.2 Cleaning a Computer

Your computer stores very many traces of your activity like links to visited web sites or recently opened documents. It also keeps contents, such as pictures, texts, flash movies, audio files from visited web pages. Any snooper who has access to this information can easily tell where and when you have been, or how long you have been on a certain web site. Deleting <u>caches</u> and histories will not help, as Windows stores such information in many, and not easily accessible, places. **R-Wipe & Clean** unrecoverably deletes such information and files.

All traces are divided into the following sections:

- On-line Activity:
- Personal data
- System's Own traces:
- Program Traces

Default cleaning settings may be specifically set on the Files Wiping Settings tab of the Settings panel.

# 3.4.2.1 Cleaning Internet Activity

You may clean your computer from many traces and links from your Internet activity that your computer stores in many places. You may include Internet activity cleaning into a large wipe and clean task. Go to the <u>Setting a Large Wipe and Clean Task</u> section for details.

**R-Wipe & Clean** automatically detects most popular web browsers and shows them in its views. The list of items visible on each browser's panel can be edited on the **Customize** panel.

Items that can be cleaned in various browsers and communication programs

| Browser                | Items that can be cleaned   |
|------------------------|-----------------------------|
| Internet Explorer      | Temporary Internet Files    |
|                        | • <u>Cookies</u>            |
|                        | • <u>History</u>            |
|                        | Download History            |
|                        | Typed URLs                  |
|                        | Form Data                   |
|                        | • DOM files                 |
|                        | Extensions Statistics       |
|                        | Stored Favorites Order      |
| Microsoft Edge         | Cache Files                 |
| (Windows 10)           | Browsing Data               |
|                        | Typed URLs                  |
|                        | Application Cache           |
|                        | Cached Certificates         |
|                        | DOM Storage                 |
|                        | Internal Databases          |
|                        | Stored Website Favicons     |
|                        | Stored Recovery Information |
|                        | <u>Temporary Files</u>      |
| Microsoft Edge (Google | Cache files                 |
| Chrome-based)          | • Cookies                   |
|                        | Browsing History            |
|                        | Download History            |
|                        | Address Bar History         |
|                        | Stored Text in Forms        |
|                        | Stored Passwords in Forums  |
|                        | Browser Metrics Files       |
|                        | Budget Database             |
|                        | Cached Jump Lists Icons     |
|                        | Cached Script Code          |
|                        | Cached WebAssembly Code     |
|                        | • Crash Reports             |
|                        | Data Reduction Statistics   |
|                        | Extension Databases         |

- Extensions State
- GPU Cache
- Heavy Ad Intervention Statistics
- Invalid Certificates
- Language Statistics
- Media Engagement Statistics
- Media Playback History
- Microphone Usage Statistics
- Most Visited Sites Data
- Network Persistence Statistics
- Permission Notification History
- Prerendering Data
- Quota Manager Data
- Rollback Journals
- Search Engines Data
- Search History
- Server Worker Cache
- Session Databases
- Setup Metrics Files
- Site Engagement Statistics
- Stored Banner Information
- Stored Favicons
- Stored Help Session Time
- Stored Local FS Access Info
- Stored Location Permissions
- Stored NEL Data
- Stored Push Notifications
- Stored Services Network Traffic
- Stored Session Commands
- Stored Tabs Command
- Stored Translation Parameters
- Stored Website Permissions
- Stored Zoom Data
- Sync Logs
- Tracking Preventions Data
- Tracking Relationship Data
- Update Files
- Update Logs
- Web Application Daily Metrics
- Web Apps File System's Files
- Webcam Usage Statistics
- WebRTC Logs

- Website Loading Statistics
- Browsing Data
- Cached Files
- Typed URLs
- Application Cache
- Cashed Certificates
- DOM Storage
- Internal Databases
- Stored Website Favicons
- Stored Recovery Information
- Temporary Files
- Session Event Log
- Stored Usage Statistics
- Website Redirecting Statistics
- Installer Files
- Site Characteristics Database
- Stored Printing Information
- Web Engine Navigation History
- Stored Profiles in Forms
- Allowed Web Launch Apps Data
- Website Databases
- Stored Form Filling Metadata
- Developer Tools Recent Files
- Stored Web App Commands
- Stored Client Hints
- Manager Diagnostics Log
- Stored Assistance Data
- LevelDB Databases
- Stored PDF View Info
- SmartScreen Download Data
- SmartScreen URI Data
- Stored Bounce Tracking Data
- CRX Package Cache
- MAM Log
- Stored Media Devices Salts
- Databases Old Logs
- Stored Cookie Controls Metadata
- Stored Popups Data
- Stored Coupons
- HTTP Allowed Sites Info
- Form Fields Filling History
- 3PCD Heuristics Grants

| <ul> <li>Web Storage</li> <li>Hub App Usage Data</li> <li>3PCD Support Info</li> <li>Wallet Log</li> <li>Shared Dictionary Cache</li> <li>Shared Storage</li> </ul> Mozilla Firefox <ul> <li>Lunascape</li> <li>Cached Files</li> <li>Cookies</li> </ul> Waterfox <ul> <li>Browsing History</li> <li>Download History</li> <li>Stored Text in Forms</li> <li>Stored Passwords</li> <li>Cached Jump Lists Icons</li> <li>Crash Minidump Files</li> <li>Crash Reports</li> <li>DOM Storage</li> <li>FHR Performance Measures</li> <li>Indexed Databases</li> <li>Stored HSTS Cookies</li> </ul> |
|----------------------------------------------------------------------------------------------------|
| <ul> <li>3PCD Support Info</li> <li>Wallet Log</li> <li>Shared Dictionary Cache</li> <li>Shared Storage</li> <li>Cached Files</li> <li>Cookies</li> <li>Waterfox</li> <li>Basilisk</li> <li>Comodo IceDragon</li> <li>Pale Moon</li> <li>Stored Text in Forms</li> <li>Stored Passwords</li> <li>Cached Jump Lists Icons</li> <li>Crash Minidump Files</li> <li>Crash Reports</li> <li>DOM Storage</li> <li>FHR Performance Measures</li> <li>Indexed Databases</li> <li>Stored Favicons</li> </ul>                                                                                           |
| <ul> <li>Wallet Log</li> <li>Shared Dictionary Cache</li> <li>Shared Storage</li> <li>Mozilla Firefox</li> <li>Cached Files</li> <li>Cookies</li> <li>Waterfox</li> <li>Browsing History</li> <li>Download History</li> <li>Stored Text in Forms</li> <li>Stored Passwords</li> <li>Cached Jump Lists Icons</li> <li>Crash Minidump Files</li> <li>Crash Reports</li> <li>DOM Storage</li> <li>FHR Performance Measures</li> <li>Indexed Databases</li> <li>Stored Favicons</li> </ul>                                                                                                    |
| <ul> <li>Shared Dictionary Cache</li> <li>Shared Storage</li> <li>Cached Files</li> <li>Cookies</li> <li>Waterfox</li> <li>Basilisk</li> <li>Download History</li> <li>Stored Text in Forms</li> <li>Stored Passwords</li> <li>Cached Jump Lists Icons</li> <li>Crash Minidump Files</li> <li>Crash Reports</li> <li>DOM Storage</li> <li>FHR Performance Measures</li> <li>Indexed Databases</li> <li>Storage</li> <li>Stored Favicons</li> </ul>                                                                                                    |
| Mozilla Firefox Lunascape Waterfox Basilisk Comodo IceDragon Pale Moon  Stored Text in Forms Stored Passwords Cached Jump Lists Icons Crash Minidump Files Crash Reports DOM Storage FHR Performance Measures Indexed Databases Stored Favicons                                                                                                    |
| Mozilla Firefox Lunascape Waterfox Basilisk Comodo IceDragon Pale Moon  • Cached Files • Cookies • Browsing History • Download History • Stored Text in Forms • Stored Passwords • Cached Jump Lists Icons • Crash Minidump Files • Crash Reports • DOM Storage • FHR Performance Measures • Indexed Databases • Stored Favicons                                                                                                    |
| Lunascape Waterfox Basilisk Comodo IceDragon Pale Moon  Stored Text in Forms Stored Passwords Cached Jump Lists Icons Crash Minidump Files Crash Reports DOM Storage FHR Performance Measures Indexed Databases Stored Favicons                                                                                                    |
| Waterfox Basilisk Comodo IceDragon Pale Moon  • Browsing History • Download History • Stored Text in Forms • Stored Passwords • Cached Jump Lists Icons • Crash Minidump Files • Crash Reports • DOM Storage • FHR Performance Measures • Indexed Databases • Stored Favicons                                                                                                    |
| Basilisk Comodo IceDragon Pale Moon  Stored Text in Forms Stored Passwords Cached Jump Lists Icons Crash Minidump Files Crash Reports DOM Storage FHR Performance Measures Indexed Databases Stored Favicons                                                                                                    |
| Comodo IceDragon Pale Moon  Stored Text in Forms  Stored Passwords  Cached Jump Lists Icons  Crash Minidump Files  Crash Reports  DOM Storage  FHR Performance Measures  Indexed Databases  Stored Favicons                                                                                                    |
| Pale Moon  Stored Passwords Cached Jump Lists Icons Crash Minidump Files Crash Reports DOM Storage FHR Performance Measures Indexed Databases Stored Favicons                                                                                                    |
| <ul> <li>Cached Jump Lists Icons</li> <li>Crash Minidump Files</li> <li>Crash Reports</li> <li>DOM Storage</li> <li>FHR Performance Measures</li> <li>Indexed Databases</li> <li>Stored Favicons</li> </ul>                                                                                                    |
| <ul> <li>Crash Minidump Files</li> <li>Crash Reports</li> <li>DOM Storage</li> <li>FHR Performance Measures</li> <li>Indexed Databases</li> <li>Stored Favicons</li> </ul>                                                                                                    |
| <ul> <li>Crash Reports</li> <li>DOM Storage</li> <li>FHR Performance Measures</li> <li>Indexed Databases</li> <li>Stored Favicons</li> </ul>                                                                                                    |
| <ul> <li>DOM Storage</li> <li>FHR Performance Measures</li> <li>Indexed Databases</li> <li>Stored Favicons</li> </ul>                                                                                                    |
| <ul><li>FHR Performance Measures</li><li>Indexed Databases</li><li>Stored Favicons</li></ul>                                                                                                    |
| <ul><li>Indexed Databases</li><li>Stored Favicons</li></ul>                                                                                                    |
| Stored Favicons                                                                                                    |
|                                                                                                    |
| Stored HSTS Cookies                                                                                                    |
|                                                                                                    |
| Stored Installation Timestamps                                                                                                    |
| <ul> <li>Stored Session Information</li> </ul>                                                                                                    |
| • Stored Timestamps                                                                                                    |
| Stored Webpage Thumbnails                                                                                                    |
| Telemetry Reports                                                                                                    |
| • Update Logs                                                                                                    |
| Overridden Certificates                                                                                                    |
| Stored Push Notifications                                                                                                    |
| Mozilla Maintenance Service Logs                                                                                                    |
| Storage Usage Statistics                                                                                                    |
| Enhanced Tracking Protection Statistics                                                                                                    |
| Registered Service Workers                                                                                                    |
| Stored Frecency                                                                                                    |
| Stored Website Permissions                                                                                                    |
| • Stored Website Preferences                                                                                                    |
| • Sync Event Log                                                                                                    |
| Stored Usage Statistics                                                                                                    |
| • Used Devices                                                                                                    |
| WebRenderer Shader Cache                                                                                                    |
| Stored Alternative Services Data                                                                                                    |
| Stored App Handling                                                                                                    |
| Settings Sync History                                                                                                    |

|          | Update Trash                    |
|----------|---------------------------------|
|          | Stored Glean Metrics            |
|          | Top Frecent Websites            |
|          | Stored Recovery Data            |
|          | Stored BgTasks HSTS Cookies     |
|          | Bounce Tracking Protection Data |
|          | Rollback Journals               |
| Opera    | Cached Files                    |
| Opera GX | • Cookies                       |
| •        | Browsing History                |
|          | Download History                |
|          | Stored Text in Forms            |
|          | Stored Passwords                |
|          | Cached Jump Lists Icons         |
|          | Cached Script Code              |
|          | Extensions Databases            |
|          | Media Engagement Statistics     |
|          | Network Persistence Statistics  |
|          | Prerendering Data               |
|          | Quota Manager Data              |
|          | Rollback Journals               |
|          | Service Worker Cache            |
|          | Site Engagement Statistics      |
|          | Stored Favicons                 |
|          | Stored Website Permissions      |
|          | AutoUpdate Log                  |
|          | Stored Zoom Data                |
|          | Backup Files                    |
|          | Bookmarks Trash                 |
|          | Cached WebAssembly Code         |
|          | Debug Logs                      |
|          | GPU Cache                       |
|          | Media Playback History          |
|          | Microphone Usage Statistics     |
|          | Permission Notification History |
|          | Previous Versions Backup        |
|          | Sidebar Elements Usage Data     |
|          | Stored Location Permissions     |
|          | Stored NEL Data                 |
|          | Stored Push Notifications       |
|          | Stored Session Commands         |
|          | Stored Tabs Commands            |
|          | Stored 1405 Communici           |

**Touch Interface: Main Panel** 

|                    | Stored Usage Statistics                                |
|--------------------|--------------------------------------------------------|
|                    | Recent Tabs                                            |
|                    | Removed Suggestions                                    |
|                    | Stored Printing Information                            |
|                    | Temporary Files                                        |
|                    | Webcam Usage Statistics                                |
|                    | Website Databases                                      |
|                    |                                                        |
|                    | Stored Client Hints     Allowed Web Level Ages Details |
|                    | Allowed Web Launch Apps Data                           |
|                    | Assistant Statistics                                   |
|                    | Developer Tools Recent Files                           |
|                    | • Assistant Logs                                       |
|                    | Stored Suggestion Data                                 |
|                    | • Search History                                       |
|                    | Session Event Log                                      |
|                    | Crash Reports                                          |
|                    | Stored Banner Information                              |
|                    | Browser Metrics Files                                  |
|                    | Browser Metrics Files (Opera GX)                       |
|                    | Web Applications Daily Metrics                         |
|                    | Stored Bounce Tracking Data                            |
|                    | CRX Package Cache                                      |
|                    | Stored Media Devices Salts                             |
|                    | HTTP Allowed Sites Info                                |
|                    | Stored Popups Data                                     |
|                    | 3PCD Heuristics Grants                                 |
|                    | Databases Old Logs                                     |
|                    | Shared Dictionary Cache                                |
|                    | Custom Handlers Data                                   |
| Google Chrome      | Cache Files                                            |
| Google Chrome Beta | • Cookies                                              |
| Brave              | Browsing History                                       |
| Comodo Dragon      | Download History                                       |
| SRWare Iron        | Address Bar History                                    |
| Vivaldi            | Stored Text in Forms                                   |
| Opera Neon         | Stored Passwords in Forms                              |
| Torch              | Cached Jump Lists Icons                                |
| Slimjet            | DNS Prefetching Data                                   |
| Arc                | • Extensions Databases                                 |
|                    | • Extensions State                                     |
|                    | • Flash Player Cache                                   |
|                    | • GPU Cache                                            |
|                    |                                                        |
|                    |                                                        |

- Media Cache
- Media Engagement Statistics
- Most Visited Sites Data
- Prerendering Data
- Quota Manager Data
- Rollback Journals
- Search Engines Data
- Search History
- Session Databases
- Site Engagement Statistics
- Stored Favicons
- Sync Data
- TLS Certificates
- Web Apps File System's Files
- Web Databases
- Budget Database
- Service Worker Cache
- Site Characteristics Database
- Software Reporter Tool Logs
- Network Persistence Statistics
- Extensions Cookies
- Language Statistics
- Setup Metrics Files
- Stored Website Permissions
- Update Files
- Invalid Certificates
- Stored Push Notifications
- Webcam Usage Statistics
- Microphone Usage Statistics
- Stored Zoom Data
- Browser Metrics Files
- Cached Script Code
- Stored Banner Information
- Cached WebAssembly Code
- Data Reduction Statistics
- Debug Log
- Heavy Ad Intervention Statistics
- Media Playback History
- Permission Notification History
- Stored Local FS Access Info
- Stored Location Permissions
- Stored NEL Data

- Stored Services Network Traffic
- Stored Session Commands
- Stored Sound Playback Settings
- Stored Tabs Commands
- Stored Translation Parameters
- Temporary Files
- Web Applications Daily Metrics
- Session Event Log
- Stored Usage Statistics
- Recent Tabs
- Removed Suggestions
- Stored Printing Information
- Temporary Files
- Webcam Usage Statistics
- Stored Client Hints
- Databases
- Allowed Web Launch Apps Data
- Stored Form Filling Metadata
- Developer Tools Recent Files
- Safe Browsing Event Timestamps
- Safe Browsing Cookies
- Stored Trust Tokens
- LevelDB Databases
- Update Usage Statistics
- Stored Idle Detection Data
- Optimization Guide Service Files
- Crash Reports
- Stored Bounce Tracking Data
- Browsing History Journeys Data
- Permission Auto-Revocation Data
- Backup Files
- CRX Package Cache
- Stored FedCM IdP Data
- Stored Interest Groups Data
- Stored Media Devices Salts
- Stored Cookie Controls Metadata
- Stored Segmentation UKM
- HTTP Allowed Sites Info
- Stored Topics API Data
- Stored Popups Data
- Allowed Automatic Downloads
- 3PCD Heuristics Grants

|       | Databases Old Logs                 |
|-------|------------------------------------|
|       | Updater Log                        |
|       | Web Storage                        |
|       | • 3PCD Support Info                |
|       | Stored Web App Images              |
|       | Shared Dictionary Cache            |
|       | Web App Sync Data                  |
|       | Web App Commands                   |
|       | Shared Storage                     |
| Skype | Chat History                       |
|       | Call History                       |
|       | Stored Chat Properties             |
|       | Stored Emoticons Information       |
|       | Stored File Transfer Information   |
|       | Stored Media Documents Information |
|       | Stored Media Transfer Information  |
|       | Stored Video Devices Information   |
|       | Voice Mail Records                 |
|       | Cache Files                        |
|       | Emoticons Cache                    |
|       | Media Transfer Cache               |
|       | • Cookies                          |
|       | Sent SMS messages                  |
|       | Unauthorized Contacts              |
|       | Auxiliary Traces                   |
|       | Business Intelligence Statistics   |
|       | Internal Database                  |
|       | Cached Certificates                |
|       | Rollback Journals                  |
|       | • Logs                             |
|       | Databases Old Logs                 |
|       | • Crash Reports                    |
|       | Cached AI Models                   |

# To clean traces of Internet activity,

• Select the required browser.

The browser's panel appears. Depending on the browser, the content of its panel may vary.

#### Microsoft Edge panel

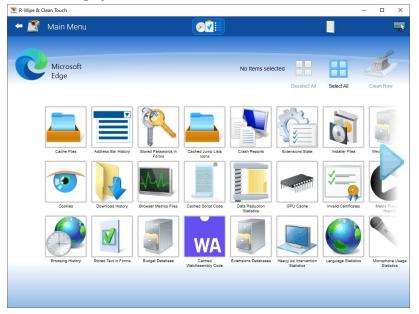

Select the required items and tap the Clean Now button.
 The browser section may contain some critical items that may affect browser performance. R-Wipe & Clean will throw a warning about those items if you select the entire browser section.

#### **Critical Item warning**

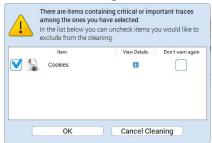

• Select these items only if you completely understand what you are doing.

When R-Wipe & Clean finishes cleaning, the Report dialog box will appear showing cleaning results.

#### More information on the items in Microsoft Edge

|                                                                                      | more intermediation on the Reine in intersective Lage                                                                                                    |  |  |
|--------------------------------------------------------------------------------------|----------------------------------------------------------------------------------------------------|--|--|
| Depending on your browser, contents may vary. Below are the items for Microsoft Edge |                                                                                                    |  |  |
| Cache Files                                                                          | The Microsoft Edge web browser keeps content, such as pictures, texts, flash movies, audio files, from all web pages you visited.                                                |  |  |
| Browsing Data                                                                        | The Microsoft Edge browser stores cookies (small files that web sites store on your computer for identification purposes), History, logs, etc.                                   |  |  |
| Typed URLs                                                                           | The Microsoft Edge browser can store URLs you typed in the address field.                                                                                                    |  |  |
| Application Cache                                                                    | The Application Cache makes it possible for the system to access a web application without a network connection and to work with it faster.                                      |  |  |
| Cached Certification<br>Files                                                        | Your system stores a cache of Certification Revocation Lists (CRL), Certificate Trust Lists (CTL), Certificates, and other documents used to authenticate web site certificates. |  |  |
| Cached DOM Files                                                                     | Some webpages can be implemented using the DOM (Document Object Module) technology. This list shows you web addresses of such webpages cached in your                            |  |  |

|                             | system.                                                                                                    |
|-----------------------------|----------------------------------------------------------------------------------------------------|
| Internal Databases          | The Microsoft Edge web browser can create various databases for its own use                                                                    |
| <u> </u>                    | (diagnostics, updates, etc.)                                                                                                    |
| Stored Favicons             | The Microsoft Edge web browser can store favicons of visited websites.                                                                         |
| Stored Recovery Information | The Microsoft Edge browser can store some information about the current session that can be used for recovery in case of an application crash. |
| Inormation                  | can be used for recovery in case of an application crash.                                                                                      |
| Temporary Files             | List of temporary files created by the Microsoft Edge web browser.                                                                             |

**■** More information on the items in Internet Explorer

| Depending on your browser, contents may vary. Below are the items for Internet Explorer |                                                                                                    |
|-----------------------------------------------------------------------------------------|----------------------------------------------------------------------------------------------------|
| Temporary Internet Files                                                                | Your system keeps content, such as pictures, texts, flash movies, audio files, of all web pages visited by you in the this folder.                                                                                                    |
| Cookies                                                                                 | Cookies are small files that web sites store on your computer for identification purposes. You may keep cookies from your favorite sites. You may also see their content.  If you do not want to delete cookies from your favorite sites move them to <b>Favorites</b> |
| History                                                                                 | You computer stores links to each web site visited by you in this folder.                                                                                                    |
| Download History                                                                        | Web browsers store links to files you have downloaded from those browsers.                                                                                                    |
| Typed URLs                                                                              | Your computer stores URL addresses of most recently viewed pages. You can view them in the drop-down list of the address bar of your internet browser.                                                                                                    |
| Form Data                                                                               | Information you might enter when filling in web forms.                                                                                                    |
| DOM Storage                                                                             | Some webpages can be implemented using the DOM (Document Object Module) technology. This list shows you web addresses of such webpages cached in your system.                                                                                                    |
| Extensions Statistics                                                                   | Internet Explorer stores information about using its add-ons such as ActiveX controls, browser helper objects, or toolbars.                                                                                                    |
| Stored Favorites Order                                                                  | Internet Explorer stores the order of Favorites menu items. When cleaning the tree, you do not remove Favorites menu, only its cached copy.                                                                                                    |

#### 3.4.2.2 Cleaning Personal Traces

You may clean various logs, caches, <u>temporary files</u>, and very many traces of your activity in the system. You may include personal traces cleaning into a large wipe and clean task. Go to the <u>Setting a Large Wipe and Clean Task</u> section for details.

The list of items visible on the **Personal Traces** panel can be edited on the **Customize** panel. These items are user-specific, their contents are individual for each user.

#### To clean your personal traces,

• Select the icon with your login name.

The **Personal traces** panel appears.

#### Personal traces panel

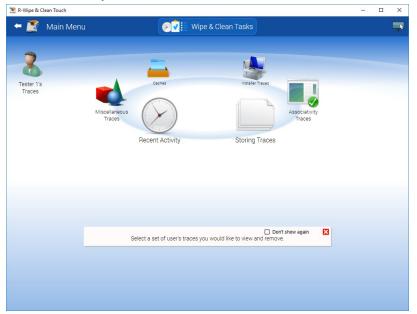

• Go to the required section(s) and select the required items.

The section may contain some critical items that may affect system performance. R-Wipe & Clean will throw a warning about these items if you select the entire section.

# **Critical Item warning**

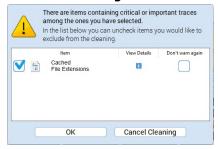

Select these items only if you completely understand what you are doing.

• Tap the Clean Now button.

**R-Wipe & Clean** will start cleaning the computer, and the **Deleting and wiping** dialog box will appear showing the progress of cleaning.

#### Personal traces are divided into six parts:

#### Recent Activity: More Information...

| This part allows you to inspect and clean your various recent traces like recently run applications, recent documents, recently visited web sites, etc. Most of these traces are stored in the Registry. |                                                                                                    |
|----------------------------------------------------------------------------------------------------|----------------------------------------------------------------------------------------------------|
| Recent Applications                                                                                                    | List of links to recently used applications.  Attention! When cleaning this list, you do not remove the files, only their links.                                                                                                    |
| Recent Documents                                                                                                    | List of links to recently opened documents (registered file types). This list appears in Documents on the Start menu and includes all documents opened in the system, directly from programs, Files and Folders, by taping desktop icons, etc.  Attention! When cleaning this list, you do not remove the files, only their links. |
| Jump Lists                                                                                                    | Shortcuts to pinned and recently opened files, folders, or websites. They may appear either on the Taskbar or Start menu.  Attention! When cleaning this list, you do not remove the files, only their links.                                                                                                    |
| File Explorer Jump List                                                                                                    | Shortcuts to recently opened files, folders, or websites in File Explorer or its GUI components like Open or Save dialogs. Any folders in this list pinned to Quick access                                                                                                    |

|                                   | will be unpinned.  Attention! When cleaning this list, you do not remove the files, only their links.                                                                                                    |
|-----------------------------------|----------------------------------------------------------------------------------------------------|
| Jump Lists Program History        | A list of applications launched from the Search Results displayed as Jump Lists.                                                                                                    |
| Open File History                 | List of links to files recently opened directly from programs (on the <b>Open File</b> dialog box). Those files do not include files opened from File Explorer, by taping desktop icons, etc. <b>Attention!</b> When cleaning this list, you <b>do not remove</b> the files, only their links. |
| Shell File History                | Your system stores history of files opened with various Windows Shell components. <b>Attention!</b> When deleting and wiping the cache, you <b>do not remove</b> the extensions, only their cached copies.                                                                                     |
| Activity History<br>(Windows 10+) | Activity history helps keep track of the things you do on your device, such as the apps, and services you use, files you open, and websites you browse.                                                                                                    |
| Dialog Box Traces                 | Many application use common dialog boxes, for example, to open and/or save a file. Your system stores various information after using those dialog boxes in the applications.                                                                                                    |
| SmartScreen File Information      | The log of downloaded files that the SmartScreen service examined.                                                                                                    |

# Storing Traces: More Information...

| This part allows you to inspect and clean some data (mostly insignificant) of your recent activity. Most of these traces are stored in the Registry. |                                                                                                    |
|----------------------------------------------------------------------------------------------------|----------------------------------------------------------------------------------------------------|
| Recent Network folders                                                                                                    | List of links to recently opened network folders.                                                                                                    |
| Stored addresses of unread mail                                                                                                    | Your system stores addresses and other information for unread messages received in e-mail clients.                                                                                         |
| Stored Application Descriptions                                                                                                    | Your system stores a list of application descriptions and their paths for applications that have started at least once.                                                                    |
| Stored Applications<br>Compatibility Settings                                                                                                    | Your system stores various compatibility settings for already removed applications.                                                                                                    |
| Stored Browser Plugins<br>Information                                                                                                    | Your system stores some information about web browser plugins already removed applications.                                                                                                |
| Stored Control Panel<br>Extensions                                                                                                    | Your system stores some information about Control Panel Extensions.  Attention! When cleaning the cache, you do not remove the extensions, only their cached copies.                       |
| Stored Custom GPU<br>Settings<br>(Windows 10+)                                                                                                    | Your system stores some settings of applications that could customize graphics performance. They may have already been removed but their settings may remain.                              |
| Stored Desktop Shortcut<br>Paths                                                                                                    | Your system stores Desktop shortcut and target paths to applications removed from the system.                                                                                              |
| Stored Explorer View<br>Settings                                                                                                    | Your system stores a list of folders for which you changed settings in the View menu in Files and Folders                                                                                  |
| Stored File Virtualization                                                                                                    | Your system stores a list of files that require administrative privileges to change. Your system will virtualize them if some programs tries to change them without sufficient privileges. |
| Stored FTP Accounts                                                                                                    | Your system stores information used to connect to FTP sites                                                                                                    |
| Stored FTP Folders                                                                                                    | Your system stores links to FTP folders you visited in File Explorer itself or programs using it as an FTP client.                                                                         |

| Stored Microphone Usage<br>Info<br>(Windows 10+)    | Your system stores some information about microphone usage in various applications.                                                                                                    |
|-----------------------------------------------------|----------------------------------------------------------------------------------------------------|
| Stored Mounted Volumes                              | Your system stores some information about volumes located on external media.                                                                                                    |
| Stored Notification Display<br>Info<br>(Windows 8+) | Your system stores some settings for displaying notifications of applications already removed from the system.                                                                                                    |
| Stored Notification Settings (Windows 10+)          | Your system stores some information about notifications.                                                                                                    |
| Stored Programs DOM<br>Data                         | DOM (Document Object Model) data of the applications that use system's web browser.                                                                                                    |
| Stored Quick Launch<br>Shortcuts                    | The Quick Launch bar is not used in Windows since Windows 7, but some applications still can create their Quick Launch shortcuts in any Windows. shell.                                                                                    |
| Stored Registry<br>Virtualization                   | Your system stores some information about the virtualization of some Registry keys that require administrative privileges for changing their values and subkeys, and some applications running without such privileges try to change them. |
| Stored Shell Activity                               | Your system stores some information about programs launched via System shell.                                                                                                    |
| Stored Sound Properties                             | Your system stores sound properties of some applications                                                                                                    |
| Stored Sound Schemes                                | System stores the sound schemes of removed applications.                                                                                                    |
| Stored Start Menu Items                             | n the All Programs part of the Start Menu, your system may store some items (like shortcuts and folders) linked to applications that have already been removed from the system.                                                            |
| Stored Startup<br>Applications Info                 | Your system stores some information about applications launched during system logon and which have already been removed from the system.                                                                                                   |
| Stored UWP Programs<br>Window                       | Your system stores main window screen position of the UWP (Universal Windows Platform) programs and games already removed from the system.                                                                                                 |
| Stored Webcam Usage<br>Info<br>(Windows 10+)        | Your system stores some information about webcam usage in various applications.                                                                                                    |
| Stored Web Credentials                              | Your system stores some information, such as user names and passwords used to log on to websites.                                                                                                    |
| Stored Windows<br>Credentials                       | Your system stores some information, such as user names and passwords used to log on to other computers on a network.                                                                                                    |
| Taskbar Badges Update<br>Statistics                 | Your system stores the number of program switching on the Taskbar                                                                                                    |
| Taskbar Button Click<br>Statistics                  | The number of times Taskbar has been clicked.                                                                                                    |
| Taskbar Favorites<br>Statistics                     | Various data about the Taskbar Favorites usage                                                                                                    |
| Taskbar Jump View<br>Statistics                     | Your system stores the number of displays of Jump Views for each program on the Taskbar                                                                                                    |
|                                                     |                                                                                                    |

| Taskbar Jump View<br>Statistics             | Your system stores the number of displays of Jump Views for each program on the Taskbar.                                |
|---------------------------------------------|----------------------------------------------------------------------------------------------------|
| Taskbar Program Switching Statistics        | Your system stores the number of program switching on the Taskbar.                                                      |
| Windows Spotlight Images Data (Windows 10+) | The Windows Spotlight downloads images and ads from Bing and displays them as background wallpapers on the Lock screen. |

# Associativity Traces: More Information...

| This part allows you to inspect and clean information of file type association (file types, protocols, etc.) for already removed applications. Most of these traces are stored in the Registry. |                                                                                                    |
|----------------------------------------------------------------------------------------------------|----------------------------------------------------------------------------------------------------|
| Stored COM Class<br>Identifiers                                                                                                    | Your system can keep the Class Identifiers of COM objects in already removed applications.                                                                                                    |
| Stored Custom File Type<br>Associations                                                                                                    | Your system can store custom associations of file types with applications already removed from the system.  Attention! Only extensions with "Yes" in the "Will be Deleted" column will be unregistered (removed).  Only links to other applications already removed from the system will be deleted. |
| Stored File Types                                                                                                    | Your system can keep the file name extensions associated with already removed applications                                                                                                    |
| Stored MIME Types                                                                                                    | Your system stores MIME types registered by already removed applications.                                                                                                    |
| Stored Program Identifiers                                                                                                    | System stores the program identifiers of removed applications.                                                                                                    |

#### Installer Traces: More Information...

| This part allows you to inspect and clean information from various installers and clean trances left after uninstalling applications. Most of these traces are stored in the Registry. |                                                                                                    |  |
|----------------------------------------------------------------------------------------------------|----------------------------------------------------------------------------------------------------|--|
| App Installer Traces                                                                                                    | Your system can store information from Microsoft App Installer that makes sideloading Microsoft Store apps easy.                       |  |
| Stored Installation Information                                                                                                    | Your system can store information from the distribution kits of already removed applications.                                          |  |
| Stored Installer<br>Components Paths                                                                                                    | Windows Installer stores paths used during the installation of some programs or services.                                              |  |
| Stored Installer Packages                                                                                                    | You system can store Windows Installer package files (with patches) of already removed applications.                                   |  |
| Stored Installer Registry<br>Keys                                                                                                    | Windows Installer stores the Registry key names used during the installation of some programs or services.                             |  |
| Stored UWP Programs<br>Uninstall Time                                                                                                    | You system can store the time of the UWP (Universal Windows Platform) programs and games uninstall.                                    |  |
| Store Policy Check Cache                                                                                                    | Each UWP (Universal Windows Platform) program is checked for compliance with Microsoft Store policies during installation.             |  |
| Suggested UWP Programs                                                                                                    | You system may suggest you to install various UWP (Universal Windows Platform) programs and games.                                     |  |
| WWEP Traces<br>(Windows 10 and higher)                                                                                                    | You system stores information about Windows Web Experience pack, a system that updates core web components used by Store applications. |  |

# Caches: More Information...

This part allows you to inspect and clean some data caches. Some caches will be created again.

| Cached Certificates             | Cached certificate files used for authentication and data encryption. Included are certificates and Certification Revocation Lists (CRL). Cleaning this cache removes cached copies, not the original files.                                                                    |
|---------------------------------|----------------------------------------------------------------------------------------------------|
| Cached GDI+ Fonts               | Your system stores a cache of GDI+ fonts installed in the system <b>Attention!</b> When deleting and wiping the cache, you <b>do not remove</b> the files, only their cached copies.                                                                                            |
| Cached Icons                    | Your system stores a cache of icons of applications that have started at least once to show them faster in Taskbar, Desktop, Start menu, and Program Icons.  Attention! When deleting and wiping the cache, you do not remove the files, only their cached copies.              |
| Cached Shell Extensions         | Your system stores some information about Shell Extensions (like added shortcut menu items, etc.) of various applications that are installed in the system.  Attention! When deleting and wiping the cache, you do not remove the extensions, only their cached copies.         |
| Cached Web Content              | A cache of various web content (web pages, images, sounds, video, animations, etc) viewed in applications that use system components for viewing web content.                                                                                                    |
| Direct3D Shader Cache           | A cache of the Direct3D Shader Caching Library files.                                                                                                    |
| DNS Cache                       | A local cache of the DNS Resolver. This cache stores information about previous DNS lookups to enable Windows or your browser find them quicker.  It doesn't affect network caches.                                                                                             |
| Feeds Cache                     | A cache of web feeds created by some applications.                                                                                                    |
| GPU Shader Cache                | A cache of a shader, a program that runs on the system's Graphic Processing Unit (GPU) to perform specific graphic rendering tasks.                                                                                                    |
| Notification Cache              | Your system creates notification cache for the applications pinned to the Start screen.                                                                                                    |
| Security Token Service<br>Cache | Files cached by the Security Token Service.                                                                                                    |
| Thumbnail Caches                | For faster access, your system stores several caches of various thumbnail images from certain files.  Attention! When deleting and wiping the cache, you do not remove the files, only their cached copies.                                                                     |
| Windows Search<br>Databases     | Your system stores a cache of files with the detailed information about files used by Windows to perform very fast search among most popular files on the computer.  Attention! When deleting and wiping the cache, you do not remove the extensions, only their cached copies. |

#### Miscellaneous Traces: More Information...

This part allows you to inspect and clean some miscellaneous traces from various sources. Cleaning these traces may give you some sufficient drive space.

| Temporary Files and Folders               | List of temporary files and folders created by your various programs.                                                                                                    |
|-------------------------------------------|----------------------------------------------------------------------------------------------------|
| AAD Broker Plugin Traces<br>(Windows 10+) | The Azure Active Directory (AAD) Broker Plugin is needed for Windows Store Sign in and.or App Installs in that to free apps can be installed without signing in.                                                                                                    |
| Clipboard content                         | Clipboard content.                                                                                                    |
| Common Language<br>Runtime Logs           | Your system stores various logs created by the Common Language Runtime (CLR) component of the .Net Framework. You may see file content by taping it.                                                                                                    |
| Crash Dumps                               | Your system stores application's memory dumps created during the application crash. These memory dumps help the application developers to determine the causes of the crashes.                                                                                                    |
| Explorer Diagnostics Logs                 | Your system stores diagnostics logs for Windows Explorer. These logs store information that can be used for troubleshooting.                                                                                                    |
| HAM Commit History<br>(Windows 10+)       | The history of Host Activity Manager (HAM) that manages the state of a packaged application.                                                                                                    |
| Invalid Desktop shortcuts                 | List of shortcuts that are on your Desktop but not linked to any existing objects. There are two types of invalid Desktop shortcuts:  1. Invalid shortcuts to objects on hard disks. Most probably they are linked to deleted objects. They are selected by default and will be removed if Invalid Desktop Shortcuts is selected. If you want to keep the links in the system, clear the links to the objects.  2. Invalid shortcuts to objects on removable disks. Most probably they are linked to objects on removable disks that are not present in your system at the moment. They are not selected by default and will not be removed Invalid Desktop Shortcuts is selected. If you want to remove the links from the system, select the links to the objects. |
| Network Diagnostic Logs                   | Diagnostic logs for troubleshooting of networks                                                                                                    |
| Problem Reports                           | List of programs that caused problems to Windows. You may long tap an item to see its report.                                                                                                    |
| Recycle Bin                               | List of files and folders stored in the Recycle Bin.                                                                                                    |
| System Registry traces                    | Registry records of items used by system (mapped network drives, attached devices, etc.)  Empty registry traces lists are dimmed.                                                                                                    |
| SSO Authentication traces                 | Your system stores files from the Single Sign-On web service that allows you to use single authentication for any of your Windows devices and Microsoft services.                                                                                                    |
| Startup Menu Experience<br>Host Traces    | Your system stores traces from Start Menu Experience Host Traces helps the Start menu in Windows computers to run smoothly and independently, thus removing any chances of errors or crashes associated with the Startup menu                                                                                                    |
| Stored Environment<br>Variables           | Your system stores a number of environment variables created by already removed applications.                                                                                                    |
| Store Locations of Type<br>Libraries      | Your system stores locations of type libraries that store information about COM objects from already removed applications.                                                                                                    |
| Sync Traces                               | Traces of content and setting syncing through your Microsoft account.                                                                                                    |
| Visual Studio App Center<br>Log           | Logs of the Visual Studio App Center, services for building, testing, releasing, and monitoring of mobile and desktop applications.                                                                                                    |
|                                           |                                                                                                    |

| Web Content Databases | Databases of viewed web content.  Attention! It's recommended to remove these databases together with Temporary Internet Files, Cookies, and History of Internet Explorer. |
|-----------------------|----------------------------------------------------------------------------------------------------|
| WebView Traces        | The Microsoft Edge-based WebView control can be used in modern Windows applications to display web content instead of the old IE-based control.                            |
| Windows Update Log    | The log of updates that your system downloaded and automatically installed.                                                                                                |

# 3.4.2.3 Cleaning System's Own Traces

Your may clear system traces such as registry traces, temp files, system history, <u>caches</u>, and various log files. You may see the contents of any particular item on its respective panel.

You may also include system's own traces cleaning into a large wipe and clean task. Go to the **Setting a Large Wipe and Clean Task** section for details.

The list of items visible on the **System** panel can be edited on the **Customize** panel.

# To clean traces of system activity,

• Select the **System's Own Traces** item. The **System** panel will appear.

# System's Own Traces panel

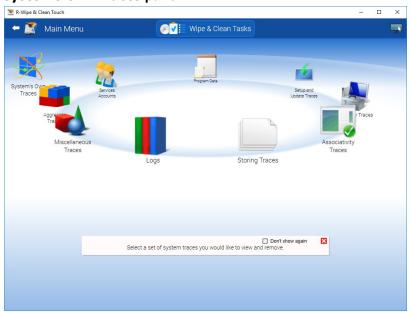

• Go to the required section(s) and select the required items.

The section may contain some critical items that may affect system performance. **R-Wipe & Clean** will throw a warning about these items if you select the entire section.

#### **Critical Item warning**

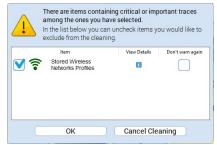

Select these items only if you completely understand what you are doing.

• Tap the Clean Now button.

**R-Wipe & Clean** will start cleaning the computer, and the **Deleting and wiping** dialog box will appear showing the cleaning progress.

# System traces are divided into nine parts:

You may read more about these items in the R-Wipe & Clean Classic help.

# Logs: More Information...

| This part allows you to inspect and clean various logs created by various system components. Quite often |                                                                                                    |  |
|----------------------------------------------------------------------------------------------------|----------------------------------------------------------------------------------------------------|--|
| you may gain some free drive space upon removing these logs.                                             |                                                                                                    |  |
| BLB Service Events Log                                                                                   | Event logs of the BLB (Block Level Backup) Engine Service.                                                                                                    |  |
| Boot File Repair Log                                                                                     | Event log the Boot File Servicing Utility for Boot File Repair.                                                                                                    |  |
| Component-Based Servicing Log                                                                            | A log file of the Windows Component-Based Servicing activity that may help in troubleshooting.                                                                                                    |  |
| Delivery Optimization Service<br>Events Logs                                                             | Delivery Optimization Service Events Log created by the delivery optimization service for troubleshooting.                                                                                                    |  |
| Deployment Image Service and Management Log                                                              | Deployment Image Service and Management Log Microsoft (DISM) tools can reate a log to assist in tourbleshooting.                                                                                                    |  |
| Diagnostics Logs                                                                                         | Your system creates several log files that assist in troubleshooting. Double-click a file to view its. content.                                                                                                    |  |
| Disk Recovery Logs                                                                                       | Your system creates some diagnostics and event logs for disk recovery events.                                                                                                    |  |
| Event Logging Diagnostic Logs                                                                            | Your system creates diagnostic log files of the Event Logging component.                                                                                                    |  |
| LSA Events Logs                                                                                          | Log files from the LSA (Local Security Authority) service that validates local and remote sign-ins to enforce local security polices. Those files are used to assist in troubleshooting.                                                                 |  |
| Measured Boot Logs                                                                                       | Your system creates a log file that assist in Measured Boot troubleshootng. The Measured Boot feature that provides antimalware software with a trusted log of all boot components to determine whether the component is clear or infected with malware. |  |
| .NET Framework Logs                                                                                      | Microsoft .Net tools and services may create logs to assist in tourbleshooting. Double-click a file to view its content.                                                                                                    |  |
| Network Setup Service Events<br>Logs                                                                     | Network Setup Service Events Logs created by the network setup service to assist in troubleshooting of network driver installation.                                                                                                    |  |
| Program Install Logs                                                                                     | Logs of program installation used to check compatibility.                                                                                                    |  |
| SAM Events Logs                                                                                          | Logs of the SAM (Security Account Manager) events. SAM is used to authenticate local and remote users.                                                                                                    |  |
| Server-initiated Healing Events<br>Logs                                                                  | Server-initiated Healing Events Logs created by the Windows Update service to assist in troubleshooting.                                                                                                    |  |
| Services Logs                                                                                            | Services may create log files that assist in troubleshooting.                                                                                                    |  |
| MS DTC Service Trace Logs                                                                                | Your system creates trace logs of the Microsoft Distributed Transaction Coordinator (DTC) service that coordinates transactions between databases, message queues, file systems, and other resources.                                                    |  |
| NDF Logs                                                                                                 | Logs of Network Diagnostics Framework (NDF) that provides a way for users to diagnose and repair network problems using a single troubleshooting tool.                                                                                                   |  |

| Sleep Study Events Log                               | The log of events created by Sleep Study tool that identifies sources of battery drain during computer's sleep time.                                                                                                    |
|------------------------------------------------------|----------------------------------------------------------------------------------------------------|
| Startup File Renaming Log                            | A log containing a list of files that Windows renames during its startup. May help in troubleshooting.                                                                                                    |
| Storage Group Policy Log                             | A log of Storage management performed using Group Policy.                                                                                                    |
| System Restore Event Log                             | An event log of the System Restore service that can assist in troubleshooting.                                                                                                    |
| Tracing Logs                                         | Your system can create various tracing logs that may assist in troubleshooting.                                                                                                    |
| WDI Diagnostic Log                                   | Log of Windows Diagnostic Infrastructure (WDI) that help to detect, diagnose and solve common problems with a minimum user interactions.                                                                                               |
| WDI Events Log                                       | Event log of Windows Diagnostic Infrastructure (WDI) that help to detect, diagnose and solve common problems with a minimum user interactions.                                                                                         |
| WDI Startup Logs                                     | Logs of Windows Diagnostic Infrastructure (WDI) that store information about applications launched during system startup to assist in troubleshooting.                                                                                 |
| Windows Events Log                                   | Your system keeps a log of Windows events (System, Security, and Applications). You may edit the list of items you want to view. Right-click the header and change the list of items to show.                                          |
| Windows Firewall Log                                 | Your system keeps a log of the Windows built-in firewall. You need to restart your system to start wiping this log. You will be prompted to restart your system or to delay wiping until the next restart.                             |
| WinRE Logs                                           | Your system keeps a log of the Windows Recovery Environment (WinRE) that can repair common causes of unbootable operating systems.                                                                                                    |
| WIP Logs (Windows 10+)                               | Your system keeps a log of the Windows Information Protection (WIP) that can protect against enterprise data leakage through apps and services like email, social media, and public clouds that are outside of the enterprise control. |
| WMI Logs                                             | Windows Management Instrumentation (WMI) and WMI providers create several log files that assist in troubleshooting.                                                                                                    |
| AAD Events Log<br>(Windows 10+)                      | Your system keeps an event log of Azure Active Director (AAD) that provides common identity and access capabilities to all web services.                                                                                               |
| AAD User Device Registration<br>Log<br>(Windows 10+) | The Azure Active Directory (AAD) is a Microsoft cloud-based identity and access management service which helps a company's employees sign in and access both the external and internal resources of the company.                       |
| AppID Events Log                                     | An event log of actions with AppIDs.                                                                                                    |
| Application Experience Events<br>Log                 | Application Experience Service creates an event log of software updates to programs to ensure they run on newly released Windows versions.                                                                                             |
| Application Server Events Log                        | An event log of Application Server, an integrated environment for deploying and running custom, sever-based business applications.                                                                                                    |
| AppLocker Executable Events<br>Log                   | An event log of AppLocker that allows or denies application execution.                                                                                                    |
| AppLocker Script Events Log                          | An event log of AppLocker that allows or denies script execution.                                                                                                    |

| The AppModel Runtime Events Log stores the events of Universal Windows Platform applications.                                                                       |
|----------------------------------------------------------------------------------------------------|
| The log of the App Readiness Diagnostics, the service that makes apps ready for use them the first time when the user signs in to PC or when adding a new app       |
| The log of the App Readiness Service that makes apps ready for use them the first time when the user signs in to PC or when adding a new app.                       |
| The AppX Deployment Server Events Log stores the events of AppX Deployment Server during updating Store applications.                                               |
| The AppX Deployment Service Events Log stores the events of AppX Deployment Service during deploying Store applications.                                            |
| Your system can create a log of events that occurred with Microsoft Store application packages                                                                      |
| Your system can create a log of restricted operations events that occurred with Microsoft Store application packages                                                |
| The event log of the Deployment Extension Handler (DEH) allowing apps to access extensibility points in the system. An undocked DEH ships outside of an OS release. |
| Your system can create a log of events that occurred in various audio devices in the system.                                                                        |
| Your system can create a log of events that occurred during user authentication via user interface (UI).                                                            |
| The Audio Glitch Detection Log stores events of audio glitches made by Windows Audio Service.                                                                       |
| The Audio Playback Log stores a list of audio playbacks by the Windows Audio service.                                                                               |
| The Azure Setting Sync Events Log stores information about this cloud service used for managing applications and services through Microsoftmanaged data centers.    |
| The Backup and Restore Debug Log stores debug information that can be used to assist in troubleshooting.                                                            |
| The log of the BitLocker Drive Preparation (BDP) Tool is used to prepare the computer for BitLocker Drive Encryption.                                               |
| The event log of BitLocker, a data protection feature that encrypts system and data volumes.                                                                        |
| The Background Intelligent Transfer Service (BITS) creates a log of background file transfers.                                                                      |
| The Dunnah Cooks Coming Experts Log stores information shout cooked                                                                                                 |
| The BranchCache Service Events Log stores information about cached network content from peers on the local subnet.                                                  |
|                                                                                                    |

| CHAP Events Log                              | The log of events of the Challenge Handshake Authentication Protocol (CHAP) used to authenticate the user in PPTP-based networks.                                                                                            |
|----------------------------------------------|----------------------------------------------------------------------------------------------------|
| Client License Service Events<br>Log         | The Log of Client License service that provides infrastructure support for Microsoft Store.                                                                                                    |
| Cloud Recovery Events Log<br>(Windows 10+)   | The Log of Cloud Recovery that enables you to reset your computer with files downloaded from Microsoft rather than the installation files stored on your local computers.                                                    |
| CloudStore Events Log<br>(Windows 10+)       | The Log of CloudStore component used by OpenDrive.                                                                                                    |
| Code Integrity Events Log                    | The Log of Code Integrity, a Windows mechanism that authenticates the integrity and source of executable images (applications, DLL, drivers, etc.) by validating a digital certificate contained within the image resources. |
| Core Application Events Log                  | The System Core Application system component creates a log of Universal Windows Platform application events.                                                                                                    |
| Data Integrity Recovery Events<br>Log        | An event log of recovering fault-tolerant volumes.                                                                                                    |
| Data Integrity Scan Events Log               | An event log of scanning fault-tolerant volumes for latent corruptions.                                                                                                    |
| Date and Time Control Panel<br>Events Log    | An event log of the Date and Time Control Panel.                                                                                                    |
| Default Programs Events Log<br>(Windows 10+) | The event log of default program assignments for certain file types and protocols.                                                                                                    |
| Device Install Service Events<br>Log         | The event log of the Device Install service that allows the computer to recognize hardware changes and adapt the system to them with little or no interactions with the user.                                                |
| Device Setup Events Log                      | The Device Setup Manager (DSM) service used for detection, download and installation of device-related software creates a log of events during device setup.                                                                 |
| Device Watchdog Events Log<br>(Windows 10+)  | The Watchdog service used to control device hangs creates a log of events.                                                                                                    |
| DHCP Client Service Events Log               | The DHCP Client service creates a log of events during obtaining and updating IP addresses and DNS records.                                                                                                    |
| DHCPv6 Events Log                            | The event log of working on IPv6 networks.                                                                                                    |
| Diagnostic Policy Service Events<br>Log      | The Diagnostic Policy Service that helps detecting, troubleshooting, and resolving problems, creates a log of events.                                                                                                    |
| Disk Cleanup Diagnostic Log<br>(Windows 10+) | The Disk Cleanup frees up space on computer's hard drive. It creates a log of its diagnostics.                                                                                                    |
| DPAPI Events                                 | Log of the DPAPI (Data Protection Application Programming Interface) component of the system data encryption.                                                                                                    |
| DSM Service Events Log                       | The Device Setup Manager (DSM) service used for detection, download and installation of device-related software creates a log of events.                                                                                     |

| EAP Host Events Log                       | The Extensible Authentication Protocol (EAP) Host service provides an authentication in various networks and creates a log of events.                                                                                 |
|-------------------------------------------|----------------------------------------------------------------------------------------------------|
| FTH Service Events Log                    | Log of the Fault Tolerance Heap that monitoring application crashes and makes necessary mitigation to prevent future crashes.                                                                                         |
| Group Policy Events Log                   | The Group Policy Client service used to apply settings configured through the Group Policy component creates a log of events.                                                                                         |
| Hardware Thermal Events Log               | The event log of overheated hardware components and system actions.                                                                                                    |
| Hyper-V Activity Log                      | The activity log of Hyper-V system that runs virtual machines.                                                                                                    |
| Hyper-V Events Log                        | The event log of the Hyper-V system that runs virtual machines.                                                                                                    |
| Hyper-V Virtual Switch Log                | The event log of Hyper-V Virtual Switch that provides connection for virtual machines to external networks.                                                                                                    |
| Kernel Boot Events Log                    | The log of kernel events during startup time.                                                                                                    |
| Kernel Event Tracing Log                  | The log of events occurred in the system or application at the kernel level.                                                                                                    |
| Kernel I/O Events Log<br>(Windows 10+)    | The Kernel I/O Events Log stores events of communications between applications and interfaces provided by device drivers.                                                                                             |
| Kernel Live Dump Capture Log              | The Kernel Live Dump Capture Log stores events of abnormal situation when the OS can continue operation.                                                                                                    |
| Kernel Shim Engine Events Log             | The Kernel Shim Engine that provides device and driver shims creates a log of its events. A device shim is a hardware-specific "workaround". A drive shim is a custom routine for chaning the behavior of the driver. |
| Known Folders Error Log                   | The log of errors occurred in "Known Folders" (Documents, Downloads, Pictures, Videos, etc.).                                                                                                    |
| Language Pack Setup Error Log             | Log of errors occurred during Language Pack setups.                                                                                                    |
| Local Session Manager Events<br>Log       | The log of events created by Local Session Manager managing local user sessions.                                                                                                    |
| LPAC Security Events Log<br>(Windows 10+) | The log of attempts of unauthorized access to system resources by applications running in a less privileged app container (LPAC).                                                                                     |
| MDM Diagnostics Events Log                | The log of events created during the diagnostics of Mobile Device Management (MDM) services.                                                                                                    |
| MDM Security Events Log<br>(Windows 10+)  | The log of events created during the security of Mobile Device Management (MDM) services                                                                                                    |
| Microsoft Account Events Log              | The event log of Microsoft account.                                                                                                    |
| MUI Events Log                            | The event log of Multilingual User Interface (MUI) that can help in troubleshooting.                                                                                                    |
| NCrypt Events Log                         | The event log of the NCrypt system component that provides data encryption.                                                                                                    |
| NCD Auto-Setup Service Log                | The service log of the NCD (Network Connected Device) Auto-Setup service that monitors and installs qualified devices that connect to qualified networks.                                                             |

| NCSI Events Log                                      | The event log of Network Connection Status Indicator (NCSI), a service detecting Internet connectivity status.                                                           |
|------------------------------------------------------|----------------------------------------------------------------------------------------------------|
| Network Diagnostics Events Log                       | The event log of network diagnostics.                                                                                                    |
| NLA Network Profiles Events Log                      | The event log of Network Location Awareness (NLA) service creating a Network Profile for every network it connects to.                                                   |
| NLA Service Events Log                               | The event log of Network Location Awareness (NLA) service that stores configuration information for the network and notifies programs when this information is modified. |
| Network Location Wizard Events<br>Log                | The event log of Network Location Wizard Events that identifies the type of network (private or public) that PC is connected to with a network adapters.                 |
| NTFS Disk Events Log                                 | The NTFS disk event log.                                                                                                    |
| NTFS Disk Monitoring Log                             | The event log of Activity Center that monitors the NTFS disk status.                                                                                                    |
| Offline Files Events Log                             | The event log of offline local copies of files stored on the network.                                                                                                    |
| Partition Diagnostics Events Log<br>(Windows 10+)    | The log of events that occurred during the diagnostics of data storage devices connected to this PC.                                                                     |
| PCW Diagnostics Events Log                           | The log of diagnostic events for the PCW (Performance Counters for Windows) that collects various system data (statistics for CPU, memory, and disk usage).              |
| Performance Diagnostics Events<br>Log                | The event log of Performance Diagnostics that monitors system problems.                                                                                                  |
| PnP Device Configuration Log                         | The log of device configuration for the Plug and Play (PnP) service enabling a computer to recognize and automatically adapt itself to hardware changes.                 |
| PnP Service Events Log                               | The event log of the Plug and Play (PnP) service enabling a computer to recognize and automatically adapt itself to hardware changes.                                    |
| PowerShell Diagnostics Log                           | The diagnostics log of the PowerShell framework that manages task automation and configuration                                                                           |
| PowerShell Events Log                                | The event log of the PowerShell, a task automation and configuration management framework.                                                                               |
| Print Service Events Log                             | The event log of printing of various documents.                                                                                                    |
| Privacy Auditing Events Log<br>(Windows 10+)         | The event log of the changes in the access rights of applications o various system components.                                                                           |
| PCA Events Log                                       | The event log of the Program Compatibility Assistant that helps end users run desktop applications designed for earlier Windows versions.                                |
| Provisioning Diagnostics Events<br>Log (Windows 10+) | The diagnostics event log of the Windows Provisioning that configures end-user devices                                                                                   |
| RDP Client Events Log                                | The event log of the RDP (Remote Desktop Protocol) clients.                                                                                                    |
| RDP Core Events Log                                  | The event log of the RDP (Remote Desktop Protocol) core.                                                                                                    |
| ReadyBoost Events Log                                | The event log of ReadyBoost that makes NAND memory (CompactFlash, SD cards, and USB memory sticks, etc) be used as a                                                     |

|                                                  | write cache between RAM and a hard drive to increase throughout performance.                                                                                                    |
|--------------------------------------------------|----------------------------------------------------------------------------------------------------|
| Remote Assistance Events Log                     | The event log of Windows Remote Assistance, a service that allows a trusted entity to remotely fix issues.                                                                                                    |
| Remote Connection Manager<br>Log                 | The event log of Remote Connection Manager, a service that is used to establish a connection with remote PCs.                                                                                                    |
| Resource Exhaustion Detector<br>Log              | The event log of Windows Resource Exhaustion Detector that notifiers the user of system resource exhaustion (free disk space, free RAM, etc.).                                                                       |
| Resource Exhaustion Resolver<br>Log              | The event log of the Resource Exhaustion Resolver that provides details about corrective actions you can take to recover system resources when the system has a critical amount of memory committed to applications. |
| Scheduled Diagnostics Events<br>Log              | The event log of scheduled diagnostics the system performs.                                                                                                    |
| Scripted Diagnostics Events Log                  | The event log of scripted diagnostics performing periodical system maintenance by automatic fixing problems or reporting them through Action Center.                                                                 |
| Scripted Diagnostics History                     | The history log of scripted diagnostics performing periodical system maintenance by automatic fixing problems or reporting them through Action Center.                                                               |
| Scripted Diagnostics Provider<br>Log             | The event log of scripted diagnostics provider performing periodical system maintenance by automatic fixing problems or reporting them through Action Center.                                                        |
| Security Mitigations Events Log<br>(Windows 10+) | The event log of exploit mitigation techniques used to protect your system and system processes.                                                                                                    |
| Setting Synchronization Debug<br>Log             | The debug log of Setting Synchronization service that synchronizes your system settings with your other devices.                                                                                                    |
| Setting Synchronization Events Log               | The event log of the Setting Synchronization service that synchronizes your system settings with your other devices.                                                                                                 |
| Shell Core Action Center Log                     | The event log of the Action Core Action Center events that occur in the system's shell core.                                                                                                    |
| Shell Core Events Log                            | The event log of Windows Shell Core.                                                                                                    |
| Shell Start Events Log<br>(Windows 10+)          | The event log of Shell startup.                                                                                                    |
| SMB Client Connectivity Log                      | The connectivity event log of the client-side SMB events. SMB (Server Message Block) is a protocol for shared access to files and printers in a network.                                                             |
| SMB Client Events Log                            | The event log of the client-side SMB events. SMB (Server Message Block) is a protocol for shared access to files and printers in a network.                                                                          |
| SMB Client Security Events Log                   | The event log of the client-side SMB security events. SMB (Server Message Block) is a protocol for shared access to files and printers in a network.                                                                 |

| SMB Server Connectivity Log                             | The event log of the server-side SMB connectivity events. SMB (Server Message Block) is a protocol for shared access to files and printers in a network.           |
|---------------------------------------------------------|----------------------------------------------------------------------------------------------------|
| SMB Server Events Log                                   | The event log of the server-side SMB events. SMB (Server Message Block) is a protocol for shared access to files and printers in a network.                        |
| SMS Router Service Events Log<br>(Windows 10+)          | The event log of the SMS Router Service that routes messages basing on rules to appropriate clients.                                                               |
| SPP UX Events Log                                       | The event log of the SPP UX component (Software Protection Platform User Experience), the system component that handles the user experience for Windows licensing. |
| State Repository Service Events<br>Log<br>(Windows 10+) | The event log of the State Repository Service that provides required infrastructure support for applications.                                                      |
| Storage Management Events<br>Log<br>(Windows 10         | The event log of the Windows Storage Management component that is used to manage various storage configurations.                                                   |
| Storage PnP Events Log                                  | The event log of the PnP operations on storage devices.                                                                                                    |
| Storage Service Diagnostics Log<br>(Windows 10+)        | The event log of the Storage Service provides enabling services for storage settings and external storage expansion.                                               |
| Storage Settings Diagnostics<br>Log<br>(Windows 10+)    | The diagnostic log of the Storage Settings Diagnostics system.                                                                                                    |
| Storage Spaces Agent Log                                | The event log of the Storage Spaces Agent system.                                                                                                    |
| Storage Spaces Events Log<br>(Windows 8 and later)      | The event log of the Storage Space service.                                                                                                    |
| Store Client Events Log                                 | The event log of Windows Store Client application.                                                                                                    |
| Store Licensing Events Log                              | The event log of Windows Store Licensing model that allows to run any purchased application any device from one account.                                           |
| StorPort Dagnostics Events Log<br>(Windows 10+)         | The event log of the StorPort (storage port) driver diagnostics.                                                                                                   |
| StorPort Events Log                                     | The event log of the StorPort (storage port) driver.                                                                                                    |
| Task Scheduler Maintenance<br>Log                       | The maintenance log of Task Scheduler.                                                                                                    |
| TimeZone Synchronization Task<br>Log                    | The event log of TimeZone Synchronization service updating time zone informaiton.                                                                                  |
| TWinUI Events Log                                       | The event log of TWinUI (Tablet Windows User Interface) launching UWP (Universal Windows Platform) applications.                                                   |
| UAC Events Log                                          | The event log of UAC (User Account Control) that can assist in troubleshooting.                                                                                    |
| UAC File Virtualization Log                             | The event log of UAC (User Account Control) that visualizes files in system folders for security reasons.                                                          |
| User Profile Service Events Log                         | The event log of User Profile Service that loads and unloads user profiles.                                                                                        |

| The event log of Universal Telemetry Client (UTC) service that collects telemetry data in Windows 10.                                                                                 |
|----------------------------------------------------------------------------------------------------|
| The event log of VHDMP (Virtual Hard Disk MiniPort) service that simulates disk devices when, for example, you mount an ISO image.                                                    |
| The event log of Volume Snapshot Driver that ensures backup consistency.                                                                                                    |
| The event log of Windows Connection Manager (WCM) service that makes automatic connect/disconnect decisions by looking at Ethernet Wi-Fi, and mobile broadband interfaces.            |
| The event log of Web Authentication Events, a solution for hardware-bound credentials that can replace less secure the login/password authentication method.                          |
| The diagnostic event log of Windows Error Reporting (WER) service that notifies Microsoft about application faults, kernel faults, unresponsive applications, and other applications. |
| The event log of Windows Error Reporting (WER) service that notifies Microsoft about application faults, kernel faults, unresponsive applications, and other applications.            |
| The event logs of Windows Filtering Platform (WFP), that allows Windows software to process and filter network traffic.                                                               |
| The event logs of the Internet Key Exchange service of the Windows Filtering Platform (WFP), that allows Windows to exchange secret keys safely.                                      |
| The event log of Windows Hardware Error Architecture (WHEA) that provides a hardware error handling mechanism.                                                                        |
| The event log of Win32 Driver, the kernel-mode side of the Win32 Windows subsystem that is loaded when the boot process is complete and the system moves into the User mode.          |
| The event log of Windows Biometric Service that captures, compares, manipulates, and stores biometric data without access to any biometric hardware.                                  |
| Containers provide a lightweight, isolated environment that makes apps easier to develop, deploy, and manage.                                                                         |
| The event log for the Windows Bind Filter service that binds filesystem namespaces to different locations and hides this remapping from the user                                      |
| The event log of Windows Defender Service that protects the users from malware and other potentially harmful software.                                                                |
| The monitoring log of Activity Center that monitors the state of Windows Defender.                                                                                                    |
|                                                                                                    |

| Windows Firewall Diagnostics<br>Log<br>(Windows 10+) | The diagnostics log of Windows Firewall that protects the computer by preventing unauthorized access through the Internet of local network.                                                                       |
|------------------------------------------------------|----------------------------------------------------------------------------------------------------|
| Windows Firewall Events Log                          | The event log of Windows Firewall that protects the computer by preventing unauthorized access through the Internet of local network.                                                                             |
| Windows Hello Events Log                             | (Windows 10 only) The event log of Windows Hello, the service that allows Windows 10 devices to use your face, fingerprint, or companion device to sign in.                                                       |
| Windows Time Service Events<br>Log<br>(Windows 10+)  | (Windows 10 only) The event log of Windows Time Service Events Log, the service that allows maintains date and time synchronization on all network clients and servers.                                           |
| Windows Update Events Log                            | The event log of Windows Update service that detects, downloads, and installs updates for Windows and other programs.                                                                                             |
| WinINet Events Log                                   | The event log of WinINet client platform for interactive desktop applications.                                                                                                    |
| Winlogon Events Log                                  | The event log of Windows Logon component that performs some operations when a user signs in.                                                                                                    |
| WinRM Service Events Log                             | The event log of Windows Remote Management (WinRM) service that performs the WS-management (Web services management) protocol used for remote software and hardware management.                                   |
| WinSAT Events Log                                    | The event lof of the Windows System Assessment Tool (WinSAT) that measures various performance characteristics and capabilities of the hardware.                                                                  |
| WLAN AutoConfig Service<br>Events Log                | The event log of WLAN AutoConfig service that discovers, connects to, configures, and disconnects from, a wireless local area network (WLAN).                                                                     |
| WMI Events Log                                       | The event log of Windows Management Instrumentation (WMI) service that provides a common interface and object model to access management information about operating system, devices, applications, and services. |
| WNS Events Log                                       | The event log of Windows Push Notification (WNS) service that provides sending push data ("toast" and "tile" updates) to Universal Windows Platform applications.                                                 |
| Work Folders Events Log                              | The events log of Work Folders that store files on a personal computer (bring-your-own device - BYOD).                                                                                                    |
| Work Folders Management Log                          | The management log of Work Folders that store files on a personal computer (bring-your-own device - BYOD)                                                                                                    |
| WPD MTP Events Log                                   | The event log of the Media Transfer Protocol (MTP) used by Windows Portable Devices (WPD) to communicate with attached media and storage devices.                                                                 |

## Storing Traces: More Information...

| This part allows you to inspect and clean various traces (mostly insignificant) left by some system      |                                                                                                    |
|----------------------------------------------------------------------------------------------------|----------------------------------------------------------------------------------------------------|
| applications and services, some already removed from your system. Most of these traces are stored in the |                                                                                                    |
| Registry.                                                                                                |                                                                                                    |
| Stored Application Compatibility Settings                                                                | Your system can keep various compatibility settings for already removed applications.                                                                                         |
| Stored System Environment Variables                                                                      | Your system can keep the environment variables created by already removed applications.                                                                                       |
| Stored Browser Plugins<br>Information                                                                    | Your system can keep some information about web browser plugins already removed from your system.                                                                             |
| Stored Locations of Shared Modules                                                                       | Your system stores list of modules that applications share.                                                                                                    |
| Stored Locations of System Type Libraries                                                                | Your system stores locations of type libraries that store information about COM objects from already removed applications.                                                    |
| Stored Network Information                                                                               | Your system stores some information about networks your device was connected to.                                                                                              |
| Stored Scheduled Tasks                                                                                   | Your system stores some information about tasks scheduled by already removed applications.                                                                                    |
| Stored Services Information                                                                              | Your system stores information about services of already removed applications.                                                                                                |
| Stored Legacy Services Information                                                                       | Your system stores information about already removed legacy services.                                                                                                    |
| Stored USB Storage Information                                                                           | Your system stores information about already removed legacy services                                                                                                    |
| Stored Wireless Networks<br>Profiles                                                                     | Your system can keep some information (like secret key) about wireless networks your computer ever has been connected to. You may select those profiles to remove their data. |

#### Associativity Traces: More Information...

| Associativity Traces. Wore inform                                                                                                    | iauon                                                                                                    |
|----------------------------------------------------------------------------------------------------|----------------------------------------------------------------------------------------------------|
| This part allows you to inspect and clean various traces connected with associativity of file types, protocols, etc., with already removed applications. |                                                                                                    |
| Stored AutoPlay Handlers Paths                                                                                                    | Your system can keep autoplay information (what Windows is to do when detects a certain media files on a removable media device) for already removed applications.                                        |
| Stored COM Class Identifiers                                                                                                    | Your system can keep the Class Identifiers of COM objects in already removed applications.                                                                                                    |
| Stored COM Interface Identifiers                                                                                                    | Your system can keep the COM interface Identifiers contained in already removed applications.                                                                                                    |
| Stored e-Mail Programs<br>Information                                                                                                    | You system can store some information about already removed e-mail applications.                                                                                                    |
| Stored Event Logging Applications Information                                                                                                    | Some applications can save info about various events to the Application log of your system. Also, your system can keep some information about those applications, even if they have already been removed. |
| Stored System File Types                                                                                                    | Your system can keep the file name extensions associated with already removed applications.                                                                                                    |
| Stored Firewall Rules                                                                                                    | Your system can keep the built-in firewall rules for already removed applications.                                                                                                    |
| Stored Info of Connection IA<br>Apps                                                                                                    | Your system stores locations of image acquisition applications - programs that start when an image-capturing device like a scanner, digital photo or                                                      |

|                                        | movie camera.                                                                                                    |
|----------------------------------------|----------------------------------------------------------------------------------------------------|
| Stored Info of Proxy IA Apps           | Your system stores information of a proxy image acquisition application - a program that start when an image-capturing device like a scanner, digital photo or movie camera, if no other application is assigned to those actions. |
| Stored Info of Scan Button IA<br>Apps  | Your system can keep some information about Image Acquisition applications, programs to launch when you press the Scan button on a connected scanner.                                                                              |
| Stored Media Players<br>Information    | Your system can keep some information about media players that have been removed from the system.                                                                                                    |
| Stored MIME Types                      | Your system stores MIME types registered by already removed applications.                                                                                                    |
| Stored News Readers<br>Information     | Your system stores some information about news readers already removed from the system.                                                                                                    |
| Stored Perceived Types<br>Applications | Your system stores names of already removed applications and perceived types associates with them.                                                                                                    |
| Stored System Program Identifiers      | Your system stores program identifiers from already removed applications.                                                                                                    |
| Stored Recording Software Information  | Your system stores information about audio, screen, and video recording software already removed from the system.                                                                                                    |
| Stored Web Browsers<br>Information     | Your system stores information about web browsers already removed from your system.                                                                                                    |

### Installer Traces: More Information...

| This part allows you to inspect and clean various data left by installers of already removed applications. |                                                                                                    |
|----------------------------------------------------------------------------------------------------|----------------------------------------------------------------------------------------------------|
| Most of these traces are stored in the Registry. Sometimes you may significantly clean the Registry by     |                                                                                                    |
| removing these traces.                                                                                     |                                                                                                    |
| Installer's Temporary Files and Folders                                                                    | The list of <u>temporary files</u> and folders created during the installation and updates of programs and system components              |
| Stored System Installation Information                                                                     | Your system can store information about distribution kits of already removed applications.                                                |
| Stored Installer Components Paths                                                                          | Windows Installer stores paths used during the installation of some programs or services.                                                 |
| Stored Installer Folders                                                                                   | Windows Installer stores paths used during the installation of some programs or services.                                                 |
| Stored Installer Packages                                                                                  | You system can store Windows Installer package files (with patches) of already removed applications.                                      |
| Stored Installer Registry Keys                                                                             | Windows Installer stores the Registry key names used during the installation of some programs or services.                                |
| Stored Programs and Features<br>Info                                                                       | Your system stores information about already removed applications.                                                                        |
| Stored Programs and Features Paths                                                                         | Your system stores information about already removed legacy services.                                                                     |
| Stored Programs and Features Paths                                                                         | Your system stores information about already removed legacy services.                                                                     |
| Stored Programs and Features<br>Sources                                                                    | Your system stores paths to folders from which applications or system components were installed.                                          |
| Stored Store Install Information                                                                           | Your system stores information some information about installation and updates of the UWP (Universal Windows Platform) programs and games |

| already removed from your system. |  |
|-----------------------------------|--|
|-----------------------------------|--|

#### Setup and Update Traces: More Information...

| This part allows you to inspect and clean various data left by system setups and updates. |                                                                                                    |
|-------------------------------------------------------------------------------------------|----------------------------------------------------------------------------------------------------|
| Microsoft Update Health Tools<br>Log<br>(Windows 10+)                                     | The event log of Microsoft Update Health Tools that improves reliability of Windows Update Service.                                           |
| Provisioning Temporary Folders<br>(Windows 10                                             | Folders to store configurations and settings to enroll devices and apply those configurations fast.                                           |
| Setup Logs                                                                                | Log files created when your system has installed its components. Double tap a file to view its content.                                       |
| System Windows Update Logs                                                                | Your system stores log files created during installing updated (security and other critical updates that protect your computer).              |
| Windows Update Medic Service<br>Events Logs                                               | Your system stores event logs created by Windows Update Medic Service that remediates and protects Windows Update components.                 |
| Windows Update Trace Logs                                                                 | List of trace files created by the Windows Update service for error detection and diagnostics.                                                |
| WSUS Data Store Traces                                                                    | WSUS (Windows Software Update Services or Windows Server Update Services) create some temporary and log files that assist in troubleshooting. |
| WSUS Events Log                                                                           | WSUS (Windows Software Update Services or Windows Server Update Services) creates a log file that assist in troubleshooting.                  |

### Program Data Traces: More Information...

| This part allows you to inspect and clean various traces left by system services and installed application and which are common to all users of this computer. |                                                                                                    |
|----------------------------------------------------------------------------------------------------|----------------------------------------------------------------------------------------------------|
| Windows Defender Activity Log                                                                                                    | Windows Defender can log some details of its activity.                                                                                                    |
| Windows Defender Delayed<br>Reports                                                                                                    | Windows Defender can log some postponed reporting about detecting threats.                                                                                                    |
| Windows Defender Detection<br>Log                                                                                                    | Windows Defender can log a brief information about detected viruses.                                                                                                    |
| Windows Defender Network<br>Inspection Service Log                                                                                                    | The Network Inspection Service of Windows Defender can log its activity to assist in troubleshooting.                                                                                                    |
| Windows Defender Scan Logs                                                                                                    | Windows Defender creates various logs during disk scan to assist in troubleshooting.                                                                                                    |
| Windows Defender Scan Results                                                                                                    | Windows Defender stores some details about each disk scan.                                                                                                    |
| Windows Defender Quick Scan<br>Results                                                                                                    | Windows Defender stores some details about each quick disk scan.                                                                                                    |
| Windows Defender WPP Files                                                                                                    | Windows Defender can use the Windows software trace pre-processor to trace its operations for troubleshooting.                                                                                                    |
| Common Windows Search<br>Databases                                                                                                    | Your system stores a cache of files with the detailed information about files used by Windows to perform very fast search among most frequently used files on the computer.  Attention! When deleting and wiping the cache, you do not remove the files, only their cached copies. |

| Windows Search Indexing Files                       | Your system stores detailed information about files which Windows uses to perform very fast search for most frequently used files on the computer.                                                                                                  |
|-----------------------------------------------------|----------------------------------------------------------------------------------------------------|
| Windows Search Stream Log<br>Files                  | Your system stores detailed information about files which Windows uses to perform very fast search for most frequently used files on the computer. Double tap a file to view its content.                                                           |
| Indexing Traces                                     | Your system stores detailed information about files which Windows uses to perform very fast search for most frequently used files on the computer. Double tap a file to view its content.                                                           |
| CSP Diagnostic Event Logs<br>(Windows 10 and later) | Your system stores the event log of Configuration Service Provider (CSP), an interface to read, set, modify, or delete configuration settings of the devices.                                                                                       |
| Digital Rights Management<br>Traces                 | Traces of the Digital Rights Management protecting proprietary data from illegal usage.  Double-tap a log to view its content.                                                                                                    |
| Event Viewer History                                | History and some settings of the viewed Windows event logs.                                                                                                    |
| Map Data                                            | Data of the maps used by navigation applications.                                                                                                    |
| Power Efficiency Diagnostics<br>Reports             | Energy reports that help users to improve common energy efficiency and solve battery life problems                                                                                                    |
| Reliability Monitoring Traces                       | The activity traces for Reliability Monitor, and advanced tool that estimates hardware and software problems and other computer changes.                                                                                                    |
| RUXIM Events Log                                    | The events log of RUXIM (Reusable UX (User eXperience) Interaction Manager), a component used by Windows Update that all required updates are properly scheduled and delivered.                                                                     |
| Software Quality Monitoring<br>Traces               | The activity traces for the Microsoft's Software Quality Monitoring program.                                                                                                    |
| Update Orchestrator Events<br>Logs                  | Update Orchestrator Events Logs created by the Windows Update service to assist in troubleshooting.                                                                                                    |
| WFP Diagnostics Logs                                | WFP Diagnostics log created by the Windows Filtering Platform that allows software to process and filter network traffic. It is used by firewalls, intrusion detection systems, antivirus programs, network monitoring tools, and parental control. |
| Windows Security Service Logs                       | Logs of Windows Security Service that handles unified device protection and health information.                                                                                                    |
| App Repository                                      | App Repository is used when downloading and installing applications from the Store.  Red items can contain important information. They are not selected by default and can be removed only manually on this panel.                                  |
| Stored Start Menu Items                             | A list of links to removed applications stored in the All Programs section of Start Menu.                                                                                                    |
| Stored Startup Application Info                     | Stored information about removed applications launched during logon. <b>Attention!</b> When cleaning this list, you <b>do not remove</b> the files, only their links.                                                                               |

#### Services Accounts Traces: More Information...

| This part allows you to inspec<br>System, Local Service, and Ne | t and clean various traces left by 3 predefined system accounts: Local                                                                                                    |
|-----------------------------------------------------------------|----------------------------------------------------------------------------------------------------|
| System Registry Traces                                          | Registry records of items used by the system ()recent system applications, etc.)                                                                                                    |
| Local Service's Temporary Files                                 | Temporary files that the "Local Service" account creates.                                                                                                    |
| Local System's Temporary Files                                  | Temporary files that the "Local System's" account creates.                                                                                                    |
| Network Service's Temporary Files                               | Temporary files that the "Network Service" account creates.                                                                                                    |
| LSyss Direct3D Shader Cache                                     | The Direct3D Shader Caching Library of the System creates a cache of its files.                                                                                                    |
| Local Service's Cached<br>Certification Files                   | A cache of documents used to authenticate web site certificates. Those include certificates, Certification Revocation Lists (CRL). Cleaning this cache removes cached copies, not the original files. |
| Local System's Cached<br>Certification Files                    | A cache of documents used to authenticate web site certificates. Those include certificates, Certification Revocation Lists (CRL). Cleaning this cache removes cached copies, not the original files. |
| Network Service's Cached<br>Certification Files                 | A cache of documents used to authenticate web site certificates. Those include certificates, Certification Revocation Lists (CRL). Cleaning this cache removes cached copies, not the original files. |
| Local System Cached File Extensions                             | Cached filename extensions of file types registered by applications, some of which may be already deleted.                                                                                            |
| Local System Cached Shell<br>Extensions                         | Cached shell extensions (added shortcut menu items added by installed applications). <b>Attention!</b> When cleaning the cache, the extensions aren't removed, only their cached copies.              |
| Cached WPF Fonts                                                | Your system stores a cache of Windows Presentation Foundation fonts installed in the system.  Attention! When deleting and wiping this cache, you do not remove the fonts, only their cached copies.  |
| Local System's Common<br>Language Runtime Logs                  | Various logs created by the Common Language Runtime (CLR) component of the .Net Framework. You my view a log file by double-taping it.                                                                |
| Local System's Crash Dumps                                      | Memory dumps of crashed applications.                                                                                                    |
| Network Service's Crash Dumps                                   | Crush dumps of a network service.                                                                                                    |
| Delivery Optimization Service<br>Cache Files                    | A file cache of the Delivery Optimization Service that performs content delivery optimization tasks.                                                                                                  |
| Network Service's Diagnostics<br>Logs                           | Logs created by various services and programs running under the "Network Service" account. You may view a log file by double-taping it.                                                               |
| Local System's Direct3D Shader<br>Cache                         | A file cache of Direct3D Shader.                                                                                                    |

|                                                                      | <del>,</del>                                                                                                    |
|----------------------------------------------------------------------|----------------------------------------------------------------------------------------------------|
| Peer Networking Traces                                               | Various traces created during peer-to-peer network connections with other computers.                                                                                                    |
| qWAVE Cached Data                                                    | Cached data of the Quality Windows Audio/Video Experience (qWAVE) service that provides features focused on streaming multimedia and real-time content over variable bandwidth networks.                     |
| Local System Stored Application Descriptions                         | A list of application descriptions and their pats for applications that have started in the system at least once.                                                                                            |
| Local System Stored AutoPlay<br>Handlers Paths                       | A list of applications assigned to perform some acotions automatically upon detected media files on removable storage. Some information on them may remain even when they have been removed from the system. |
| Local System Stored AutoPlay<br>Handling Events                      | Events assigned by autoplay applications, which can be already removed.                                                                                                    |
| Local System Stored Internet<br>Explorer Shortcut Menu<br>Extensions | A list of Internet Explorer shortcut menu commands installed by applications already removed from the system.                                                                                                |
| Store Install Service Database                                       | Some data about installed UWP (Universal Windows Platform) programs and games.                                                                                                    |
| UWP' PRI Files Scan Cache                                            | When scanning PRI (Package Resource Indexing) files of the UWP (Universal Windows Platform) applications, the MRT (Malware Removal Tool) can cache some information about these files.                       |
| LSys's Web Content                                                   | Databases of the web content used by system components.                                                                                                    |
| Local Service's Windows<br>Search Databases                          | Databases created by Windows Search service to perform very fast searches                                                                                                    |
| Local System's Windows<br>Search Databases                           | Databases created by Windows Search service to perform very fast searches.                                                                                                    |

Aggregate Traces: More Information...

| This part allows you to inspect and clean various multiple-part traces. Any part of these traces can be removed separately. |                                                                                                    |
|----------------------------------------------------------------------------------------------------|----------------------------------------------------------------------------------------------------|
| System Registry Traces                                                                                                    | Registry records of items used by system (recent system applications, etc.). Empty system registry trace lists are dimmed.                                     |
| Auxiliary Disk Traces                                                                                                    | A tree of temporary files and logs created by various system services and programs.                                                                            |
| Cryptographic Services Traces                                                                                               | Catalog Database Service, Key Service, and Protected Root Service create temporary and log files for troubleshooting.                                          |
| Security Management Traces                                                                                                  | Security Management Tools create temporary, database, and log files for troubleshooting.                                                                       |
| SRU Monitoring Traces                                                                                                    | SRU (System Resource Usage) Monitoring Service tracks the use of hardware (CPU, memory, disk, and network) and software (file handlers and modules) resources. |
| WinSAT Traces                                                                                                    | Logs and Reports of Windows System Assessment Tool (WinSAT) that measures various performance characteristics and capabilities of                              |

| hardware it's running on and reports them as a Windows Experience |
|-------------------------------------------------------------------|
| Index (WEI) score.                                                |

#### Miscellaneous Traces: More Information...

| This part allows you to inspect and clean various miscellaneous traces. |                                                                                                    |
|-------------------------------------------------------------------------|----------------------------------------------------------------------------------------------------|
| System Temporary Files and Folders                                      | List of temporary files and folders created by your system.                                                                                                    |
| Cached Fonts                                                            | Your system stores a cache of fonts installed in the system. Attention! When deleting and wiping this cache, you do not remove the fonts, only their cached copies.                                                                                                    |
| Code Integrity Aggregation<br>(Windows 10+)                             | Log of the Code Integrity Aggregation, a system that validates the integrity of drivers and system files every times they are loaded into the system's memory.                                                                                                    |
| Kernel Live Dump Files                                                  | Kernel Live Dump gathers data to troubleshoot an abnormal situation but allows Windows to continue operation.                                                                                                    |
| System Problem Reports                                                  | List of programs and services that caused problems to Windows.                                                                                                    |
| RADAR Memory Leaks History                                              | List of programs that may have memory leaks created by the Memory Leak Diagnoser component of Windows Resource Exhaustion Detection and Resolution (RADAR).                                                                                                    |
| Registry Transactions History                                           | History of Registry transactions performed by your system and applications.                                                                                                    |
| Cached Applications<br>Compatibility Info                               | Your system can create a cache of some information about compatibility of applications that run on your system, including those already removed from the system.                                                                                                    |
| Swap Files                                                              | Areas of hard disks that Windows uses as it were physical memory. Data from any running program or system process may be written to these files. To start wiping swap files, you must restart your system. You will be prompted either to restart your system to start wiping the swap files, or to delay wiping until the next restart. |
| Defragmentation List                                                    | Your system stores this list of files and folders in order to enhance the defragmentation process.  Attention! When deleting and wiping the list, you do not remove the files, only the list.                                                                                                    |
| Prefetch Traces                                                         | Your system creates these files in order to minimize system and application startup and stores them in a cache. If you delete a prefetch file for an application, the system will create it again next time the system starts the application.                                                                                           |
| Background Activity Moderator<br>Data<br>(Windows 10+)                  | Your system keeps track of Background Activity Moderator, a Windows service that controls activity of background applications.                                                                                                    |

#### 3.4.2.4 Cleaning Program Traces

You may clean various caches, logs, <u>temporary files</u>, recent files lists, <u>caches</u>, and other traces left by a number of applications.

You may also include program traces into a large wipe and clean task. Go to the **Setting a Large Wipe and Clean Task** section for details.

The list of items visible on the **Program Traces** panel can be edited on the **Customize** panel.

#### To clean traces of the programs,

• Select the **Program Traces** item.

The **Program Traces** panel will appear.

#### **Program Traces** panel

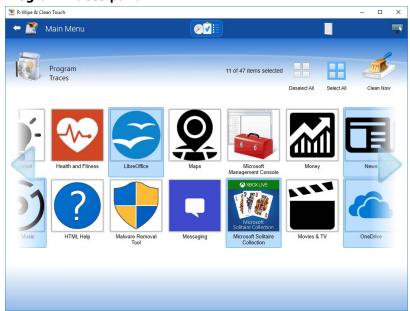

• Select the required items and tap the Clean Now button.

**R-Wipe & Clean** will start cleaning the computer. When **R-Wipe & Clean** finishes cleaning, the **Report** dialog box will appear showing cleaning results.

#### 3.4.3 Wiping Tasks and Scheduler

You can specify a large wipe and clean task, which may include wiping free disk space, cleaning your computer from any Internet and document links, and one or several wipe lists. You may start this task immediately or set a special time/event when this task will be started automatically.

- Creating a Large Wipe and Clean Task
- Using Scheduler
- Starting Tasks from a Command Line and Shortcuts
- Importing Task from a Command Line

#### 3.4.3.1 Creating a Large Wipe and Clean Task

You may specify a large wipe and clean task, which may include wiping free disk space, cleaning your computer from any internet and document links, and one or several wipe lists.

#### To set a large wipe and clean task,

• On the Main panel, click the Wipe & Clean Tasks button.

The **R-Wipe & Clean Tasks Pane Quick Reference** panel will appear.

#### R-Wipe & Clean Tasks Pane Quick Reference panel

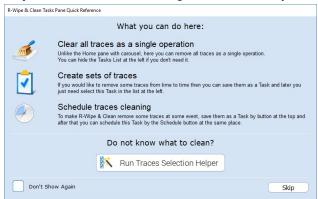

You may either use **Traces Selection Helper** to quickly select some most common traces to include into the task, or skip it to manually specify the items to clean. If you disable this panel, you may later enable it on the **General Settings** tab of the **Settings** panel.

#### Traces Selection Helper panel

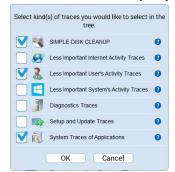

#### Traces Selection Helper Items

| aces Serection herper items                |                                                                                                    |
|--------------------------------------------|----------------------------------------------------------------------------------------------------|
| SIMPLE DISK<br>CLEANUP                     | If you want to just free up disk space then it's enough to check this item. <b>R-Wipe &amp; Clean</b> will remove all traces stored as various files (cache files, logs, temporary files, memory dumps, etc).  However, all traces stored in the Registry or in configuration files of various format will be left intact!                                                                                                    |
| Less Important Internet<br>Activity Traces | Select these traces if you worked online with some web browser or Skype.  Your personalized settings for webpages (cookies, saved passwords, etc) will be left intact!  You can remove such traces by selecting root item of the corresponding web browser or Skype on the Navigation tree.  In addition to web browsers and Skype, there are various applications that use Internet and keep web traces but such traces aren't to be removed here. |
| Less Important User's<br>Activity Traces   | By selecting these traces, you can remove commonly created traces for the current user even if you do nothing on this PC.  This will also remove the traces created by system components used in the applications.  For example, traces left after using Open and/or Save dialogs in some applications.                                                                                                    |

| Less Important System's<br>Activity Traces | Here you can remove the traces created by the system even if you do nothing on this PC.  Administrative rights are required for removing these traces!                                                                                                    |
|--------------------------------------------|----------------------------------------------------------------------------------------------------|
| Diagnostics Traces                         | Here you can remove traces created after errors in applications or system (error reports, dump files, etc).  Many applications can create such traces without notifying you.  Removing these traces will free some space on the drive but can make it difficult to troubleshoot error issues.                   |
| Setup and Update<br>Traces                 | Here you can remove traces created after installation your system, as well as after each of its updates.  Removing these traces can free large amount of disk space but can make it difficult to troubleshoot installation issues.  It's recommended to remove such traces after a Windows Update installation. |
| System Traces of<br>Applications           | Here you can remove the traces that can be left in the system after removing various applications.  It's recommended to remove such traces after removing large applications that were installed via installer.                                                                                                 |

You may also reach the Traces Selection Helper on the Task panel

• Select the traces you want to clean and tap the **Start Task** button.

#### Task panel

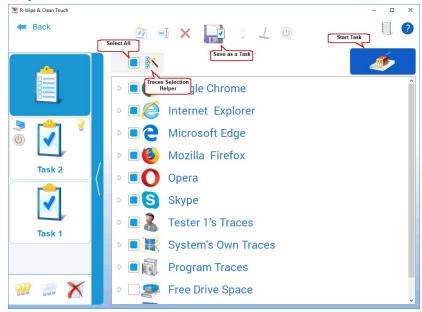

**R-Wipe & Clean** will start cleaning the computer, and the **Deleting and wiping** dialog box will appear showing the cleaning progress.

When **R-Wipe & Clean** finishes wiping and cleaning, the **Report** dialog box will appear showing cleaning results.

You may save the task to run in future, either manually or using the the **Scheduler**.

#### To save a large wipe and clean task,

• Tap the Save as a Task button.

#### Saved Task panel

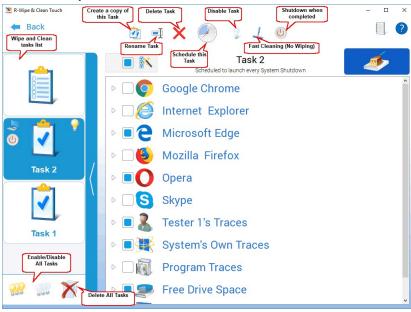

#### Managing Existing Wipe and Clean Tasks

The existing tasks appear in the **Wipe and Clean tasks** list. You may modify/delete/schedule an existing task when it's selected.

#### **■**More Information...

| Schedule Task            | Click this button to schedule the task                                                                                                    |
|--------------------------|----------------------------------------------------------------------------------------------------|
| Disable Task             | Click this button to toggle task activation/deactivation. A disabled task won't be started                                                                        |
|                          | by the scheduler, but it can be run manually.                                                                                                    |
| Fast Cleaning            | Enable this option to run the task faster. When this option is enabled, all files will be deleted rather than wiped regardless of Files Wiping Settings settings. |
| Shut down when completed | Enable this option to shutdown you computer when the task has been completed.                                                                                     |
| Rename Task              | Click this button to rename the current task                                                                                                    |
| Copy Task                | Click this button to copy the current task to another one                                                                                                    |
| Delete Task              | Click this button to delete the current task                                                                                                    |

#### To start an existing wipe and clean task manually,

• Select the task and then tap the **Start Task** button.

**R-Wipe & Clean** will start cleaning the computer, and the **Deleting and wiping** dialog box will appear showing the cleaning progress. When **R-Wipe & Clean** finishes wiping and cleaning, the **Report** dialog box will appear showing cleaning results.

#### To edit an existing wipe and clean task,

- Select the required task.
- Make the necessary changes. They will be saved automatically.

#### To disable/enable all existing wipe and clean tasks in the Wipe and Clean Tasks list,

• Select **Disable/Enable All Tasks** on the **Tasks** panel.

#### To delete all existing wipe and clean tasks in the Wipe and Clean Tasks list,

• Select **Delete All Tasks** on the **Task** panel.

#### To create a copy of a task,

• Select the required task and tap the Copy Task button on the Task panel. 3.4.3.2 Using Scheduler

You may set a <u>large wipe and clean task</u> to run at a specified time or event. You may have several such tasks, each starting at its own time or event. You may even start such tasks from a command line.

#### Creating a Large Wipe and Clean Task at a Specified Time or Event

#### To schedule a new large wipe and clean task,

- Create and save a wipe & clean task
- Tap the Schedule Task button.

A **Schedule Task** dialog box will appear.

#### Schedule Task dialog box

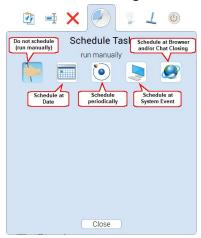

• Specify time or event at which the task will start and other task options on the Schedule Task dialog box, and tap the **Close** button.

#### ■ Time or event

| Depending on the specified time or event, the fields Date and Time may change their names |                                                                                                    |                                                                              |  |
|-------------------------------------------------------------------------------------------|----------------------------------------------------------------------------------------------------|------------------------------------------------------------------------------|--|
| Do not<br>schedule<br>(run<br>manually)                                                   | The wipe and clean task will never start automatically. You may start it manually                      |                                                                              |  |
| Schedule at<br>Date                                                                       | The wipe and clean task will start on a specified date at a specified time or the first system startup |                                                                              |  |
| Schedule periodically                                                                     | The wipe and clean task will start in a specified time interval:                                       |                                                                              |  |
|                                                                                           | Every Time interval                                                                                    | Every specified time interval (hours and minutes)                            |  |
|                                                                                           | Day Every day at a specified time or the first system startup                                          |                                                                              |  |
|                                                                                           | Week                                                                                                   | Week Every specified weekday at a specified time or the first system startup |  |
|                                                                                           | Month Every specified month day at a specified time or the first system startup                        |                                                                              |  |

| Schedule at<br>System<br>Event                   | The wipe and clean task will start at a specified system event                         |                                                                                                |
|--------------------------------------------------|----------------------------------------------------------------------------------------|------------------------------------------------------------------------------------------------|
|                                                  | User Logon Every user logon                                                            |                                                                                                |
|                                                  | System Startup                                                                         | Every system startup. The task will start when the first user logs on after the system startup |
|                                                  | User Logoff                                                                            | Every user logoff                                                                              |
|                                                  | System<br>Shutdown                                                                     | Every system shutdown. The task will start when the user logs off                              |
| Schedule at<br>Browser<br>and/or Chat<br>Closing | Setting, you may add a custom program (not necessary an Internet application) to start |                                                                                                |

3.4.3.3 Starting Tasks from a Command Line and Shortcuts

### Starting a Large Wipe and Clean Task from a command line

To start an existing wipe and clean task from a command line,

• type rwiperun.exe /t "TaskName" where TaskName is the name of a task to be run.

You may include this command line in any command file.

#### Starting a Large Wipe and Clean Task from a desktop shortcut

#### To start an existing wipe and clean task from a desktop shortcut,

- Create a command file with the command starting the task.
- Create a shortcut with that command file.

#### 3.4.3.4 Importing Task from a Command Line

#### Importing a Wipe and Clean Task from a command line

#### To import an existing wipe and clean task from a command line,

• type RwcRun.exe /importtask "Filepath/TaskFile" where Filepath/TaskName is the file path and name of a task to import.

46. 58

# Index

## - A -

Advanced Settings
Disable computer standby/hibernation when a long task is running 6
Enable Logging 6
Set Password 6
Stealth mode 6
Application Cache 122
Arc 34, 122

## - B -

Basilisk 34, 122 Brave 34, 122

## - C -

Cached Files Cashed Certificates 122 Classic: Add files and folders to a wipe list from the shortcut menu Classic: Aggregate Trraces Auxiliary Disk Traces Cryptographic Services Traces 58 Security Management Traces 58 **SRU Monitoring Traces** System Registry Traces 58 WinSAT Traces Classic: Associativity Traces Stored AutoPlay Handlers Paths 58 Stored COM Class Identifiers 46, 58 Stored COM Interface Identifiers Stored Custom File Type Associations 46 Stored e-Mail Programs Information Stored Event Logging Applications Information 58 Stored File Types Stored Firewall Rules Stored Info of Connection IA Apps 58 Stored Info of Proxy IA Apps

Stored Info of Scan Button IA Apps

Stored Media Players Information

58

58

Stored News Readers Information Stored Perceived Types Applications 58 Stored Program Identifiers Stored Recording Software Information 58 Stored System File Types Stored System Program Identifiers 58 Stored Web Browsers Information 58 Classic: Boss Kev 103 Classic: Button Start Task Now 96 Classic: Caches **Cached Certificates** 46 Cached File Extensions 46 Cached GDI+ Fonts Cached Icons Cached Web Content 46 Direct3D Shader 46 DNS Cache Feeds Cache 46 **GPU Shader Cache** 46 Notification Cache 46 Security Token Service Cache 46 Thumbnail Caches Windows Search Databases 46 Classic: Cleaning a Computer 34 Classic: Cleaning Internet Activity Classic: Cleaning Personal Traces 46 Classic: Cleaning Program Traces 95 Classic: Customization Classic: Files Wiping Settings Files on other Drives Files on SSD with TRIM on What to wipe Wipe alternate data streams: 6 Wipe cluster tips Wiping algorithm 6 Classic: Free Drive Space Settings What to wipe on NTFS drives Wiping algorithm Classic: Installer Traces 46 App Installer Traces Installer's Temporary Files and Folders 58 Stored Installation Information Stored Installer Components Paths 46, 58 Stored Installer Folders Stored Installer Packages 46. 58 Stored Installer Registry Keys

Stored MIME Types

| Classic: Installer Traces                         | Extensions State 34                     |
|---------------------------------------------------|-----------------------------------------|
| Stored Installer Source Paths 58                  | GPU Cache 34                            |
| Stored Programs and Features Info 58              | Heavy Ad Intervention Statistics 34     |
| Stored Programs and Features Paths 58             | Installer Files 34                      |
| Stored Programs and Features Sources 58           | Internal Databases 34                   |
| Stored Store Install Information 58               | Invalid Certificates 34                 |
| Stored System Installation Information 58         | Language Statistics 34                  |
| Stored UWP Programs Uninstall Time 46             | LevelDB Databases 34                    |
| Suggested UWP Programs 46                         | Manager Diagnostics Log 34              |
| WWEP Traces 46                                    | Media Engagement Statistics 34          |
| Classic: Integration Settings                     | Media Playback History 34               |
| Drives shortcut menu 6                            | Microphone Usage Statistics 34          |
| Recycle Bin shortcut menu 6                       | Most Visited Sites Data 34              |
| Shortcut menu of Files and Folders 6              | Network Persistence Statistics 34       |
| Wipe files and folders directly from the shortcut | Permission Notification History 34      |
| menu 6                                            | Prerendering Data 34                    |
| Wipe free space directly from the shortcut menu   | Quota Manager Data 34                   |
| 6                                                 | Rollback Journals 34                    |
| Wipe Recycle Bin from the shortcut menu 6         | Search Engines Data 34                  |
| Classic: Items in Internet Explorer               | Search History 34                       |
| Browsing Data 34                                  | Server Worker Cache 34                  |
| DOM Storage 34                                    | Session Databases 34                    |
| Download History 34                               | Session Event Log 34                    |
| Extensions Statistics 34                          | Setup Metrics Files 34                  |
| Form Data 34                                      | Site Characteristics Database 34        |
| History 34                                        | Site Engagement Statistics 34           |
| Stored Favorites Order 34                         | Stored Assistance Data 34               |
| Temporary Internet Files 34                       | Stored Banner Information 34            |
| Typed URLs 34                                     | Stored Client Hints 34                  |
| Classic: Items in Microsoft Edge (New)            | Stored Favicons 34                      |
| Address Bar History 34                            | Stored Form Filling Metadata 34         |
| Application Cache 34                              | Stored Help Session Time 34             |
| Browser Metrics Files 34                          | Stored Local FS Access Info 34          |
| Browsing Data 34                                  | Stored Location Permissions 34          |
| Browsing History 34                               | Stored NEL Data 34                      |
| Budget Database 34                                | Stored Passwords in Forums 34           |
| Cache files 34                                    | Stored Printing Information 34          |
| Cached Files 34                                   | Stored Push Notifications 34            |
| Cached Jump Lists Icons 34                        | Stored Recovery Information 34          |
| Cached Script Code 34                             | Stored Services Network Traffic 34      |
| Cached WebAssembly Code 34                        | Stored Session Commands 34              |
| Cashed Certificates 34                            | Stored Tabs Command 34                  |
| Cookies 34                                        | Stored Text in Forms 34                 |
| Crash Reports 34                                  | Stored Translation Parameters 34        |
| Data Reduction Statistics 34                      | Stored Usage Statistics 34              |
| DOM Storage 34                                    | Stored Website Favicons 34              |
| Download History 34                               | Stored Website Permissions 34           |
| Extension Databases 34                            | Stored Zoom Data 34                     |
|                                                   | = · - · - · · · · · · · · · · · · · · · |

| Classic: Items in Microsoft Edge (New) | CloudStore Events Log 58                     |
|----------------------------------------|----------------------------------------------|
| Sync Logs 34                           | Code Integrity Events Log 58                 |
| Temporary Files 34                     | Component-Based Servicing Log 58             |
| Tracking Preventions Data 34           | Core Application Events Log 58               |
| Tracking Relationship Data 34          | Data Integrity Recovery Events Log 58        |
| Typed URLs 34                          | Data Integrity Scan Events Log 58            |
| Update Files 34                        | Date and Time Control Panel Events Log 58    |
| Update Logs 34                         | Default Programs Events Log 58               |
| Web Application Daily Metrics 34       | Delivery Optimization Service Events Logs 58 |
| Web Apps File System's Files 34        | Deployment Image Service and Management Log  |
| Web Engine Navigation History 34       | 58                                           |
| Webcam Usage Statistics 34             | Device Install Service Events Log 58         |
| WebRTC Logs 34                         | Device Setup Events Log 58                   |
| Website Loading Statistics 34          | Device Watchdog Events Log 58                |
| Website Redirecting Statistics 34      | DHCP Client Service Events Log 58            |
| Classic: Large wipe and clean task 96  | DHCPv6 Events Log 58                         |
| Classic: Logging 10                    | Diagnostic Policy Service Events Log 58      |
| Classic: Logs                          | Diagnostics Logs 58                          |
| .NET Framework Logs 58                 | Disk Cleanup Diagnostic Log 58               |
| AAD Events Log 58                      | Disk Recovery Logs 58                        |
| AAD User Device Registration Log 58    | DPAPI Events Log 58                          |
| App Readiness Diagnostics Log 58       | DSM Service Events Log 58                    |
| App Readiness Service Log 58           | EAP Host Events Log 58                       |
| ApplD Events Log 58                    | Event Logging Diagnostic Logs 58             |
| Application Experience Events Log 58   | FTH Service Events Log 58                    |
| Application Server Events Log 58       | Group Policy Events Log 58                   |
| AppLocker Executable Events Log 58     | Hardware Thermal Events Log 58               |
| AppLocker Script Events Log 58         | Hyper-V Activity Log 58                      |
| AppModel Runtime Events Log 58         | Hyper-V Events Log 58                        |
| AppX Deployment Server Events Log 58   | Hyper-V Virtual Switch Log 58                |
| AppX Deployment Service Events Log 58  | Kernel Boot Events Log 58                    |
| AppX Packaging Events Log 58           | Kernel Event Tracing Log 58                  |
| AppX Restricted Deployment Log 58      | Kernel I/O Events Log 58                     |
| Audio Glitch Detection Log 58          | Kernel Live Dump Capture Log 58              |
| Audio Playback Log 58                  | Kernel Shim Engine Events Log 58             |
| Authentication UI Events Log 58        | Known Folders Error Log 58                   |
| Azure Setting Sync Events Log 58       | Language Pack Setup Error Log 58             |
| Backup and Restore Debug Log 58        | Local Session Manager Events Log 58          |
| BDP Tool Events Log 58                 | LPAC Security Events Log 58                  |
| BitLocker Events Log 58                | LSA Events Logs 58                           |
| BITS Events Log 58                     | MDM Diagnostics Events Log 58                |
| BLB Service Events Log 58              | MDM Security Events Log 58                   |
| Boot File Repair Log 58                | Measured Boot Logs 58                        |
| BranchCache Service Events Log 58      | Microsoft Account Events Log 58              |
| BTIS Events Log 58                     | MS DTC Service Trace Logs 58                 |
| CHAP Events Log 58                     | MUI Events Log 58                            |
| Client License Service Events Log 58   | NCD Auto-Setup Service Log 58                |
| Cloud Recovery Events Log 58           | NCrypt Events Log 58                         |

| Jassic: Logs                                   | Sivis Rouler Service Events Log 58         |
|------------------------------------------------|--------------------------------------------|
| NDF Logs 58                                    | SPP UX Events Log 58                       |
| Network Connection Status Indicator Events Log | Startup File Renaming Log 58               |
| 58                                             | Startup Restore Event Log 58               |
| Network Diagnostics Events Log 58              | State Repository Service Events Log 58     |
| Network Location Wizard Events Log 58          | Storage Group Policy Log 58                |
| Network Setup Service Events Logs 58           | Storage Management Events Log 58           |
| NLA Network Profiles Events Log 58             | Storage PnP Events Log 58                  |
| NLA Service Events Log 58                      | Storage Service Diagnostics Log 58         |
| NTFS Disk Events Log 58                        | Storage Settings Diagnostics Log 58        |
| NTFS Disk Monitoring Log 58                    | Storage Spaces Agent Log 58                |
| Offline Files Events Log 58                    | Storage Spaces Events Log 58               |
| PCA Events Log 58                              | Store Client Events Log 58                 |
| PCW Diagnostics Events Log 58                  | Store Licensing Events Log 58              |
| Performance Diagnostics Events Log 58          | StorPort Dagnostics Events Log 58          |
| PnP Device Configuration Log 58                | StorPort Events Log 58                     |
| PnP Service Events Log 58                      | Task Scheduler Maintenance Log 58          |
| PowerShell Diagnostics Log 58                  | TimeZone Synchronization Task Log 58       |
| PowerShell Events Log 58                       | Tracing Logs 58                            |
| Print Service Events Log 58                    | TWinUI Events Log 58                       |
| Privacy Auditing Events Log 58                 | UAC Events Log 58                          |
| Program Install Logs 58                        | UAC File Virtualization Log 58             |
| Provisioning Diagnostics Events Log 58         | User Profile Service Events Log 58         |
| RDP Client Events Log 58                       | UTC Service Events Log 58                  |
| RDP Core Events Log 58                         | VHDMP Events Log 58                        |
| ReadyBoost Events Log 58                       | Volume Snapshot Driver Events Log 58       |
| Remote Assistance Events Log 58                | WCM Service Events Log 58                  |
| Remote Connection Manager Log 58               | WDI Diagnostic Log 58                      |
| Resource Exhaustion Detector Log 58            | WDI Events Log 58                          |
| Resource Exhaustion Resolver 58                | WDI Startup Logs 58                        |
| Scheduled Diagnostics Events Log 58            | Web Authentication Events Log 58           |
| Scripted Diagnostics Events Log 58             | WER Diagnostics Events Log 58              |
| Scripted Diagnostics History 58                | WER Upload Events Log 58                   |
| Scripted Diagnostics Provider Log 58           | WFP Events Log 58                          |
| Security Mitigations Events Log 58             | WFP IKE Events Log 58                      |
| Server-initiated Healing Events Logs 58        | WHEA Events Log 58                         |
| Services Logs 58                               | Win32 Driver Events Log 58                 |
| Setting Synchronization Debug Log 58           | Windows Biometric Service Events Log 58    |
| Setting Synchronization Events Log 58          | Windows Container Bind Filter Log 58       |
| Shell Core Action Center Log 58                | Windows Container Isolation Service Log 58 |
| Shell Core Events Log 58                       | Windows Defender Events Log 58             |
| Shell Start Events Log 58                      | Windows Defender Monitoring Log 58         |
| Sleep Study Events Log 58                      | Windows Events Log 58                      |
| SMB Client Connectivity Log 58                 | Windows Firewall Diagnostics Log 58        |
| SMB Client Events Log 58                       | Windows Firewall Events Log 58             |
| SMB Client Security Events Log 58              | Windows Firewall Log 58                    |
| SMB Server Connectivity Log 58                 | Windows Hello Events Log 58                |
| SMB Server Events Log 58                       | Windows Time Service Events Log 58         |
|                                                | Tringono finto doi vido E volto Eug do     |

| Classic: Logs                                   | Sync Traces 46                              |
|-------------------------------------------------|---------------------------------------------|
| Windows Update Events Logs 58                   | System Problem Reports 58                   |
| WinlNet Events Log 58                           | System Registry traces 46                   |
| WinRE Logs 58                                   | System Temporary Files and Folders 58       |
| WinRM Service Events Log 58                     | Temporary Files and Folders 46              |
| WinSAT Events Log 58                            | Visual Studio App Center Log 46             |
| WIP Logs 58                                     | Web Content Databases 46                    |
| WLAN AutoConfig Service Events Log 58           | WebView Traces 46                           |
| WMI Events Log 58                               | Windows Update Log 46                       |
| WMI Logs 58                                     | Classic: Panel                              |
| WNS Events Log 58                               | Customize 5                                 |
| Work Folders Events Log 58                      | Classic: Program Data Traces                |
| Work Folders Management Log 58                  | App Repository 58                           |
| WPD MTP Events Log 58                           | Common Windows Search Cache Files 58        |
| Classic: Logs panel 10                          | CSP Diagnostic Event Logs 58                |
| Classic: Managing Existing Wipe and Clean Tasks | Digital Rights Management Traces 58         |
| Copy Task 96                                    | Event Viewer History 58                     |
| Deactivate Task 96                              | Indexing Traces 58                          |
| Delete Task 96                                  | Map Data 58                                 |
| Fast Cleaning 96                                | Power Efficiency Diagnostics Reports 58     |
| Manual start 96                                 | Reliability Monitoring Traces 58            |
| Rename Task 96                                  | RUXIM Events Log 58                         |
| Schedule Task 96                                | Software Quality Monitoring Traces 58       |
| Shut down when completed 96                     | Stored Start Menu Items 58                  |
| Classic: Miscellaneous Traces                   | Stored Startup Application Info 58          |
| AAD Broker Plugin Traces 46                     | Update Orchestrator Events Logs 58          |
| Background Activity Moderator Data 58           | WFP Diagnostics Logs 58                     |
| Cached Applications Compatibility Info 58       | Windows Defender Activity Log 58            |
| Cached Fonts 58                                 | Windows Defender Delayed Reports 58         |
| Clipboard content 46                            | Windows Defender Detection Log 58           |
| Code Integrity Aggregation 58                   | Windows Defender Network Inspection Service |
| Common Language Runtime Logs 46                 | Log 58                                      |
| Defragmentation List 58                         | Windows Defender Quick Scan Results 58      |
| Explorer Diagnostics Logs 46                    | Windows Defender Scan Logs 58               |
| HAM Commit History 46                           | Windows Defender Scan Results 58            |
| Invalid Desktop shortcuts 46                    | Windows Defender WPP Files 58               |
| Kernel Live Dump Files 58                       | Windows Search Databases 58                 |
| Network Diagnostic Logs 46                      | Windows Search Stream Log Files 58          |
| Prefetch Traces 58                              | Windows Security Service Logs 58            |
| Problem Reports 46                              | Classic: Recent Activity                    |
| RADAR Memory Leaks History 58                   | Activity History 46                         |
| Recycle Bin 46                                  | Dialog Box Traces 46                        |
| Registry Transactions History 58                | File Explorer Jump List 46                  |
| SSO Authentication traces 46                    | Jump Lists 46                               |
| Startup Menu Experience Host Traces 46          | Jump Lists Program History 46               |
| Store Locations of Type Libraries 46            | Open File History 46                        |
| Stored Environment Variables 46                 | Recent Applications 46                      |
| Swan Files 58                                   | Recent Documents 46                         |

| Shell File History 46 SmartScreen File Information 46 Classic: Services Accounts Traces Cached WPF Fonts 58 Delikery Optimization Service Cache Files 58 Local Service's Cached Certification Files 58 Local Service's Temporary Files 58 Local System Cached File Extensions 58 Local System Cached File Extensions 58 Local System Stored AutoPlay Handlers Paths 58 Local System Stored AutoPlay Handlers Paths 58 Local System Stored AutoPlay Handlers Paths 58 Local System's Cached Certification Files 58 Local System's Cached Certification Files 58 Local System's Cached Certification Files 58 Local System's Cached Certification Files 58 Local System's Cached Certification Files 58 Local System's Cached Certification Files 58 Local System's Cached Certification Files 58 Local System's Cached Certification Files 58 Local System's Direct3D Shader Cache 58 Local System's Direct3D Shader Cache 58 Local System's Direct3D Shader Cache 58 Losystem Service's Cached Certification Files 58 Network Service's Cached Certification Files 58 Network Service's Cached Certification Files 58 Network Service's Cached Certification Files 58 Network Service's Cached Certification Files 58 Network Service's Cached Certification Files 58 Network Service's Cached Certification Files 58 Network Service's Cached Certification Files 58 Network Service's Temporary Files 58 Network Service's Temporary Files 58 Network Service's Tempora | Classic: Recent Activity                      | Recent Network folders 46                     |
|----------------------------------------------------------------------------------------------------|-----------------------------------------------|-----------------------------------------------|
| Classic: Services Accounts Traces Cached WPF Forths 58 Local Sentoce's Cached Certification Files 58 Local Sentoce's Cached Certification Files 58 Local System Cached File Extensions 58 Local System Cached File Extensions 58 Local System Cached File Extensions 58 Local System Cached File Extensions 58 Local System Cached File Extensions 58 Local System Stored Application Descriptions 58 Local System Stored Application Companibility Settings 46 Stored Browser Plugins Information 46, 58 Stored Control Panel Extensions 46 Stored Desktop Shortcut Paths 46 Stored Desktop Shortcut Paths 46 Stored Explorer View Settings 46 Stored Explorer View Settings 46 Stored Explorer View Settings 46 Stored Explorer View Settings 46 Stored Explorer View Settings 46 Stored Explorer View Settings 46 Stored Explorer View Settings 46 Stored Explorer View Settings 46 Stored Explorer View Settings 46 Stored Explorer View Settings 46 Stored Explorer View Settings 46 Stored Locations of Shared Modules 58 Stored System's Common Language Runtime Logs 58 Local System's Common Language Runtime Logs 58 Local System's Crash Dumps 58 Local System's Crash Dumps 58 Local System's Direct3D Shader Cache 58 Local System's Direct3D Shader Cache 58 Local System's Premporary Files 58 Local System's View Settings 46 Stored Microphone Usage Info 46 Stored Motification Siplay Info 46 Stored Motification Siplay Info 46 Stored Motification Siplay Info 46 Stored Registry Virtualization 46 Stored Registry Virtualization 46 Stored System Registry Traces 58 UMP PRI Files Scan Cache 58 Lisys's Web Content 58 Network Service's Cached Certification Files 58 Local System Registry Traces 58 UMP PRI Files Scan Cache 58 Classic: Setting 6 Classic: Setup and Update Traces Provisioning Temporary Files 58 Windows Update Medic Service Events Logs 58 Windows Update Medic Service Events Logs 58 Windows Update Trace Logs 58 Windows Update Traces 58 Windows Update Trace Logs 58 Windows Update Trace Logs 58 Windows Update Trace Logs 58 Windows Update Trace Logs 58 Windows Updat | Shell File History 46                         | Stored addresses of unread mail 46            |
| Cached WPF Fonts 58 Delivery Optimization Service Cache Files 58 Local Service's Cached Certification Files 58 Local System Cached File Extensions 58 Local System Cached Shell Extensions 58 Local System Cached Shell Extensions 58 Local System Stored Application Descriptions 58 Local System Stored AutoPlay Handliers Paths 58 Local System Stored AutoPlay Handling Events 58 Local System Stored AutoPlay Handling Events 58 Local System Stored Internet Explorer Shortcut Menu Extensions 58 Local System's Cached Certification Files 58 Local System's Cached Certification Files 58 Local System's Carached Certification Files 58 Local System's Crash Dumps 58 Local System's Direct3D Shader Cache 58 Local System's Windows Search Databases 58 Local System's Windows Search Databases 58 Local System's Windows Search Databases 58 Local System's Crash Dumps 58 Local System's Temporary Files 58 Local System's Crash Dumps 58 Local System's Crash Dumps 58 Local System's Direct3D Shader Cache 58 Losal System's Temporary Files 58 Local System's Crash Dumps 58 Local System's Temporary Files 58 Local System's Traces 58 Losystem Stored Cache 68 Losystem's Traces 58 Losystem Stored Cache 58 Losystem Stored Search Dumps 58 Network Service's Cached Certification Files 58 Network Service's Cached Certification Files 58 Network Service' | SmartScreen File Information 46               | Stored Application Compatibility Settings 58  |
| Delivery Optimization Service Cache Files 58 Local Service's Cached Certification Files 58 Local Service's Temporary Files 58 Local System Cached Shell Extensions 58 Local System Cached Shell Extensions 58 Local System Stored Application Descriptions 58 Local System Stored AutoPlay Handling Events 58 Local System Stored AutoPlay Handling Events 58 Local System Stored AutoPlay Handling Events 58 Local System Stored Internet Explorer Shortcut Menu Extensions 58 Local System's Cached Certification Files 58 Local System's Cached Certification Files 58 Local System's Common Language Runtime Logs 58 Local System's Crash Dumps 58 Local System's Direct3D Shader Cache 58 Local System's Direct3D Shader Cache 58 Local System's Windows Search Databases 58 LSys's Web Content 58 Network Service's Cached Certification Files 58 Network Service's Cached Certification Files 58 Network Service's Diagnostics Logs 58 Network Service's Temporary Files 58 Peer Networking Traces 58 UWP PRI Files Scan Cache 58 Classic: Setup and Update Traces Provisioning Temporary Folders 58 System Windows Update Traces Provisioning Temporary Folders 58 System Windows Update Trace S Provisioning Temporary Folders 58 System Windows Update Trace S Provisioning Temporary Folders 58 System Windows Update Trace S Provisioning Temporary Folders 58 Windows Update Trace Logs 58 Windows Update Trace Logs 58 Windows Update Trace S Windows Update Trace S Provisioning Temporary Folders 58 Sustem Windows Update Trace S Provisioning Temporary Folders 58 Sustem Windows Update Trace Logs 58 Windows Update Trace Logs 58 Windows Update Trace Logs 58 Windows Update Trace Logs 58 Windows Update Trace Logs 58 Windows Update Trace S Stored Notification Settings 46 Stored Start Menu Items 46 Stored Start Menu Items 46 Stored Start Menu Items 46 Stored Start Menu Items 46 Stored Start Menu Items 46 Stored Wireless Networks Profiles 58 Stored Use Programs Windows Sizes 46 Taskbar Program Launch Statistics 46 Taskbar Program Launch Statistics 46 Taskbar Program Launch Statisti | Classic: Services Accounts Traces             | Stored Application Descriptions 46            |
| Local Service's Cached Certification Files 58 Local System Cached File Extensions 58 Local System Cached File Extensions 58 Local System Stored Application Descriptions 58 Local System Stored Application Descriptions 58 Local System Stored AutoPlay Handlers Paths 58 Local System Stored AutoPlay Handlers Paths 58 Local System Stored AutoPlay Handlers Paths 58 Local System Stored AutoPlay Handling Events 58 Local System Stored Internet Explorer Shortcut Menu Extensions 58 Local System's Cached Certification Files 58 Local System's Cached Certification Files 58 Local System's Crash Dumps 58 Local System's Direct3D Shader Cache 58 Local System's Direct3D Shader Cache 58 Local System's Windows Search Databases 58 Local System's Windows Search Databases 58 Local System's Direct3D Shader Cache 58 Losys's Web Content 58 Network Service's Cached Certification Files 58 Network Service's Cached Certification Files 58 Network Service's Cached Certification Files 58 Network Service's Cached Certification Files 58 Network Service's Cached Certification Files 58 Network Service's Cached Certification Files 58 Network Service's Cached Certification Files 58 Network Service's Cached Certification Files 58 Network Service's Cached Certification Files 58 Network Service's Cached Certification Files 58 Network Service's Temporary Files 58 Network Service's Temporary Files 58 System Registry Traces 58 System Registry Traces 58 System Windows Update Traces Provisioning Temporary Folders 58 Sitored Usba Stored Web Credentials 46 Stored Web Credentials 46 Stored Web Credentials 46 Stored Windows Credentials 46 Stored Windows Credentials 46 Stored Windows Spatial Statistics 46 Taskbar Program Launch Statistics 46 Taskbar Program Launch Statistics 46 Taskbar Program Launch Statistics 46 Taskbar Program Launch Statistics 46 Taskbar Program Launch Statistics 46 Taskbar Program Launch Statistics 46 Taskbar Program Launch Statistics 46 Taskbar Program Launch Statistics 46 Taskbar Program Launch Statistics 46 Taskbar Program Launch Statistic | Cached WPF Fonts 58                           | Stored Applications Compatibility Settings 46 |
| Local System Cached File Extensions 58 Local System Cached Shell Extensions 58 Local System Stored Application Descriptions 58 Local System Stored Application Descriptions 58 Local System Stored AutoPlay Handlers Paths 58 Local System Stored AutoPlay Handling Events 58 Local System's Cached Certification Files 58 Local System's Cached Certification Files 58 Local System's Crash Dumps 58 Local System's Crash Dumps 58 Local System's Crash Dumps 58 Local System's Temporary Files 58 Local System's Temporary Files 58 Local System's Crash Dumps 58 Local System's Crash Dumps 58 Local System's Crash Dumps 58 Local System's Direct3D Shader Cache 58 Local System's Crash Dumps 58 Local System's Crash Dumps 58 Local System's Mebrooker Search Databases 58 LSys's Web Content 58 Network Service's Cached Certification Files 58 Network Service's Crash Dumps 58 Network Service's Crash Dumps 58 Network Service's Crash Dumps 58 Network Service's Crash Dumps 58 Network Service's Crash Dumps 58 Network Service's Diagnostics Logs 58 Network Service's Diagnostics Logs 58 Network Service's Diagnostics Logs 58 System Registry Traces 58 System Registry Traces 58 UWP PRI Files Scan Cache 58 Classic: Settings 6 Classic: Settings 6 Classic: Settings 6 Classic: Stating Fasks from a Command Line and Shortcuts 100 Classic: Startup Renaming Startup Renaming Paths 102  Stored Sustom SPU Settings 46 Stored Explorer Explored Explored Explored Explorite Afe Stored Explored Explored E | Delivery Optimization Service Cache Files 58  | Stored Browser Plugins Information 46, 58     |
| Local System Cached Shell Extensions 58 Local System Stored Application Descriptions 58 Local System Stored AutoPlay Handlers Paths 58 Local System Stored AutoPlay Handlers Paths 58 Local System Stored AutoPlay Handlers Paths 58 Local System Stored MutoPlay Handlers Paths 58 Local System Stored Internet Explorer Shortcut Menu Extensions 58 Local System's Cached Certification Files 58 Local System's Cached Certification Files 58 Local System's Crash Dumps 58 Local System's Crash Dumps 58 Local System's Direct3D Shader Cache 58 Local System's Temporary Files 58 Local System's Windows Search Databases 58 LSys's Web Content 58 Network Service's Crash Dumps 58 Network Service's Crash Dumps | Local Service's Cached Certification Files 58 | Stored Control Panel Extensions 46            |
| Local System Stored Application Descriptions 58 Local System Stored AutoPlay Handlers Paths 58 Local System Stored AutoPlay Handlers Paths 58 Local System Stored Internet Explorer Shortcut Menu Extensions 58 Local System's Cached Certification Files 58 Local System's Common Language Runtime Logs 58 Local System's Corab Dumps 58 Local System's Crash Dumps 58 Local System's Pirect3D Shader Cache 58 Local System's Windows Search Databases 58 LSyss Direct3D Shader Cache 58 LSyss Direct3D Shader Cache 58 LSyss Web Content 58 Network Service's Cached Certification Files 58 Network Service's Cached Certification Files 58 Network Service's Cached Certification Files 58 Network Service's Cached Certification Files 58 Network Service's Cached Certification Files 58 Network Service's Temporary Files 58 Network Service's Cached Certification Files 58 Network Service's Diagnostics Logs 58 Network Service's Temporary Files 58 Peer Networking Traces 58 System Registry Traces 58 System Registry Traces 58 System Registry Traces 58 System Registry Traces 58 System Registry Traces 58 System Windows Update Traces Provisioning Temporary Folders 58 Setup Logs 58 Windows Update Medic Service Events Logs 58 Windows Update Medic Service Events Logs 58 Windows Update Trace Logs 58 Wisus Data Store Traces 58 WSUS Data Store Traces 58 WSUS Data Store Traces 58 WSUS Data Store Traces 58 WSUS Data Store Traces 58 WSUS Data Store Traces 58 WSUS Data Store Traces 58 WSUS Data Store Traces 58 WSUS Data Store Traces 58 WSUS Data Store Traces 58 WSUS Data Store Traces 58 WSUS Data Store Statistics 46 Taskbar Program Switching Statistics 46 Taskbar Program Launch Statistics 46 Taskbar Program Switching Statistics 46 Taskbar Program Switching Statistics 46 Taskbar Program Switching Statistics 46 Taskbar Program Switching Statistics 46 Taskbar Program Switching Statistics 46 Taskbar Program Switching Statistics 46 Taskbar Program Switching Statistics 46 Taskbar Program Switching Statistics 46 Taskbar Program Switching Statistics 46 Taskbar Program  | Local Service's Temporary Files 58            | Stored Custom GPU Settings 46                 |
| Local System Stored Application Descriptions 58 Local System Stored AutoPlay Handlers Paths 58 Local System Stored AutoPlay Handling Events 58 Local System Stored Internet Explorer Shortcut Menu Extensions 58 Local System's Cached Certification Files 58 Local System's Cached Certification Files 58 Local System's Crash Dumps 58 Local System's Direct3D Shader Cache 58 Local System's Direct3D Shader Cache 58 Local System's Windows Search Databases 58 LSyss Direct3D Shader Cache 58 LSyss Web Content 58 Network Service's Cached Certification Files 58 Network Service's Cached Certification Files 58 Network Service's Temporary Files 58 Network Service's Temporary Files 58 Network Service's Temporary Files 58 Network Service's Temporary Files 58 Network Service's Temporary Files 58 Stored Start  | Local System Cached File Extensions 58        | Stored Desktop Shortcut Paths 46              |
| Stored FTP Accounts 46 Stored FTP Folders 46 Stored Legacy Services Information 58 Local System Stored Internet Explorer Shortcut Menu Extensions 58 Local System's Cached Certification Files 58 Local System's Crash Dumps 58 Local System's Direct3D Shader Cache 58 Local System's Windows Search Databases 58 LSyss Direct3D Shader Cache 58 LSyss Direct3D Shader Cache 58 LSy | Local System Cached Shell Extensions 58       | Stored Explorer View Settings 46              |
| Local System Stored AutoPlay Handlers Paths 58 Local System Stored AutoPlay Handling Events 58 Local System Stored Internet Explorer Shortcut Menu Extensions 58 Local System's Cached Certification Files 58 Local System's Cached Certification Files 58 Local System's Crash Dumps 58 Local System's Direct3D Shader Cache 58 Local System's Temporary Files 58 Local System's Temporary Files 58 Local System's Windows Search Databases 58 LSys's Web Content 58 Network Service's Cached Certification Files 58 Network Service's Crash Dumps 58 Network Service's Crash Dumps 58 Network Service's Temporary Files 58 Network Service's Temporary Files 5 | Local System Stored Application Descriptions  | Stored File Virtualization 46                 |
| Local System Stored AutoPlay Handling Events 58 Local System Stored Internet Explorer Shortcut Menu Extensions 58 Local System's Cached Certification Files 58 Local System's Crash Dumps 58 Local System's Crash Dumps 58 Local System's Direct3D Shader Cache 58 Local System's Temporary Files 58 Local System's Windows Search Databases 58 LSyss Direct3D Shader Cache 58 LSyss Direct3D Shader Cache 58 LSyss Direct3D Shader Cache 58 LSyss Direct3D Shader Cache 58 LSys's Web Content 58 Network Service's Cached Certification Files 58 Network Service's Cached Certification Files 58 Network Service's Cached Certification Files 58 Network Service's Diagnostics Logs 58 Network Service's Temporary Files 58 Peer Networking Traces 58 UWP PRI Files Scan Cache 58 Classic: Settings 6 Classic: Settings 6 Classic: Setup and Update Traces Provisioning Temporary Folders 58 System Windows Update Logs 58 Windows Update Medic Service Events Logs 58 Windows Update Traces 58 WSUS Data Store Traces 58 WSUS Data Store Traces 58 WSUS Data Store Traces 58 WSUS Data Store Traces 58 WSUS Events Log 58 Classic: Starting Tasks from a Command Line and Shortcuts 100 Classic: Startup Renaming Startup Renaming Paths 102  Stored Locations of System Type Libraries 58 Stored Locations of System Type Libraries 58 Stored Motification Display Info 46 Stored Notification Settings 46 Stored Quick Launch Shortcuts 46 Stored Quick Launch Shortcuts 46 Stored Quick Launch Shortcuts 46 Stored Start Menu Items 46 Stored Start Menu Items 46 Stored System Environment Variables 58 Stored UWP Programs Window Sizes 46 Stored Webcam Usage Info 46 Stored Start Menu Items 46 Stored System Environment Variables 58 Stored UWP Programs Window Sizes 46 Stored Webcam Usage Info 46 Stored Startup Applications Info 46 Stored Startup Applications Info 46 Stored Start Menu Items 46 Stored Startup Applications Info 46 Stored Start Menu Items 46 Stored Start Menu Items 46 Stored Webcam Usage Info 46 Stored Webcam Usage Info 46 Stored Webcam Usage Info 46 Stored Webcam Usage Info 46 S | 58                                            | Stored FTP Accounts 46                        |
| Local System Stored AutoPlay Handling Events 58 Local System Stored Internet Explorer Shortcut Menu Extensions 58 Local System's Cached Certification Files 58 Local System's Common Language Runtime Logs 58 Local System's Crash Dumps 58 Local System's Direct3D Shader Cache 58 Local System's Temporary Files 58 Local System's Temporary Files 58 Local System's Windows Search Databases 58 LSys's Web Content 58 Network Service's Cached Certification Files 58 Network Service's Cached Certification Files 58 Network Service's Cached Certification Files 58 Network Service's Cached Certification Files 58 Network Service's Cached Certification Files 58 Network Service's Diagnostics Logs 58 Network Service's Temporary Files 58 Peer Networking Traces 58 System Registry Traces 58 UWP PRI Files Scan Cache 58 Classic: Settings 6 Classic: Settings 6 Classic: Settings 6 Classic: Settings 6 Classic: Settings 58 Windows Update Medic Service Events Logs 58 Windows Update Trace Logs 58 WSUS Data Store Traces 58 WSUS Data Store Traces 58 WSUS Events Log 58 Classic: Startup Renaming Startup Renaming Paths 102 Stored Locations of System Type Libraries 58 Stored Mounted Volumes 46 Stored Microphone Usage Info 46 Stored Mounted Volumes 46 Stored Mounted Volumes 46 Stored Notification Display Info 46 Stored Programs DOM Data 46 Stored Registry Virtualization 46 Stored Scheduled Tasks 58 Stored Services Information 58 Stored Mounted Volumes 46 Stored Mounted Volumes 46 Stored Notification Settings 46 Stored Programs DOM Data 46 Stored Registry Virtualization 46 Stored Scheduled Tasks 58 Stored Scheduled Tasks 58 Stored Scheduled Tas | Local System Stored AutoPlay Handlers Paths   | Stored FTP Folders 46                         |
| Stored Locations of System Type Libraries Local System's Cached Certification Files Local System's Common Language Runtime Logs 58 Local System's Crash Dumps 58 Local System's Crash Dumps 58 Local System's Direct3D Shader Cache Local System's Temporary Files Local System's Windows Search Databases LSyss Direct3D Shader Cache LSyss Direct3D Shader Cache LSyss Web Content LSS LSyss Direct3D Shader Cache LSyss Web Content LSS LSyss Direct3D Shader Cache LSyss Web Content LSS LSyss Direct3D Shader Cache LSyss Web Content LSS LSyss Web Content LSS LSYss Web Content LSS LSYss Meduch Shortcuts LSS LSYss Meduch Shortcuts LSS LSYss Meduch Shortcuts LSS LSYss Meduch Shortcuts LSS |                                               | Stored Legacy Services Information 58         |
| Local System Stored Internet Explorer Shortcut Menu Extensions 58 Local System's Cached Certification Files 58 Local System's Common Language Runtime Logs 58 Local System's Crash Dumps 58 Local System's Direct3D Shader Cache 58 Local System's Temporary Files 58 Local System's Windows Search Databases 58 LSyss Direct3D Shader Cache 58 LSyss Direct3D Shader Cache 58 LSys's Web Content 58 Network Service's Crash Dumps 58 Network Service's Crash Dumps 58 Network Service's Crash Dumps 58 Network Service's Crash Dumps 58 Network Service's Crash Dumps 58 Network Service's Crash Dumps 58 Network Service's Crash Dumps 58 Network Service's Temporary Files 58 Network Service's Temporary Files 58 Network Service's Temporary Files 58 Network Service's Temporary Files 58 Network Service's Temporary Files 58 System Registry Traces 58 UWP' PRI Files Scan Cache 58 Classic: Settips 6 Classic: Settips 6 Classic: Settip and Update Traces Provisioning Temporary Folders 58 Setup Logs 58 System Windows Update Logs 58 Windows Update Medic Service Events Logs 58 Windows Update Trace Logs 58 Windows Update Trace Logs 58 WSUS Data Store Traces 58 WSUS Data Store Traces 58 WSUS Events Log 58 Classic: Starting Tasks from a Command Line and Shortcuts 100 Classic: Startup Renaming Startup Renaming Paths 102                                                                                                    | ,                                             | Stored Locations of Shared Modules 58         |
| Menu Extensions 58 Local System's Cached Certification Files 58 Local System's Common Language Runtime Logs 58 Local System's Crash Dumps 58 Local System's Direct3D Shader Cache 58 Local System's Windows Search Databases 58 Local System's Windows Search Databases 58 LSyss Direct3D Shader Cache 58 LSys's Web Content 58 Network Service's Crash Dumps 58 Network Service's Crash Dumps 58 Network Service's Crash Dumps 58 Network Service's Crash Dumps 58 Network Service's Crash Dumps 58 Network Service's Crash Dumps 58 Network Service's Crash Dumps 58 Network Service's Temporary Files 58 Network Service's Temporary Files 58 Network Service's Temporary Files 58 Network Service's Temporary Files 58 Network Service's Temporary Files 58 System Registry Traces 58 UWP PRI Files Scan Cache 58 Classic: Settings 6 Classic: Settup and Update Traces Provisioning Temporary Folders 58 Setup Logs 58 Windows Update Medic Service Events Logs 58 Windows Update Medic Service Events Logs 58 Windows Update Trace Logs 58 Windows Update Trace Logs 58 WSUS Data Store Traces 58 WSUS Data Store Traces 58 WSUS Data Store Traces 58 WSUS Events Log 58 Classic: Starting Tasks from a Command Line and Shortcuts 100 Classic: Startup Renaming Startup Renaming Paths 102                                                                                                    |                                               | Stored Locations of System Type Libraries 58  |
| Local System's Cached Certification Files 58 Local System's Common Language Runtime Logs 58 Local System's Crash Dumps 58 Local System's Direct3D Shader Cache 58 Local System's Mindows Search Databases 58 LSyss Direct3D Shader Cache 58 LSys's Web Content 58 Network Service's Cached Certification Files 58 Network Service's Crash Dumps 58 Network Service's Crash Dumps 58 Network Service's Crash Dumps 58 Network Service's Crash Dumps 58 Network Service's Crash Dumps 58 Network Service's Crash Dumps 58 Network Service's Diagnostics Logs 58 Network Service's Temporary Files 58 Network Service's Temporary Files 58 Network Service's Temporary Files 58 Network Service's Temporary Files 58 Network Service's Temporary Files 58 Network Service's Temporary Files 58 Network Service's Temporary Files 58 Network Service's Temporary Files 58 Network Service's Temporary Files 58 Network Service's Temporary Files 58 Network Service's Temporary Files 58 System Registry Traces 58 UWP' PRI Files Scan Cache 58 Classic: Setting 6 Classic: Setting 6 Classic: Setting 6 Classic: Setting Temporary Folders 58 System Windows Update Logs 58 Windows Update Medic Service Events Logs 58 Windows Update Trace Logs 58 WSUS Data Store Traces 58 WSUS Data Store Traces 58 WSUS Data Store Traces 58 WSUS Data Store Traces 58 WSUS Events Log 58 Classic: Starting Tasks from a Command Line and Shortcuts 100 Classic: Startup Renaming Startup Renaming Paths 102                                                                                                    | · · · · · · · · · · · · · · · · · · ·         | Stored Microphone Usage Info 46               |
| Stored Notification Display Info 46 Stored Notification Display Info 46 Stored Notification Display Info 46 Stored Notification Settings 46 Stored Notification Settings 46 Stored Notification Settings 46 Stored Notification Settings 46 Stored Programs DOM Data 46 Stored Programs DOM Data 46 Stored Registry Virtualization 46 Stored Registry Virtualization 46 Stored Scheduled Tasks 58 Stored Scheduled Tasks 58 Stored Scheduled Tasks |                                               | Stored Mounted Volumes 46                     |
| Local System's Crash Dumps 58 Local System's Direct3D Shader Cache 58 Local System's Windows Search Databases 58 LSyss Direct3D Shader Cache 58 LSys's Web Content 58 Network Service's Cached Certification Files 58 Network Service's Crash Dumps 58 Network Service's Crash Dumps 58 Network Service's Diagnostrics Logs 58 Network Service's Temporary Files 58 Network Service's Temporary Files 58 Network Service's Diagnostics Logs 58 Stored Services Information 58 Stored Services Information 58 Stored Services Information 58 Stored Services Information 58 Stored Services Information 58 Stored Services Information 58 Stored Services Information 58 Stored Services Information 58 Stored Services Information 58 Stor | •                                             | Stored Network Information 58                 |
| Local System's Crash Dumps 58 Local System's Direct3D Shader Cache 58 Local System's Temporary Files 58 Local System's Windows Search Databases 58 LSyss Direct3D Shader Cache 58 LSys's Web Content 58 Network Service's Cached Certification Files 58 Network Service's Crash Dumps 58 Network Service's Diagnostics Logs 58 Network Service's Diagnostics Logs 58 Network Service's Temporary Files 58 Peer Networking Traces 58 UWP' PRI Files Scan Cache 58 UWP' PRI Files Scan Cache 58 Classic: Settings 6 Classic: Settings 6 Classic: Setup and Update Traces Provisioning Temporary Folders 58 System Windows Update Logs 58 Windows Update Medic Service Events Logs 58 Windows Update Trace Logs 58 Windows Update Trace Logs 58 Windows Update Trace S8 Windows Update Trace S8 Windows Update Trace S8 Windows Update Trace Logs 58 Windows Update Trace Logs 58 Windows Update Trace S8 Windows Update Trace S8 Windows Update Trace Logs 58 Windows Update Trace Logs 58 Windows Update Trace Logs 58 Windows Update Trace Logs 58 Windows Update Trace Logs 58 Windows Update Trace Logs 58 Classic: Starting Tasks from a Command Line and Shortcuts 100 Classic: Startup Renaming Startup Renaming Paths 102                                                                                                    | ,                                             | Stored Notification Display Info 46           |
| Local System's Direct3D Shader Cache 58 Local System's Temporary Files 58 Local System's Windows Search Databases 58 LSyss Direct3D Shader Cache 58 LSys's Web Content 58 Network Service's Cached Certification Files 58 Network Service's Crash Dumps 58 Network Service's Diagnostics Logs 58 Network Service's Temporary Files 58 Peer Networking Traces 58 System Registry Traces 58 UWP' PRI Files Scan Cache 58 Classic: Settings 6 Classic: Settup and Update Traces Provisioning Temporary Folders 58 System Windows Update Logs 58 Windows Update Medic Service Events Logs 58 Windows Update Trace Logs 58 Windows Update Trace Logs 58 WSUS Data Store Traces 58 WSUS Events Log 58 Classic: Starting Tasks from a Command Line and Shortcuts 100 Classic: Startup Renaming Startup Renaming Paths 102  Stored Programs DOM Data 46 Stored Quick Launch Shortcuts 46 Stored Septivy Virtualization 46 Stored Septivy Virtualization 46 Stored Septivy Virtualization 46 Stored Services Information 58 Stored Sound Properties 46 Stored Sound Properties 46 Stored Sound Properties 46 Stored Sound Schemes 46 Stored Sund Properties 46 Stored Sund Properties 46 Stored Sund Properties 46 Stored Sund Properties 46 Stored Sund Properties 46 Stored Sund Properties 46 Stored Sund Properties 46 Stored Weblanu Utan Utan Utan Utan Utan Utan Utan Utan                                                                                                    |                                               | Stored Notification Settings 46               |
| Local System's Temporary Files 58 Local System's Windows Search Databases 58 LSys's Web Content 58 Network Service's Cached Certification Files 58 Network Service's Cached Certification Files 58 Network Service's Crash Dumps 58 Network Service's Temporary Files 58 Network Service's Temporary Files 58 Network Service's Information 58 Network S | •                                             | Stored Programs DOM Data 46                   |
| Local System's Windows Search Databases LSyss Direct3D Shader Cache 58 LSys's Web Content 58 Network Service's Cached Certification Files 58 Network Service's Crash Dumps 58 Network Service's Diagnostics Logs 58 Network Service's Temporary Files 58 Peer Networking Traces 58 UWP' PRI Files Scan Cache 58 Classic: Settings 6 Classic: Settup and Update Traces Provisioning Temporary Folders 58 Setup Logs 58 System Windows Update Logs 58 Windows Update Medic Service Events Logs 58 Windows Update Trace Logs 58 Windows Update Trace Logs 58  | •                                             | Stored Quick Launch Shortcuts 46              |
| LSyss Direct3D Shader Cache 58 LSys's Web Content 58 Network Service's Cached Certification Files 58 Network Service's Crash Dumps 58 Network Service's Diagnostics Logs 58 Network Service's Temporary Files 58 Peer Networking Traces 58 System Registry Traces 58 UWP' PRI Files Scan Cache 58 Classic: Settings 6 Classic: Setup and Update Traces Provisioning Temporary Folders 58 System Windows Update Logs 58 System Windows Update Medic Service Events Logs 58 Windows Update Trace Logs 58 Windows Update Trace Logs 58 Windows Update Trace Logs 58 Windows Update Trace Sevents Logs 58 Windows Update Trace Logs 58 WSUS Data Store Traces 58 WSUS Data Store Traces 58 WSUS Events Log 58 Classic: Starting Tasks from a Command Line and Shortcuts 100 Classic: Startup Renaming Startup Renaming Paths 102                                                                                                    |                                               | Stored Registry Virtualization 46             |
| Stored Services Information 58 Network Service's Cached Certification Files 58 Network Service's Crash Dumps 58 Network Service's Diagnostics Logs 58 Network Service's Temporary Files 58 Peer Networking Traces 58 System Registry Traces 58 UWP' PRI Files Scan Cache 58 Classic: Settings 6 Classic: Settup and Update Traces Provisioning Temporary Folders 58 System Windows Update Logs 58 Windows Update Medic Service Events Logs 58 Windows Update Trace Logs 58 Windows Update Trace Logs 58 Windows Update Trace S8 WSUS Data Store Traces 58 WSUS Data Store Traces 58 WSUS Events Log 58 Classic: Starting Tasks from a Command Line and Shortcuts 100 Classic: Startup Renaming Startup Renaming Paths 102  Stored Services Information 58 Stored Shell Activity 46 Stored Sound Schemes 46 Stored Sound Schemes 46 Stored Sound Schemes 46 Stored Start Menu Items 46 Stored Startup Applications Info 46 Stored UWP Programs Window Sizes 46 Stored UWP Programs Window Sizes 46 Stored Webcam Usage Info 46 Stored Webcam Usage Info 46 Stored Webcam Usage Info 46 Stored Webcam Usage Info 46 Stored Webcam Usage Info 46 Stored Webcam Usage Info 46 Stored UWP Programs Window Sizes 46 Taskbar Badges Update Statistics 46 Taskbar Favorites Statistics 46 Taskbar Favorites Statistics 46 Taskbar Program Launch Statics 46 Taskbar Program Switching Statistics 46 Taskbar Program Switching Statistics 46 Windows Spotlight Images Data 46 Classic: Tasks Settings automatically clean/wipe such files at the next                                                                                                    | •                                             | Stored Scheduled Tasks 58                     |
| Network Service's Cached Certification Files 58 Network Service's Crash Dumps 58 Network Service's Diagnostics Logs 58 Network Service's Temporary Files 58 Peer Networking Traces 58 System Registry Traces 58 UWP' PRI Files Scan Cache 58 Classic: Settings 6 Classic: Setup and Update Traces Provisioning Temporary Folders 58 System Windows Update Logs 58 Windows Update Medic Service Events Logs 58 Windows Update Traces 58 WSUS Data Store Traces 58 WSUS Events Log 58 Classic: Starting Tasks from a Command Line and Shortcuts 100 Classic: Startup Renaming Startup Renaming Paths 102  Stored Shell Activity 46 Stored Sound Properties 46 Stored Sound Schemes 46 Stored Start Menu Items 46 Stored Start Menu Items 46 Stored St | •                                             | Stored Services Information 58                |
| Network Service's Crash Dumps 58 Network Service's Diagnostics Logs 58 Network Service's Temporary Files 58 Peer Networking Traces 58 System Registry Traces 58 UWP' PRI Files Scan Cache 58 Classic: Settings 6 Classic: Setup and Update Traces Provisioning Temporary Folders 58 System Windows Update Logs 58 Windows Update Medic Service Events Logs 58 WSUS Data Store Traces 58 WSUS Data Store Traces 58 WSUS Events Log 58 Classic: Starting Tasks from a Command Line and Shortcuts 100 Classic: Startup Renaming Startup Renaming Paths 102  Stored Sound Schemes 46 Stored Start Menu Items 46 Stored Start Menu Items 46 Stored Startup Applications Info 46 Stored Startup Applications Info 46 Stored Startup Applications Info 46 Stored Webcam Usage Info 46 Stored Webcam Usage Info 46 Stored Webcam Usage Info 46 Stored Webcam Usage Info 46 Stored Webcam Usage Inf | •                                             | Stored Shell Activity 46                      |
| Network Service's Diagnostics Logs 58 Network Service's Temporary Files 58 Peer Networking Traces 58 System Registry Traces 58 UWP' PRI Files Scan Cache 58 Classic: Settings 6 Classic: Setup and Update Traces Provisioning Temporary Folders 58 System Windows Update Logs 58 System Windows Update Medic Service Events Logs 58 Windows Update Trace Logs 58 Windows Update Trace Logs 58 Windows Update Trace Logs 58 WSUS Data Store Traces 58 WSUS Data Store Traces 58 WSUS Events Log 58 Classic: Starting Tasks from a Command Line and Shortcuts 100 Classic: Startup Renaming Startup Renaming Paths 102  Stored Start Menu Items 46 Stored Start Menu Items 46 Stored Startup Applications Info 46 Stored System Environment Variables 58 Stored USB Storage Information 58 Stored USB Storage Information 58 Stored UWP Programs Window Sizes 46 Stored Webcam Usage Info 46 Stored Webcam Usage Info 46 Stored Webcam Usage Info 46 Stored Webcam Usage Info 46 Stored Webcam Usage Information 58 Stored Webcam Usage Information 58 Stored Windows Credentials 46 Stored Webcam Usage Information 58 Stored USB Storage Information 58 Stored USB Storage Information 58 Stored Usage Information 58 Stored Usage Information 58 Stored Startup Applications Information 58 Stored Startup Applications Information 19 Stored Startup Applications Information 19 Stored Startup Applications Information 19 Stored Startup Applications Information 19 Stored Startup Applications Information 19 Stored Startup Applications Information 19 Stored Startup Applications Information 19 Stored Usage Information 58 Stored Usage Information 58 Stored Usage Information 19 Stored Usage Information 19 Stored Startup Applicati |                                               | Stored Sound Properties 46                    |
| Network Service's Temporary Files 58 Peer Networking Traces 58 System Registry Traces 58 UWP' PRI Files Scan Cache 58  Classic: Settings 6 Classic: Setup and Update Traces Provisioning Temporary Folders 58 Setup Logs 58 System Windows Update Logs 58 Windows Update Medic Service Events Logs 58 WSUS Data Store Traces 58 WSUS Events Log 58 Classic: Starting Tasks from a Command Line and Shortcuts 100 Classic: Startup Renaming Startup Renaming Paths 102  Stored Start Menu Items 46 Stored Start Menu Items 46 Stored Startup Applications Info 46 Stored Startup Applications Info 46 Stored Startup Applications Info 46 Stored USB Storage Information 58 Stored USB Storage Information 58 Stored UWP Programs Window Sizes 46 Stored Webcam Usage Info 46 Stored Windows Credentials 46 Stored Windows Credentials 46 Stored Webcam Usage Info 46 Stored UWP Programs Windows Credentials 46 Stored UWP Programs Windows Credentials 46 Stored UWP Program Switching Startup Applications Info                                                                                                    | ·                                             | Stored Sound Schemes 46                       |
| Peer Networking Traces 58 System Registry Traces 58 UWP' PRI Files Scan Cache 58 Classic: Settings 6 Classic: Settings 6 Classic: Setup and Update Traces Provisioning Temporary Folders 58 System Windows Update Logs 58 System Windows Update Logs 58 Windows Update Medic Service Events Logs 58 WSUS Data Store Traces 58 WSUS Data Store Traces 58 WSUS Events Log 58 Classic: Starting Tasks from a Command Line and Shortcuts 100 Classic: Startup Renaming Startup Renaming Paths 102 Stored Startup Applications Info 46 Stored System Environment Variables 58 Stored USB Storage Information 58 Stored USB Storage Information 58 Stored USB Storage Information 58 Stored UWP Programs Window Sizes 46 Stored Webcam Usage Info 46 Stored Windows Credentials 46 Stored Windows Credentials 46 Stored Windows Credentials 46 Stored Windows Credentials 46 Stored Windows Credentials 46 Stored Windows Credentials 46 Stored Windows Credentials 46 Stored Windows Credentials 46 Stored Webcam Usage Info 46 Stored Webcam Usage Info 46 Stored Webcam Usage Inf | -                                             | Stored Start Menu Items 46                    |
| System Registry Traces 58  UWP' PRI Files Scan Cache 58  Classic: Settings 6  Classic: Setup and Update Traces Provisioning Temporary Folders 58  System Windows Update Logs 58  Windows Update Medic Service Events Logs 58  Windows Update Traces Logs 58  Windows Update Trace Logs 58  WSUS Data Store Traces 58  WSUS Events Log 58  Classic: Starting Tasks from a Command Line and Shortcuts 100  Classic: Startup Renaming Startup Renaming Paths 102  Stored USB Storage Information 58  Stored UWP Programs Window Sizes 46  Stored Webcam Usage Info 46  Stored Webcam Usage Info 46  Stored Windows Credentials 46  Stored Windows Credentials 46  Stored Windows Credentials 46  Stored Windows Credentials 46  Stored Windows Credentials 46  Stored Windows Credentials 46  Stored Windows Credentials 46  Stored Windows Credentials 46  Stored Windows Credentials 46  Stored Windows Credentials 46  Stored Windows Credentials 46  Stored Windows Credentials 46  Stored Windows Credentials 46  Stored Webcam Usage Info 46  Stored Webcam Usage Info 46  Stored Webcam Usage Info 46  Stored Webcam Usage Info 46  Stored Windows Credentials 46  Stored Windows Credentials 46  Stored Windows Pation Click Statistics 46  Taskbar Program Sutting 10  Startup Ren | • •                                           | Stored Startup Applications Info 46           |
| UWP' PRI Files Scan Cache 58  Classic: Settings 6  Classic: Setup and Update Traces Provisioning Temporary Folders 58 Setup Logs 58 System Windows Update Logs 58 Windows Update Medic Service Events Logs 58 Windows Update Trace Logs 58 Windows Update Trace Logs 58 Windows Update Trace Logs 58 Windows Update Trace Logs 58 WSUS Data Store Traces 58 WSUS Events Log 58 Classic: Starting Tasks from a Command Line and Shortcuts 100  Classic: Startup Renaming Startup Renaming Paths 102  Stored UWP Programs Window Sizes 46 Stored Webcam Usage Info 46 Stored Windows Credentials 46 Stored Windows Credentials 46 Stored Webcam Usage Info 46 Stored Windows Credentials 46 Stored Windows Credentials 46  | -                                             | Stored System Environment Variables 58        |
| Classic: Settings 6 Classic: Setup and Update Traces Provisioning Temporary Folders 58 Setup Logs 58 System Windows Update Logs 58 Windows Update Medic Service Events Logs 58 Windows Update Trace Logs 58 Windows Update Trace Logs 58 WSUS Data Store Traces 58 WSUS Events Log 58 Classic: Starting Tasks from a Command Line and Shortcuts 100 Classic: Startup Renaming Startup Renaming Paths 102  Stored Web Credentials 46 Stored Windows Credentials 46 Stored Windows Credentials 46 Taskbar Badges Update Statistics 46 Taskbar Favorites Statistics 46 Taskbar Favorites Statistics 46 Taskbar Program Launch Statics 46 Taskbar Program Switching Statistics 46 Classic: Tasks Settings automatically clean/wipe such files at the next system startup 6                                                                                                    |                                               | Stored USB Storage Information 58             |
| Classic: Setup and Update Traces Provisioning Temporary Folders 58 Setup Logs 58 System Windows Update Logs 58 Windows Update Medic Service Events Logs 58 Windows Update Trace Logs 58 Windows Update Trace Logs 58 WSUS Data Store Traces 58 WSUS Events Log 58 Classic: Starting Tasks from a Command Line and Shortcuts 100 Classic: Startup Renaming Startup Renaming Paths 102 Stored Webcam Usage Info 46 Stored Windows Credentials 46 Stored Windows Credentials 46 Taskbar Badges Update Statistics 46 Taskbar Badges Update Statistics 46 Taskbar Favorites Statistics 46 Taskbar Jump View Statistics 46 Taskbar Program Launch Statics 46 Taskbar Program Switching Statistics 46 Classic: Tasks Settings automatically clean/wipe such files at the next                                                                                                    |                                               | Stored UWP Programs Window Sizes 46           |
| Provisioning Temporary Folders 58 Setup Logs 58 System Windows Update Logs 58 Windows Update Medic Service Events Logs 58 Windows Update Trace Logs 58 WSUS Data Store Traces 58 WSUS Events Log 58 Classic: Starting Tasks from a Command Line and Shortcuts 100 Classic: Startup Renaming Startup Renaming Paths 102 Stored Windows Credentials 46 Stored Windows Credentials 46 Stored Windows Credentials 46 Stored Windows Credentials 46 Stored Windows Profiles 58 Taskbar Badges Update Statistics 46 Taskbar Favorites Statistics 46 Taskbar Fogram Launch Statics 46 Taskbar Program Switching Statistics 46 Classic: Tasks Settings automatically clean/wipe such files at the next                                                                                                    | •                                             | Stored Web Credentials 46                     |
| Setup Logs 58 System Windows Update Logs 58 Windows Update Medic Service Events Logs 58 Windows Update Trace Logs 58 WSUS Data Store Traces 58 WSUS Events Log 58 Classic: Starting Tasks from a Command Line and Shortcuts 100 Classic: Startup Renaming Startup Renaming Paths 102 Stored Windows Credentials 46 Stored Windows Credentials 46 Stored Windows Credentials 46 Stored Windows Credentials 46 Stored Windows Profiles 58 Taskbar Badges Update Statistics 46 Taskbar Favorites Statistics 46 Taskbar Jump View Statistics 46 Taskbar Program Launch Statics 46 Taskbar Program Switching Statistics 46 Classic: Tasks Settings automatically clean/wipe such files at the next                                                                                                    | ·                                             | Stored Webcam Usage Info 46                   |
| System Windows Update Logs 58 Windows Update Medic Service Events Logs 58 Windows Update Trace Logs 58 WSUS Data Store Traces 58 WSUS Events Log 58 Classic: Starting Tasks from a Command Line and Shortcuts 100 Classic: Startup Renaming Startup Renaming Paths 102  Stored Wireless Networks Profiles 58 Taskbar Badges Update Statistics 46 Taskbar Button Click Statistics 46 Taskbar Favorites Statistics 46 Taskbar Program Launch Statics 46 Taskbar Program Switching Statistics 46 Classic: Tasks Spotlight Images Data 46 Classic: Tasks Settings automatically clean/wipe such files at the next                                                                                                    |                                               | Stored Windows Credentials 46                 |
| Windows Update Medic Service Events Logs 58 Windows Update Trace Logs 58 WSUS Data Store Traces 58 WSUS Events Log 58 Classic: Starting Tasks from a Command Line and Shortcuts 100 Classic: Startup Renaming Startup Renaming Paths 102  Taskbar Badges Update Statistics 46 Taskbar Button Click Statistics 46 Taskbar Favorites Statistics 46 Taskbar Fogram Launch Statics 46 Taskbar Program Switching Statistics 46 Windows Spotlight Images Data 46 Classic: Tasks Settings automatically clean/wipe such files at the next                                                                                                    |                                               | Stored Wireless Networks Profiles 58          |
| Windows Update Trace Logs 58 WSUS Data Store Traces 58 WSUS Events Log 58 Classic: Starting Tasks from a Command Line and Shortcuts 100 Classic: Startup Renaming Startup Renaming Paths 102 Shortcuts 100 Shortcuts 100 Shortcuts 100 Startup Renaming Startup Renaming Automatically clean/wipe such files at the next system startup 6                                                                                                    | , -                                           | Taskbar Badges Update Statistics 46           |
| Windows Update Trace Logs 58  WSUS Data Store Traces 58  WSUS Events Log 58  Classic: Starting Tasks from a Command Line and Shortcuts 100  Classic: Startup Renaming  Startup Renaming Paths 102  Taskbar Favorites Statistics 46  Taskbar Jump View Statistics 46  Taskbar Program Launch Statics 46  Windows Spotlight Images Data 46  Classic: Tasks Settings  automatically clean/wipe such files at the next                                                                                                    |                                               | Taskbar Button Click Statistics 46            |
| WSUS Data Store Traces 58  WSUS Events Log 58  Classic: Starting Tasks from a Command Line and Shortcuts 100  Classic: Startup Renaming Startup Renaming Paths 102  Taskbar Program Launch Statics 46  Taskbar Program Switching Statistics 46  Windows Spotlight Images Data 46  Classic: Tasks Settings automatically clean/wipe such files at the next system startup 6                                                                                                    |                                               | Taskbar Favorites Statistics 46               |
| WSUS Events Log 58  Classic: Starting Tasks from a Command Line and Shortcuts 100  Classic: Startup Renaming Startup Renaming Paths 102  Taskbar Program Launch Statics 46  Taskbar Program Switching Statistics 46  Windows Spotlight Images Data 46  Classic: Tasks Settings automatically clean/wipe such files at the next                                                                                                    |                                               | Taskbar Jump View Statistics 46               |
| Classic: Starting Tasks from a Command Line and Shortcuts 100  Classic: Startup Renaming Startup Renaming Paths 102  Taskbar Program Switching Statistics 46  Windows Spotlight Images Data 46  Classic: Tasks Settings automatically clean/wipe such files at the next                                                                                                    |                                               | Taskbar Program Launch Statics 46             |
| Shortcuts 100  Classic: Startup Renaming Startup Renaming Paths 102  Windows Spotlight Images Data 46  Classic: Tasks Settings automatically clean/wipe such files at the next                                                                                                    | _                                             | Taskbar Program Switching Statistics 46       |
| Classic: Startup Renaming Startup Renaming Paths 102  Classic: Tasks Settings automatically clean/wipe such files at the next                                                                                                    | •                                             | -                                             |
| Startup Renaming Paths 102 automatically clean/wipe such files at the next                                                                                                    |                                               |                                               |
| evetom startun 6                                                                                                    | •                                             | <u> </u>                                      |
|                                                                                                    |                                               | system startup 6                              |

| Classic: Tasks Settings                            |                                        |
|----------------------------------------------------|----------------------------------------|
| automatically save changes in the tree of the task |                                        |
| items 6                                            | - F -                                  |
| do nothing with such files 6                       | File Execuse on CCD and LIDD devices 1 |
| If some files included into a wiping and cleaning  | File Erasure on SSD and HDD devices 1  |
| task were locked during task execution 6           |                                        |
| Items Tree 6                                       | - G -                                  |
| Manage Custom Task Starting Programs 6             |                                        |
| Classic: Traces Selection Helper                   | Google Chrome 34, 122                  |
| Diagnostics Traces 32                              | Google Chrome Beta 34, 122             |
| Less Important Internet Activity Traces 32         | · ·                                    |
| Less Important System's Activity Traces 32         | •                                      |
| Less Important User's Activity Traces 32           | -   -                                  |
| Setup and Update Traces 32                         |                                        |
| SIMPLE DISK CLEANUP 32                             | Importing Task from a Command Line 100 |
| System Traces of Applications 32                   | Installer Files                        |
| Classic: Transferring Tasks from One Computer to   | Site Characteristics Database 122      |
| Another 96                                         | Stored Printing Information 122        |
| Classic: Trees and Windows Settings 6              | Web Engine Navigation History 122      |
| Classic: Using Scheduler                           | Internal Databases 122                 |
| At Date 99                                         | Internet Explorer 34, 122              |
| At Internet app closing 99                         |                                        |
| At Program closing 99                              | 1                                      |
|                                                    | - L -                                  |
| At System Event 99                                 | Lungagono 24 122                       |
| Manually 99                                        | Lunascape 34, 122                      |
| Periodically 99                                    |                                        |
| Time or event 99                                   | - M -                                  |
| Classic: Wipe Lists                                | •••                                    |
| Managing files/folders in wipe lists 14            | Managing Items in a Wipe List 22       |
| Managing Registry keys in wipe lists 14            | Microsoft Edge (New) 34, 122           |
| Managing wipe lists 14                             | Microsoft Edge (Windows 10) 122        |
| Wiping wipe lists 14                               | Microsoft Edge (Windows 10+) 34, 122   |
| Classic: Wiping 11                                 | Mozilla Firefox 34, 122                |
| Classic: Wiping a Single File 12                   | ,                                      |
| Classic: Wiping and Cleaning 11                    |                                        |
| Classic: Wiping File Alternative Data Streams 12   | - 0 -                                  |
| Classic: Wiping Recycle Bin 12                     |                                        |
| Classic: Wiping Tasks and Scheduler 96             | Opera 34, 122                          |
| Comodo Dragon 34, 122                              | Opera GX 34, 122                       |
| Comodo IceDragon 34, 122                           | Opera Neon 34, 122                     |
| Contact Information and Technical Support 1        |                                        |
|                                                    | - P -                                  |
| <b>D</b>                                           | - 1 -                                  |
| - U -                                              | Pale Moon 34, 122                      |
| 20110                                              | . a.c moon                             |
| DOM Storage 122                                    | Б                                      |
|                                                    | - R -                                  |
|                                                    |                                        |

25

Registry Search & Clean

| RWC Smart Main Panel 18                              | Stored Custom File Type Associations 132      |
|------------------------------------------------------|-----------------------------------------------|
| R-Wipe & Clean Overview 1                            | Stored e-Mail Programs Information 139        |
| R-Wipe & Clean Smart overview 18                     | Stored Event Logging Applications Information |
|                                                      | 139                                           |
| - S -                                                | Stored File Types 132                         |
| - 0 -                                                | Stored Firewall Rules 139                     |
| Session Event Log 122                                | Stored Info of Connection IA Apps 139         |
| Settings                                             | Stored Info of Proxy IA Apps 139              |
| Integration Settings 19                              | Stored Info of Scan Button IA Apps 139        |
| Resetting to Defaults 19                             | Stored Media Players Information 139          |
| Windows Settings 19                                  | Stored MIME Types 132, 139                    |
| Wiping Settings 19                                   | Stored News Readers Information 139           |
| Skype 34, 122                                        | Stored Perceived Types Applications 139       |
| Slimjet 34, 122                                      | Stored Program Identifiers 132                |
| Smart: Exporting and Importing Wipe Lists 26         | Stored System File Types 139                  |
| Smart: Using INI File Format for Import 27           | Stored System Program Identifiers 139         |
| Smart: Working with Wipe Lists 22                    | Stored Web Browsers Information 139           |
| SRWare Iron 34, 122                                  | Touch: Button                                 |
| Stored Profiles in Forms                             | Start Task 157                                |
| Allowed Web Launch Apps Data 122                     | Touch: Caches                                 |
| Stored Recovery Information 122                      | Cached Certificates 132                       |
| Stored Usage Statistics 122                          | Cached GDI+ Fonts 132                         |
| Stored Website Favicons 122                          | Cached Icons 132 Cached Shell Extensions 132  |
| System Requirements 1                                |                                               |
|                                                      | Cached Web Content 132                        |
| <b>T</b>                                             | DNS Cache 132                                 |
| -   -                                                | Feeds Cache 132<br>GPU Shader Cache 132       |
| Temporary Files 122                                  | Notification Cache 132                        |
| Torch 34, 122                                        | Security Token Service Cache 132              |
| Touch 122                                            | Thumbnail Caches 132                          |
| Touch: Add files and folders to a wipe list from the | Windows Search Databases 132                  |
| shortcut menu 106                                    | Touch: Cleaning a Computer 121                |
| Touch: Advanced Settings                             | Touch: Cleaning Internet Activity 122         |
| Disable computer standby/hibernation when a long     | Touch: Cleaning Personal Traces 132           |
| task is running 106                                  | Touch: Cleaning Program Traces 156            |
| Set Password 106                                     | Touch: Customization 105                      |
| Stealth mode 106                                     | Touch: Files Wiping Settings                  |
| Touch: Aggregate Trraces                             | Files on other Drives 106                     |
| Auxiliary Disk Traces 139                            | Files on SSD with TRIM on 106                 |
| Cryptographic Services Traces 139                    | What to wipe 106                              |
| Security Management Traces 139                       | Wipe alternate data streams: 106              |
| SRU Monitoring Traces 139                            | Wipe cluster tips 106                         |
| System Registry Traces 139                           | Wiping algorithm 106                          |
| WinSAT Traces 139                                    | Touch: Free Drive Space Settings              |
| Touch: Associativity Traces                          | free MFT records only 106                     |
| Stored AutoPlay Handlers Paths 139                   | Wiping algorithm 106                          |
| Stored COM Class Identifiers 132, 139                | Touch: Importing Task from a Command Line 162 |
| Stored COM Interface Identifiers 139                 | 102                                           |

| Touch: Installer Traces                           | Cashed Certificates 122              |
|---------------------------------------------------|--------------------------------------|
| App Installer Traces 132                          | Cookies 122                          |
| Installer's Temporary Files and Folders 139       | Crash Reports 122                    |
| Store Policy Check Cache 132                      | Data Reduction Statistics 122        |
| Stored Installation Information 132               | DOM Storage 122                      |
| Stored Installer Components Paths 132, 139        | Download History 122                 |
| Stored Installer Folders 139                      | Extension Databases 122              |
| Stored Installer Packages 132, 139                | Extensions State 122                 |
| Stored Installer Registry Keys 132, 139           | GPU Cache 122                        |
| Stored Programs and Features Info 139             | Heavy Ad Intervention Statistics 122 |
| Stored Programs and Features Paths 139            | Installer Files 122                  |
| Stored Programs and Features Sources 139          | Internal Databases 122               |
| Stored Store Install Information 139              | Invalid Certificates 122             |
| Stored System Installation Information 139        | Language Statistics 122              |
| Stored UWP Programs Uninstall Time 132            | LevelDB Databases 122                |
| Suggested UWP Programs 132                        | Manager Diagnostics Log 122          |
| WWEP Traces 132                                   | Media Engagement Statistics 122      |
| Touch: Integration Settings                       | Media Playback History 122           |
| Shortcut Menu of Drives 106                       | Microphone Usage Statistics 122      |
| Shortcut Menu of Files and Folders 106            | Most Visited Sites Data 122          |
| Shortcut Menu of Recycle Bin 106                  | Network Persistence Statistics 122   |
| Wipe files and folders directly from the shortcut | Permission Notification History 122  |
| menu 106                                          | Prerendering Data 122                |
| Wipe free space directly from the shortcut menu   | Quota Manager Data 122               |
| 106                                               | Rollback Journals 122                |
| Wipe Recycle Bin from the shortcut menu 106       | Search Engines Data 122              |
| Touch: Items in Internet Explorer                 | Search History 122                   |
| Cookies 122                                       | Server Worker Cache 122              |
| DOM Storage 122                                   | Session Databases 122                |
| Download History 122                              | Session Event Log 122                |
| Extensions Statistics 122                         | Setup Metrics Files 122              |
| Form Data 122                                     | Site Characteristics Database 122    |
| History 122                                       | Site Engagement Statistics 122       |
| Stored Favorites Order 122                        | Stored Assistance Data 122           |
| Temporary Internet Files 122                      | Stored Banner Information 122        |
| Typed URLs 122                                    | Stored Client Hints 122              |
| Touch: Items in Microsoft Edge (New)              | Stored Favicons 122                  |
| Address Bar History 122                           | Stored Form Filling Metadata 122     |
| Application Cache 122                             | Stored Help Session Time 122         |
| Browser Metrics Files 122                         | Stored Local FS Access Info 122      |
| Browsing Data 122                                 | Stored Location Permissions 122      |
| Browsing History 122                              | Stored NEL Data 122                  |
| Budget Database 122                               | Stored Passwords in Forums 122       |
| Cache files 122                                   | Stored Printing Information 122      |
| Cached Files 122                                  | Stored Push Notifications 122        |
| Cached Jump Lists Icons 122                       | Stored Recovery Information 122      |
| Cached Script Code 122                            | Stored Services Network Traffic 122  |
| Cached WebAssembly Code 122                       | Stored Session Commands 122          |

| Touch: Items in Microsoft Edge (New)   | BTIS Events Log 139                           |
|----------------------------------------|-----------------------------------------------|
| Stored Tabs Command 122                | CHAP Events Log 139                           |
| Stored Text in Forms 122               | Client License Service Events Log 139         |
| Stored Translation Parameters 122      | Cloud Recovery Events Log 139                 |
| Stored Usage Statistics 122            | CloudStore Events Log 139                     |
| Stored Website Favicons 122            | Code Integrity Events Log 139                 |
| Stored Website Permissions 122         | Component-Based Servicing Log 139             |
| Stored Zoom Data 122                   | Core Application Events Log 139               |
| Sync Logs 122                          | Data Integrity Recovery Events Log 139        |
| Temporary Files 122                    | Data Integrity Scan Events Log 139            |
| Tracking Preventions Data 122          | Default Programs Events Log 139               |
| Tracking Relationship Data 122         | Delivery Optimization Service Events Logs 139 |
| Typed URLs 122                         | Deployment Image Service and Management Log   |
| Update Files 122                       | 139                                           |
| Update Logs 122                        | Device Install Service Events Log 139         |
| Web Application Daily Metrics 122      | Device Setup Events Log 139                   |
| Web Apps File System's Files 122       | Device Watchdog Events Log 139                |
| Web Engine Navigation History 122      | DHCP Client Service Events Log 139            |
| Webcam Usage Statistics 122            | DHCPv6 Events Log 139                         |
| WebRTC Logs 122                        | Diagnostic Policy Service Events Log 139      |
| Website Loading Statistics 122         | Diagnostics Logs 139                          |
| Website Redirecting Statistics 122     | Disk Cleanup Diagnostic Log 139               |
| Fouch: Large wipe and clean task 157   | Disk Recovery Logs 139                        |
| Fouch: Logging 112                     | DPAPI Events 139                              |
| Touch: Logs                            | DSM Service Events Log 139                    |
| .NET Framework Logs 139                | EAP Host Events Log 139                       |
| AAD Events Log 139                     | Event Logging Diagnostic Logs 139             |
| AAD User Device Registration Log 139   | FTH Service Events Log 139                    |
| AppID Events Log 139                   | Group Policy Events Log 139                   |
| Application Experience Events Log 139  | Hardware Thermal Events Log 139               |
| Application Server Events Log 139      | Hyper-V Activity Log 139                      |
| AppLocker Executable Events Log 139    | Hyper-V Events Log 139                        |
| AppLocker Script Events Log 139        | Hyper-V Virtual Switch Log 139                |
| AppModel Runtime Events Log 139        | Kernel Boot Events Log 139                    |
| AppX Deployment Server Events Log 139  | Kernel Event Tracing Log 139                  |
| AppX Deployment Service Events Log 139 | Kernel I/O Events Log 139                     |
| AppX Restricted Deployment Logx 139    | Kernel Live Dump Capture Log 139              |
| Audio Glitch Detection Log 139         | Kernel Shim Engine Events Log 139             |
| Audio Playback Log 139                 | Known Folders Error Log 139                   |
| Authentication UI Events Log 139       | Language Pack Setup Error Log 139             |
| Azure Setting Sync Events Log 139      | Local Session Manager Events Log 139          |
| Backup and Restore Debug Log 139       | LPAC Security Events Log 139                  |
| BDP Tool Events Log 139                | LSA Events Logs 139                           |
| BitLocker Events Log 139               | MDM Diagnostics Events Log 139                |
| BITS Events Log 139                    | MDM Security Events Log 139                   |
| BLB Service Events Log 139             | Microsoft Account Events Log 139              |
| Boot File Repair Log 139               | MS DTC Service Trace Logs 139                 |
| BranchCache Service Events Log 139     | MUI Events Log 139                            |

| Touch: Logs                                    | SMB Server Events Log 139                   |
|------------------------------------------------|---------------------------------------------|
| NCD Auto-Setup Service Log 139                 | SMS Router Service Events Log 139           |
| NCrypt Events Log 139                          | SPP UX Events Log 139                       |
| NDF Logs 139                                   | Startup File Renaming Log 139               |
| Network Connection Status Indicator Events Log | State Repository Service Events Log 139     |
| 139                                            | Storage Group Policy Log 139                |
| Network Diagnostics Events Log 139             | Storage Management Events Log 139           |
| Network Location Wizard Events Log 139         | Storage PnP Events Log 139                  |
| Network Setup Service Events Logs 139          | Storage Service Diagnostics Log 139         |
| NLA Network Profiles Events Log 139            | Storage Settings Diagnostics Log 139        |
| NLA Service Events Log 139                     | Storage Spaces Agent Log 139                |
| NTFS Disk Events Log 139                       | Storage Spaces Events Log 139               |
| NTFS Disk Monitoring Log 139                   | Store Client Events Log 139                 |
| PCA Events Log 139                             | Store Licensing Events Log 139              |
| PCW Diagnostics Events Log 139                 | StorPort Dagnostics Events Log 139          |
| Performance Diagnostics Events Log 139         | StorPort Events Log 139                     |
| PnP Device Configuration Log 139               | System Restore Event Log 139                |
| PnP Service Events Log 139                     | •                                           |
| PowerShell Events Log 139                      | 5                                           |
| Print Service Events Log 139                   | TimeZone Synchronization Task Log 139       |
| Privacy Auditing Events Log 139                | Tracing Logs 139                            |
| Program Install Logs 139                       | TWinUI Events Log 139                       |
| Provisioning Diagnostics Events Log 139        | UAC Events Log 139                          |
|                                                | UAC File Virtualization Log 139             |
| RDP Core Functo Log 139                        | User Profile Service Events Log 139         |
| RDP Core Events Log 139                        | UTC Service Events Log 139                  |
| ReadyBoost Events Log 139                      | VHDMP Events Log 139                        |
| Remote Assistance Events Log 139               | WCM Service Events Log 139                  |
| Remote Connection Manager Log 139              | WDI Diagnostic Log 139                      |
| Resource Exhaustion Detector Log 139           | WDI Startup Logs 139                        |
| Resource Exhaustion Resolver Log 139           | Web Authentication Events Log 139           |
| SAM Events Logs 139                            | WER Diagnostics Events Log 139              |
| Scheduled Diagnostics Events Log 139           | WER Upload Events Log 139                   |
| Scripted Diagnostics Events Log 139            | WFP Events Log 139                          |
| Scripted Diagnostics History 139               | WFP IKE Events Log 139                      |
| Scripted Diagnostics Provider Log 139          | WHEA Events Log 139                         |
| Security Mitigations Events Log 139            | Win32 Driver Events Log 139                 |
| Server-initiated Healing Events Logs 139       | Windows Biometric Service Events Log 139    |
| Services Logs 139                              | Windows Container Bind Filter Log 139       |
| Setting Synchronization Debug Log 139          | Windows Container Isolation Service Log 139 |
| Setting Synchronization Events Log 139         | Windows Defender Events Log 139             |
| Shell Core Action Center Log 139               | Windows Defender Monitoring Log 139         |
| Shell Core Events Log 139                      | Windows Events Log 139                      |
| Shell Start Events Log 139                     | Windows Firewall Diagnostics Log 139        |
| Sleep Study Events Log 139                     | Windows Firewall Events Log 139             |
| SMB Client Connectivity Log 139                | Windows Firewall Log 139                    |
| SMB Client Events Log 139                      | Windows Hello Events Log 139                |
| SMB Client Security Events Log 139             | Windows Time Service Events Log 139         |
| SMB Server Connectivity Log 139                | Windows Update Events Logs 139              |
|                                                |                                             |

| Touch: Logs                                   | System Problem Reports 139                         |
|-----------------------------------------------|----------------------------------------------------|
| WinINet Events Log 139                        | System Registry traces 132                         |
| Winlogon Events Log 139                       | System Temporary Files and Folders 139             |
| WinRE Logs 139                                | Temporary Files and Folders 132                    |
| WinRM Service Events Log 139                  | Web Content Databases 132                          |
| WinSAT Events Log 139                         | WebView Traces 132                                 |
| WIP Logs 139                                  | Windows Update Log 132                             |
| WLAN AutoConfig Service Events Log 139        | Touch: Program Data Traces                         |
| WMI Events Log 139                            | App Repository 139                                 |
| WMI Logs 139                                  | Common Windows Search Cache Files 139              |
| WNS Events Log 139                            | CSP Diagnostic Event Logs 139                      |
| Work Folders Events Log 139                   | Digital Rights Management Traces 139               |
| Work Folders Management Log 139               | Event Viewer History 139                           |
| WPD MTP Events Log 139                        | Indexing Traces 139                                |
| Touch: Logs panel 112                         | Power Efficiency Diagnostics Reports 139           |
| Touch: Managing Existing Wipe and Clean Tasks | Reliability Monitoring Traces 139                  |
| Copy Task 157                                 | RUXIM Events Log 139                               |
| Delete Task 157                               | Software Quality Monitoring Traces 139             |
| Disable Task 157                              | Stored Start Menu Items 139                        |
| Enable Task 157                               | Stored Startup Application Info 139                |
| Fast Cleaning 157                             | Update Orchestrator Events Logs 139                |
| Manual start 157                              | WFP Diagnostics Logs 139                           |
| Rename Task 157                               | Windows Defender Activity Log 139                  |
| Schedule Task 157                             | Windows Defender Detection Log 139                 |
| Shut down when completed 157                  | Windows Defender Network Inspection Service        |
| Touch: Miscellaneous Traces                   | Log 139                                            |
| AAD Broker Plugin Traces 132                  | Windows Defender Quick Scan Results 139            |
| Background Activity Moderator Data 139        | Windows Defender Scan Logs 139                     |
| Cached Applications Compatibility Info 139    | Windows Defender Scan Results 139                  |
| Cached Fonts 139                              | Windows Defender WPP Files 139                     |
| Clipboard content 132                         | Windows Search Databases 139                       |
| Code Integrity Aggregation 139                | Windows Search Stream Log Files 139                |
| Common Language Runtime Logs 132              | Windows Security Service Logs 139                  |
| Defragmentation List 139                      | Touch: Recent Activity                             |
| Explorer Diagnostics Logs 132                 | Activity History 132                               |
| Invalid Desktop shortcuts 132                 | Dialog Box Traces 132                              |
| Kernel Live Dump Files 139                    | File Explorer Jump List 132                        |
| Network Diagnostic Logs 132                   | Jump Lists 132                                     |
| Prefetch Traces 139                           | Jump Lists Program History 132                     |
| Problem Reports 132                           | Open File History 132                              |
| RADAR Memory Leaks History 139                | Recent Applications 132                            |
| Recycle Bin 132                               | Recent Documents 132                               |
| Registry Transactions History 139             | Shell File History 132                             |
| Startup Menu Experience Host Traces 132       | SmartScreen File Information 132                   |
| Store Locations of Type Libraries 132         | Touch: Scheduler Settings                          |
| Stored Environment Variables 132              | Automatically wipe locked files at the next system |
| Swap Files 139                                | startup 106                                        |
| Sync Traces 132                               | Touch: Services Accounts Traces                    |

| Touch: Services Accounts Traces                                     | Recent Network folders 132                     |
|---------------------------------------------------------------------|------------------------------------------------|
| Cached WPF Fonts 139                                                | Stored addresses of unread mail 132            |
| Delivery Optimization Service Cache Files 139                       | Stored Application Compatibility Settings 139  |
| Local Service's Cached Certification Files 139                      | Stored Application Descriptions 132            |
| Local Service's Temporary Files 139                                 | Stored Applications Compatibility Settings 132 |
| Local Service's Windows Search Databases                            | Stored Browser Plugins Information 132, 139    |
| 139                                                                 | Stored Control Panel Extensions 132            |
| Local System Cached File Extensions 139                             | Stored Custom GPU Settings 132                 |
| Local System Cached Shell Extensions 139                            | Stored Desktop Shortcut Paths 132              |
| Local System Stored Application Descriptions                        | Stored Explorer View Settings 132              |
| 139                                                                 | Stored File Virtualization 132                 |
| Local System Stored AutoPlay Handlers Paths                         | Stored FTP Accounts 132                        |
| 139                                                                 | Stored FTP Folders 132                         |
| Local System Stored AutoPlay Handling Events                        | Stored Legacy Services Information 139         |
| 139                                                                 | Stored Locations of Shared Modules 139         |
| Local System Stored Internet Explorer Shortcut  Menu Extensions 139 | Stored Locations of System Type Libraries 139  |
|                                                                     | Stored Microphone Usage Info 132               |
|                                                                     | Stored Mounted Volumes 132                     |
| Local System's Common Language Runtime Logs 139                     | Stored Network Information 139                 |
| Local System's Crash Dumps 139                                      | Stored Notification Display Info 132           |
| Local System's Direct3D Shader Cache 139                            | Stored Notification Settings 132               |
| Local System's Temporary Files 139                                  | Stored Programs DOM Data 132                   |
| Local System's Windows Search Databases                             | Stored Registry Virtualization 132             |
| 139                                                                 | Stored Scheduled Tasks 139                     |
| LSyss Direct3D Shader Cache 139                                     | Stored Services Information 139                |
| LSys's Web Content 139                                              | Stored Shell Activity 132                      |
| Network Service's Cached Certification Files                        | Stored Sound Properties 132                    |
| 139                                                                 | Stored Sound Schemes 132                       |
| Network Service's Diagnostics Logs 139                              | Stored Start Menu Items 132                    |
| Network Service's Temporary Files 139                               | Stored Startup Applications Info 132           |
| Peer Networking Traces 139                                          | Stored System Environment Variables 139        |
| qWAVE Cached Data 139                                               | Stored USB Storage Information 139             |
| Store Install Service Database 139                                  | Stored UWP Programs Window 132                 |
| System Registry Traces 139                                          | Stored Web Credentials 132                     |
| Touch: Settings 106                                                 | Stored Webcam Usage Info 132                   |
| Touch: Setup and Update Traces                                      | Stored Windows Credentials 132                 |
| Microsoft Update Health Tools Log 139                               | Stored Wireless Networks Profiles 139          |
| Provisioning Temporary Folders 139                                  | Taskbar Badges Update Statistics 132           |
| Setup Logs 139                                                      | Taskbar Favorites Statistics 132               |
| System Windows Update Logs 139                                      | Taskbar Program Switching Statistics 132       |
| Windows Update Medic Service Events Logs                            | Windows Spotlight Images Data 132              |
| 139                                                                 | Touch: Using Scheduler                         |
| Windows Update Trace Logs 139                                       | Do not schedule (run manually) 161             |
| WSUS Data Store Traces 139                                          | Schedule at Browser and/or Chat Closing 161    |
| WSUS Events Log 139                                                 | Schedule at Date 161                           |
| Touch: Starting Tasks from a Command Line and                       | Schedule at System Event 161                   |
| Shortcuts 162                                                       | Schedule periodically 161                      |
| Touch: Storing Traces                                               | Touch: Warnings Settings 106                   |

Touch: Wipe Lists Managing files/folders in wipe lists Managing Registry keys in wipe lists 115 Managing wipe lists 115 Wiping wipe lists Touch: Wiping 113 Touch: Wiping a Single File 114 Touch: Wiping and Cleaning 112 Touch: Wiping Free Disk Space 119 Touch: Wiping Recycle Bin 114 Touch: Wiping Tasks and Scheduler 157 Typed URLs 122

### - V -

Vivaldi 34, 122

## - W -

Warnings Settings Waterfox 34, 122 Wiping Algorithms DoD 5200.28-STD(7) DoD 5220.22-M(3) 2 Peter Gutmann (35) Pseudo-random numbers 2 Zeroes 2 Wiping Free Disk Space 30 Wiping free disk space on a single disk 30